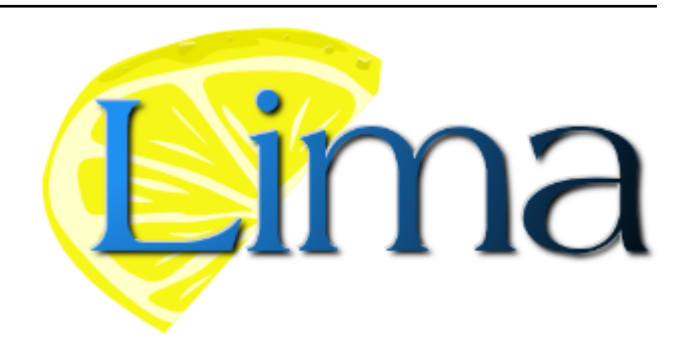

# **Lima Documentation**

*Release 1.9.10*

**Lima Team**

**Sep 07, 2021**

# **INSTALLATION**

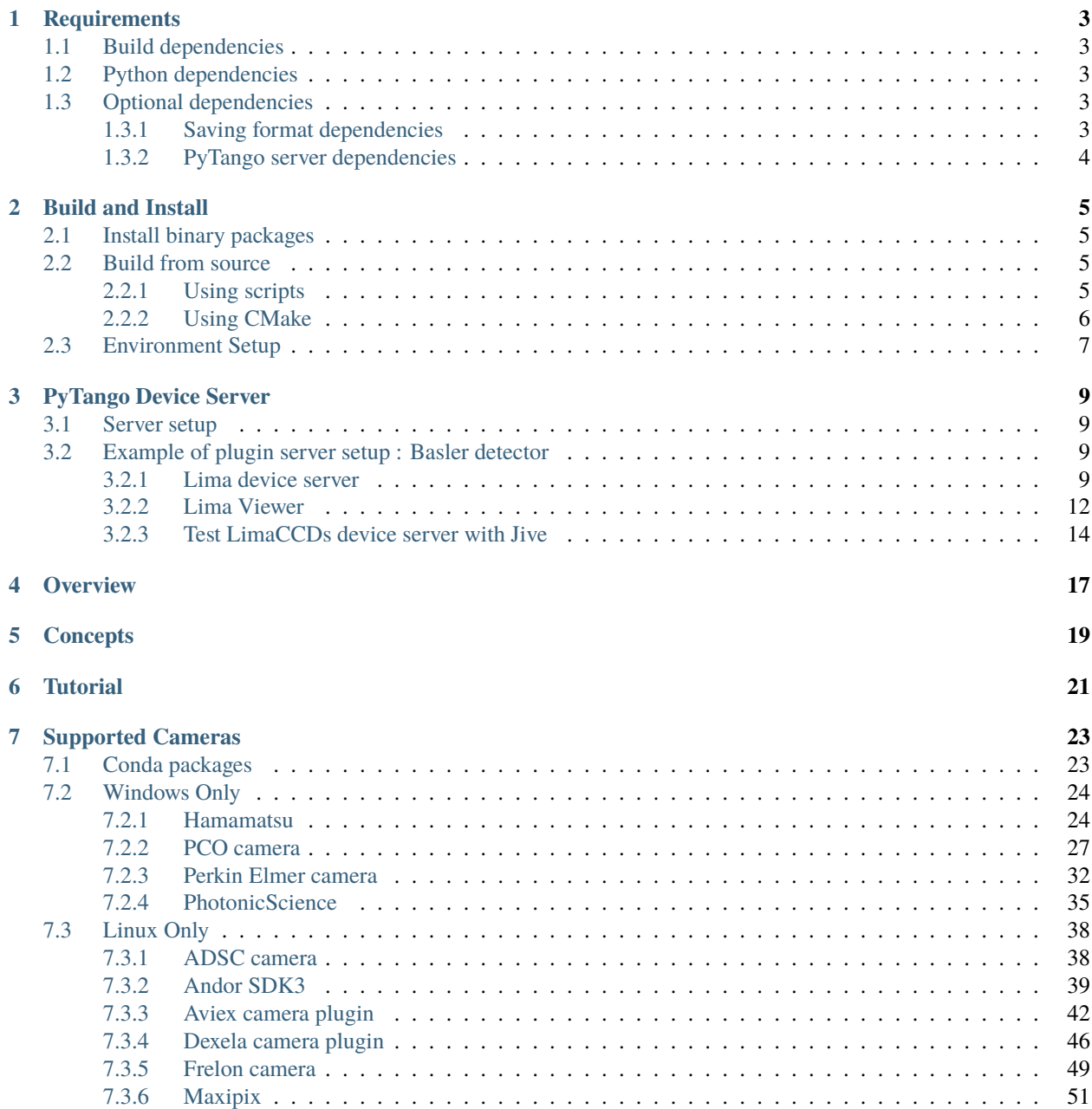

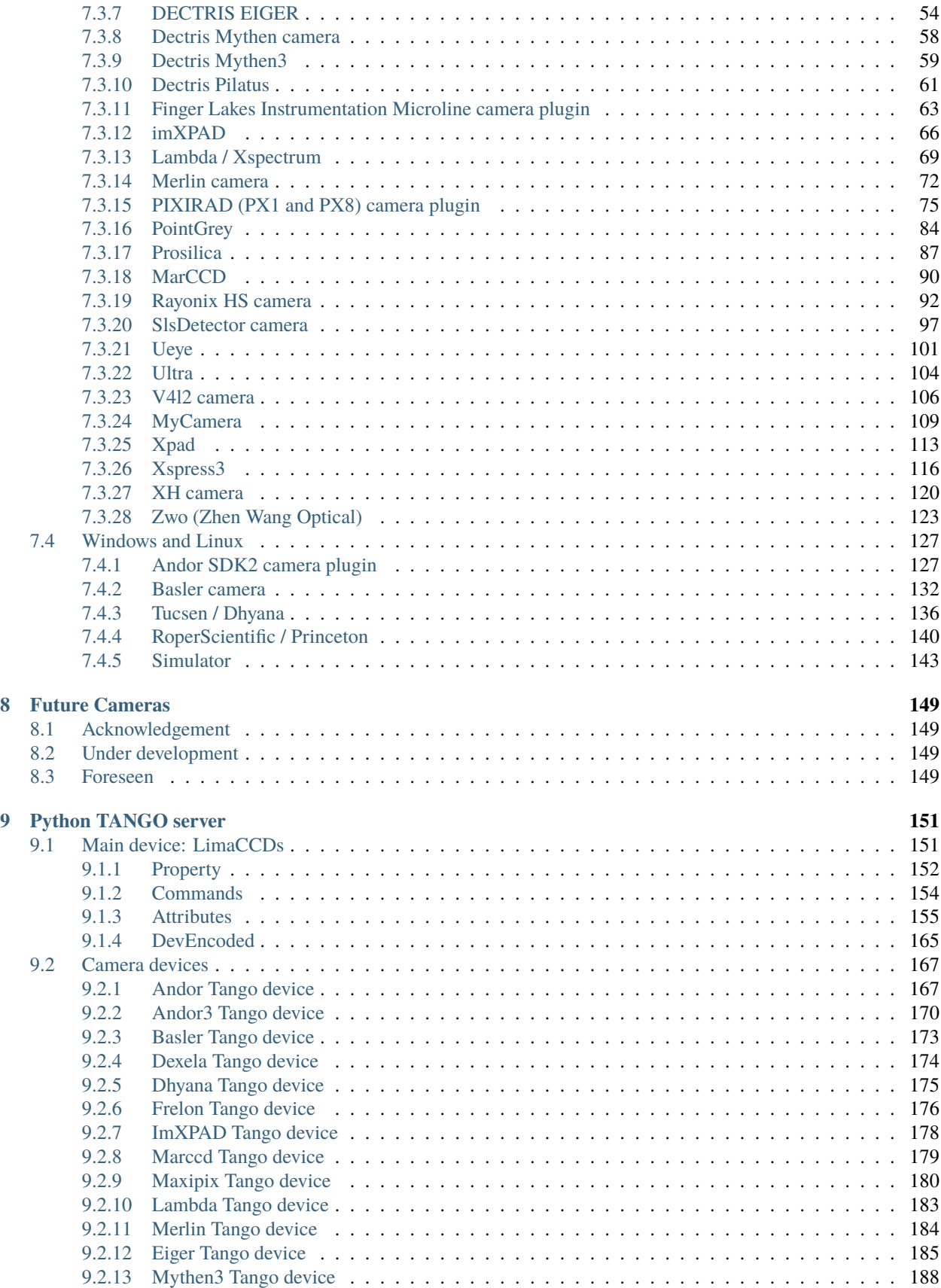

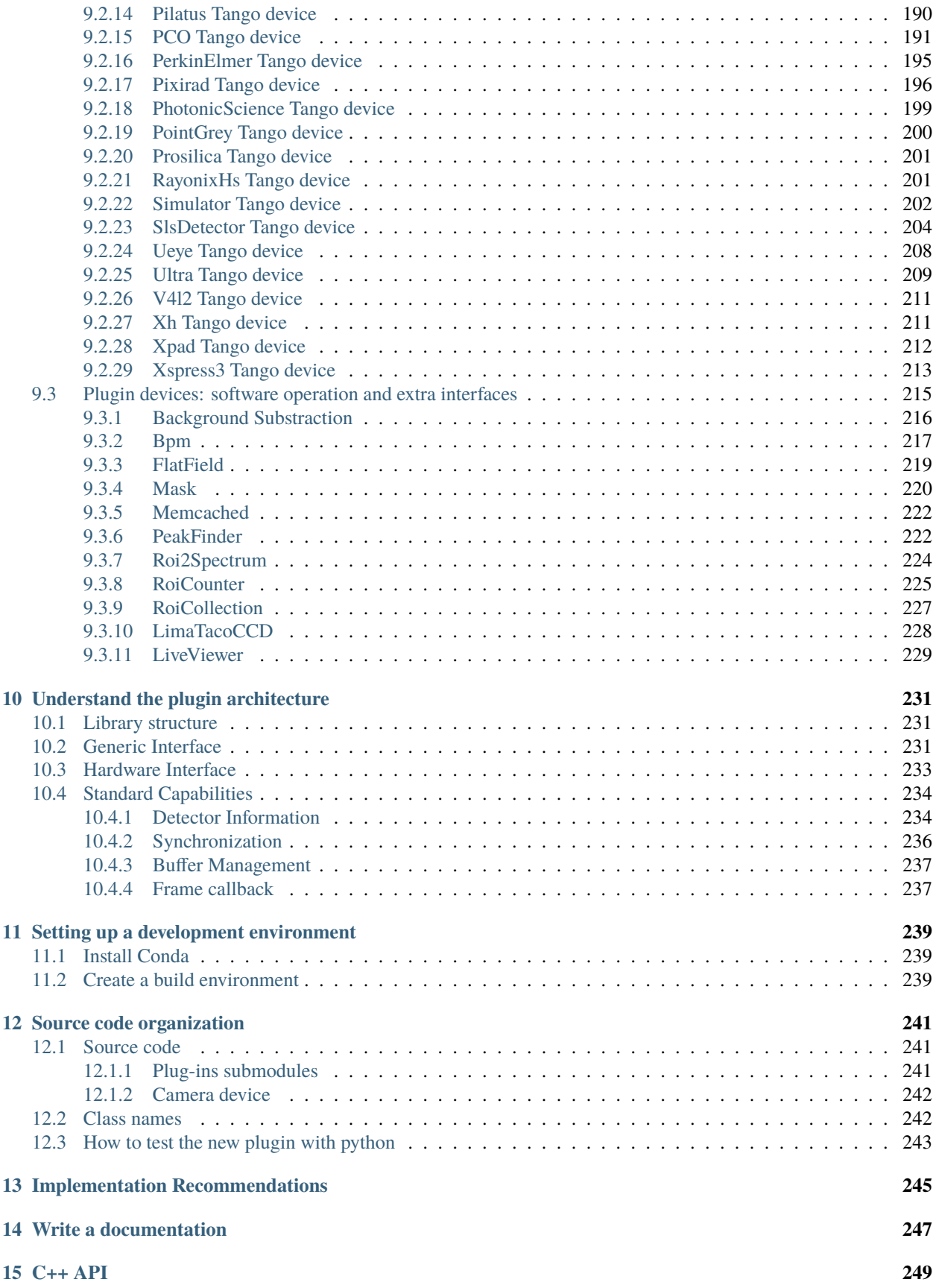

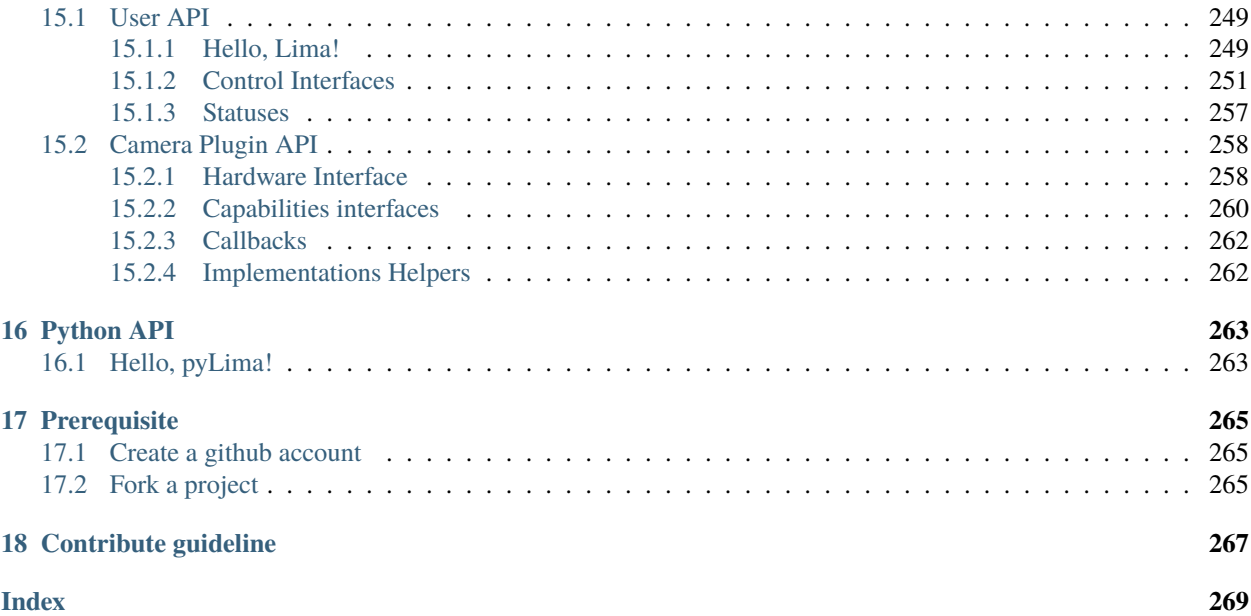

LImA (stands for **L** ibrary for **Im** age **A** cquisition) is a project for the unified control of 2D detectors. It is used in production in [ESRF Beamlines](https://www.esrf.eu/about/synchrotron-science/beamline) and in other places.

The architecture of the library aims at clearly separating hardware specific code from common software configuration and features, like setting standard acquisition parameters (exposure time, external trigger), file saving and image processing.

LImA is a C++ library but the library also comes with a [Python](http://python.org) binding. A [PyTango](http://github.com/tango-cs/pytango) device server for remote control is provided as well.

We provide Conda binary package for Windows and Linux for some cameras. Check out our [Conda channel.](https://anaconda.org/esrf-bcu)

LImA is a very active project and many developments are ongoing and available from [GitHub.](https://github.com/esrf-bliss/LImA) You can find stable version releases through git branches and tags on [Github releases.](https://github.com/esrf-bliss/LImA/releases)

If you want to get in touch with the LIMA community, please send an email to [lima@esrf.fr.](mailto:lima@esrf.fr) You may also want to subscribe to our mailing list by sending a message to [sympa@esrf.fr](mailto:sympa@esrf.fr?subject=subscribe%20lima) with subscribe lima as subject.

For the latest changes, refers to the Release Notes.

<span id="page-6-0"></span>Note that this documentation is also available in [pdf](http://readthedocs.org/projects/lima-doc/downloads/pdf/latest/) and [epub](http://readthedocs.org/projects/lima-doc/downloads/epub/latest/) format.

**ONE**

### **REQUIREMENTS**

<span id="page-8-0"></span>Some tools and libraries are required to build LImA for either Windows and Linux.

**Note:** All the dependencies, build or runtime, are available as [Conda](https://conda.io) packages for both Windows and Linux platforms.

# <span id="page-8-1"></span>**1.1 Build dependencies**

- A C++ compiler (usually GCC for Linux and Visual Studio for Windows)
	- **–** Visual Studio 2008 for x86 or x64 for python2.7.x
	- **–** Visual Studio 2008 Express for x86 only for python2.7.x
	- **–** Visual Studio 2015 or 2017 for x86 and x64 for python >= 3.5
- [CMake](https://cmake.org)  $>= 3.1$

# <span id="page-8-2"></span>**1.2 Python dependencies**

[LImA](https://lima1.readthedocs.io) is compatible with python 2 and 3.

- [numpy](http://pypi.python.org/pypi/numpy)  $>= 1.1$
- $\sin$  > = 4.19

# <span id="page-8-3"></span>**1.3 Optional dependencies**

### <span id="page-8-4"></span>**1.3.1 Saving format dependencies**

- [TIFF,](http://www.libtiff.org/) Tag Image File Format (TIFF), a widely used format for storing image data ;
- [zlib,](https://zlib.net/) a lossless data-compression library. For Windows, you can download the ESRF binary package [zlib](http://ftp.esrf.fr/pub/bliss/lima/zlib-windows.zip)[windows](http://ftp.esrf.fr/pub/bliss/lima/zlib-windows.zip) and install it under C:\Program Files;
- [CBF,](http://www.bernstein-plus-sons.com/software/CBF) a library for accessing Crystallographic Binary Files (CBF files) and Image-supporting CIF (imgCIF) files ;
- [HDF5,](https://support.hdfgroup.org/HDF5) a data model, library, and file format for storing and managing data ;
- [CCfits,](https://heasarc.gsfc.nasa.gov/fitsio/ccfits) [CFITSIO,](https://heasarc.gsfc.nasa.gov/fitsio/fitsio.html) a library for reading and writing data files in FITS (Flexible Image Transport System) data format ;
- [LZ4](https://lz4.github.io/lz4) >= 1.8.2, a lossless compression algorithm ;
- [libconfig,](http://www.hyperrealm.com/libconfig) a library for processing structured configuration files. For Windows, you can download the ESRF binary package [libconfig-windows](http://ftp.esrf.fr/pub/bliss/lima/libconfig-windows.zip) and install it under C:\Program Files.

## <span id="page-9-0"></span>**1.3.2 PyTango server dependencies**

- [PyTango,](http://github.com/tango-cs/pytango) the Tango python binding
- [libtango,](http://www.tango-controls.org/downloads/) the Tango toolkit

# **BUILD AND INSTALL**

# <span id="page-10-1"></span><span id="page-10-0"></span>**2.1 Install binary packages**

We provide [Conda](https://conda.io) binary packages for some cameras. This is, by far, the easiest way to get started with LImA! For instance:

**::** conda install -c conda-forge -c esrf-bcu lima-camera-basler

would install a fully loaded LImA and all its dependencies with the Basler camera plugin and SDK. The camera comes as a python module but is also C++ development package that includes header files and [CMake package config](https://cmake.org/cmake/help/latest/manual/cmake-packages.7.html) files.

If you need the Tango device server for the camera, run:

```
conda install -c conda-forge -c esrf-bcu -c tango-controls lima-camera-basler-tango
```
**Note:** The runtime libraries of the camera's SDK are provided as well but some cameras requires drivers or specific setups than needs to be installed manually.

# <span id="page-10-2"></span>**2.2 Build from source**

First, you need to get\_source. Two methods are provided to build LImA from source:

- using our install script that aims to hide the complexity of [CMake;](https://cmake.org)
- using [CMake](https://cmake.org) directly for developers who are already acquainted with the tool and need the extra flexibility.

# <span id="page-10-3"></span>**2.2.1 Using scripts**

The install scripts will run [CMake](https://cmake.org) to compile and/or install.

It accepts input arguments (see below) but it also uses a configuration file scripts/config.txt. Feel free to update this file for setting a permanent configuration for your own installation.

For Linux:

```
[sudo] install.sh
[--qit][--install-prefix=<desired installation path>]
[--install-python-prefix=<desired python installation path>]
[options]
```
For Windows:

```
install.bat
[--install-prefix=<desired installation path>]
[--install-python-prefix=<desired python installation path>]
[options]
```
The --git (Linux only) option can be used to clone the required submodules as a prerequisite. Otherwise you should install the submodules manually with git commands, for instance:

```
$ git submodule init third-party/Processlib
$ git submodule init camera/basler
$ git submodule init applications/tango/python
$ git submodule update
```
Options are <camera-name> <saving-format> python pytango-server:

<camera-name> can be a combination of any of the following options:

```
andor|andor3|basler|prosilica|adsc|mythen3|ueye|xh|xspress3|ultra|
xpad|mythen|pco|marccd|pointgrey|imxpad|dexela|merlin|v4l2|
eiger|pixirad|hexitec|aviex|roperscientific|rayonixhs|espia|maxipix|frelon
```
<saving-format> can be a combination of any of the following options:

```
cbf|nxs|fits|edfgz|edflz4|tiff|hdf5
```
python will install the python module

pytango-server will install the [PyTango](http://github.com/tango-cs/pytango) server

For example, to install the Basler camera, use the TIFF output format, the python binding and the TANGO server, one would run:

```
$ sudo install.sh --git --install-prefix=./install --install-python-prefix=./install/
˓→python tiff basler python pytango-server
```
#### <span id="page-11-0"></span>**2.2.2 Using CMake**

Install first the project submodules:

```
git submodule init third-party/Processlib
git submodule init camera/basler
git submodule init applications/tango/python
git submodule update
```
Run cmake in the build directory:

```
mkdir build
cd build
cmake ..
   [-G "Visual Studio 15 2017 Win64" | -G "Visual Studio 15 2017" | -G "Unix Makefiles"]
   [-DCMAKE_INSTALL_PREFIX=<desired installation path>]
   [-DPYTHON_SITE_PACKAGES_DIR=<desired python installation path>]
   -DLIMA_ENABLE_TIFF=true
```
(continues on next page)

(continued from previous page)

```
-DLIMACAMERA_BASLER=true
-DLIMA_ENABLE_PYTANGO_SERVER=true
-DLIMA_ENABLE_PYTHON=true
```
Then compile and install:

```
cmake --build
sudo cmake --build --target install
```
# <span id="page-12-0"></span>**2.3 Environment Setup**

**Warning:** If you are using [Conda,](https://conda.io) we advice against setting any environment variables that might affect the Conda environment (e.g. PATH, PYTHONPATH)as this one of the most common source of troubles.

If the install path for libraries and python modules are not the default, you need to update your environment variables as follow:

For Linux:

```
export LD_LIBRARY_PATH=$LD_LIBRARY_PATH:<my-custom-install-dir>/Lima/lib
export PYTHONPATH=$PYTHONPATH:<my-custom-install-dir>
```
For Windows:

```
set PATH=%PATH%;<my-custom-install-dir>\Lima\lib
set PYTHONPATH=%PYTHONPATH%;<my-custom-install-dir>
```
or update the system wide variables PATH for the libraries and PYTHONPATH for python.

### **THREE**

# **PYTANGO DEVICE SERVER**

### <span id="page-14-1"></span><span id="page-14-0"></span>**3.1 Server setup**

As [PyTango](http://github.com/tango-cs/pytango) [\(Tango](http://tango-controls.org) for python) server is provided as Python script, you just have to copy the applications/tango/ python directory wherever you want.

- camera directory: contained all camera Tango device specifics so remove all none need script
- doc directory: contained plugins camera documentation (exhaustive list of properties, commands and attributes)
- plugins directory: contained all plugins device server like:
	- **–** Roi counters
	- **–** Mask. . .
- scripts directory: contained a script use at ESRF to start Lima device server (can also be removed)
- LimaCCDs.py file: python script to start Lima device server
- LimaViewer.py file: python script to start LimaViewer device server to get image from Lima device server

:: warning: Make sure your environment is properly set for python and library paths, see *[Build and Install](#page-10-0)* for more information.

# <span id="page-14-2"></span>**3.2 Example of plugin server setup : Basler detector**

This procedure described the way to implement basler camera plugin. It is the same for whole the plugins, only properties may change.

You need to create a device server for Lima and another for the camera plugin. Lima device will use basler device thanks to "LimaCameraType" property. This property corresponds to the name of the camera plugin.

### <span id="page-14-3"></span>**3.2.1 Lima device server**

1. Run Jive and select "Tools->Server Wizard" menu. You must enter server and instance names

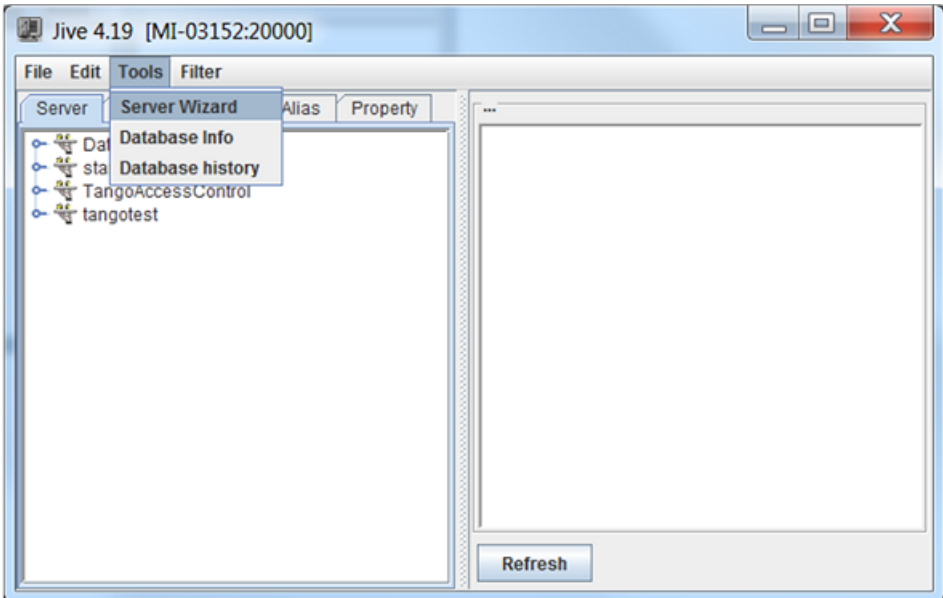

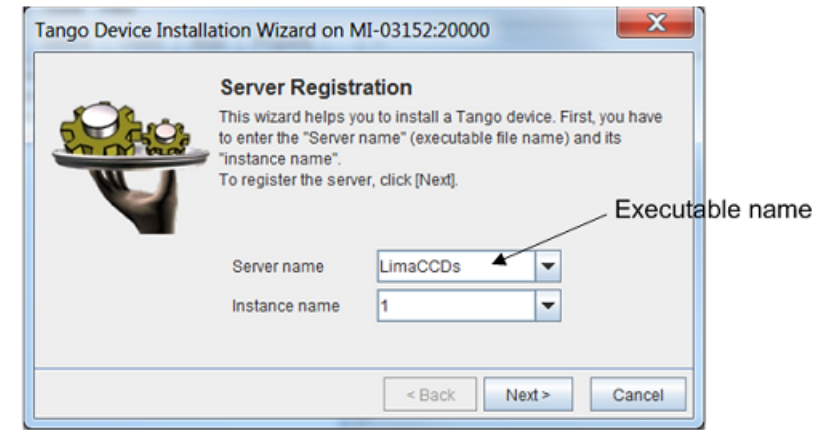

Click Next. . .

2. Start the Lima device server. Open a terminal and execute the command "server\_name instance\_name"

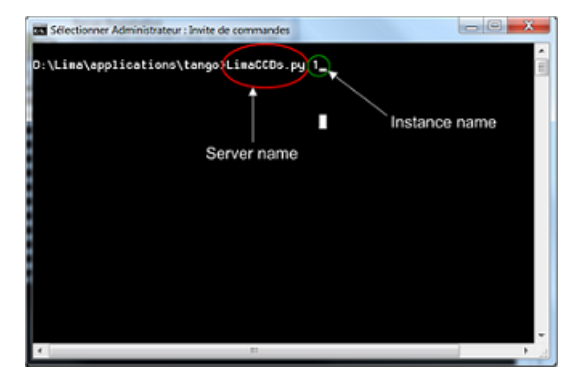

Click Next on the "Tango Device Installation Wizard" window

3. Declare a Lima device

The Lima device server, contained several classes. For Basler camera you need to configure LimaCCDs and Basler classes.

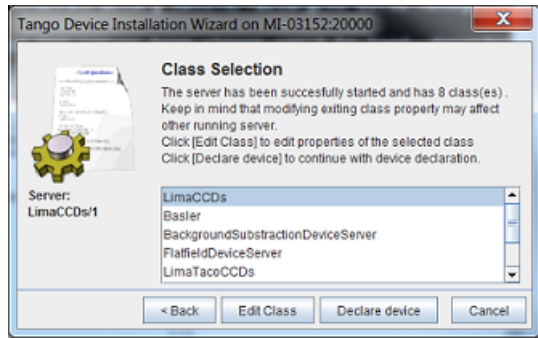

Select "LimaCCDs" class and click "Declare device" button. You must enter the device name with a string as "Domain/Family/member".

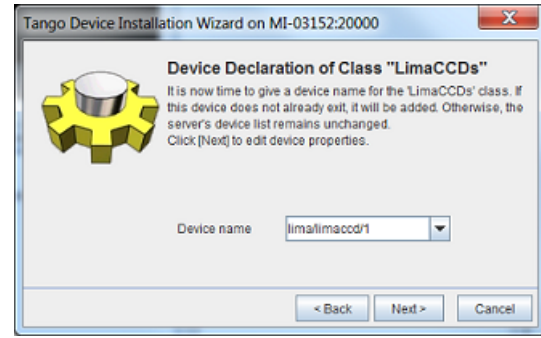

Click Next and configure all the properties. You can let the default property values except for "LimaCameraType". This property must contain the name of the Camera Plugin "Basler".

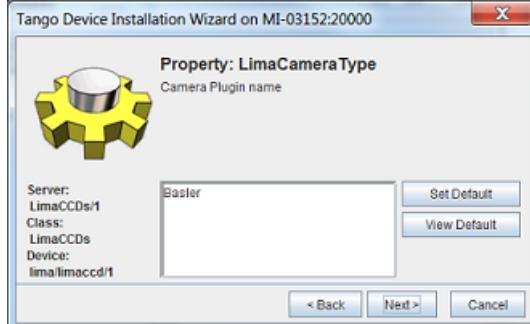

At the end of the configuration, click "New Class" button.

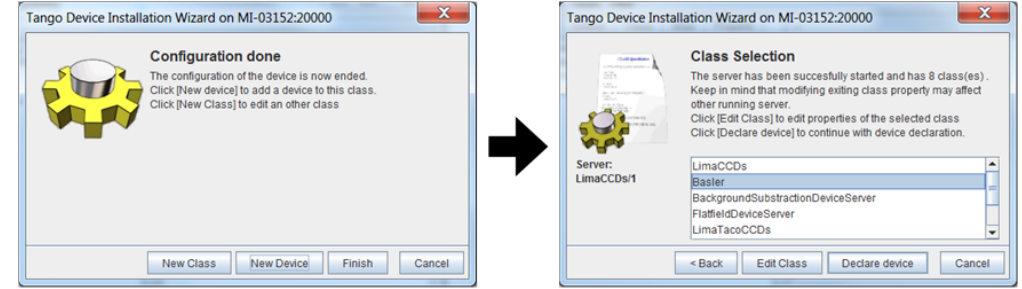

Select "Basler" class and click "Declare device" button. You must enter the device name with a string as "Domain/Family/member".

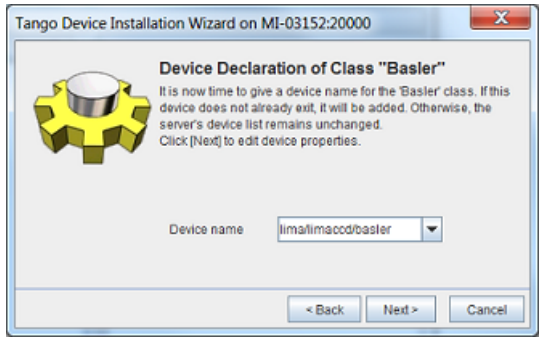

Click Next and configure all the properties. You can let the default property values except for "cam\_ip\_adress". This property must contain the IP adress of the Basler camera.

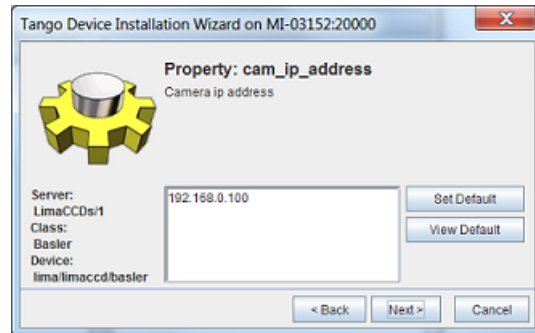

Configuration is now ended, click "Finish"

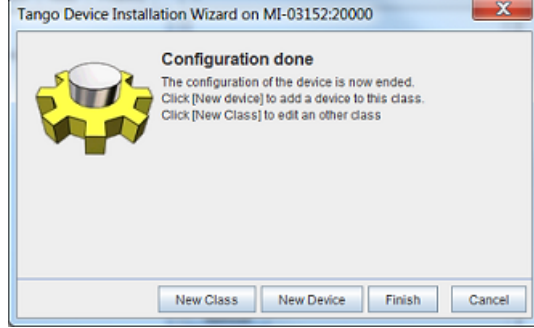

### <span id="page-17-0"></span>**3.2.2 Lima Viewer**

To test the Lima device server, you can use the LimaViewer. This is a device server which periodically get the last image from the buffer. It allows the user to check that Lima device server is operational. The procedure below describe how to install and configure the LimaViewer device server.

1. Run Jive and select "Tools->Server Wizard" menu. You must enter server and instance names

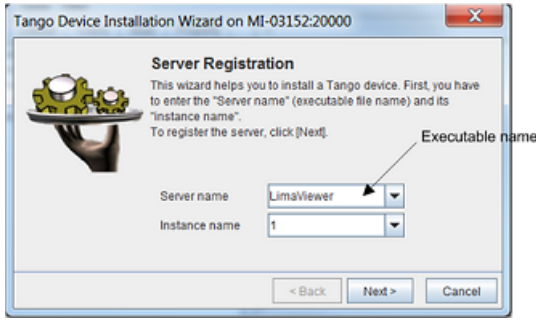

Click Next...

2. Start the LimaViewer device server. Open a terminal and execute the command "server\_name instance\_name"

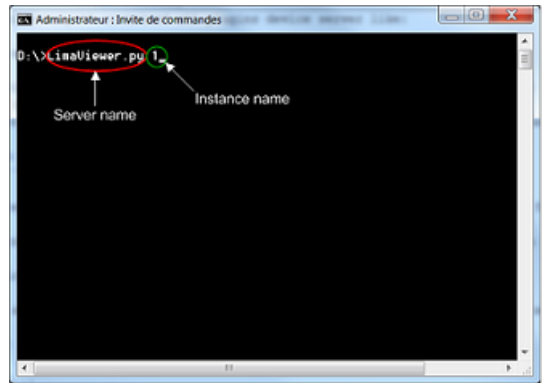

Click Next on the "Tango Device Installation Wizard" window

3. Declare a LimaViewer device

Select "LimaViewer" class and click "Declare device" button.

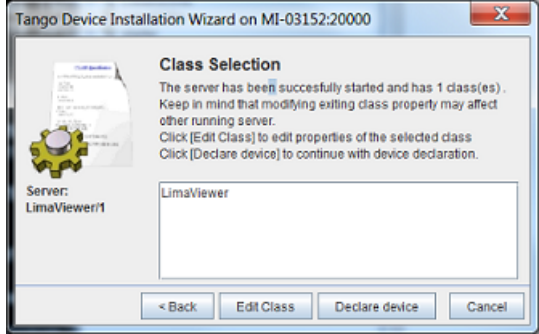

Enter the device name with a string as "Domain/Family/Member".

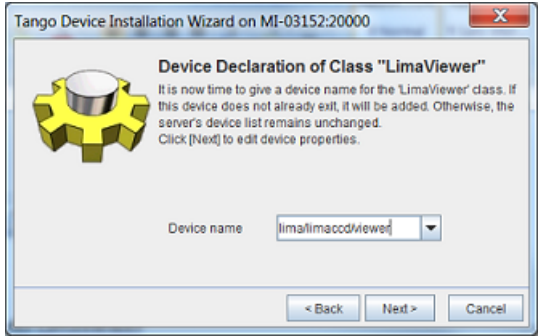

Click Next and configure the "Dev\_Ccd\_name" property. This property corresponds to the name of the Lima device created before.

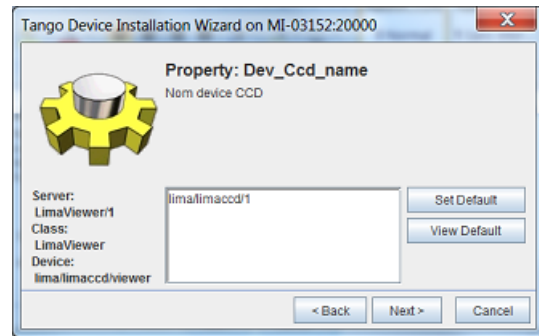

Configuration is now finished, click on "Finish"

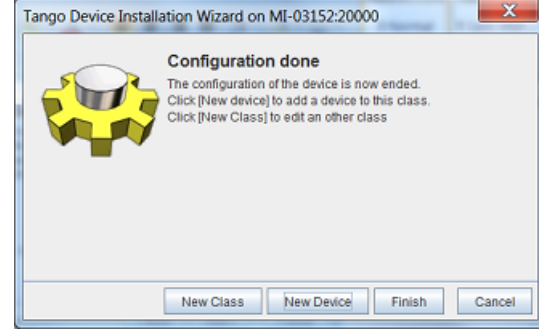

### <span id="page-19-0"></span>**3.2.3 Test LimaCCDs device server with Jive**

The LimaViewer device appears in the Device tab from Jive. Make a right click on the LimaViewer device server and select "Monitor Device"

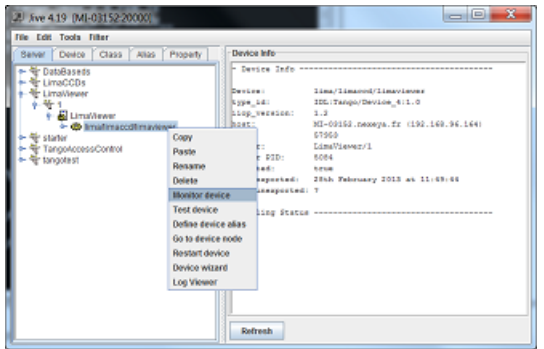

AtkPanel is now launched. You can configure exposure time and the number of frames to acquire.

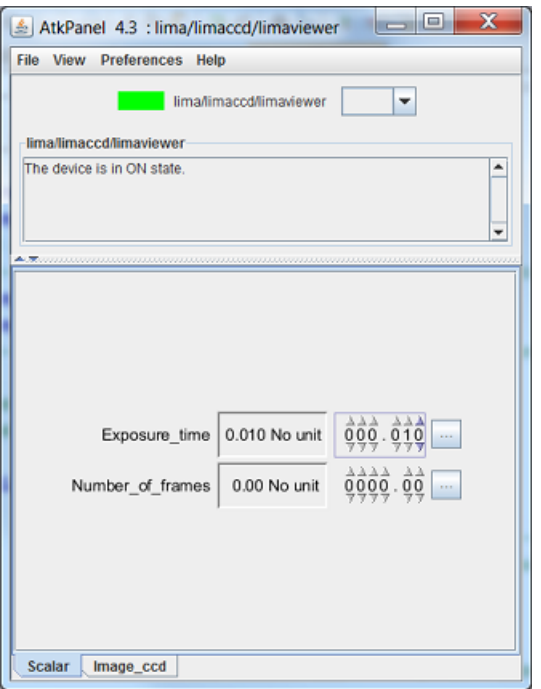

The camera image can be viewed by selecting the "image\_ccd" tab

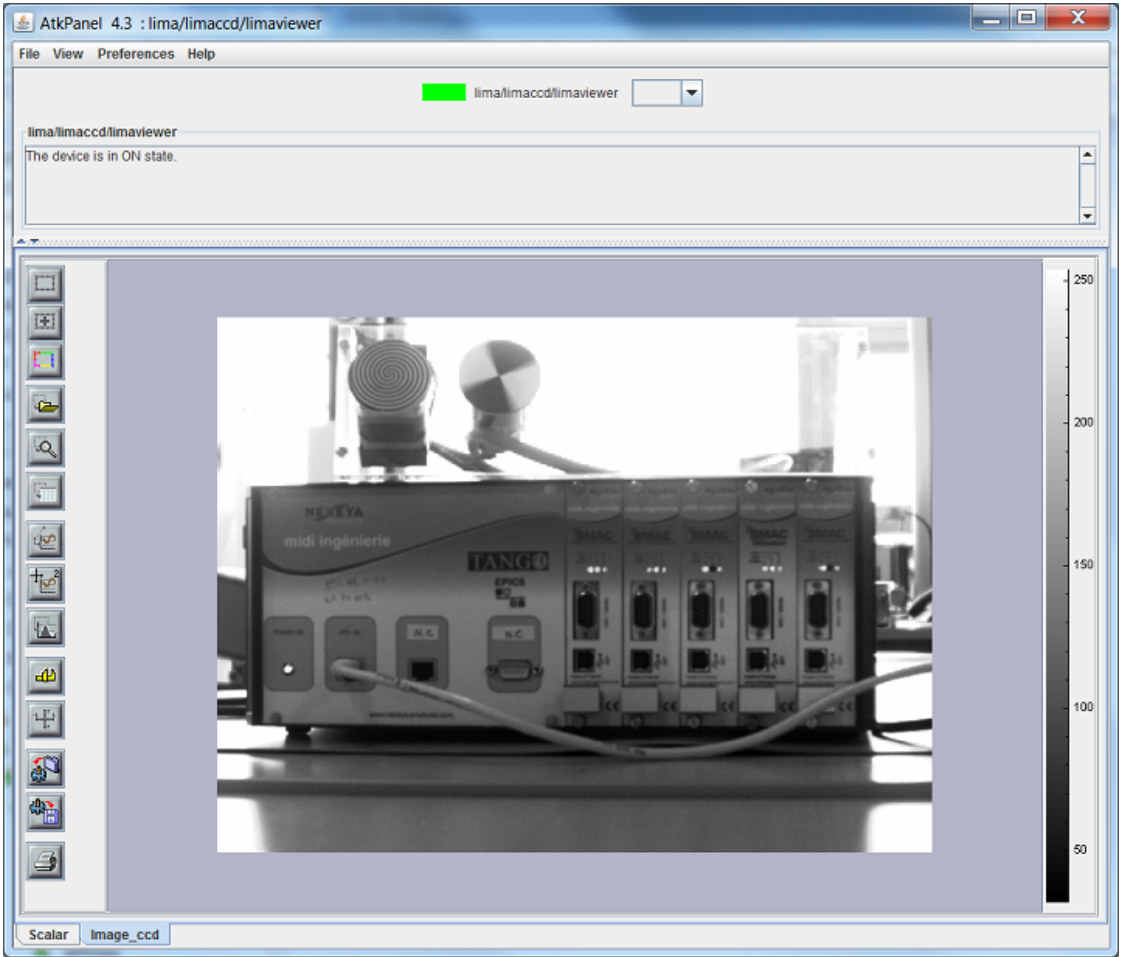

# **FOUR**

# **OVERVIEW**

<span id="page-22-0"></span>This section provides a big picture of LImA.

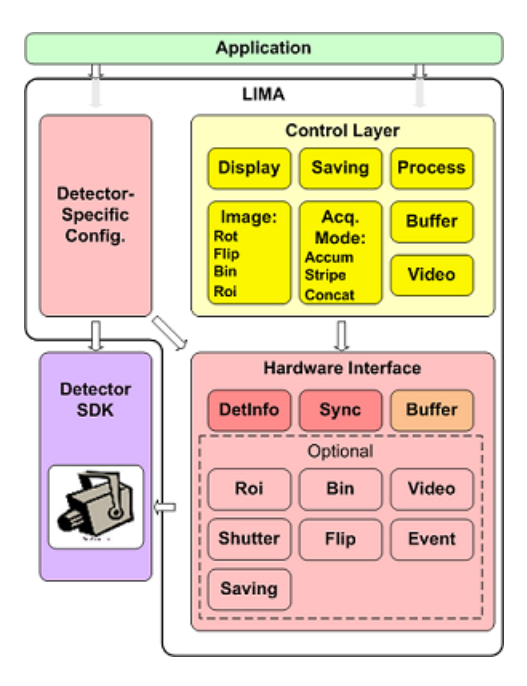

Fig. 1: Fig. 1 LImA Architecture

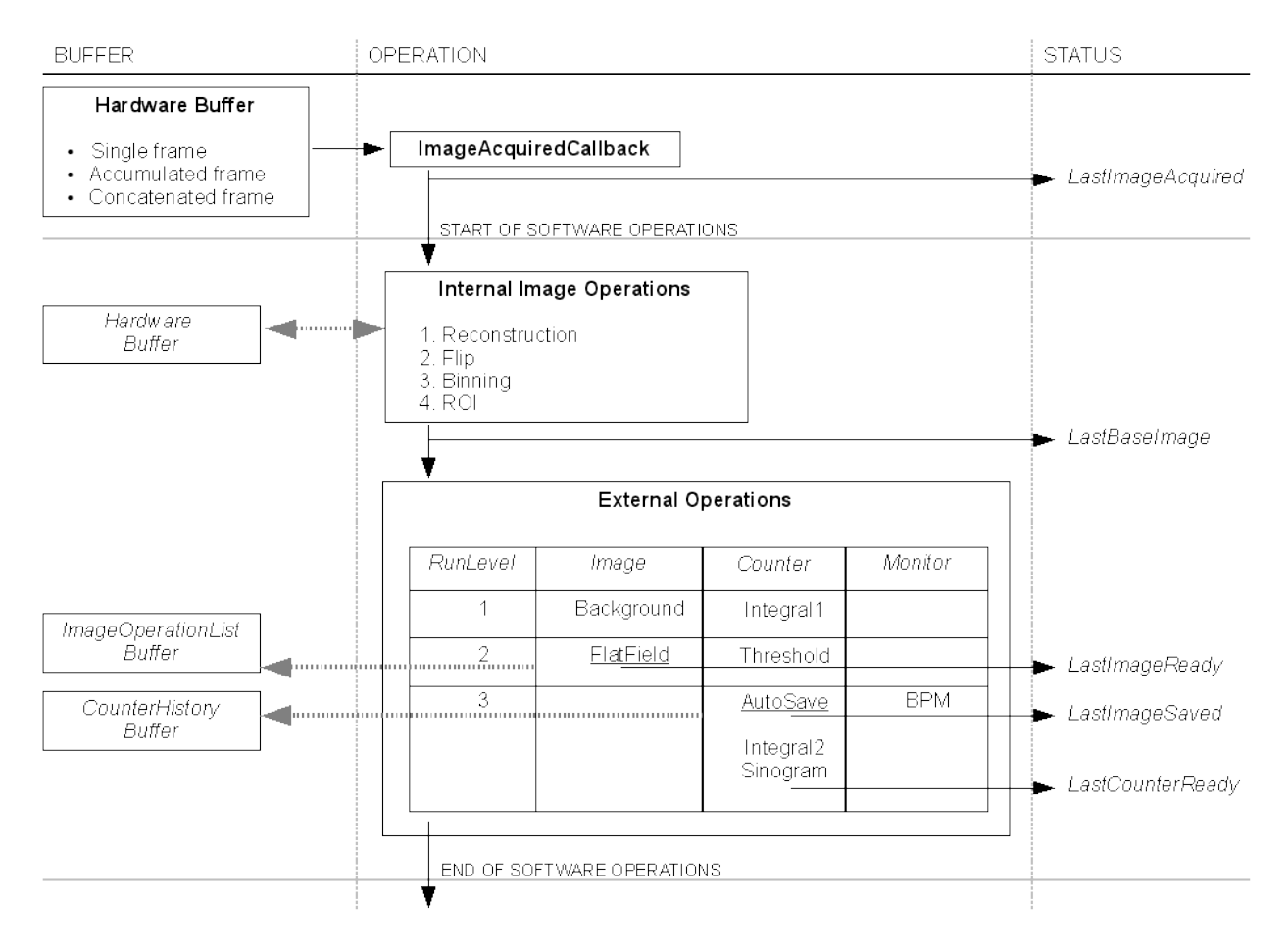

Fig. 2: Fig. 2 LImA Dataflow, Statuses and Events

**FIVE**

# <span id="page-24-0"></span>**CONCEPTS**

# **TUTORIAL**

<span id="page-26-0"></span>In this tutorial, we are going to write a program that prepares the camera and run a simple acquisition. We will be using the simulator, but every cameras should work in the same way. The program is in C++, the python binding being similar or simpler.

First some headers needs to be included :

- The simulator/camera.h that defines the Camera class for this specific cameras
- The lima/ctcontrol.h that defines the CtControl class which is the main user interface of LImA

If the library and plugin were not installed in the default locations, make sure to adjust the include search paths of your compiler.

```
#include <simulator/camera.h>
#include <lima/ctcontrol.h>
```
Then, the camera object is instantiated and the corresponding interface is constructed:

```
// A camera instance
simulator:: Camera simu(/* some cameras have specific settings here, e.g. IP address */);
// A hardware interface
simulator::Interface hw(simu);
```
At this point, the code specific to the camera code is over and we can instantiate the [lima::CtControl](#page-256-1) object:

```
// The main control object
CtControl ct = lima::CtControl(\&hw);
```
[lima::CtControl](#page-256-1) is a class that aggregates many aspects of the configuration and the control of the cameras. Here is a non exhaustive lists of controls:

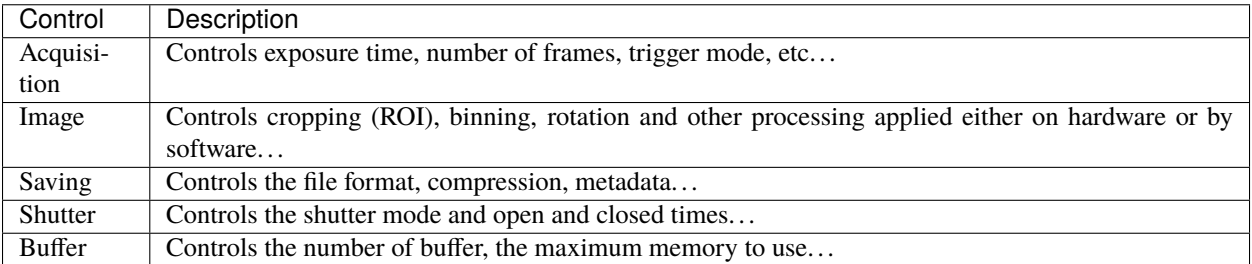

These specific controls are accessible form the main  $lima::CtControl$  object.

```
// Get the acquisition, saving and image controls
CtAcquisition *acq = ct-acquistion();
CtSaving *save = ct.saving();
CtImage *image = ct.inage();
```
All these control objects have member functions to set their parameters, either directly or using a the Parameter object, such as lima::CtSaving::Parameter (nested class). Here is how we could set the saving properties of our acquisition:

```
save->setDirectory("./data");
save->setPrefix("test_");
save->setSuffix(".edf");
save->setNextNumber(100);
save->setFormat(CtSaving::EDF);
save->setSavingMode(CtSaving::AutoFrame);
save->setFramesPerFile(100);
```
In the same way, image processing can configured to use a 2 x 2 binning:

```
image->setBin(Bin(2, 2));
```
Or acquisition parameters to get 10 frames with a 0.1 sec exposure:

```
acq->setAcqMode(Single);
acq->setAcqExpoTime(0.1);
acq->setAcqNbFrames(10);
```
Once we are happy with our settings, it's time to prepare the acquisition which perform multiple tasks such as buffer allocation, folder creation or applying the camera settings through the camera plugin and SDK.

```
// Prepare acquisition (transfer properties to the camera)
ct.prepareAcq();
```
If the preparation is successful, the acquisition can be started anytime with:

```
// Start acquisition
ct.startAcq();
```
That's all for now, have good fun with LImA!

# **SEVEN**

# **SUPPORTED CAMERAS**

# <span id="page-28-1"></span><span id="page-28-0"></span>**7.1 Conda packages**

The following Conda packages are available from the *esrf-bcu* channel. Some cameras may required to manually install the drivers for the given SDK version.

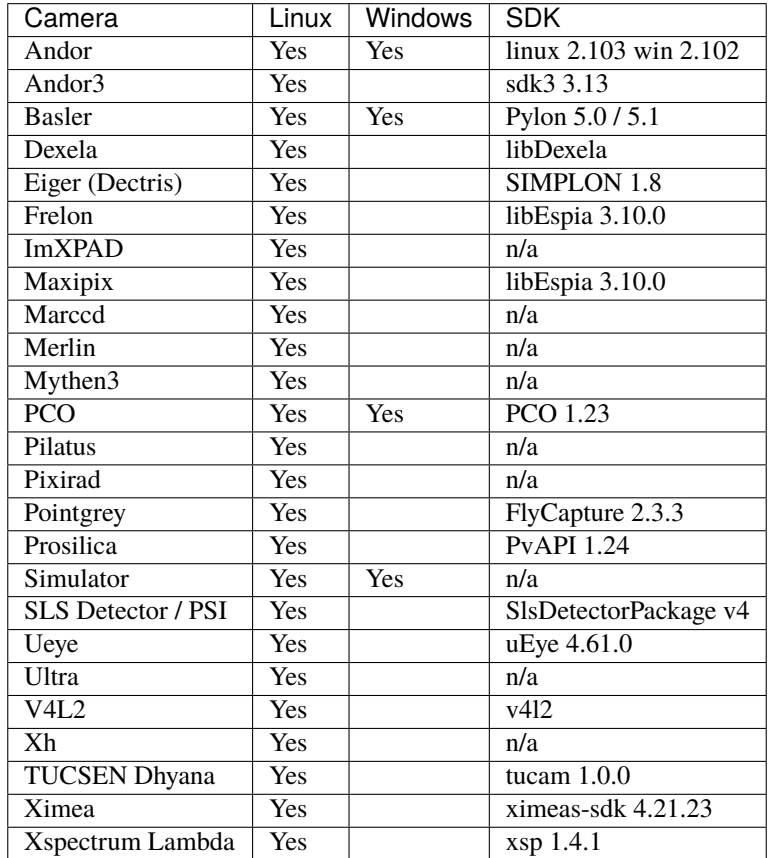

# <span id="page-29-0"></span>**7.2 Windows Only**

### <span id="page-29-1"></span>**7.2.1 Hamamatsu**

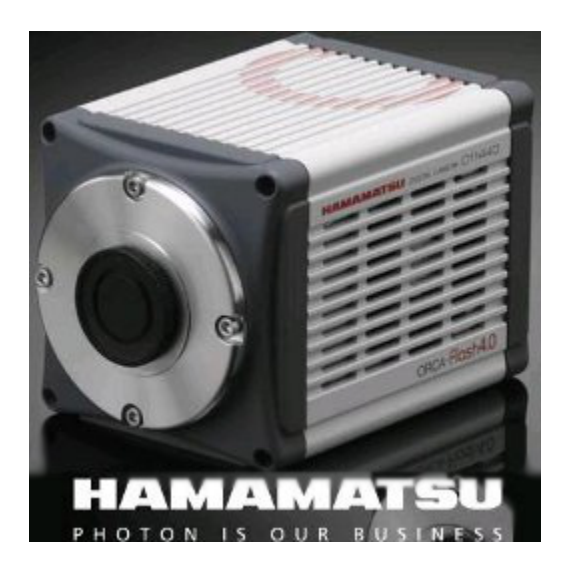

#### **Introduction**

The Hamamatsu Orca flash is digital CMOS camera. It supports USB3 or direct camera link connectivity.

- USB 3.0 -> 30fps
- Cameralink -> 100fps

The Lima plugin controls an Orca camera (**ORCA-Flash4.0 V2, C11440-22CU V2**) under Windows. It is based on the Hamamatsu DCAM-API SDK.

#### **Prerequisite**

Host OS is Windows (32 or 64 bits). The driver must be installed on the host system.

#### **Installation & Module configuration**

Follow the generic instructions in *[Build and Install](#page-10-0)*. If using CMake directly, add the following flag:

-DLIMACAMERA\_HAMAMATSU=true

For the Tango server installation, refers to *[PyTango Device Server](#page-14-0)*.

#### **Initialization and Capabilities**

Implementing a new plugin for new detector is driven by the LIMA framework but the developer has some freedoms to choose which standard and specific features will be made available. This section is supposed to give you the correct information regarding how the camera is exported within the LIMA framework.

#### **Camera initialization**

There is nothing specific. The available cameras must first be enumerated. A selected camera can then be inited. (Note that at the moment only one camera will be handled by the pluggin.)

#### **Std capabilities**

This plugin has been implemented in respect of the mandatory capabilites but with some limitations according to some programmer's choices. We only provide here extra information for a better understanding of the capabilities of the Orca camera.

- HwDetInfo
- Max image size is : 2048 \* 2048
- 16 bit unsigned type is supported
- Pixel size: 6.5µm \* 6.5µm
- Detector type: Scientific CMOS sensor FL-400
- HwSync

Supported trigger types are:

- IntTrig
- ExtTrigSingle
- ExtGate (not yet implemented)

#### **Optional capabilities**

• HwBin

Possible binning values are:

- $1 * 1$
- $2 * 2$
- $4 * 4$
- HwRoi

The Subarray mode allows defining a rectangle for ROI:

- X: 0 to 2044
- Width: 4 to 2048
- Y: 0 to 2044
- Heigth: 4 to 2048
- HwShutter
- There is no shutter control available in the DCAM-API SDK.
- Cooling
- There is no cooler sensor access or control to the cooling system via the DCAM-API SDK.
- Cooling management is autonomous and can only be chosen between air or water cooling outside the sdk.
- Readout mode
- Two readout modes are available: SLOW (30fps at full frame) or NORMAL (100fps at full frame).

### **Configuration**

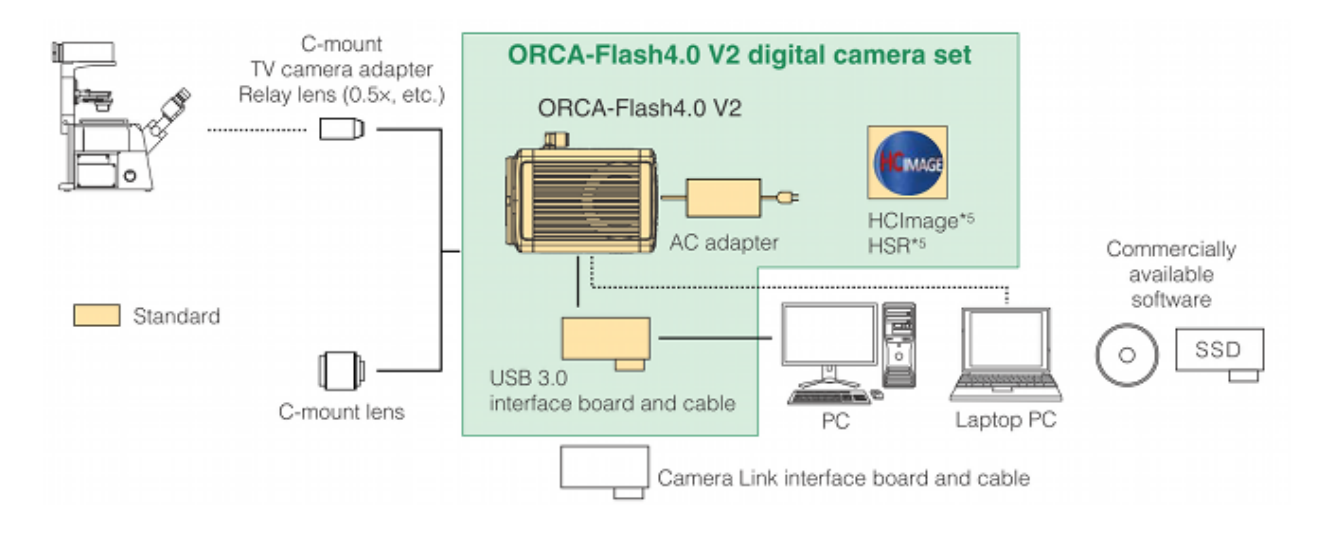

#### **How to use**

The following set of functions is used as a wrapper to the DCAM-API SDK. Code can be found in the HamamatsuD-CAMSDKHelper.cpp file.

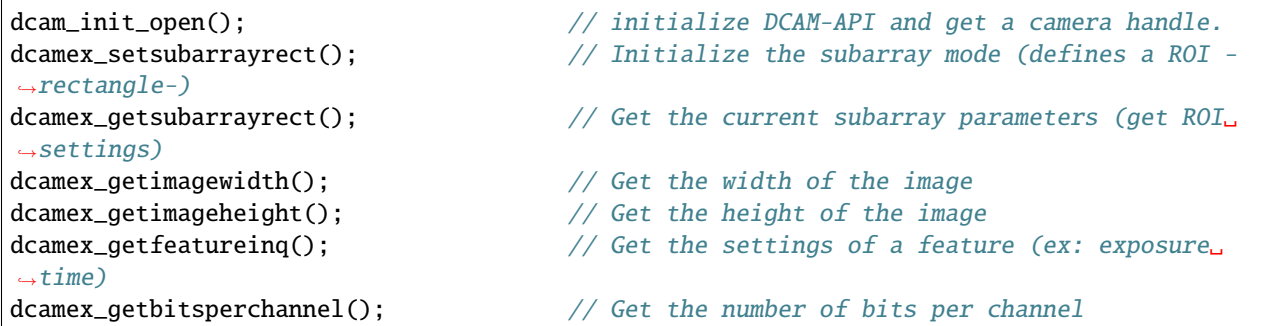

### <span id="page-32-0"></span>**7.2.2 PCO camera**

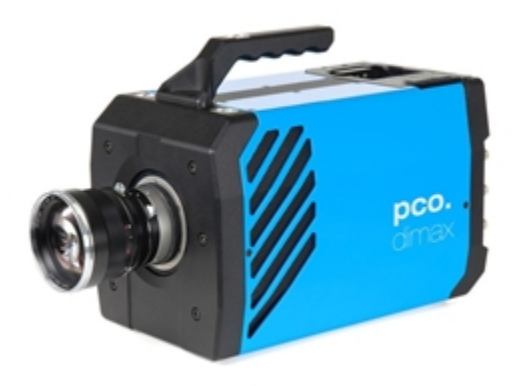

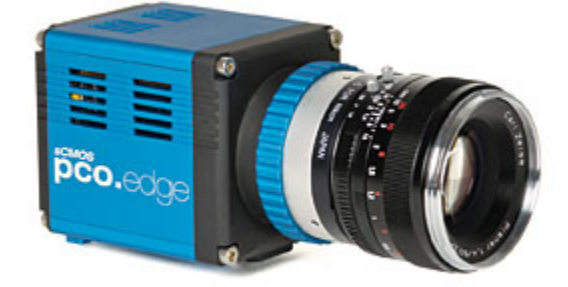

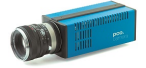

#### **Introduction**

- **PCO camera systems**
- PCO develops specialized fast and sensitive video camera systems, mainly for scientific applications; which covers digital camera systems with high dynamic range, high resolution, high speed and low noise. [PCO home](http://www.pco.de/) [page](http://www.pco.de/)
- **Product overview and technical data of the PCO cameras supported in LIMA**
- **PCO.dimax:** High speed 12 bit CMOS camera with fast image rates of 1469 frames per second (fps) at full resolution of 1920 x 1080 pixel. [\(tech data pcodimax\)](http://www.pco.de/categories/high-speed-cameras/pcodimax-hd/)
- **PCO.edge:** Extremely low noise sCMOS camera with fast frame rates (100 fps), wide dynamic range (1:27000), high quantum efficiency, high resolution (2560 x 2160) and large field of view. [\(tech data pcoedge\)](http://www.pco.de/categories/scmos-cameras/pcoedge-42/)
- **PCO.2000:** High resolution (2048 x 2048 pixel) and low noise 14bit CCD cooled camera system with internal image memory (camRAM), allows fast image recording with 160 MB/s. The available exposure times range

from 500 ns to 49 days. [\(tech data pco2000\)](http://www.pco.de/categories/sensitive-cameras/pco2000/)

- **PCO.4000:** High resolution (4008 x 2672 pixel) and low noise 14bit CCD cooled camera system with internal image memory (camRAM), allows fast image recording with 128 MB/s. The available exposure times range from 5 us to 49 days. [\(tech data\)](http://www.pco.de/categories/sensitive-cameras/pco4000/)
- **Interface buses**
- **Cameralink:** used by **PCO.dimax** and **PCO.edge**
- **Cameralink HS:** used by **PCO.edge**
- **USB3.0:** used by **PCO.edge**
- **GigE:** used by **PCO.2000** and **PCO.4000**
- **Type of applications**
- Mainly used in scientific applications.
- **OS supported**
- **Win7 Professional** (english) 64 bits SP1.

#### **Prerequisites**

- **Required software packages**
	- **download links**
	- [PCO and Silicon Software download \(login/pw required\)](ftp://pcoag.biz/)
	- [VC++ download](http://www.microsoft.com/visualstudio/en-us/products/2008-editions/express)
	- [GSL download](http://sourceforge.net/projects/gnuwin32/files/gsl/1.8/gsl-1.8.exe/download)
	- [python download](http://www.python.org/download/releases/2.6.6/)
	- [numpy download](http://sourceforge.net/projects/numpy/files/NumPy/1.5.1/)
	- [PyQt download](http://www.riverbankcomputing.co.uk/software/pyqt/download)
	- [PyTango download](http://www.tango-controls.org/download)
	- [GIT download](http://code.google.com/p/msysgit/downloads/list)

• **md5 checksum and size of packges used (maybe not updated)**

Silicon Software Runtime 5.4.4 f8317c5145bac803f142c51b7c54ba27 RuntimeSetup\_with\_Applets\_v5.4.4\_Win64.exe

#### pco-sdk 1.20

eb73ab0495a66c068c408344e20c8ad9 read\_me.txt 69a8f5667b71a8cf206d782e20f526ab SW\_PCOSDKWIN\_120.exe

CAMWARE v403\_1

a9f8b2e465b7702ff727ba349ef327e8 SW\_CAMWAREWIN64\_403\_1.exe

VC++ compiler

Microsoft Visual Studio 2008 Version 9.0.30729.1 SP Microsoft .NET Framework

(continues on next page)

(continued from previous page)

Version 3.5 SP1

```
Installed Edition: Professional
Microsoft Visual C++ 2008 91605-270-4441125-60040
Microsoft Visual C++ 2008
```
#### Python

```
8d10ff41492919ae93a989aba4963d14 numpy-MKL-1.8.1.win-amd64-py2.7.exe
5a38820953d38db6210a90e58f85548d PyTango-8.0.4.win-amd64-py2.7.exe
b73f8753c76924bc7b75afaa6d304645 python-2.7.6.amd64.msi
```

```
pco edge CLHS / for firmware upgrade to 1.19
   9790828ce5265bab8b89585d8b8e83a9 pco.programmer_edgeHS.exe
   b9266e03a04ac9a9ff835311f0e27d94 pco_clhs_info.exe
   7e2f767684fb4ffaf5a5fac1af0c7679 sc2_clhs.dll
   2ed778785489846fd141f968dca3735b README.txt
   6bdb7a27b0d7738762c878a33983dada /FW_pco.edge_CLHS_020_V01_19.ehs
```
#### UTILS

```
38ba677d295b4b6c17368bb86b661103 FileZilla_3.22.1_win64-setup_bundled.exe
0377ccd0a3283617d161f24d080fb105 Git-1.9.0-preview20140217.exe
3cbd2488210b6e7b3e7fa1baf05022d4 MobaXterm_Setup_7.1.msi
```
#### • **Enviroment variables**

#### • **system variables**

```
===> add manually the python path (it is not set by the installation program)
     PATH \rightarrow C: \Python26;
===> used for some utility batch files
     PATH \rightarrow C: \blissadm\bat;
```
#### • **user variables**

TANGO\_HOST -> <host>:20000

#### **Installation & Module configuration**

Follow the generic instructions in *[Build and Install](#page-10-0)*. If using CMake directly, add the following flag:

-DLIMACAMERA\_PCO=true

For the Tango server installation, refers to *[PyTango Device Server](#page-14-0)*.

### **Post installation actions**

• **enable/disable PCO logs**

```
===> rename file extensions (C:\ProgramData\pco):
    .txt (disabled) / .log (enabled) ----+
                                 camware.log <---- created by hand
                                PCO_CDlg.log
                                PCO_Conv.log
                                 SC2_Cam.log
```
• **Command prompt console (Visual Studio)**

```
> All Programs
```

```
> Microsoft Visual C++ 2008 Express Edition
 > Visual Studio Tools
   > Visual Studio 2008 Command Prompt
```
#### • **TODO**

- After installing PCO modules *[Installation](#page-6-0)*
- And probably Tango server *[PyTango Device Server](#page-14-0)*

### **Configuration**

• **TODO**

### **PCO EDGE notes**

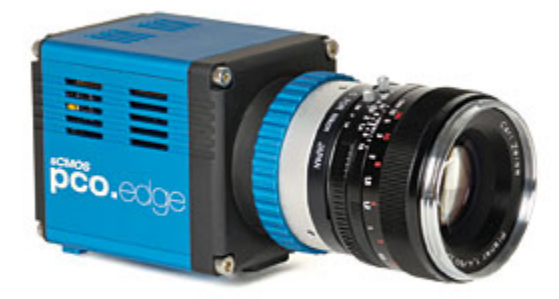
#### **PC characteristics (used for PCO EDGE at ESRF)**

#### • **PROCESSOR**

2x Intel Xeon E5645 Six-Core CPU, 2,40GHz, 80W, Socket LGA1366, 12MB 5,86GT/sec

CPU's: 2x Xeon SixCore E5645 2,40Ghz 12MB 5,86GT/sec Intel Xeon E5645 Six-Core CPU, 2,40GHz, 80W, Socket LGA1366, 12MB external cache. 5,86GT/sec QPI speed. 1333MHz memory speed (DDR3 only). Intel Technologies: Intel Turbo Boost , Intel Hyper-Threading Technology, Intel Virtualization (VT-x), Intel Trusted Execution, Enhanced Intel SpeedStep, Intel Demand Based Switching, Execute Disable Bit.

#### • **RAM**

24 GB (6x DDR3-1333 Reg. ECC 4 GB module)

#### • **HD**

C: WDC WD5003ABYX-01WERA1 Western Digital 500 GB, 7200 RPM, SATA 2, 300 Mbps D: Adaptec RAID 5405/5405Q with 2 HD of 450 Gb -> RAID0 837 GB HUS156045VLS600 Hitachi 450GB, 15,000RPM SAS / Serial Attached SCSI, 6Gbps

• **graphic card**

Matrox G200eW

• **motherboard**

```
Motherboard Extended ATX format 13,68in x 13in, (34,7cm x 33cm) (W x H);
2 socket LGA 1366-pin. It supports processors Quad-Core Intel Xeon
series 5500; QPI bus system (up to 6.4GT/s); *chipset Intel 5520*;
18 socket DIMM 240 pin, support for up to 288GB memory DDR3
1333/1066/800MHz Registered or 48GB memory DDR3 unbuffered ECC, the real
operating ram speed depends on the processor?s model and number of
installed ram, best performances are achieved through a triple channel
configuration;
```
• **PCI slots**

```
1x PCIe x4 (in x8 slot)
3x PCIe x8
1x PCIe x8 (in x16 slot)
2x PCIe x16
```
# **PCO EDGE - install instructions for Silicon Software Me4 Board**

Check the document **camera/pco/doc/Me4\_Installation\_Test\_e1.pdf** with the requirements and procedure to install the CameraLink grabber card. It is important in order to get the maximum transfer speed required by the PCO EDGE camera.

The boards tested by PCO are:

```
Supermicro X8ST3
GigaByte GA-X58A-UD3R
Intel S5520
Intel DX58SO2
Supermicro X8DTH-iF
```
With the PC described in *[PCO EDGE notes](#page-35-0)* the speed of the CameraLink is about **570 MB/s** (66% of the theoretic max of 860 MB/s).

### **PCO EDGE - shutter mode (global/rolling)**

```
cam.talk("rollingShutter 0") <--- set shutter mode to GLOBAL
cam.talk("rollingShutter 1") <--- set shutter mode to ROLLING
```
After the change of the shutter mode, the cam is rebooted and requires about 10s to became ready, meanwhile the acq status is AcqConfig.

The validRanges (exposure and latency time) are updated after the mode change.

# **7.2.3 Perkin Elmer camera**

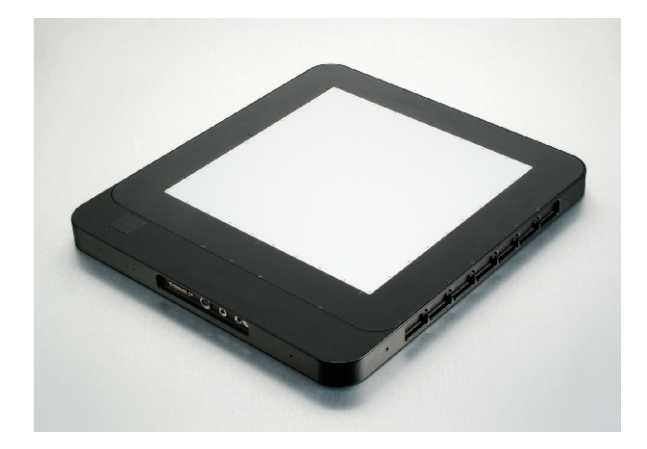

### **Intoduction**

"PerkinElmer is a world leader in the design, development, and manufacture of Amorphous Silicon (aSi) Flat Panel Detectors (FPD) designed to perform across a wide range of medical, veterinary, and industrial, Non-Destructive Testing (NDT) applications. Our XRD family of detectors provide superior image resolution, high frame rates up to 30 frames per seconds (fps), energy levels form 20 keV -15 MeV and easy information storage and retrieval."

The detector model we tested (ESRF) is : XRD 1621 CN ES

### **Prerequisite Windows 7**

First, you have to install the Perkinelmer Windows7 SDK to the default path.

#### **Installation & Module configuration**

Follow the generic instructions in *[Build and Install](#page-10-0)*. If using CMake directly, add the following flag:

-DLIMACAMERA\_PERKINELMER=true

For the Tango server installation, refers to *[PyTango Device Server](#page-14-0)*.

#### **Initialisation and Capabilities**

#### **Camera initialisation**

The camera will be initialized by created the PerkinElmer::Interface object. The contructor will take care of your detector configuration according to the SDK installation setup done before.

#### **Std capabilities**

This plugin has been implement in respect of the mandatory capabilites but with some limitations which are due to the camera and SDK features. We provide here further information for a better understanding of the detector specific capabilities.

• HwDetInfo

getCurrImageType/getDefImageType(): Bpp16 only.

setCurrImageType(): this method do not change the image type which is fixed to Bpp16.

• HwSync

get/setTrigMode(): the supported mode are IntTrig, ExtStartStop, ExtTrigReadout

### **Optional capabilities**

In addition to the standard capabilities, we make the choice to implement some optional capabilities which are supported by the SDK and the I-Kon cameras. A Shutter control, a hardware ROI and a hardware Binning are available.

• HwBin

Some camera models support binning 4x4, 2x2, 4x2 4x2 and 1x1 and others support only 2x2. Camera type si provided when initing the sdk ( $\text{InitDetector}()$ ) and only camera of type 15 supports the long range of binning.

#### **Configuration**

• Nothing special to do, but read the manual for proper installation.

#### **How to use**

This is a python code example for a simple test:

```
from Lima import PerkinElmer
from lima import Core
hwint = PerkinElmer.Interface()
ct = Core.CtControl(hwint)
acq = ct.aequisition()# set offset and gain calibration, one image 1.0 second exposure
hwint.startAcqOffsetImage(1, 1.0)
hwint.startAcqGainImage(1, 1.0)
# set further hardware configuration
print (hwint.getGain())
hwint.setCorrectionMode(hwint.OffsetAndGain) # or No or OffsetOnly
hwint.setKeepFirstImage(False)
# setting new file parameters and autosaving mode
saving=ct.saving()
pars=saving.getParameters()
pars.directory='/buffer/lcb18012/opisg/test_lima'
pars.prefix='test1_'
pars.suffix='.edf'
pars.fileFormat=Core.CtSaving.EDF
pars.savingMode=Core.CtSaving.AutoFrame
saving.setParameters(pars)
# set accumulation mode
acq_pars= acq.getPars()
#0-normal,1-concatenation,2-accumu
acq_pars.acqMode = 2
acq_pars.accMaxExpoTime = 0.05
```

```
acq_pars.acqExpoTime =1
acq_pars.acqNbFrames = 1
acq.setPars(acq_pars)
# here we should have 21 accumalated images per frame
print (acq.getAccNbFrames())
# now ask for 2 sec. exposure and 10 frames
acq.setAcqExpoTime(2)
acq.setNbImages(10)
ct.prepareAcq()
ct.startAcq()
# wait for last image (#9) ready
lastimg = ct.getStatus().ImageCounters.LastImageReady
while lastimg !=9:
  time.sleep(1)
  lastimg = ct.getStatus().ImageCounters.LastImageReady
# read the first image
\text{im}\mathbf{0} = \text{ct}. ReadImage(0)
```
# **7.2.4 PhotonicScience**

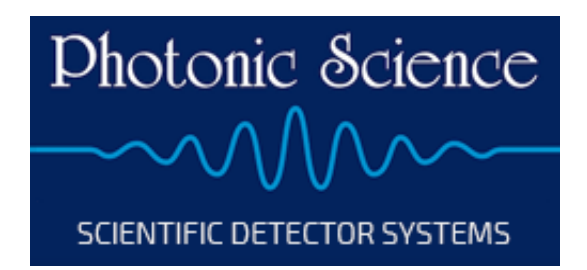

### **Introduction**

"Photonic Science is a high technology independent manufacturer of scientific detector systems covering the range of visible to x-ray and neutron detection. The camera technology offered is wide ranging, from CCD, EMCCD, CMOS to image intensified systems."

The CCD camera 4022 has been tested at ESRF on beamline ID11.

# **Prerequisite**

TODO

# **Installation & Module configuration**

Follow the generic instructions in *[Build and Install](#page-10-0)*. If using CMake directly, add the following flag:

-DLIMACAMERA\_PHOTONICSCIENCE=true

For the Tango server installation, refers to *[PyTango Device Server](#page-14-0)*.

### **Initialisation and Capabilities**

Implementing a new plugin for new detector is driven by the LIMA framework but the developer has some freedoms to choose which standard and specific features will be made available. This section is supposed to give you the correct information regarding how the camera is exported within the LIMA framework.

# **Camera initialisation**

TODO

# **Std capabilities**

This plugin has been implemented in respect of the mandatory capabilites but with some limitations which are due to the camera and SDK features. We only provide here extra information for a better understanding of the capabilities for Andor cameras.

• HwDetInfo

TODO

• HwSync

TODO

# **Optional capabilities**

In addition to the standard capabilities, we make the choice to implement some optional capabilities which are supported by the SDK and the I-Kon cameras. A Shutter control, a hardware ROI and a hardware Binning are available.

- HwShutter
- TODO
- HwRoi
- TODO
- HwBin
	- TODO

# **Configuration**

TODO

## **How to use**

This is a python code example for a simple test:

```
from Lima import PhotonicScience
from lima import Core
# camera library path
cam = Xh.Camera('ImageStar4022_v2.5\imagestar4022control.dll')
hwint = Xh. Interface(cam)
ct = Core.CtControl(hwint)
acq = ct.acquisition()
# configure some hw parameters
# set some low level configuration
# setting new file parameters and autosaving mode
saving=ct.saving()
pars=saving.getParameters()
pars.directory='/buffer/lcb18012/opisg/test_lima'
pars.prefix='test1_'
pars.suffix='.edf'
pars.fileFormat=Core.CtSaving.EDF
pars.savingMode=Core.CtSaving.AutoFrame
saving.setParameters(pars)
# now ask for 2 sec. exposure and 10 frames
acq.setAcqExpoTime(2)
acq.setNbImages(10)
ct.prepareAcq()
ct.startAcq()
# wait for last image (#9) ready
lastimg = ct.getStatus().ImageCounters.LastImageReady
while lastimg !=9:
 time.sleep(1)
  lastimg = ct.getStatus().ImageCounters.LastImageReady
# read the first image
\text{im}\mathbf{0} = \text{ct}. ReadImage(0)
```
# **7.3 Linux Only**

# **7.3.1 ADSC camera**

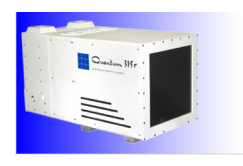

# **Introduction**

ADSC stands for Area Detector System Corporation.

**Note:** The Lima module has been tested only with the 315r model.

# **Prerequisite**

2 programs have to be running on the ADSC server:

- ccd\_image\_gather
- det\_api\_workstation

### **Initialisation and Capabilities**

In order to help people to understand how the camera plugin has been implemented in LImA this section provide some important information about the developer's choices.

### **Camera initialisation**

Here are the available functions:

- SetHeaderParameters()
- UseStoredDarkImage()
- SetImageKind()
- SetLastImage()

### **Std capabilites**

This plugin has been implemented in respect of the mandatory capabilites but with some limitations according to some programmer's choices. We only provide here extra information for a better understanding of the capabilities for the Adsc camera.

- HwDetInfo
	- **–** Max image size is : 3072 \* 3072
	- **–** 16 bit unsigned type is supported
- HwSync
	- **–** trigger type supported are: IntTrig

# **Optional capabilites**

- HwBin
	- **–** 1 \* 1
	- **–** 2 \* 2

# **Configuration**

No specific hardware configuration is needed.

### **How to use**

here is the list of accessible fonctions to configure and use the ADSC detector:

```
void setHeaderParameters(const std::string& header);
void setStoredImageDark(bool value);
bool getStoredImageDark(void);
void setImageKind(int image_kind);
int getImageKind(void);
void setLastImage(int last_image);
int getLastImage(void);
void setFileName(const std::string& name);
const std::string& getFileName(void);
void setImagePath(const std::string& path);
const std::string& getImagePath(void);
```
# **7.3.2 Andor SDK3**

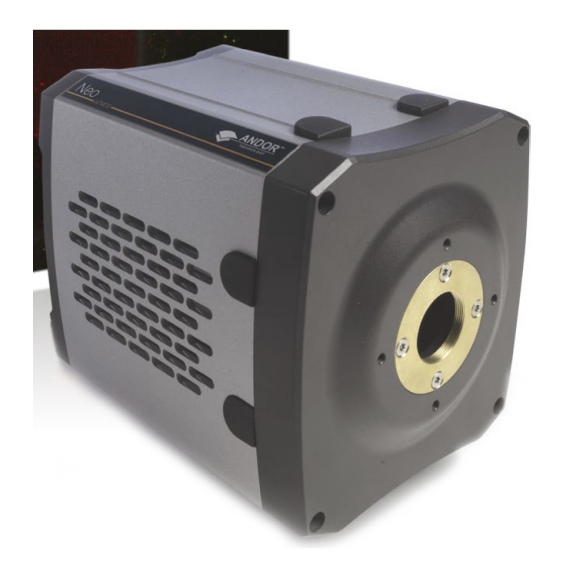

#### **Introduction**

Andor Technology manufactuer offers a large catalogue of scientific cameras. Covered scientific applications are low ligth imaging, spectroscopy, microscopy, time-resolved and high energy detection. Andor is providing a Software Development Tool (SDK) for both Windows and Linux, supporting different interface buses such as USB, CameraLink and also some specific acquisition PCI board. Unfortunately there was a significant API change between the v2 line of SDK and the brand new v3 of the SDK, and recent cameras are only supported by the v3 SDK, whilst this new SDK is not (yet ?) supporting previously built cameras.

The Lima module has been tested only with these camera models:

- Neo (sCMOS 3-tap, full Camera Link, Linux OS)
- Zyla (5.5 sCMOS, full Camera Link, Linux OS)

#### **Installation & Module configuration**

First, you have to install the Andor SDK the default path (/usr/local). For our test we used the SDK for Linux version **V3.3.30004.0** and ran the install script install\_andor for which option 2 (64b linux) was selected, the default installation is made under /usr/local/ with:

- /usr/local/include, header files
- /usr/local/lib, library files
- /usr/local/andor/bitflow, files for the frame-grabber driver (including camera firmware/frame grabber configuration)

The Linux SDK 3.3 has shared libraries which has been compiled on recent linux kernel, check first you have the right kernel and libc available by compiling one of the example program available under examples/console. Andor3 python module needs at least the lima core module.

The best before using this Lima pluggin with a Andor Neo camera is to test the proper setting of the frame-grabber driver and system configuration by using the two test programs included in the SDK. Those are typically found in /usr/local/andor/examples/ and are listdevices and image.

Then, follow the generic instructions in *[Build and Install](#page-10-0)*. If using CMake directly, add the following flag:

-DLIMACAMERA\_ANDOR3=true

For the Tango server installation, refers to *[PyTango Device Server](#page-14-0)*.

#### **Configuration**

Connect the camera on both cameralink cables and power on.

#### **How to use**

A simple python test programm:

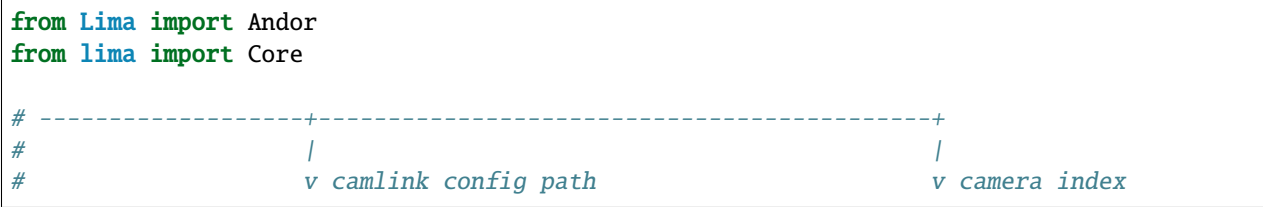

```
cam = Andor3.Camera('/users/blissadm/local/Andor3/andor/bitflow', 0)
hwint = Andor3.Interface(cam)
ct = Core.CtControl(hwint)acq = ct.acquisition()
# configure some hw parameters
hwint.setTemperatureSP(-30)
hwint.setCooler(True)
.... wait here for cooling
# set some low level configuration
hwint.setCooler(True)
hwint.setTemperatureSP(-55)
hwint.setFanSpeed(cam.Low)
hwint.setAdcGain(cam.b11_low_gain)
hwint.setAdcRate(cam.MHz100)
hwint.setElectronicShutterMode(cam.Rolling)
hwint.setOverlap(False)
# setting new file parameters and autosaving mode
saving=ct.saving()
pars=saving.getParameters()
pars.directory='/buffer/lcb18012/opisg/test_lima'
pars.prefix='test1_'
pars.suffix='.edf'
pars.fileFormat=Core.CtSaving.EDF
pars.savingMode=Core.CtSaving.AutoFrame
saving.setParameters(pars)
# set accumulation mode
acq_pars= acq.getPars()
#0-normal,1-concatenation,2-accumu
acq_pars.acqMode = 2
acq_pars.accMaxExpoTime = 0.05
acq_pars.acqExpoTime =1
acq_pars.acqNbFrames = 1
acq.setPars(acq_pars)
# here we should have 21 accumulated images per frame
print acq.getAccNbFrames()
# now ask for 2 sec. exposure and 10 frames
acq.setAcqExpoTime(2)
acq.setNbImages(10)
ct.prepareAcq()
ct.startAcq()
```

```
# wait for last image (#9) ready
lastimg = ct.getStatus().ImageCounters.LastImageReady
while lastimg !=9:
  time.sleep(1)
  lastimg = ct.getStatus().ImageCounters.LastImageReady
# read the first image
\text{im}\mathbf{0} = \text{ct}. ReadImage(0)
```
# **7.3.3 Aviex camera plugin**

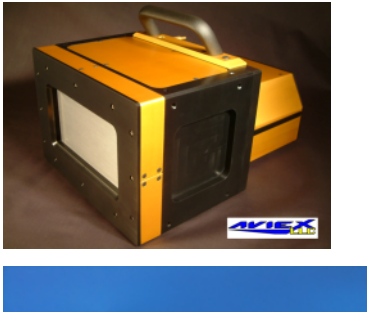

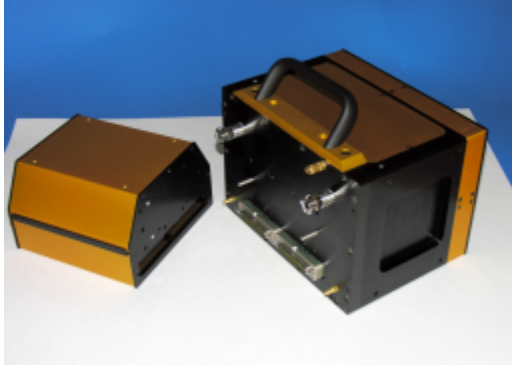

# **Intoduction**

The PCCD-170170 is a large area detector (4096 x 4096) designed for use in WAXS or SAXS experiments in a vacuum environment.

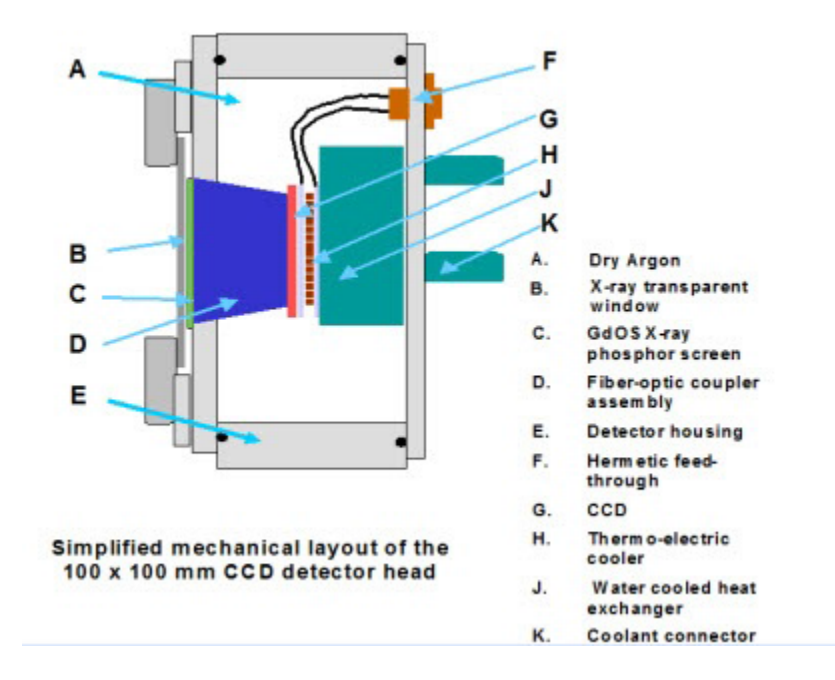

Hardware Block Diagram

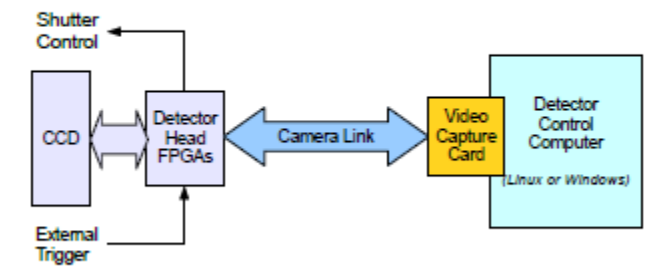

Video Capture Card - PIXCI E4 (PCI Express / Camera Link)

The detector supports full frame, multiframe time-sliced, and streak camera modes of operation.

Used at the SWING beamline of Synchrotron SOLEIL to make timeresolved SAXS measurements together with another WAXS detector.

This Lima plugin controls an Aviex camera under linux.

It is based on the [MX beamline control](http://mx.iit.edu) toolkit.

It has been tested at the Synchrotron SOLEIL facility, but has not been installed yet on a Beamline.

# **Module configuration**

First, compile the Mx Library/Driverand and install it in the default path (/opt/mx/).

Start the Mx driver with:

```
cd /opt/mx/sbin/
./mx start
```
Then, follow the generic instructions in *[Build and Install](#page-10-0)*. If using CMake directly, add the following flag:

## -DLIMACAMERA\_AVIEX=true

For the Tango server installation, refers to *[PyTango Device Server](#page-14-0)*.

# **Initialisation and Capabilities**

Implementing a new plugin for new detector is driven by the LIMA framework but the developer has some freedoms to choose which standard and specific features will be made available. This section is supposed to give you the correct information regarding how the camera is exported within the LIMA framework.

## **Camera initialisation**

There are 2 parameters to be filled with your Lima client:

- The detector friendly name: can be any string defined by user.
- The detector database file name: this file must contains configuration parameters such as IP adress, port.

### **Std capabilites**

This plugin has been implemented in respect of the mandatory capabilites but with some limitations according to some programmer's choices. We only provide here extra information for a better understanding of the capabilities for the Aviex camera.

- HwDetInfo
- Max image size is : 4096 \* 4096
- 16 bit unsigned type is supported
- HwSync trigger type supported are:
	- **–** IntTrig
	- **–** ExtTrigSingle

# **Optional capabilites**

- HwBin
	- **–** 1 \* 1
	- $-2 * 2$
	- **–** 4 \* 4
	- **–** 8 \* 8
	- **–** Binning above are typical values, but binning is not necessarily square.
- HwRoi

Not yet implemented

# **Configuration**

No specific hardware configuration is needed.

### **How to use**

Here is the list of accessible fonctions to configure and use the Aviex detector:

```
//-- Related to Aviex specific features
void getExpMultiplier(double& exp_mult);
void setExpMultiplier(double exp_mult);
void getLatencyTime(double& period_time);
void setLatencyTime(double period_time);
void getGapMultiplier(double& gap_mult);
void setGapMultiplier(double gap_mult);
void getMxLibraryVersion(std::string& version);
void getInternalAcqMode(std::string& acq_mode);
//! Available mode : ONESHOT, MULTIFRAME, GEOMETRICAL, MEASURE_DARK, MEASURE_FLOOD_FIELD
void setInternalAcqMode(const std::string& mode);
void getReadoutDelayTime(double& readout_delay);
void setReadoutDelayTime(double readout_delay);
void getReadoutSpeed(bool& readout_speed);
void setReadoutSpeed(bool readout_speed);
void getInitialDelayTime(double& initial_delay);
void setInitialDelayTime(double initial_delay);
//! MASK_CORRECTION_BIT_POSITION = 0
//! BIAS_CORRECTION_BIT_POSITION = 1
//! DARK_CORRECTION_BIT_POSITION = 2
//! FLOOD_CORRECTION_BIT_POSITION = 3
//! GEOM_CORRECTION_BIT_POSITION = 12
void setCorrectionFlags(unsigned long);
```
# **7.3.4 Dexela camera plugin**

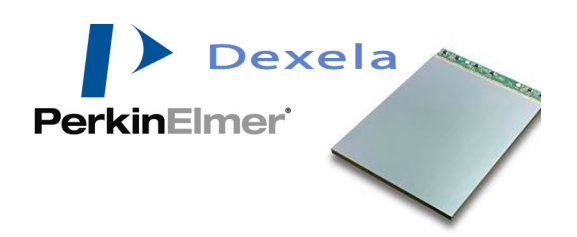

#### **Introduction**

The Dexela detector is a brand product of PerkinElmer. PerkinElmer has recently Acquired Dexela Limited a manufacturer of CMOS flat panel. Nevertheless the Dexela detector SDK still remains not compatible with the other PerkinElmer detector SDK (see perkinelemer plugin) and one need to use this camera plugin instead.

#### **Prerequisite**

The Dexela detector model sensor2923 only has been tested at ESRF.

The detector is controlled via an acquisition board: PIXCI(R) E4 PCIExpress Camera Link board (EPIX,Inc.).

You need to install the acquisition card SDK. It was tested with 3.8 version (xclib). You can find them at [http://www.](http://www.epixinc.com/support/files.php) [epixinc.com/support/files.php](http://www.epixinc.com/support/files.php) .

You also need to install libdexela which is not yet GPL. See detail with [mihael.koep@softwareschneiderei.de.](mailto:mihael.koep@softwareschneiderei.de)

### **BIOS configuration**

You should disable all power saving mode like CSTATE and disable also multiple-threading feature of cpu.

At ESRF, SuperMicro computers have to be configured like this:

- Simultaneous Multi-threading has to be disabled
- C1E support has to be disabled
- Intel CSTATE Tech has to be disabled

#### **Linux kernel configuration**

As the PIXCI acquisition card needs a low jitters configuration, you need to change some kernel parameters. To do so, you have to change in grub configuration file (under /etc/default/grub for debian) the GRUB\_CMDLINE\_LINUX\_DEFAULT by adding theses options:

```
pcie_aspm=off
intel_idle.max_cstate=0
processor.max_cstate=0
idle=poll
mce=ignore_ce
ipmi_si.force_kipmi=0
nmi_watchdog=0
```

```
noht
nosoftlockup
isolcpus=0
```
the whole line should look something like this:

```
GRUB_CMDLINE_LINUX_DEFAULT="ipv6.disable=1 quiet pcie_aspm=off intel_idle.max_cstate=0␣
˓→processor.max_cstate=0 idle=poll mce=ignore_ce ipmi_si.force_kipmi=0 nmi_watchdog=0␣
˓→noht nosoftlockup isolcpus=0"
```
You also have to uninstall or disable the irqbalance process. On Debian you can simply type:

sudo apt-get purge irqbalance

#### **Installation & Module configuration**

Follow the generic instructions in *[Build and Install](#page-10-0)*. If using CMake directly, add the following flag:

-DLIMACAMERA\_DEXELA=true

For the Tango server installation, refers to *[PyTango Device Server](#page-14-0)*.

#### **Initialization and Capabilities**

Implementing a new plugin for new detector is driven by the LIMA framework but the developer has some freedoms to choose which standard and specific features will be made available. This section is supposed to give you the correct information regarding how the camera is exported within the LIMA framework.

### **Camera initialization**

The camera will be initialized within the DexelaInterface object. The parameter to pass to DexelaInterface() constructor is the fill path need for the acquisition card. This file is generated by xcap software provided by PIXCI. you can find some example in the config directory.

#### **Std capabilities**

This plugin has been implemented in respect of the mandatory capabilites but with limitations according due to the detector specific features and with some programmer's choices. We do not explain here the standard Lima capabilites but you can find in this section the useful information on the Dexela specfic features.

• HwDetInfo

The Dexela detector as a pixel size of 74.8e-6 m (74.8 um) and the image data type is fixed to 16bpp (bit per pixel).

• HwSync

The supported trigger modes are IntTrig, IntTrigMult, ExtTrigMult and ExtGate.

The exposure time range is 0.0116 (1/86) to 120 seconds.

The latency time is not manage.

### **Optional capabilities**

In addition to the standard capabilities, we make the choice to implement some optional capabilities in order to have an improved simulation.

• HwShutter

There is no shutter capability.

• HwRoi

There is no hardware capability, but Lima provides the sofware Roi as well.

• HwBin

The supported hardware binning factors are 1x1, 2x2, and 4x4.

#### **How to use**

The LimaCCDs tango server provides a complete interface to the dexela plugin so feel free to test.

For a quick test one can use python, is this a short code example:

```
from Lima import Dexela
from lima import Core
import time
hwint = Dexela.Interface('./sensor2923.fmt')
ct = Core.CtControl(hwint)
acq = ct.aequisition()# setting new file parameters and autosaving mode
saving=ct.saving()
pars=saving.getParameters()
pars.directory='/tmp/'
pars.prefix='testdexela_'
pars.suffix='.edf'
pars.fileFormat=Core.CtSaving.EDF
pars.savingMode=Core.CtSaving.AutoFrame
saving.setParameters(pars)
# now ask for 2 sec. exposure and 10 frames
acq.setAcqExpoTime(2)
acq.setNbImages(10)
ct.prepareAcq()
ct.startAcq()
# wait for last image (#9) ready
lastimg = ct.getStatus().ImageCounters.LastImageReady
while lastimg !=9:
  time.sleep(1)
  lastimg = ct.getStatus().ImageCounters.LastImageReady
```
# read the first image im0 = ct.ReadImage(0)

# **7.3.5 Frelon camera**

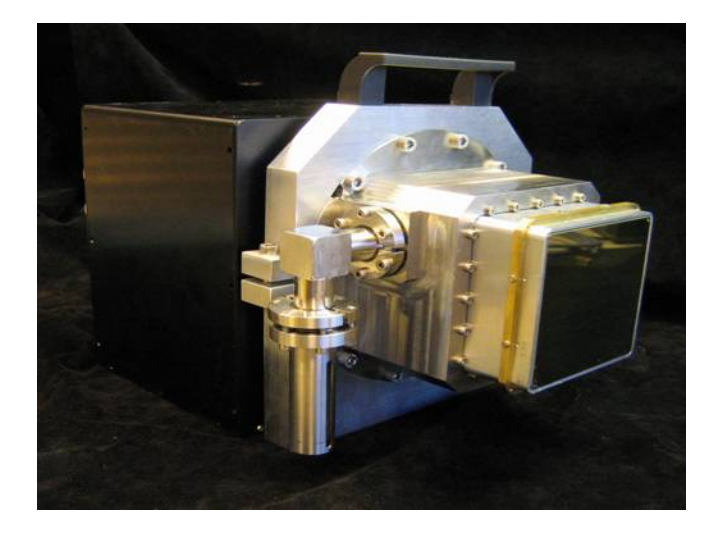

### **Introduction**

The FReLoN camera is a 14 bit dynamic CCD camera, with a 2048\*2048 pixel chip. This camera has been developped by the awesome people with the 'Analog and Transient Electronic' ESRF group.

### **Prerequisite**

### **Installation & Module configuration**

Follow the generic instructions in *[Build and Install](#page-10-0)*. If using CMake directly, add the following flag:

-DLIMACAMERA\_FRELON=true

For the Tango server installation, refers to *[PyTango Device Server](#page-14-0)*.

### **Initialisation and Capabilities**

Implementing a new plugin for new detector is driven by the LIMA framework but the developer has some freedoms to choose which standard and specific features will be made available. This section is supposed to give you the correct information regarding how the camera is exported within the LIMA framework.

# **Camera initialisation**

The Frelon plugin provides a helper class FrelonAcq which manages the initialisation sequence with the camera and interface object. An Espia board channel number should be set as the initialisation parameter (default is 0).

```
frelon = Frelon.FrelonAcq(int(espia_dev_nb))
return frelon.getGlobalControl()
```
#### **Std capabilites**

This plugin has been implemented in respect of the mandatory capabilites but with limitations according due to the detector specific features and with some programmer's choices. We do not explain here the standard Lima capabilites but you can find in this section the useful information on the Dexela specfic features.

• HwDetInfo

TODO

• HwSync

TODO

# **Optional capabilites**

In addition to the standard capabilities, we make the choice to implement some optional capabilities in order to have an improved simulation.

• HwShutter

TODO

- HwRoi
	- TODO
- HwBin

TODO

#### **Configuration**

The main configuration will consist in providing the correct DexelaConfig.cfg file to the detector API. The file has to be provided by the manufacturer with a second file like sensor2923.fmt. The .fmt file contains some calibration data.

#### **How to use**

The LimaCCDs tango server provides a complete interface to the dexela plugin so feel free to test.

For a quick test one can use python, this is a short example code:

```
from Lima import Frelon
from lima import Core
import time
```

```
FrelonAcq = Frelon.FrelonAcq(int(espia_dev_nb))
control = FrelonAcq.getGlobalControl()
acq = control.acquisition()
# setting new file parameters and autosaving mode
saving=control.saving()
pars=saving.getParameters()
pars.directory='/tmp/'
pars.prefix='testfrelon_'
pars.suffix='.edf'
pars.fileFormat=Core.CtSaving.EDF
pars.savingMode=Core.CtSaving.AutoFrame
saving.setParameters(pars)
# now ask for 2 sec. exposure and 10 frames
acq.setAcqExpoTime(2)
acq.setNbImages(10)
acq.prepareAcq()
acq.startAcq()
# wait for last image (#9) ready
lastimg = control.getStatus().ImageCounters.LastImageReady
while lastimg !=9:
  time.sleep(1)
  lastimg = control.getStatus().ImageCounters.LastImageReady
# read the first image
im0 = control.ReadImage(0)
```
# **7.3.6 Maxipix**

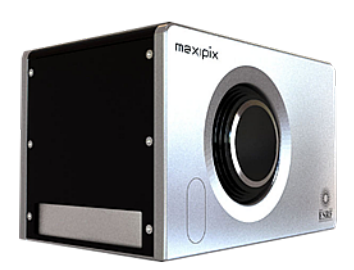

#### **Intoduction**

MAXIPIX is a high spatial resolution (small pixels), high frame rate, photon-counting pixel detector developed by ESRF. MAXIPIX is based on MEDIPIX2/TIMEPIX readout ASICs developed by CERN and the MEDIPIX2 collaboration. The active detector element consists of a hybrid pixel circuit glued on a chipboard and connected to it with microwire connections. The hybrid pixel circuit consists itself of a pixelated semiconductor sensor connected to one or several readout ASICs by individual micro solder bumps on each pixel. Various module formats are available and may implement either MEDIPIX2 or TIMEPIX ASICs. Both ASICs have identical pixel geometries but different characteristics as regards principally the lowest energy threshold, the discriminator range, and the available detection modes.

We provide today Maxipix 5x1, 4x1 and 1x1 formats based on both TIMEPIX and MEDIPIX2 ASICs.

Beamlines are equiped with the detector, Espia card and a specific computer running centOS 5 x86\_64.

### **Installation & Module configuration**

Follow the generic instructions in *[Build and Install](#page-10-0)*. If using CMake directly, add the following flag:

#### -DLIMACAMERA\_MAXIPIX=true

For the Tango server installation, refers to *[PyTango Device Server](#page-14-0)*.

### **Initialisation and Capabilities**

Implementing a new plugin for new detector is driven by the LIMA framework but the developer has some freedoms to choose which standard and specific features will be made available. This section is supposed to give you the correct information regarding how the camera is exported within the LIMA framework.

### **Camera initialisation**

The camera will be initialized within the Maxipix::Camera class. Camera contructor aims to load the configuration and calibration data to the detector backend electronic (Priam card).

There are so many hardware parameters you can set, but refer to the maxipix documentation for a good pratice.

set/getSignalLevel() set/getReadLevel() set/getTriggerLevel() set/getShutterLevel() set/getReadyMode() set/getGateMode() set/getFillMode() set/getEnergy()

### **Std capabilites**

This plugin has been implemented in respect of the mandatory capabilites but with some limitations which are due to the camera. We only provide here extra information for a better understanding of the capabilities for Maxipix cameras.

• HwDetInfo

getCurrImageType/getDefImageType(): always 16bpp.

setCurrImageType(): this method do not change the image type which is fixed to 16bpp.

• HwSync

get/setTrigMode(): supported modes are IntTrig, IntTrigMult,ExtTrigSingle, ExtTrigMult and ExtGate.

# **Optional capabilites**

In addition to the standard capabilities, we make the choice to implement some optional capabilities which are supported by this detector. A Shutter control.

• HwShutter

setMode(): only ShutterAuto and ShutterManual modes are supported.

### **Configuration**

Only provided configuration files (.cfg and .bpc) must be used for your detector, you must not change those files. Each detector has its own set of files. Please contact ESRF Detector group for help.

#### **How to use**

This is a python code example of a simple acquisition:

```
from Lima.Maxipix import Maxipix
from lima import Core
#------------------------------------------------------------------------+
# config name (.cfg file) |
#------------------------+ |
# config path | |
#------------------- + | |
# espia channel | | |
# v v v
cam = Maxipix.Camera(0, '/users/blissadm/local/maxipix/calib/tpxatl25', 'tpxatl25X')
hwint = Maxipix.Interface(cam)
ct = Core.CtControl(hwint)
acq = ct.acquisition()
# set some low level configuration
# see maxipix documentationf for more information
hwint.setEnergyThreshold(10.0)
hwint.setFillMode(cam.DISPATCH)
hwint.setShutterLevel(cam.HIGH_RISE)
# setting new file parameters and autosaving mode
saving=ct.saving()
pars=saving.getParameters()
pars.directory='/buffer/lcb18012/opisg/test_lima'
pars.prefix='test1_'
pars.suffix='.edf'
pars.fileFormat=Core.CtSaving.EDF
pars.savingMode=Core.CtSaving.AutoFrame
saving.setParameters(pars)
```

```
# set accumulation mode
acq_pars= acq.getPars()
#0-normal,1-concatenation,2-accumu
acq_pars.acqMode = 2
acq_pars.accMaxExpoTime = 0.05
acq_pars.acqExpoTime =1
acq_pars.acqNbFrames = 1
acq.setPars(acq_pars)
# here we should have 21 accumalated images per frame
print acq.getAccNbFrames()
# now ask for 2 sec. exposure and 10 frames
acq.setAcqExpoTime(2)
acq.setNbImages(10)
ct.prepareAcq()
ct.startAcq()
# wait for last image (#9) ready
lastimg = ct.getStatus().ImageCounters.LastImageReady
while lastimg !=9:
  time.sleep(1)
  lastimg = ct.getStatus().ImageCounters.LastImageReady
# read the first image
\text{im}\mathbf{0} = \text{ct}. ReadImage(\mathbf{0})
```
# **7.3.7 DECTRIS EIGER**

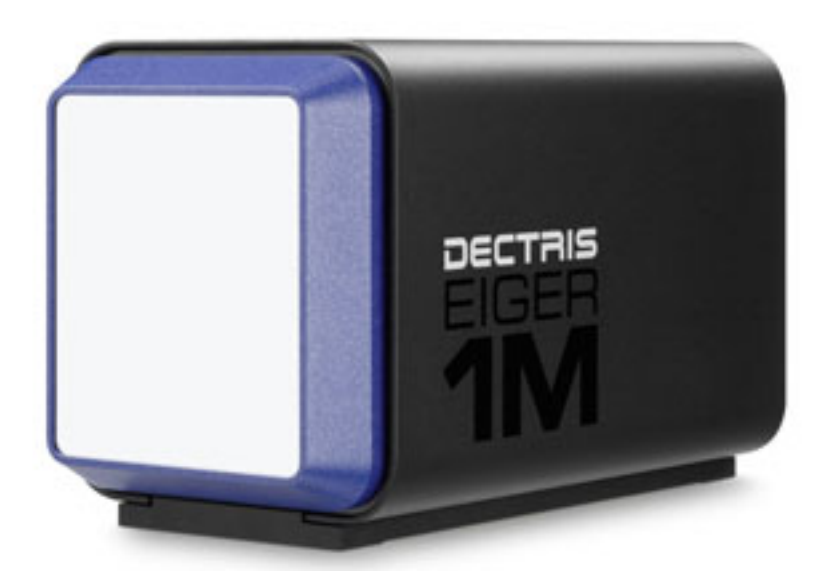

# **Introduction**

The EIGER 1M is a high performance X-Ray detector system. It is made of two subsystems: a detector and a control server. The control server is driven using an HTTP RESTful interface.

A C++ API for LImA has been developed at Synchrotron SOLEIL.

# **Prerequisite**

Some dependencies need to be installed:

- libcurl
- liblz4
- libzmq
- libjsoncpp

to install all dependencies on debian like system, use this command:

\$ sudo apt-get install libcurl4-gnutls-dev liblz4-dev libzmq3-dev libjsoncpp-dev

#### **Installation and Module configuration**

Follow the generic instructions in *[Build and Install](#page-10-0)*. If using CMake directly, add the following flag:

-DLIMACAMERA\_EIGER=true

For the Tango server installation, refers to *[PyTango Device Server](#page-14-0)*.

### **Initialisation and Capabilities**

Implementing a new plugin for new detector is driven by the LIMA framework but the developer has some freedoms to choose which standard and specific features will be made available. This section is supposed to give you the correct information regarding how the camera is exported within the LIMA framework.

### **Camera initialization**

Initialization is performed automatically within the Eigercamera object. By default the stream will be use to retrieved images unless hardware saving is activated (CtSaving::setManagedMode(CtSaving::Hardware))

### **Std capabilities**

• HwDetInfo

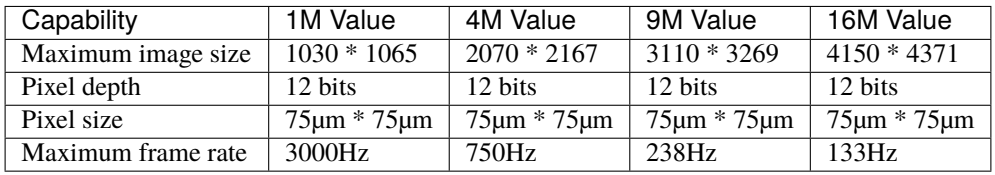

- HwSync
	- Supported trigger types are:
- IntTrig
- IntTrigMult
- ExtTrigSingle
- ExtTrigMult
- ExtGate
- There is no hardware support for binning or roi.
- There is no shutter control.

# **Optional capabilities**

- **Cooling**
- The detector uses liquid cooling.
- The API allows accessing the temperature and humidity as read-only values.

At the moment, the specific device supports the control of the following features of the Eiger Dectris API. (Extended description can be found in the Eiger API user manual from Dectris).

- **Photon energy**: This should be set to the incoming beam energy. Actually it's an helper which set the threshold
- **Threshold energy**: This parameter will set the camera detection threshold. This should be set between 50 to 60 % of the incoming beam energy.
- **Auto Summation** (if activate image depth is 32 and, if not image depth is 16)
- **HwSaving**: This detector can directly generate hd5f, if this feature is used. Internally Lima control the file writer Eiger module. This capability can be activated though the control part with CtSaving object with setManaged-Mode method.
- **Countrate correction**
- **Efficiency correction**
- **Flatfield correction**
- **LZ4 Compression**
- **Virtual pixel correction**
- **Pixelmask**
- **Retrigger**

# **Configuration**

• Device configuration

The default values of the following properties must be updated in the specific device to meet your system configuration.

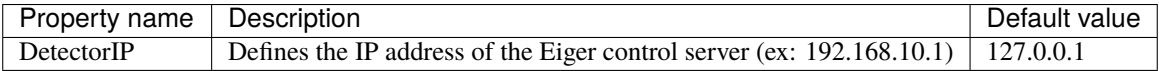

#### **How to use**

This is a python code of a simple acquisition:

```
from Lima import Eiger
from lima import Core
#------------------+
# |
# v ip adress or hostname
cam = Eiger.Camera(lid32eiger1)
hwint = Eiger.Interface(cam)
ct = Core.CtControl(hwint)acq = ct.aequisition()# set hardware configuration
# refer to the Dectris Eiger documentation for more information
cam.setCountrateCorrection(False)
cam.setFlatfieldCorrection(True)
cam.setAutoSummation(False)
cam.setEfficiencyCorrection(True)
cam.setVirtualPixelCorrection(True)
cam.setPixelMask(True)
# read some parameters
print (cam.getTemperature())
print (cam.getHumidity())
# set energy threshold in eV
cam.seThresholdEnery(16000)
cam.setPhotonEnergy(16000)
# setting new file parameters and autosaving mode
saving=ct.saving()
pars=saving.getParameters()
pars.directory='/buffer/lcb18012/opisg/test_lima'
pars.prefix='test1_'
pars.suffix='.edf'
pars.fileFormat=Core.CtSaving.EDF
```

```
pars.savingMode=Core.CtSaving.AutoFrame
saving.setParameters(pars)
# set accumulation mode
acq_pars= acq.getPars()
# now ask for 10 msec exposure and 10 frames
acq.setAcqExpoTime(0.01)
acq.setAcqNbFrames(10)
ct.prepareAcq()
ct.startAcq()
# wait for last image (#9) ready
lastimg = ct.getStatus().ImageCounters.LastImageReady
while lastimg !=9:
 time.sleep(1)
  lastimg = ct.getStatus().ImageCounters.LastImageReady
# read the first image
im0 = ct.ReadImage(0)
```
# **7.3.8 Dectris Mythen camera**

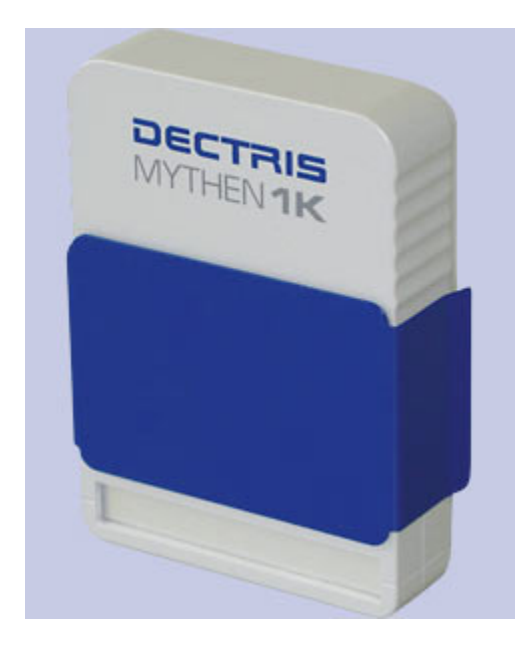

# **Introduction**

Server for the control of a Mythen detector.

# **Module configuration**

Follow the generic instructions in *[Build and Install](#page-10-0)*. If using CMake directly, add the following flag:

-DLIMACAMERA\_MYTHEN=true

For the Tango server installation, refers to *[PyTango Device Server](#page-14-0)*.

# **Installation**

**Configuration**

# **7.3.9 Dectris Mythen3**

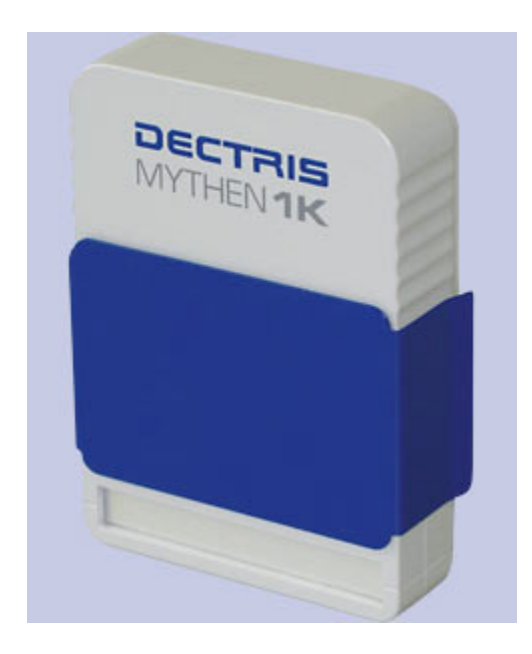

### **Intoduction**

Server for the control of a Mythen detector.

### **Module configuration**

Follow the generic instructions in *[Build and Install](#page-10-0)*. If using CMake directly, add the following flag:

-DLIMACAMERA\_MYTHEN=true

For the Tango server installation, refers to *[PyTango Device Server](#page-14-0)*.

#### **Testing**

Here is a simple python test program:

```
import time
from Lima import Mythen3
from Lima import Core
import time
camera = Mythen3.Camera("160.103.146.190", 1031, False)
interface = Mythen3.Interface(camera)
control = Core.CtControl(interface)
# check its OK
print camera.getDetectorType()
print camera.getDetectorModel()
print camera.getVersion()
nframes=10
acqtime=2.0
# setting new file parameters and autosaving mode
saving=control.saving()
saving.setDirectory("/buffer/dubble281/mythen")
saving.setFramesPerFile(nframes)
saving.setFormat(Core.CtSaving.HDF5)
saving.setPrefix("mythen3_")
saving.setSuffix(".hdf")
saving.setSavingMode(Core.CtSaving.AutoFrame)
saving.setOverwritePolicy(Core.CtSaving.Overwrite)
# do acquisition
acq = control \cdot acquisition()acq.setAcqExpoTime(acqtime)
acq.setAcqNbFrames(nframes)
control.prepareAcq()
control.startAcq()
```
time.sleep(25)

# **7.3.10 Dectris Pilatus**

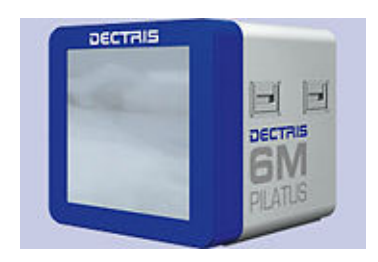

# **Intoduction**

The PILATUS detector (pixel apparatus for the SLS) is a novel type of a x-ray detector, which has been developed at the Paul Scherrer Institut (PSI) for the Swiss Light Source (SLS). PILATUS detectors are two-dimensional hybrid pixel array detectors, which operate in single-photon counting mode. A hybrid pixel that features single photon counting, comprises a preamplifier, a comparator and a counter. The preamplifier enforces the charge generated in the sensor by the incoming x-ray; the comparator produces a digital signal if the incoming charge exceeds a predefined threshold and thus, together with the counter, one obtains a complete digital storage and read-out of the number of detected x-rays per pixel without any read-out noise or dark current!

PILATUS detectors feature several advantages compared to current state-of-the-art CCD and imaging plate detectors. The main features include: no readout noise, superior signal-to-noise ratio, read-out time of 5 ms, a dynamic range of 20bit, high detective quantum efficiency and the possibility to suppress fluorescence by a energy threshold that is set individually for each pixel. A more complete comparison is given in Table 1. The short readout and fast framing time allow to take diffraction data in continuous mode without opening and closing the shutter for each frame (see Fig. 1). For a comparison on the response to x-rays of integrating and single photon counting detectors see Fig. 2.

Because of the specified properties, PILATUS detectors are superiour to state-of-the-art CCD and imaging plate detectors for various x-ray detection experiments. Major improvements can be expected for time-resolved experiments, for the study of weak diffraction phenomena (e.g. diffuse scattering), for accurate measurements of Bragg intensities, for resonant scattering experiments,. . .

# **Module configuration**

Follow the generic instructions in *[Build and Install](#page-10-0)*. If using CMake directly, add the following flag:

#### -DLIMACAMERA\_PILATUS=true

For the Tango server installation, refers to *[PyTango Device Server](#page-14-0)*.

### **Installation**

On Pilatus PC, create **as root** a ramdisk of 8GB which will be used by Lima dserver as temporary buffer:

• edit file /etc/fstab and add the following line:

none  $\lambda$  /lima\_data tmpfs size=8g, mode=0777 0 0

• make the directory:

mkdir /lima\_data

• and finally mount the ramdisk:

mount -a

- For Pilatus3, edit file ~det/p2\_det/config/cam\_data/camera.def and add thoses two lines:
	- **–** camera\_wide = WIDTH\_OF\_THE\_DETECTOR
	- **–** camera\_high = HEIGHT\_OF\_THE\_DETECTOR

#### **Start the system**

• Log on the detector pc as *det* user start tvx/camserver:

cd p2\_det ./runtvx

- when tvx has finished initializing camserver just type *quit* in tvx window
- Log on the detector pc as *an other user* or *det*

```
cd WHERE_YOU_HAVE_INSTALL_PILATUS_TANGO_SERVER
TANGO_HOST=Host:Port python LimaCCD.py instance_name
```
If the cameserver window notice a connection, seams to work ;)

#### **How to use**

This is a python code example for a simple test:

```
from Lima import Pilatus
from Lima import Core
cam = Pilatus.Camera()
hwint = Pilatus.Interface(cam)
ct = Core.CtControl(hwint)
acq = ct.acquisition()
# set some low level configuration
cam.setThresholdGain(1)
cam.setFillMode(True)
cam.setEnergy(16.0)
cam.setHardwareTriggerDelay(0)
cam.setNbExposurePerFrame(1)
# setting new file parameters and autosaving mode
saving=ct.saving()
pars=saving.getParameters()
pars.directory='/buffer/lcb18012/opisg/test_lima'
pars.prefix='test1_'
pars.suffix='.edf'
pars.fileFormat=Core.CtSaving.EDF
pars.savingMode=Core.CtSaving.AutoFrame
```

```
saving.setParameters(pars)
# now ask for 2 sec. exposure and 10 frames
acq.setAcqExpoTime(2)
acq.setAcqNbFrames(10)
ct.prepareAcq()
ct.startAcq()
# wait for last image (#9) ready
lastimg = ct.getStatus().ImageCounters.LastImageReady
while lastimg !=9:
  time.sleep(1)
  lastimg = ct.getStatus().ImageCounters.LastImageReady
# read the first image
\texttt{im0} = \texttt{ct}. ReadImage(0)
```
# **7.3.11 Finger Lakes Instrumentation Microline camera plugin**

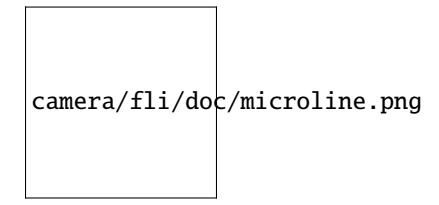

## **Introduction**

FLI supplies cameras to more than 50 countries for life science imaging, veterinary radiology, astronomy, forensics, transmission electron microscopy, and a wide range of other applications. Our on-site staff includes a talented group of mechanical, electrical, and software engineers. FLI provides a two Software Development Tool (SDK) for both Windows and Linux.

#### **The Lima module as been tested only with this cameras models:**

- IKon-M and IKon-L (USB interface, Linux OS debian 6)
- IKon-L (USB interface, Windows XP 32bits)

#### **Prerequisites**

#### **Installation & Module configuration**

Follow the generic instructions in *[Build and Install](#page-10-0)*. If using CMake directly, add the following flag:

-DLIMACAMERA\_FLI=true

For the Tango server installation, refers to *[PyTango Device Server](#page-14-0)*.

# **Initialisation and Capabilities**

Implementing a new plugin for new detector is driven by the LIMA framework but the developer has some freedoms to choose which standard and specific features will be made available. This section is supposed to give you the correct information regarding how the camera is exported within the LIMA framework.

## **Camera initialisation**

The camera will be initialized within the AndorCamera object. The AndorCamera contructor sets the camera with default parameters for Preampifier-Gain, VerticalShiftSpeed and the ADC/HorizontalSpeed.

These parameters are optimized for the faster mode, which means the maximum gain, the "fasten recommended" VSSpeed (i.e as returned by GetFastestRecommendedVSSpeed() SDK function call) and the ADC with the faster Horizontal speed.

All the parameters can be set and get using the corresponding methods, the default values (max speeds and gain) can be applied with -1 as passed value:

set/getPGain() set/getVsSpeed()

set/getADCSpeed()

Some other methods are available but they can not be supported depending on which camera model you are using:

```
set/getHighCapacity()
```
set/getFanMode()

```
set/getBaselineClamp()
```
The above parameters, only support enumerate type for values.

### **Std capabilites**

This plugin has been implemented in respect of the mandatory capabilites but with some limitations which are due to the camera and SDK features. We only provide here extra information for a better understanding of the capabilities for Andor cameras.

• HwDetInfo

getCurrImageType/getDefImageType(): the methods call the SDK GetBitDepth() function to resolve the image data type. The bit-depth correspond to the AD channel dynamic range which depends on the selected ADC channel. By experience and with IKon detectors we only have Bpp16 of dynamic range, but the methods can return Bpp8 and Bpp32 as well.

setCurrImageType(): this method do not change the image type which is fixed to 16bpp.

• HwSync

get/setTrigMode(): the only supported mode are IntTrig, ExtTrigSingle, ExtGate and IntTrigMult

## **Optional capabilites**

In addition to the standard capabilities, we make the choice to implement some optional capabilities which are supported by the SDK and the I-Kon cameras. A Shutter control, a hardware ROI and a hardware Binning are available.

• HwShutter

setMode(): only ShutterAuto and ShutterManual modes are supported

• HwRoi

There is no restriction for the ROI setting

• HwBin

There is no restriction for the Binning but the maximum binning is given by the SDK function GetMaximumBinning() which depends on the camera model

#### **Configuration**

Plug your USB camera on any USB port of the computer, that's it !

#### **How to use**

This is a python code example for a simple test:

```
from Lima import FLI
from lima import Core
cam = Andor.Camera('/dev/fliusb0')
hwint = Andor.Interface(cam)
ct = Core.CtControl(hwint)
acq = ct.acquisition()
# setting new file parameters and autosaving mode
saving=ct.saving()
pars=saving.getParameters()
pars.directory='/buffer/lcb18012/opisg/test_lima'
pars.prefix='test1_'
pars.suffix='.edf'
pars.fileFormat=Core.CtSaving.EDF
pars.savingMode=Core.CtSaving.AutoFrame
saving.setParameters(pars)
# set accumulation mode
acq_pars= acq.getPars()
#0-normal,1-concatenation,2-accumu
acq_pars.acqMode = 2
acq_pars.accMaxExpoTime = 0.05
acq_pars.acqExpoTime =1
acq_pars.acqNbFrames = 1
```

```
acq.setPars(acq_pars)
# here we should have 21 accumalated images per frame
print acq.getAccNbFrames()
# now ask for 2 sec. exposure and 10 frames
acq.setAcqExpoTime(2)
acq.setNbImages(10)
ct.prepareAcq()
ct.startAcq()
# wait for last image (#9) ready
lastimg = ct.getStatus().ImageCounters.LastImageReady
while lastimg !=9:
 time.sleep(1)
  lastimg = ct.getStatus().ImageCounters.LastImageReady
# read the first image
im0 = ct.ReadImage(0)
```
# **7.3.12 imXPAD**

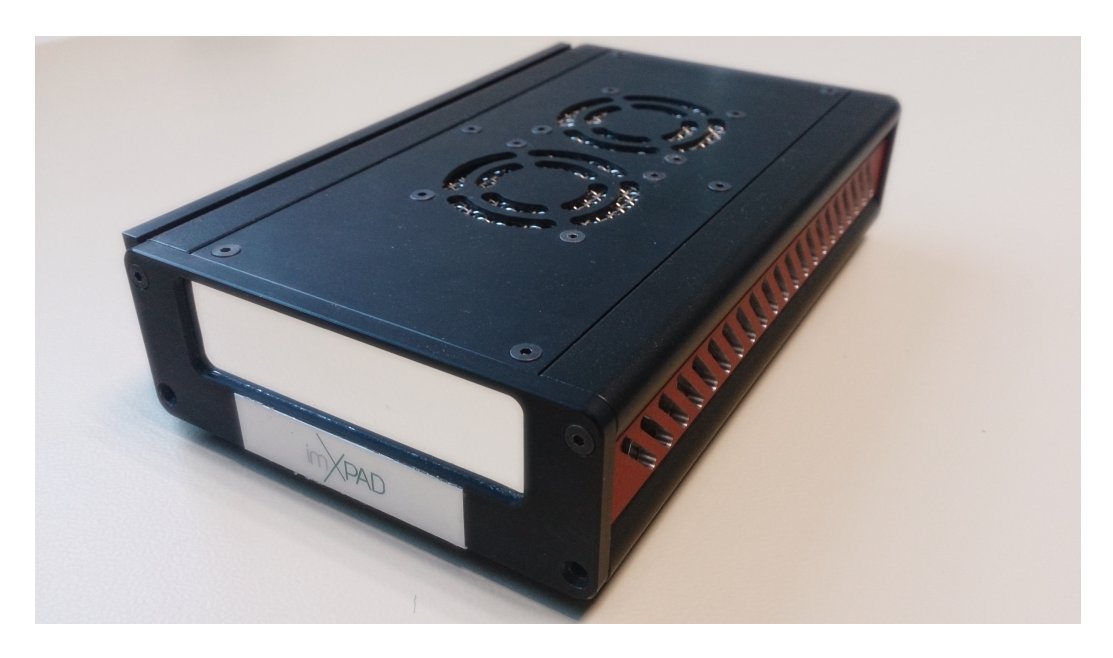
## **Introduction**

The imXpad detectors benefit of hybrid pixel technology, which leads to major advantages compared to the other technologies. These advantages are mainly provided by direct photon conversion and real time electronic analysis of X-ray photons. This allows for direct photon counting and energy selection.

XPAD detectors key features compared to CCDs and CMOS pixels detectors are:

- Noise suppression
- Energy selection
- Almost infinite dynamic range
- High Quantum Efficiency (DQE(0) ~100%, dose reduction)
- Ultra fast electronic shutter (10 ns)
- Frame rate > 500 Hz

## **Prerequisite**

In order to operate the imXpad detector, the USB-server or the PCI-server must be running in the computer attached to the detector.

## **Installation & Module configuration**

Follow the generic instructions in *[Build and Install](#page-10-0)*. If using CMake directly, add the following flag:

### -DLIMACAMERA\_IMXPAD=true

For the Tango server installation, refers to *[PyTango Device Server](#page-14-0)*.

# **Initialisation and Capabilities**

Implementing a new plugin for new detector is driven by the LIMA framework but the developer has some freedoms to choose which standard and specific features will be made available. This section is supposed to give you the correct information regarding how the camera is exported within the LIMA framework.

## **Camera initialisation**

### **imXpad camera must be initialisated using 2 parameters:**

- 1) The IP adress where the USB or PCI server is running
- 2) The port number use by the server to communicate.

### **Std capabilities**

• HwDetInfo

getCurrImageType/getDefImageType():

• HwSync:

get/setTrigMode(): the only supported mode are IntTrig, ExtGate, ExtTrigMult, ExtTrigSingle.

Refer to: <http://imxpad.com/templates/SoftwareDocumentation/softwareDocumentation.html> for a whole description of detector capabilities.

### **Optional capabilities**

This plugin does not offer optional hardware capabilities.

### **How to use**

This is a python code example for a simple test:

```
from Lima import imXpad
from Lima import Core
import time
# Setting XPAD camera (IP, port)
cam = imXpad.Camera('localhost', 3456)
HWI = imXpad.Interface(cam)
CT = Core.CtControl(HWI)
CTa = CT.aequisition()CTS = CT.saving()#To specify where images will be stored using EDF format
CTs.setDirectory("./Images")
CTs.setPrefix("id24_")
CTs.setFormat(CTs.RAW)
CTs.setSuffix(".bin")
CTs.setSavingMode(CTs.AutoFrame)
CTs.setOverwritePolicy(CTs.Overwrite)
#To set acquisition parameters
CTa.setAcqExpoTime(0.001) #1 ms exposure time.
CTa.setAcqNbFrames(10) # 10 images.
CTa.setLatencyTime(0.005) # 5 ms latency time between images.
#To change acquisition mode
cam.setAcquisitionMode(cam.XpadAcquisitionMode.Standard)
#To set Triggers. Possibilities: Core.IntTrig, Core.ExtGate, Core.ExtTrigMult, Core.
˓→ExtTrigSingle.
CTa.setTriggerMode(Core.IntTrig)
```
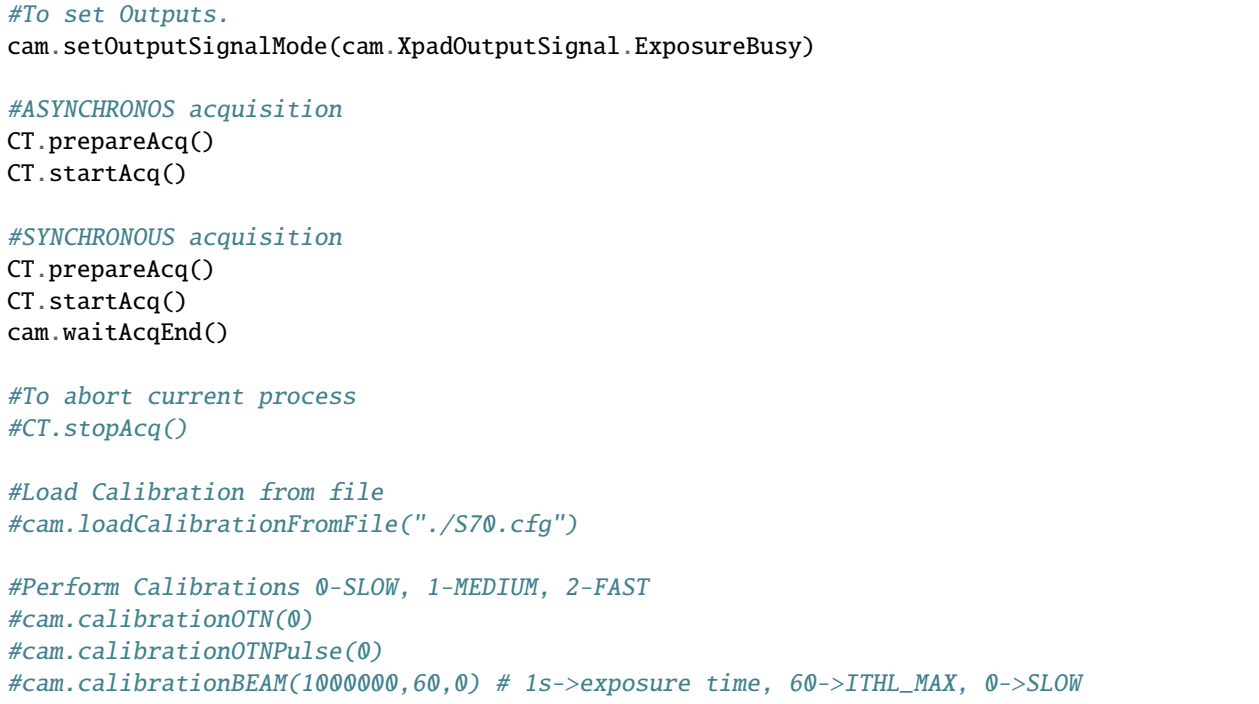

# **7.3.13 Lambda / Xspectrum**

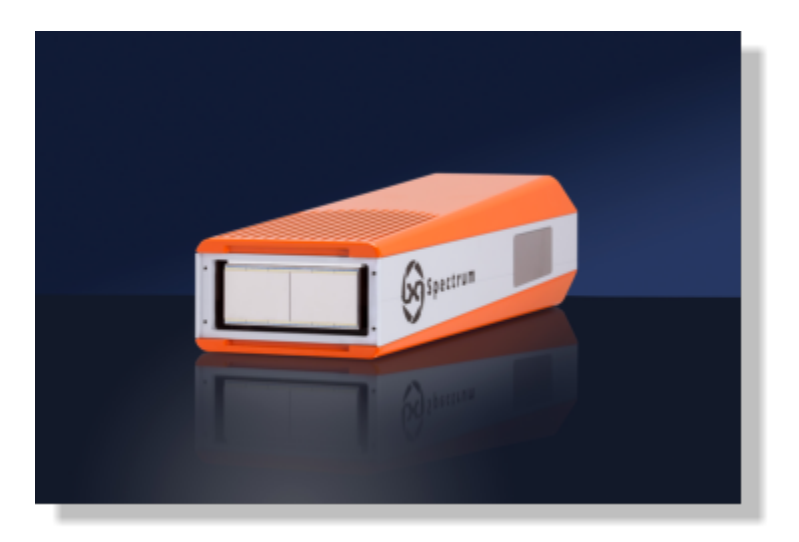

## **Intoduction**

LAMBDA is a next-generation pixel detector for X-rays, based on Medipix3 technology. It is a photon-counting detector, making it effectively noise free, and it offers a high frame rate of up to 23,000 frames per second (with no readout deadtime) and a small pixel size of 55  $\mu$ m. It is available in a wide variety of sizes and configurations for different applications, and can be equipped with different sensor materials to allow high detection efficiency even at high X-ray energies. The system also has "colour imaging" capabilities, where X-rays hitting the detector can be divided into two energy ranges (**\***). Developed by DESY for use at the PETRA-III synchrotron, the system is designed for high reliability, and has external triggering and gating capability for synchronisation with the rest of the experiment. It can be easily integrated into common beamline control systems.

## **Installation & Module configuration**

Follow the generic instructions in *[Build and Install](#page-10-0)*. If using CMake directly, add the following flag:

### -DLIMACAMERA\_LAMBDA=true

For the Tango server installation, refers to *[PyTango Device Server](#page-14-0)*.

## **Initialisation and Capabilities**

## **Camera initialisation**

The camera will be initialized by created the Lambda::Camera object. The contructor will take care of your detector configuration according to the SDK installation setup done before. The Camera::Camera() constructor required to pass the full path to the configuration directory installed on the control computer. The standard path should be /opt/xsp/config

## **Std capabilites**

.

This plugin has been implement in respect of the mandatory capabilites but with some limitations which are due to the camera and SDK features. We provide here further information for a better understanding of the detector specific capabilities.

• HwDetInfo

getCurrImageType/getDefImageType(): Bpp16 only.

setCurrImageType(): this method do not change the image type which is fixed to Bpp16.

• HwSync

get/setTrigMode(): the supported mode are IntTrig, ExtTrigSingle, ExtTrigMult and ExtGate

# **Optional capabilites**

None of the hardware capability like HwRoi, HwBin have been implemented.

## **Configuration**

No Specific hardware configuration are needed. The detector is sold with a control computer equiped with hardware and software.

## **How to use**

This is a python code example for a simple test:

```
from Lima import Lambda
from Lima import Core
cam = Lambda.Camera('/opt/xsp/config')
hwint = Lambda.Interface(cam)
ct = Core.CtControl(hwint)acq = ct.acquisition()
# set the detector energy threshold
cam.setEnergyThreshold(6.0)
# setting new file parameters and autosaving mode
saving=ct.saving()
# set saving in HDF5 bitshuffle compression
pars=saving.getParameters()
pars.directory='/data1/test_lima'
pars.prefix='test1_'
pars.suffix='.h5'
pars.fileFormat=Core.CtSaving.HDF5BS
pars.savingMode=Core.CtSaving.AutoFrame
saving.setParameters(pars)
# now ask for 2 sec. exposure and 10 frames
acq.setAcqExpoTime(2)
acq.setAcqNbFrames(10)
ct.prepareAcq()
ct.startAcq()
# wait for last image (#9) ready
lastimg = ct.getStatus().ImageCounters.LastImageReady
while lastimg !=9:
 time.sleep(1)
  lastimg = ct.getStatus().ImageCounters.LastImageReady
# read the first image
\texttt{im0} = \texttt{ct}. ReadImage(0)
```
# **7.3.14 Merlin camera**

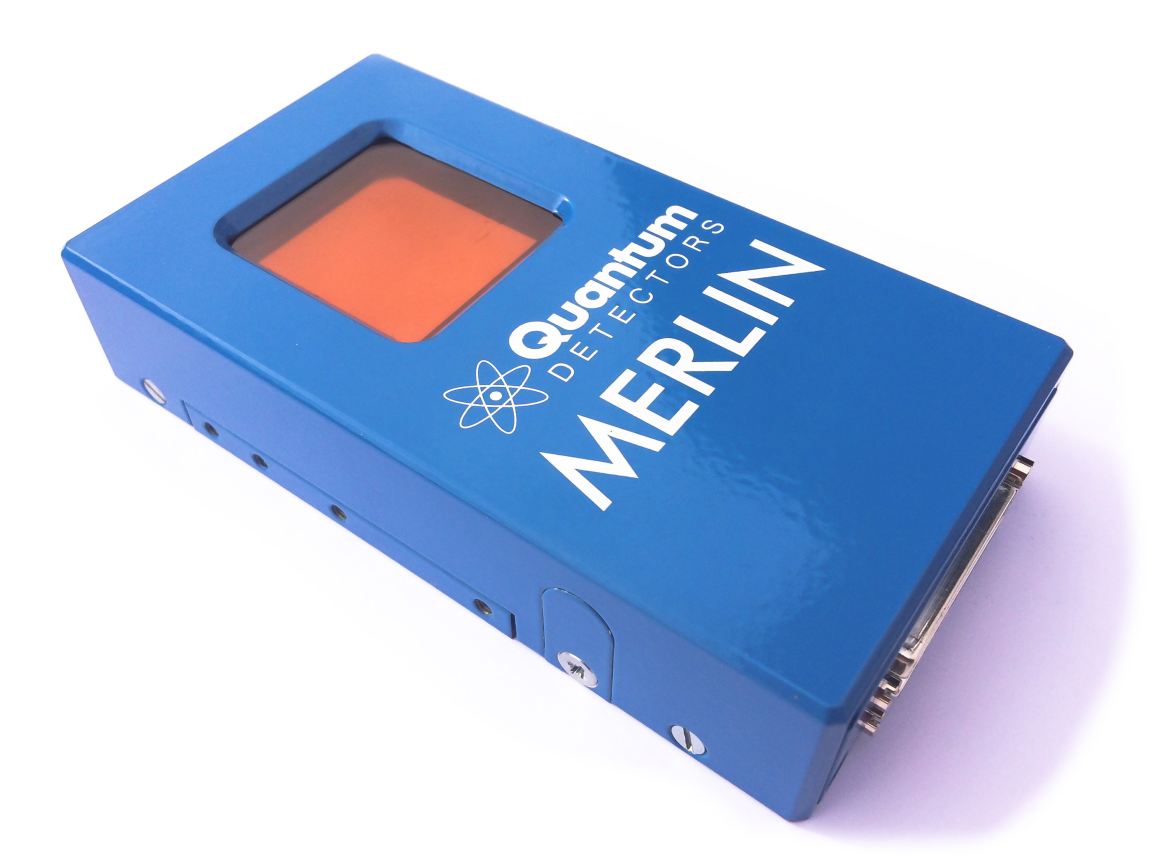

## **Introduction**

The Merlin Medipix3Rx Quad Readout detector system from Diamond Light Source Ltd is a photon counting soild state pixel detector with a silicon sensor.

The Lima module has only been tested in a  $2 \times 2$  configuration, but is available in a  $4 \times 1$  configuration

There is extensive documentation :ref: *Merlin\_and\_Medipix3\_Documentation\_v0.7.pdf*

## **Prerequisite**

The Merlin detector system is based on a National Instruments FlexRIO PXI FPGA system. It incorporates an embedded PC running Windows with a LabView graphical user interface, incorporating a socket server, which this plugin communicates with. This program must be running prior to starting Lima.

### **Installation & Module configuration**

Follow the generic instructions in *[Build and Install](#page-10-0)*. If using CMake directly, add the following flag:

```
-DLIMACAMERA_MERLIN=true
```
For the Tango server installation, refers to *[PyTango Device Server](#page-14-0)*.

### **Initialisation and Capabilities**

Implementing a new plugin for new detector is driven by the LIMA framework but the developer has some freedoms to choose which standard and specific features will be made available. This section is supposed to give you good knowledge regarding camera features within the LIMA framework.

## **Camera initialisation**

The camera has to be initialized using the MerlinCamera class. The constructor requires the hostname of the detector system.

### **Std capabilities**

This plugin has been implemented with the mandatory capabilites, with some limitations due to the camera server implementation.

• HwDetInfo

The detector is set to full image size at startup which means a binning of 1x1. There is no hardware binning

• HwSync

The supported trigger modes are:

- **–** IntTrig
- **–** IntTrigMult
- **–** ExtTrigSingle
- **–** ExtTrigMult

## **Testing**

This is a simple python test program:

```
from Lima import Merlin
from Lima import Core
import time
camera = Merlin.Camera('<hostname>')
interface = Merlin.Interface(camera)
control = Core.CtControl(interface)
acq = control \cdot acquisition()
```

```
# check its OK
print camera.getDetectorType()
print camera.getDetectorModel()
print camera.getSoftwareVersion()
nframes=5
acqtime=3.0
# setting new file parameters and autosaving mode
saving=control.saving()
saving.setDirectory("/home/grm84/data")
saving.setFramesPerFile(nframes)
saving.setFormat(Core.CtSaving.HDF5)
saving.setPrefix("merlin_")
saving.setSuffix(".hdf")
saving.setSavingMode(Core.CtSaving.AutoFrame)
saving.setOverwritePolicy(Core.CtSaving.Append)
# do acquisition
acq=control.acquisition()
acq.setAcqExpoTime(acqtime)
acq.setAcqNbFrames(nframes)
control.prepareAcq()
control.startAcq()
# wait for last image (#4) ready
lastimg = control.getStatus().ImageCounters.LastImageReady
while lastimg !=nframes-1:
  time.sleep(0.01)
  lastimg = control.getStatus().ImageCounters.LastImageReady
# read the first image
im0 = control.ReadImage(0)
```
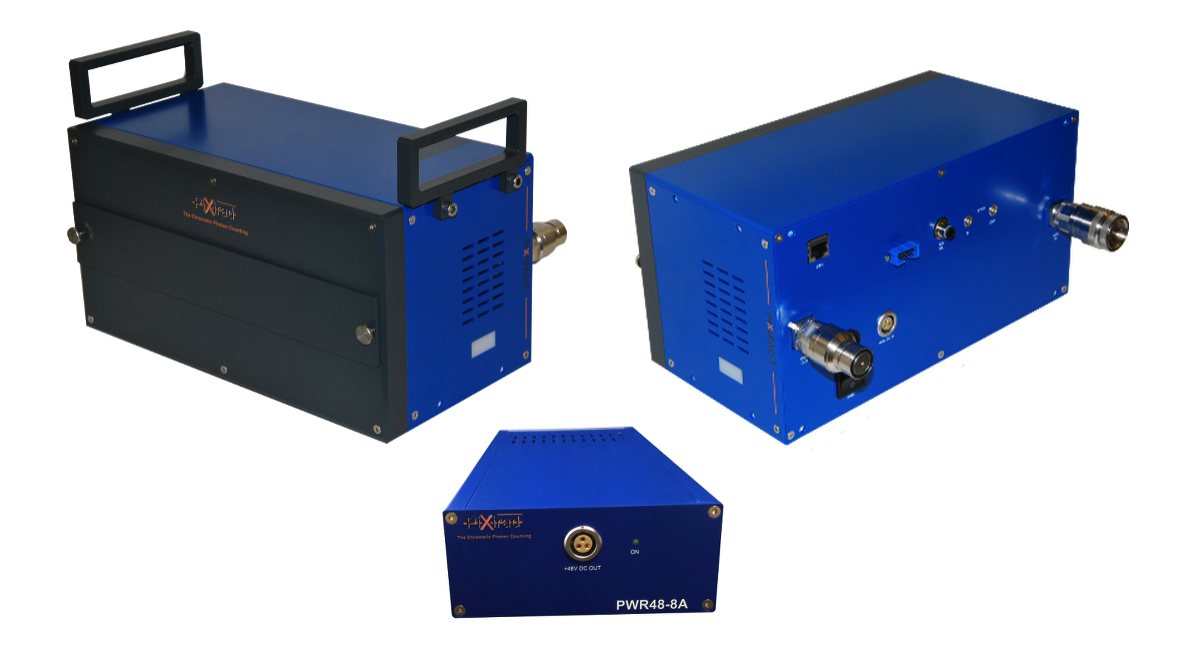

# **7.3.15 PIXIRAD (PX1 and PX8) camera plugin**

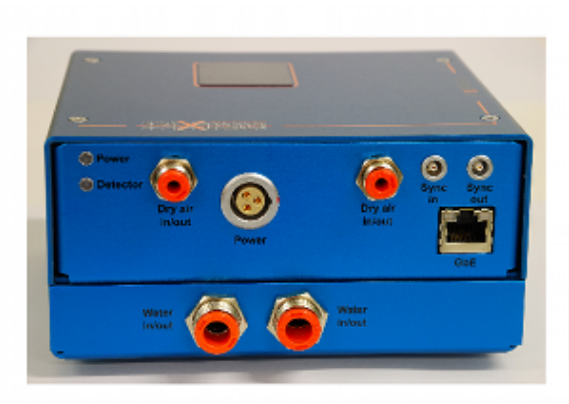

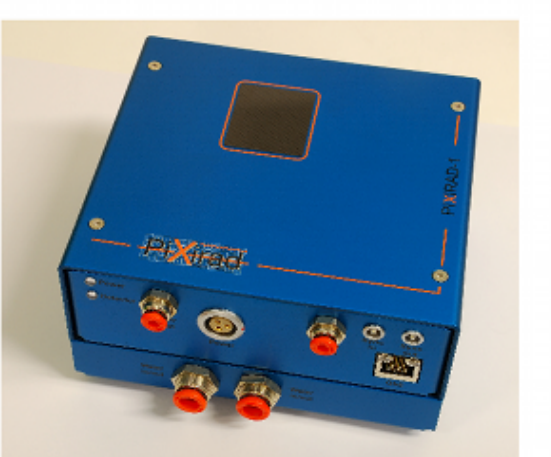

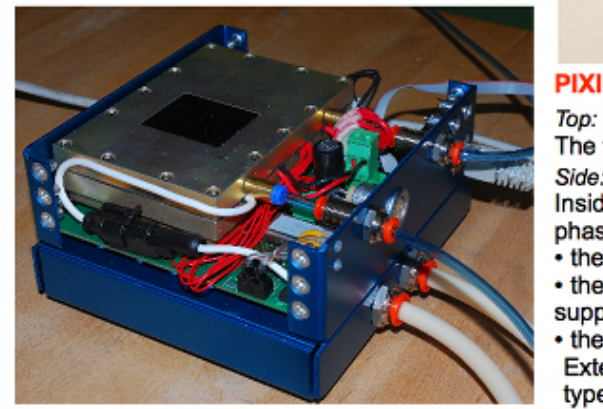

# **PIXIRAD-1**

The first commercial PIXIRAD-1 module. Side:

Inside of PIXIRAD-1 during its commissioning

Inside of PIXIRAD-1 during its commission<br>phase. The unit contains:<br>• the Gigabit Ethernet DAQ,<br>• the generation of High and Low Voltages<br>supply,

• the distribution and the cooling control. Externally only a 12 V power supply (laptop<br>type) is needed.

## **Introduction**

PIXIRAD Imaging Counters s.r.l. is an INFN Spin-off company introducing an innovative, high quality X-ray imaging sensor with intrinsic digital characteristics. It is based on Chromatic Photon Counting technology and represents a radical leap forward compared to the standard methods currently on the market.

The PIXIRAD imaging sensors are able to count individually the incident X-ray photons and to separate them in real time according to their energy (two color images per exposure).

- Global count rate > 200 GHz
- Energy range 1-100 keV
- Energy resolution better than 2 keV (FWHM) @20 keV

# **Installation & Module configuration**

Follow the generic instructions in *[Build and Install](#page-10-0)*. If using CMake directly, add the following flag:

### -DLIMACAMERA\_PIXIRAD=true

For the Tango server installation, refers to *[PyTango Device Server](#page-14-0)*.

## **Initialisation and Capabilities**

Implementing a new plugin for new detector is driven by the LIMA framework but the developer has some freedoms to choose which standard and specific features will be made available. This section is supposed to give you the correct information regarding how the camera is exported within the LIMA framework.

# **Camera initialisation**

The camera has to be initialized using the Pixirad::Camera class. The default constructor does accept parameters:

## **Std capabilities**

This plugin has been implement in respect of the mandatory capabilites but with some limitations which are due to the camera and SDK features. We only provide here extra information for a better understanding of the capabilities.

• HwDetInfo

TODO

- HwSync
- The minimum latency time is 1 ms.
- The supported trigger modes are depending of the chosen frame mode:
	- **–** IntTrig
	- **–** ExtTrigMult

## **Optional capabilities**

• HwReconstruction

TODO

## **Specific control parameters**

Some specific parameters are available within the camera hardware interface. Those parameters should be used carefully, please refer to the camera SDK (or user's guide) documentation for further information.

```
void autocalibration();
void setHighThreshold0(float t);
void getHighThreshold0(float& t) ;
void setLowThreshold0(float t);
void getLowThreshold0(float& t) ;
void setHighThreshold1(float t);
void getHighThreshold1(float& t) ;
void setLowThreshold1(float t);
void getLowThreshold1(float& t) ;
void setDeadTimeFreeMode(Camera::DeadTimeFreeMode dtf) ;
void getDeadTimeFreeMode(Camera::DeadTimeFreeMode &dtf) ;
void setNbiMode(Camera::SensorConfigNBI nbi) ;
void getNbiMode(Camera::SensorConfigNBI &nbi) ;
void setAsicMode(Camera::SensorConfigASIC asic);
void getAsicMode(Camera::SensorConfigASIC &asic);
void setHybridMode(Camera::SensorConfigHybrid hybrid);
void getHybridMode(Camera::SensorConfigHybrid &hybrid);
void setSensorConfigBuild(Camera::SensorConfigBuild build);
void getSensorConfigBuild(Camera::SensorConfigBuild &build);
void setRunConfigMode(Camera::RunConfigMode mode);
void getRunConfigMode(Camera::RunConfigMode &mode);
void setCoolingTemperatureSetpoint(float t);
void getCoolingTemperatureSetpoint(float& t) ;
void setCoolingMode(Camera::CoolingMode mode);
void getCoolingMode(Camera::CoolingMode &mode);
void setHighVoltageBiais(float hv);
void getHighVoltageBiais(float& hv) ;
void setHVBiasModePower(Camera::HVBiaisPower mode);
```

```
(continued from previous page)
```

```
void getHVBiasModePower(Camera::HVBiaisPower &mode);
void setHVBiasMode(Camera::HVMode mode);
void getHVBiasMode(Camera::HVMode &mode);
void setHighVoltageDelayBeforeOn(float sec);
void getHighVoltageDelayBeforeOn(float& sec);
void setHVRefreshPeriod(int nbOfImages);
void getHVRefreshPeriod(int& nbOfImages);
void setDelayBetweenFrames(int delayms);
void getDelayBetweenFrames(int& delayms);
void setColorMode(Camera::ColorMode color);
void getColorMode(Camera::ColorMode &color);
void setTrsfMode(Camera::TrsfMode mode);
void getTrsfMode(Camera::TrsfMode &mode);
// UDP
void setNCyclesUdpDelay(int nbcycles);
void getNCyclesUdpDelay(int& nbcycles);
void setSyncOutFunction(Camera::SyncOutFunction mode);
void getSyncOutFunction(Camera::SyncOutFunction &mode);
void setSyncOutPol(Camera::Polarity mode);
void getSyncOutPol(Camera::Polarity &mode);
void setSyncInPol(Camera::Polarity mode);
void getSyncInPol(Camera::Polarity &mode);
// Weather variable extracted from UDP stream, needs get/set
void getTemperaturePeltierCold(float& information);
void getTemperaturePeltierHot(float& information);
void getHighVoltageTension(float& information);
void getBoxHumidity(float& information);
void getBoxTemperature(float& information);
void getPeltierPower(float& information);
void getAlarmTempTooHot(bool& information);
void getAlarmTempTooHotEnabled(bool& information);
void getAlarmTempTooCold(bool& information);
void getAlarmTempTooColdEnabled(bool& information);
void getAlarmHumidity(bool& information);
void getAlarmHumidityEnabled(bool& information);
```
### **Basic network configuration**

The camera has 192.168.0.1/24 adress. The detector pc has to be configured likewise. The recommended option is to have one good quality network interface dedicated to the pixirad, and one for the rest of the world.

• Case one (Recommended), dedicated interface:

```
auto eth1
iface eth1 inet static
address 192.168.0.100
netmask 255.255.255.0
mtu 1500
```
• Case two, one interface, with a router handling two subnetworks:

Configuration with an alias on interface eth0:

auto eth0:1 iface eth0:1 inet static address 192.168.0.100 netmask 255.255.255.0 mtu 1500

### **Test examples**

### **With python**

• Test directly the camera within python:

```
from Lima import Core
from Lima import Pixirad as PixiradAcq
```
• Set the number of image treatment threads according to the number of CPU available on your mighty machine :

```
Core.Processlib.PoolThreadMgr.get().setNumberOfThread(20)
```
• Create your camera with its network settings and model (PX8 or PX1)

```
print "\n\ln\ln\ln = ======= INIT ======== \ln"
camera = PixiradAcq.Camera("192.168.0.1", 2222, "PX8")
camera.init()
```

```
print "\n\langle n \rangle n ======= INTERFACE ======== n"
camera_interface = PixiradAcq.Interface(camera)
# Set some feature (check manual)
# color mode (only 1 col mode supported)
camera_interface.setColorMode(camera.COLMODE_1COL0)
# Set point (more than acheavable by the peliter to have full powa):
camera.setCoolingTemperatureSetpoint(-50)
# Set some energy thresholds (check manual, as they will fall in gain level␣
\rightarrow(ranges of energy).
camera.setLowThreshold0(10)
camera.setHighThreshold0(60)
```

```
camera.setLowThreshold1(10)
camera.setHighThreshold1(60)
# Some high tension management
camera.setHighVoltageBiais(2100)
camera.setHVBiasModePower(1)
camera.setHighVoltageDelayBeforeOn(3)
camera.setHVRefreshPeriod(1000);
# some ethernet interface
camera_interface.setTrsfMode(camera.UNMOD)
```
# Get control over things: print " $\n\ln\ln\max$  ======= CONTROL ========  $\ln$ " control = Core.CtControl(camera\_interface) # set how much you want lima to buffer memory for treatment. control.buffer().setMaxMemory(70)

```
# Get the object with whom you will play :
print "\n{\mathbf{n}\in} = \mathbb{Z} ACQUISITION OBJECT ======= \n{\mathbf{n}"
acq = control.acquisition()
# Define trigger:
acq.setTriggerMode(Core.IntTrig)
#acq.setTriggerMode(Core.ExtTrigMult)
```

```
# save somewhere
saving = control.saving()pars=newsaving.getParameters()
pars.directory='/tmp/test'
pars.prefix=basename
pars.suffix='.edf'
pars.fileFormat=Core.CtSaving.EDF
pars.savingMode=Core.CtSaving.AutoFrame
saving.setParameters(pars)
```

```
# Take images !
# expo time for one frame :
acq.setAcqExpoTime(0.01)
# number of frames:
acq.setAcqNbFrames(10)
# get it !
control.prepareAcq();
control.startAcq()
```

```
# pretty ones now !
# Take many (100) images and accumulate them to have better stats and one␣
ightharpoonupimage written:
acq.setAcqMode(Core.Accumulation)
# Max expo time per frame:
acq.setAccMaxExpoTime(0.01)
# Total time for the accumulation:
acq.setAcqExpoTime(1);
# how many accumulated images:
```

```
acq.setAcqNbFrames(1)
# get them all and keep one:
control.prepareAcq();
control.startAcq()
```
## **With Tango**

• Properties

 $initial_model = PX8$  // or  $PX1$ ip  $address$  = 192.168.0.1 port number  $= 2222$ 

• PyTango client connection examples:

```
import PyTango
pixi = PyTango.DeviceProxy("d05/pixirad/pixirad")
limaccd = PyTango.DeviceProxy("d05/pixirad/pixirad8")
pixi.cooling_temperature_setpoint = -50pixi.high_voltage_biais = 2100
pixi.dead_time_free_mode = 'DEAD_TIME_FREE_MODE_OFF'
pixi.color_mode = 'COLMODE_1COL0'
pixi.low_threshold0 = 1
pixi.high_threshold0 = 99
pixi.low_threshold1 = 1pixi.high_threshold1 = 99
#pixi.sensor_config_build = 'PX8'
pixi.h_v_bias_mode_power = 1
pixi.trsf_mode = "UNMOD"
limaccd.buffer_max_memory = 80
limaccd.acq_nb-frames = <math>0</math>limaccd.acq_expo_time = 0.01
limaccd.prepareAcq()
limaccd.startAcq()
```
## **Advanced configuration and optimization (optional)**

The camera will send the images as small (1490) udp datagrams, as fast as it can, nearly saturating the bandwidth of the 1Gb ethernet link. Bad network cards, or high latency systems will result in a loss of part of the image. If this happens, several points needs checking. The ethernet card driver might drop packets (and as they are UDP, there won't be any chace to see them). The linux kernel UDP buffer might saturate and willingly drop packets (but you knows it at least). In this case, it means that your reading loop (reading from the linux udp buffer) is too slow.

Here are a couple of options:

- Using FIFO realtime mode can help.
- Tuning network buffers can help.
- Changing ethernet card can save your skin, and avoid you loosing weeks fine tuning muddy cards.

### **Realtime mode**

In : /etc/security/limits.conf add :

```
username - rtprio 5
```
In soft :

```
pthread_t this_thread = pthread_self();
struct sched_param params;
params.sched_priority = 5;
ret = pthread_setschedparam(this_thread, SCHED_FIFO, &params);
if (ret != 0) { std::cout << "Check /etc/security/limits.conf " << std::endl; }
```
### **Kernel tuning**

#### man udp

Change in /etc/sysctl.conf and validate with sysctl -p

 $net.core.rmem_max = 256217728$ net.core.wmem\_max = 256217728 net.ipv4.udp\_mem = 131072 262144 524288  $net.jpg.udp_rmem_min = 65536$ net.core.netdev\_max\_backlog = 65536 net.core.somaxconn = 1024

## **Network card driver tuning**

```
ethtool -g eth1
Ring parameters for eth1:
Pre-set maximums:
RX: 4096
RX Mini: 0
RX Jumbo: 0
TX: 4096
Current hardware settings:
RX: 512 <<<<<< 512RX Mini: 0
RX Jumbo: 0
TX: 512
```
Increased with :

ethtool -G eth1 rx 4096

# **Troubleshootings**

## **UDP debug tips**

If you suspect drop of UDP datagram due to a too small kernel buffer (the plugin is too slow to treat the buffer, it filled and drop frames)

cat /proc/net/udp

And check the drop column.

cat /proc/sys/net/core/rmem\_max

tells you the buffer size by default : 131071

Enough for 100 images:

net.core.rmem\_max = 507217408

## **Possible problems with network adapters**

### **List of known to work adapters**

Embedded motherboard card on optiplex 980:

• Intel Corporation 82578DM Gigabit Network Connection (rev 05)

## **List of non working adapters**

Intel pro 1000 on PCI card (82541GI) (debian 7 & 9):

- Intel Corporation 82541GI Gigabit Ethernet Controller
- Intel Corporation 82541PI Gigabit Ethernet Controller (rev 05)

## **Possible problems with Chillers**

Symptoms : strippy images

The goal is to setup your temperature settings as to have the peltier full time @ max power. If the peltier is regulating the temperature, stripes appears in the images. A easy way is to setup a -50C unreachable goal for the detector and let it stabilise to wathever temperature it can reach based on chiller setting. Chiller is supposed to be set at 16degC. Going bellow needs a hutch humidity well controlled.

# **7.3.16 PointGrey**

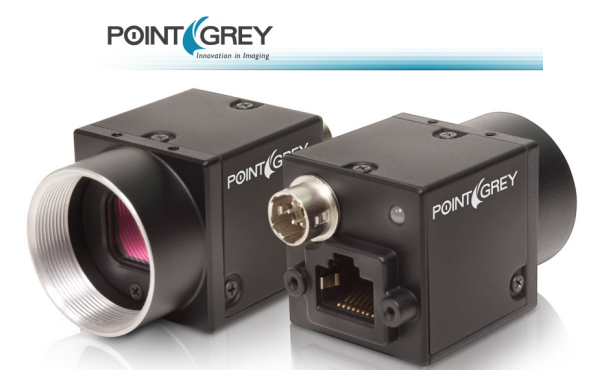

### **Introduction**

"Point Grey is a world-leading designer and manufacturer of innovative, high-performance digital cameras for industrial, life science, and traffic applications. We offer a unique and comprehensive portfolio of USB 3.0, GigE, FireWire, USB 2.0 and Camera Link products known for their outstanding quality, ease of use, and unbeatable price-performance."

The Lima module has been tested only with this GigE cameras models:

• Blackfly 1024x768 (model BFLY-PGE-05S2M)

### **Prerequisite**

First, you have to install the PointGrey *FlyCapture* SDK. We only tested it on debian6 and using the SDK version 2.3.19 (the latest one compatible with debian6 libc).

PointGrey python module need at least the lima core module.

## **Installation & Module configuration**

Follow the generic instructions in *[Build and Install](#page-10-0)*. If using CMake directly, add the following flag:

-DLIMACAMERA\_POINTGREY=true

For the Tango server installation, refers to *[PyTango Device Server](#page-14-0)*.

### **Initialisation and Capabilities**

Implementing a new plugin for new detector is driven by the LIMA framework but the developer has some freedoms to choose which standard and specific features will be made available. This section is supposed to give you good knowledge regarding camera features within the LIMA framework.

# **Camera initialisation**

The camera has to be initialized using the PointGreyCamera class. The default constructor needs at least the serial number of your camera in order to get the network connection setting up. In Addition one can provide both packate\_size and packet\_delay parameters. By default no value is passed.

# **Std capabilities**

This plugin has been implemented in respect of the mandatory capabilites but with some limitations which are due to the camera and SDK features. We only provide here extra information for a better understanding of the capabilities for Andor cameras.

• HwDetInfo

getPixelSize(): the method just returns -1, it has to be implemented in further version. get/setImageType(): the plugin only supports Bpp8 and Bpp16

• HwSync

get/setTriggerMode(): Depending of the camera model, but some can not support any trigger mode. Otherwise the only implemented modes are IntTrig and ExtTrigSingle. IntTrigMult is normally a mandatory mode (for any camera) and will be implemented in next version.

# **Optional capabilities**

None has been implemented for this camera plugin.

## **Specific control parameters**

Some specific paramaters are available within the camera hardware interface. Those parameters should be used carefully and one should refer to the camera SDK (or user's guide) documentation for a better understanding.

- get/setPacketSize()
- get/setPacketDelay()
- get/setGain()
- get/setAutoGain()
- getGainRange()

The following parameters can break the synchronisation with the LIMA HwSync layer by changing the camera internal exposure time.

- get/setAutoExpTime()
- get/setFrameRate()
- get/setAutoFrameRate()

### **Network Configuration**

• Depending on your network infrastructure you will need to configure a fix IP address for the camera or use a DHCP setup instead.

The linux SDK provides a configuation tool called GiGEConfigCmd. The Windows SDK version provides a graphical tool, GigEConfigurator.exe.

- Then in the PointGrey Tango device set the property camera\_serial using the camera serial number (sticked on the camera).
- If you are running the server with linux kernel >= 2.6.13, you should add this line into etc/security/limits. conf. With the following line, the acquisition thread will be in real time mode:

USER\_RUNNING\_DEVICE\_SERVER - rtprio 99

### **How to use**

This is a python code example for a simple test:

```
from Lima import PointGrey
from lima import Core
cam = PointGrey.Camera(13125072)
hwint = PointGrey.Interface(cam)
control = Core-control(hwint)acq = control \cdot acquisition()# configure some hw parameters
hwint.setAutoGain(True)
# setting new file parameters and autosaving mode
saving=control.saving()
pars=saving.getParameters()
pars.directory='/buffer/lcb18012/opisg/test_lima'
pars.prefix='test1_'
pars.suffix='.edf'
pars.fileFormat=Core.CtSaving.EDF
pars.savingMode=Core.CtSaving.AutoFrame
saving.setParameters(pars)
# now ask for 10ms sec. exposure and 100 frames
acq.setAcqExpoTime(0.01)
acq.setNbImages(100)
control.prepareAcq()
control.startAcq()
# wait for last image (#99) ready
lastimg = control.getStatus().ImageCounters.LastImageReady
while lastimg !=99:
  time.sleep(.01)
```

```
lastimg = control.getStatus().ImageCounters.LastImageReady
```

```
# read the first image
im0 = control.ReadImage(0)
```
# **7.3.17 Prosilica**

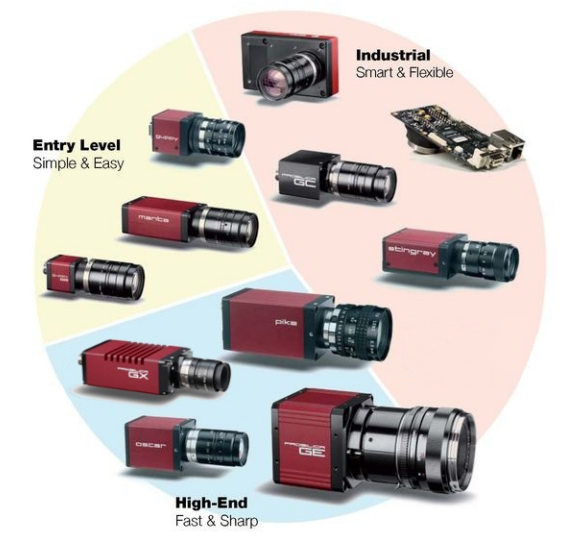

# **Introduction**

AVT offers a large choice of FireWire and GigE cameras for machine vision, computer vision and other industrial or medical applications. Cameras by AVT and Prosilica include sensitive machine vision sensors (CCD and CMOS, VGA to 16 Megapixels) and fit a wide range of applications.

The Lima module as been tested with color and B/W GigE camera.

# **Installation & Module configuration**

Follow the generic instructions in *[Build and Install](#page-10-0)*. If using CMake directly, add the following flag:

-DLIMACAMERA\_PROSILICA=true

For the Tango server installation, refers to *[PyTango Device Server](#page-14-0)*.

## **Initialisation and Capabilities**

Implementing a new plugin for new detector is driven by the LIMA framework but the developer has some freedoms to choose which standard and specific features will be made available. This section is supposed to give you good knowledge regarding camera features within the LIMA framework.

## **Camera initialisation**

The camera will be initialized by creating a :cpp:Prosilica::Camera object. The contructor sets the camera with default parameters, only the ip address or hostname of the camera is mandatory.

## **Std capabilities**

This plugin has been implemented in respect of the mandatory capabilites but with some limitations which are due to the camera and SDK features. Only restriction on capabilites are documented here.

• HwDetInfo

getCurrImageType/getDefImageType(): it can change if the video mode change (see HwVideo capability).

setCurrImageType(): It only supports Bpp8 and Bpp16.

• HwSync

get/setTrigMode(): the only supported mode are IntTrig, IntTrigMult and ExtTrigMult.

## **Optional capabilities**

In addition to the standard capabilities, we make the choice to implement some optional capabilities which are supported by the SDK. Video and Binning are available.

• HwVideo

The prosilica cameras are pure video devices, so only video format for image are supported:

- **Color cameras ONLY**
	- **–** BAYER\_RG8
	- **–** BAYER\_RG16
	- **–** RGB24
	- **–** BGR24

## **Color and Monochrome cameras**

**–** Y8

Use get/setMode() methods of the cpp::class::*Video* object (i.e. CtControl::video()) to read or set the format.

• HwBin

There is no restriction for the binning up to the maximum size.

# **Configuration**

- First you have to setup ip address of the Prosilica Camera with CLIpConfig located in camera/prosilica/ sdk/CLIpConfig
- list of all cameras available : CLIpConfig -1 (If you do not see any camera, that's bad news!)
- finally set ip add : CLIpConfig -u UNIQUE\_NUMBER -s -i 169.254.X.X -n 255.255.255.0 -m FIXED (It's an example!)
- Then in the Prosilica Tango device set the property cam\_ip\_address to the address previously set.

That's all....

### **How to use**

This is a python code example for a simple test:

```
from Lima import Prosilica
from lima import Core
cam = Prosilica.Camera("192.169.1.1")
hwint = Prosilica.Interface(cam)
ct = Core.CtControl(hwint)
acq = ct.acquisition()
# set video and test video
video=ct.video()
video.setMode(Core.RGB24)
video.startLive()
video.stopLive()
video_img = video.getLastImage()
# set and test acquisition
# setting new file parameters and autosaving mode
saving=ct.saving()
pars=saving.getParameters()
pars.directory='/buffer/lcb18012/opisg/test_lima'
pars.prefix='test1_'
pars.suffix='.edf'
pars.fileFormat=Core.CtSaving.TIFF
pars.savingMode=Core.CtSaving.AutoFrame
saving.setParameters(pars)
acq.setAcqExpoTime(0.1)
acq.setNbImages(10)
ct.prepareAcq()
ct.startAcq()
# wait for last image (#9) ready
```

```
lastimg = ct.getStatus().ImageCounters.LastImageReady
while lastimg !=9:
  time.sleep(0.01)
  lastimg = ct.getStatus().ImageCounters.LastImageReady
# read the first image
\text{im}\mathbf{0} = \text{ct}. ReadImage(0)
```
# **7.3.18 MarCCD**

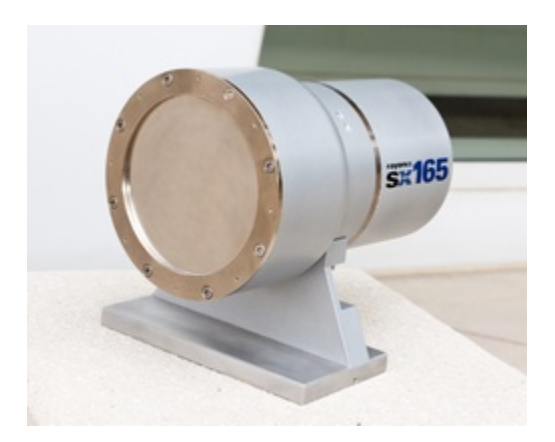

## **Introduction**

The SX165 features a round, 165 mm diameter active area, and a versatile, high resolution CCD chip. It is the ideal X-ray detector for research applications with both synchrotrons and rotating anode X-ray sources.

## **Prerequisite**

The MarCCD software server should be started on the MarCCD host computer, by running the command:

```
$ marccd -r
```
Then you can launch your lima/marccd client on another host, as the MarCCD server can be reached by network

### **Installation & Module configuration**

Follow the generic instructions in *[Build and Install](#page-10-0)*. If using CMake directly, add the following flag:

-DLIMACAMERA\_MARCCD=true

For the Tango server installation, refers to *[PyTango Device Server](#page-14-0)*.

## **Initialisation and Capabilities**

Implementing a new plugin for new detector is driven by the LIMA framework but the developer has some freedoms to choose which standard and specific features will be made available. This section is supposed to give you good knowledge regarding camera features within the LIMA framework.

## **Camera initialisation**

There are 4 parameters to be filled by your Lima client:

- The IP address or hostname (ip\_address tango property) of the host where the marccd server is running
- The port (port\_number tango property) of the marccd server process
- The detector target path (image\_path tango property): the path where will be saved the marccd image files
- Reader timeout: in ms, the timeout after which the plugin will be in fault if no marccd image file is present

## **Std capabilities**

This plugin has been implemented in respect of the mandatory capabilites but with some limitations according to some programmer's choices. We only provide here extra information for a better understanding of the capabilities for the MarCCD camera.

- HwDetInfo
	- **–** Max image size is : 4096 \* 4096
	- **–** 16 bit unsigned type is supported
- HwSync
	- **–** trigger type supported are:

∗ IntTrig

# **Optional capabilities**

- HwBin
	- **–** 2 \* 2
	- **–** 4 \* 4
	- **–** 8 \* 8
- HwRoi
	- TODO

# **Configuration**

No Specific hardware configuration is needed.

## **How to use**

Here is the list of accessible fonctions to configure and use the MarCCD detector:

```
void getDetectorImageSize(Size& size);
void setImagePath(const std::string& path);
const std::string& getImagePath(void);
void setImageFileName(const std::string& imgName);
const std::string& getImageFileName();
void setImageIndex(int newImgIdx);
int getImageIndex();
int getFirstImage();
bool isStopSequenceFinished();
void saveBGFrame(bool);
void setBeamX(float);
float getBeamX();
void setBeamY(float);
float getBeamY();
void setDistance(float);
float getDistance();
void setWavelength(float);
float getWavelength();
```
# **7.3.19 Rayonix HS camera**

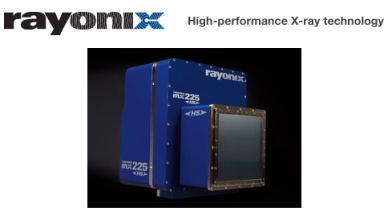

## **Introduction**

The MX-HS series from Rayonix incorporates the new, exclusive HS frame-transfer technology for high speed X-ray data collection without compromising resolution or data quality. The result is a new type of high speed and ultra-low noise area detector that delivers the highest performance available for X-ray diffraction applications.

The Rayonix MX-HS detectors are ideal for taking advantage of high brilliance synchrotron sources, or for any other high frame rate application. Examples include: high throughput protein crystallography, Laue diffraction, time-resolved or static small-angle X-ray scattering (SAXS), wide-angle X-ray scattering (WAXS), powder diffraction, X-ray computed tomography (CT), X-ray imaging, and coherent diffraction imaging (CDI). With no count rate limitation, these detectors are also ideal for XFEL applications.

The Lima module as been tested only with the following models :

• MX170-HS (2x2 mdules)

#### **Prerequisite**

The Rayonix HS detector is been delivered today with its own control computer, a powerful computer embedded at leat 8GB of RAM, dual 4-Core CPU (8 cores) and a GPU card for the online image correction (background, flatfield ...). The computer is running redhat entprise Linux 6 (64bits).

The rayonix SDK is preinstalled on the detector node under the directory /opt/rayonix.

There is no special prerequisite, you can test that the device works properly by running the rayonix GUI, caxpure.

#### **Installation & Module configuration**

Follow the generic instructions in *[Build and Install](#page-10-0)*. If using CMake directly, add the following flag:

-DLIMACAMERA\_RAYONIXHS=true

For the Tango server installation, refers to *[PyTango Device Server](#page-14-0)*.

### **Initialisation and Capabilities**

Implementing a new plugin for new detector is driven by the LIMA framework but the developer has some freedoms to choose which standard and specific features will be made available. This section is supposed to give you the correct information regarding how the camera is exported within the LIMA framework.

### **Camera initialisation**

The camera has to be initialized using the RayonixHsCamera class. The default constructor does not need any input parameter.

#### **Std capabilities**

This plugin has been implemented in respect of the mandatory capabilites but with some limitations which are due to the camera and SDK features. We only provide here extra information for a better understanding of the capabilities.

• HwDetInfo

The detector is set to full image size at startup which means a binning of 1x1.

**Note:** The recommended binning for most of the experiment is 2x2.

- HwSync
- The minimum latency time is 1 ms.
- The supported trigger modes are depending of the chosen frame mode. There are:
	- **–** IntTrig
	- **–** IntTrigMult
- **–** ExtTrigSingle
- **–** ExtTrigMult (only for SINGLE frame mode)
- **–** ExtGate (only for SINGLE frame mode)
- **–** ExtTrigReadout (only for FAST\_TRANSFER frame mode).

## **Optional capabilities**

• HwBin

The supported hardware binning are  $2x2$ ,  $3x3$ ,  $4x4$ ,  $5x5$ ,  $6x6$ ,  $7x7$ ,  $8x8$ ,  $9x9$  and  $10x10$ . By increasing the binning factor you can increase the readout speed from 2.6 fps to 140 fps which corresponds respectively to a pixel size of 44um and 440 um.

• HwShutter

The Rayonix HS detectors provides 2 output channels one can choose a different source for each (see specific control parameters for more details about the output source control). For the SHUTTER source both opening and closing delay can be set.

The Rayonix HS shutter capability only supports two modes:

- **–** ShutterAutoFrame
- **–** ShutterManual

## **Specific control parameters**

Some specific paramaters are available within the camera hardware interface. Those parameters should be used carefully and one should refer to the camera SDK (or user's guide) documentation for a better understanding.

- get/setFrameTriggerType(type): signal type for the frame trigger input (channel #1)
- get/setSequenceGateSignalType(type): signal type for the gate input (channel #2), The supported signal types:
- OPTO
- OPTO\_INVERTED
- CMOS
- CMOS\_PULLDOWN
- CMOS\_PULLUP
- CMOS\_PULLDOWN\_INVERTED
- CMOS\_PULLUP\_INVERTED
- SOFTWARE
- get/setOutputSignalType(channel, type): the signal type for the output channel (CHANNEL\_1 or CHANNEL\_2)
- get/setOutputSignalID(channel, id): the source id for the output channel, possible sources are:
	- **–** ID\_SHUTTER
	- **–** ID\_INTEGRATE
	- **–** ID\_FRAME
	- **–** ID\_LINE
- **–** ID\_SHUTTER\_OPENING
- **–** ID\_SHUTTER\_CLOSING
- **–** ID\_SHUTTER\_ACTIVE
- **–** ID\_TRIGGER\_RISE\_WAIT
- **–** ID\_TRIGGER\_RISE\_ACK
- **–** ID\_TRIGGER\_FALL\_WAIT
- **–** ID\_TRIGGER\_FALL\_ACK
- **–** ID\_TRIGGER\_2\_RISE\_WAIT
- **–** ID\_TRIGGER\_2\_RISE\_ACK
- **–** ID\_INPUT\_FRAME
- **–** ID\_INPUT\_GATE
- get/setElectronicShutterEnabled(): active or unactive the electronic shutter
- get/setCoolerTemperatureSetpoint(): the cooler temperature set-point
- get/setSensorTemperatureSetpoint(): the sensor temperature set-point
- get/setSensorTemperature(): the detector measured temperature
- get/setCooler(): stop or start the cooler controller
- get/setVacuumValve(): close or open the vacuum valve
- get/setFrameMode(): modes are SINGLE or FAST\_TRANSFER.

**Warning:** in FAST\_TRANSFER mode the latency time is disabled and it has a fixed value of 1 ms which corresponds to the readout time. In addition to this the supported trigger mode will depend on the frame mode. The list of supported trigger modes is available in this document below.

# **Configuration**

# **Cabling**

The detector head should be connected to the detector computer on the cameralink and USB links. You must connect the USB on the PCI board (not the motherboard ones) and the cameralink on the first channel, the top connector.

# **Cooling**

For an optimized condition wit dark current the detector has to be cooled down, the sensor temperature set-point should be at -120 deg and the cooler temperature set-point at -90 deg Celsuis. And of course the cooler controller should be started.

## **How to use**

This is a simple python test program:

```
from Lima import RayonixHs
from lima import Core
cam = RayonixHs.Camera()
hwint = RayonixHs. Interface(cam)
control = Core.CtControl(hwint)
acq = control.acquisition()
# configure some hw parameters
sens_temp = hwint.getSensorTemperature()
cool_temp = hwint.getCoolerTemperatureSetpoint()
if sens_temp > -50:
  print " Hoops, detector is not cooled down, temp = ", sens_temp
# setting new file parameters and autosaving mode
saving=control.saving()
pars=saving.getParameters()
pars.directory='/somewhere/'
pars.prefix='test1_'
pars.suffix='.edf'
pars.fileFormat=Core.CtSaving.EDF
pars.savingMode=Core.CtSaving.AutoFrame
saving.setParameters(pars)
# set a new binning to increase the frame rate
image = control \cdot image()image.setBin(Core.Bin(2,2))
# now ask for 10ms sec. exposure and 100 frames
acq.setAcqExpoTime(0.01)
acq.setNbImages(100)
control.prepareAcq()
control.startAcq()
# wait for last image (#xi99) ready
lastimg = control.getStatus().ImageCounters.LastImageReady
while lastimg !=99:
 time.sleep(1)
  lastimg = control.getStatus().ImageCounters.LastImageReady
# read the first image
\texttt{im0} = \texttt{control}\cdot\texttt{ReadImage}(0)
```
# **7.3.20 SlsDetector camera**

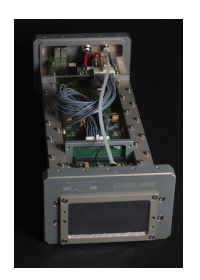

## **Introduction**

The PSI/SLS Detector Group has developed a family of X-ray detectors: Mythen, Pilatus, Gotthard, Eiger, Moench, Jungrau, among others. Most of them are controlled through Ethernet interfaces, with optional dedicated data link(s). A common protocol has been developed to control these detectors, based on the *slsDetector* class. A separate software entity receives and dispatch the data: *slsReceiver*. The SlsDetector LIMA plugin instantiates the necessary software objects to perform data aquisitions with the detectors supported by the slsDetectorsPackage.

The current implementation only works with the PSI/Eiger detectors.

### **Prerequisite**

The *slsDetectorPackage-v2.3.x* is needed by the SlsDetector LIMA plugin. As explained in installation, the *slsDetectorPackage* is included as a submodule in the SlsDetector camera plugin. It will be automatically compiled and installed during the LIMA build procedure.

In addition to that, a *configuration file*, containing the commands necessary to initialise both the *slsDetector" and \*slsReceiver* instances, is required.

The library protocol uses Unix System-V IPC shared memory blocks to exchange information between processes. The segments, referred to by keys matching hex *000016xx*, must be owned by the user running the plugin, if it is not *root*. The following command, which removes the existing segments, must be run by the segments' owner (or *root*) so they can be deleted/created by another user:

```
ipcs -m \mid \setminusgrep -E ' ^0x000016[0-9a-z]{2}' | \
  awk '{print $2}' | while read m; do \
     ipcrm -m \, \sin \, \lambdadone
```
### **High-performance Acquisitions**

High-performance acquisitions require a specific backend computer setup. Please refer to the installation.

### **Installation & Module configuration**

• Follow the steps indicated in installation

As a reference, see:

- linux installation
- linux\_compilation
- *[PyTango Device Server](#page-14-0)*

### **Initialisation and Capabilities**

In order to help people to understand how the camera plugin has been implemented in LImA this section provides some important information about the developer's choices.

### **Camera initialisation**

The SlsDetector plugin exports two kind classes: one generic *SlsDetector::Camera* class, with the common interface to *slsDetector* and *slsReceiver* classes, and detector-specific classes, like *SlsDetector::Eiger* which manage the particularities of each model.

First, the *SlsDetector::Camera* must be instantiated with the configuration file, and once the connection to the detector is established, a specific class is created depending on the detected type:

```
cam = SlsDetector.Camera(config_fname)
if cam.getType() == SlsDetector.Camera.EigerDet:
    eiger = SlsDetector.Eiger(cam)
else:
   raise RuntimeError("Non-supported type: %s" % cam.getType())
hw_inter = SlsDetector.Interface(cam)
ct = Core.CtControl(hw_inter)
```
The raw images returned by the *slsReceiver* class might need to be reconstructed, like in the case of the PSI/Eiger detector. A LImA software reconstruction task must be then created from the LImA plugin and registered to the *Core::CtControl* layer:

**if cam.getType() == SlsDetector.Camera.EigerDet:** corr = eiger.createCorrectionTask() ct.setReconstructionTask(corr)

### **Std capabilites**

This plugin has been implemented in respect of the mandatory capabilites but with limitations according due to the detector specific features and with some programmer's choices. We do not explain here the standard Lima capabilites but you can find in this section the useful information on the SlsDetector specfic features.

• HwDetInfo

TODO

• HwSync

The following trigger modes are currently implemented:

• IntTrig

- ExtTrigSingle
- ExtTrigMult
- ExtGate

The minimum *latency\_time* and the *max\_frame\_rate* are automatically updated depending on the *PixelDepth* (4, 8, 16, 32), the *ClockDiv* (Full-, Half-, Quarter-, SuperSlow-Speed), and the *ReadoutFlags* (Parallel, Non-Parallel).

## **Optional capabilites**

In addition to the standard capabilities, we make the choice to implement some optional capabilities in order to have an improved simulation.

• HwShutter

*Not implemented*

• HwRoi

*Not implemented*

• HwBin

*Not implemented*

## **Configuration**

The main configuration will consist in providing the correct *config file* file to the *slsDetector API*. As mentioned before, the file is a list of commands accepted by *sls\_detector\_put*, and it should also work with the *slsDetectorGui* application.

Two important parameters define the image frame dimension:

- PixelDepth:
	- **–** 4 bit (not implemented yet)
	- **–** 8 bit
	- **–** 16 bit
	- **–** 32 bit
- RawMode:

If set to *True*, the image is exported to LiMA as given from the Receiver(s), without any software reconstruction.

#### **How to use**

The LimaCCDs Tango server provides a complete interface to the SlsDetector plugin so feel free to test.

For a quick test one can use Python, this a short code example to work with the PSI/Eiger detector:

```
from Lima import SlsDetector
from Lima import Core
import time
import sys
config\_frame = sys.argv[1]
```

```
cam = SlsDetector.Camera(config_fname)
if cam.getType() != SlsDetector.Camera.EigerDet:
 raise RuntimeError("Non-supported type: %s" % cam.getType())
eiger = SlsDetector.Eiger(cam)
hw_inter = SlsDetector.Interface(cam)
ct = Core.CtControl(hw_inter)
corr = eiger.createCorrectionTask()
ct.setReconstructionTask(corr)
acq = ct.acquisition()
# setting new file parameters and autosaving mode
saving = ct.saving()
pars = saving.getParameters()
pars.directory = '/tmp'
pars.prefix = 'test_slsdetector_'
pars.suffix = '.edf'
pars.fileFormat = Core.CtSaving.EDF
pars.savingMode = Core.CtSaving.AutoFrame
saving.setParameters(pars)
# now ask for 0.2 sec. exposure and 10 frames
acq.setAcqExpoTime(0.2)
acq.setAcqNbFrames(10)
ct.prepareAcq()
ct.startAcq()
# wait for last image (#9) ready
lastimg = ct.getStatus().ImageCounters.LastImageReady
while lastimg != 9:
 time.sleep(0.1)
 lastimg = ct.getStatus().ImageCounters.LastImageReady
# read the first image
\texttt{im0} = \texttt{ct}. ReadImage(0)
# cleanup in good order
import gc
del acq; gc.collect()
del ct; gc.collect()
del corr; gc.collect()
del eiger; gc.collect()
del hw_inter; gc.collect()
del cam; gc.collect()
```
A more complete **test\_slsdetector\_control.py** Python script can be found under the *camera/slsdetector/test* directory.

# **7.3.21 Ueye**

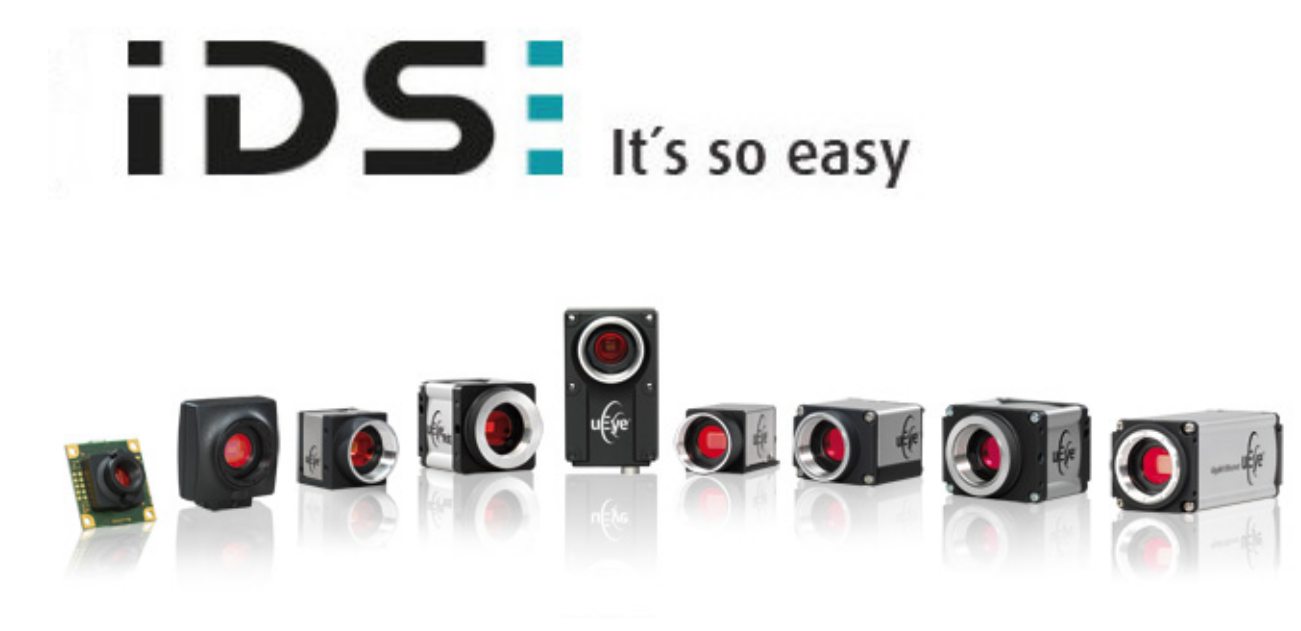

# **Introduction**

Industrial Cameras for digital imaging and visualization (USB,GigE). home site: <http://www.ids-imaging.com/>

# **Installation & Module configuration**

First, you have to install the Ueye SDK. See the sdk README provide in the ueye module

Then, follow the generic instructions in *[Build and Install](#page-10-0)*. If using CMake directly, add the following flag:

-DLIMACAMERA\_UEYE=true

For the Tango server installation, refers to *[PyTango Device Server](#page-14-0)*.

# **Initialisation and Capabilities**

Implementing a new plugin for new detector is driven by the LIMA framework but the developer has some freedoms to choose which standard and specific features will be made available. This section is supposed to give you the correct information regarding how the camera is exported within the LIMA framework.

# **Camera initialisation**

The camera will be initialized by creating a Ueye::Camera object. The contructor sets the camera with default parameters, only the video address (e.g. 0) of the camera is mandatory.

## **Std capabilites**

This plugin has been implement in respect of the mandatory capabilites but with some limitations which are due to the camera and SDK features. Only restriction on capabilites are documented here.

• HwDetInfo

getCurrImageType/getDefImageType(): it can change if the video mode change (see HwVideo capability).

setCurrImageType(): It only supports Bpp8 and Bpp16.

• HwSync

get/setTrigMode(): the only supported mode are IntTrig, IntTrigMult ExtTrigSingle and ExtTrigMult.

## **Optional capabilites**

In addition to the standard capabilities, we make the choice to implement some optional capabilities which are supported by the SDK. **Video** and Binning are available.

• HwVideo

The prosilica cameras are pure video device, so video format for image are supported:

### **For color cameras ONLY**

- **–** BAYER\_RG8
- **–** BAYER\_RG16
- **–** BAYER\_BG8
- **–** BAYER\_BG16
- **–** RGB24
- **–** YUV422

## **Color and Monochrome cameras**

- **–** Y8
- **–** Y16

Use get/setMode() methods of the *video* object (i.e. CtControl::video()) to read or set the format.

• HwBin

There is no restriction for the binning up to the maximum size.
## **Configuration**

See the SDK README in camera/ueye/sdk/ directory.

## **How to use**

A python code example for testing your camera:

```
from Lima import Ueye
from lima import Core
#-----------------+
# |
# v the video address
cam = Ueye.Camera(0)hwint = Ueye.Interface(cam)
ct = Core.CtControl(hwint)
acq = ct.acquisition()
# set video and test video, supposing we have a color camera !!
#
video=ct.video()
video.setMode(Core.YUV422)
video.setExposure(0.1)
video.startLive()
video.stopLive()
video_img = video.getLastImage()
# set and test acquisition
#
# setting new file parameters and autosaving mode
saving=ct.saving()
pars=saving.getParameters()
pars.directory='/buffer/lcb18012/opisg/test_lima'
pars.prefix='test1_'
pars.suffix='.edf'
pars.fileFormat=Core.CtSaving.TIFF
pars.savingMode=Core.CtSaving.AutoFrame
saving.setParameters(pars)
acq.setAcqExpoTime(0.1)
acq.setNbImages(10)
ct.prepareAcq()
ct.startAcq()
# wait for last image (#9) ready
```

```
lastimg = ct.getStatus().ImageCounters.LastImageReady
while lastimg !=9:
  time.sleep(0.1)
  lastimg = ct.getStatus().ImageCounters.LastImageReady
# read the first image
\text{im}\mathbf{0} = \text{ct}. ReadImage(0)
```
## **7.3.22 Ultra**

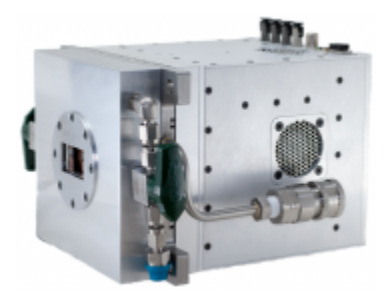

## **Introduction**

"The ULTRA Detector System enables capture of one dimensional spectra at extremely high rates. Where CCDs were used to capture a line of data at a time, the ULTRA Detector System offers many orders of magnitude faster time framing. ULTRA is a compact turnkey system. The data acquisition system is attached in a compact form factor unit with gigabit Ethernet out and multiple I/O options onboard."

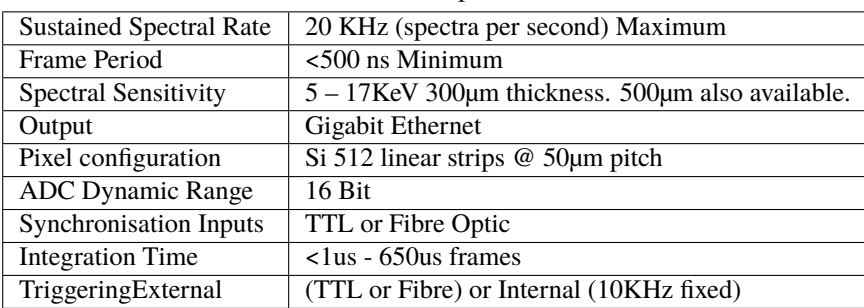

Table 1: Ultra Specification

## **Prerequisite**

The default network setup is (excluding the site network connection):

1GBit Copper network for control communinication between the PC and the Ultra box.

#### **Installation & Module configuration**

Follow the generic instructions in *[Build and Install](#page-10-0)*. If using CMake directly, add the following flag:

```
-DLIMACAMERA_ULTRA=true
```
For the Tango server installation, refers to *[PyTango Device Server](#page-14-0)*.

#### **Initialisation and Capabilities**

Implementing a new plugin for new detector is driven by the LIMA framework but the developer has some freedoms to choose which standard and specific features will be made available. This section is supposed to give you the correct information regarding how the camera is exported within the LIMA framework.

## **Camera initialisation**

The camera will be initialized within the :cpp::class::*Ultra::Camera* object. A TCP and UDP socket connections on the 1GBit port are established

The Ultra requires the following parameters with the recommended settings:

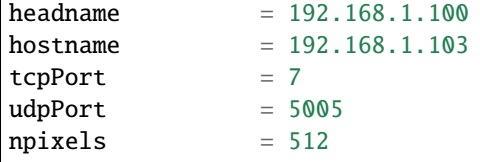

#### **Std capabilites**

This plugin has been implemented with respect of the mandatory capabilites but with some limitations which are due to the camera. We only provide here extra information for a better understanding of the capabilities for Ultra cameras.

• HwDetInfo

```
getCurrImageType/getDefImageType(): is set to Bpp16
```
• HwSync

get/setTrigMode(): the only supported modes are IntTrig, ExtTrigMult and IntTrigMult

## **Optional capabilities**

TODO

# **7.3.23 V4l2 camera**

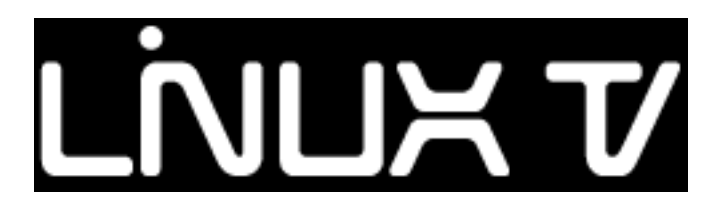

## **Introduction**

V4L2 stands for Video for Linux 2. This new plugin aims to interface any v4l2 camera devices to LIMA framework. Some USB Webcams have been tested successfully. Video for Linux 2 supports most of the market products, however you may encountered some limitations using Lima, please report your problem and or your patch to [lima@esrf.fr,](mailto:lima@esrf.fr) we will be happy to improve this code for you.

Useful links:

- <http://linuxtv.org>
- <http://en.wikipedia.org/wiki/Video4Linux>

## **Installation & Module configuration**

Depending or your linux flavor you may need to intall/update the v4l2 packages.

The package libv4l-dev is mandatory to compile the lima v4l2 plugin.

We recommend to install a useful tool qv412, a Qt GUI. You can test your device and check supported video formats and if the camera is supporting fixed exposure for instance.

Follow the generic instructions in *[Build and Install](#page-10-0)*. If using CMake directly, add the following flag:

#### -DLIMACAMERA\_V4L2=true

For the Tango server installation, refers to *[PyTango Device Server](#page-14-0)*.

## **Initialisation and Capabilities**

Implementing a new plugin for new detector is driven by the LIMA framework but the developer has some freedoms to choose which standard and specific features will be made available. This section is supposed to give you the correct information regarding how the camera is exported within the LIMA framework.

## **Camera initialisation**

The camera will be initialized by creating a V4l2::Camera object. The contructor sets the camera with default parameters, and a device path is required, e.g. /dev/video0.

## **Std capabilities**

This plugin has been implemented in respect of the mandatory capabilites but with some limitations.

It is mainly a video controller, see HwVideoCtrlObj, with a minimum set of feature for standard acquisition. For instance the exposure control can not be available if the camera only support the auto-exposure mode.

• HwDetInfo

getCurrImageType/getDefImageType(): it can change if the video mode change (see HwVideo capability).

setCurrImageType(): It only supports Bpp8 and Bpp16.

• HwSync

get/setTrigMode(): Only IntTrig mode is supported.

## **Optional capabilites**

The V4L2 camera plugin is a mostly a **Video** device which provides a limited interface for the acquisition (i.e, exposure, latency ..).

• HwVideo

The v4l2 cameras are pure video device we are supporting the commonly used formats:

## **Bayer formats**

- **–** BAYER\_BG8
- **–** BAYER\_BG16

## **Luminence+chrominance formats**

- **–** YUV422
- **–** UYV411
- **–** YUV444
- **–** I420

## **RGB formats**

- **–** RGB555
- **–** RGB565
- **–** BGR24
- **–** RGB24
- **–** BGR32
- **–** RGB32

## **Monochrome formats**

- **–** Y8
- **–** Y16
- **–** Y32
- **–** Y64

Use get/setMode() methods of the *video* object (i.e CtControl::video()) for accessing the video format. The lima plugin will initialise the camera to a *preferred* video format by choosing one of the format the camera supports but through ordered list above.

## **Configuration**

Simply plug your camera (USB device or other interface) on your computer, it should be automatically detected and a new device file is created like /dev/video0. The new device is maybe owned by root:video, so an other user cannot access the device. In that case you should update /etc/group to add that user to the video group.

#### **How to use**

This is a python code example for a simple test:

```
from Lima import v4l2
from lima import Core
#------------------+
# V4l2 device path |
\# v
cam = v4l2.Camera('/dev/video0')
hwint = v412. Interface(cam)
ct = Core.CtControl(hwint)
acq = ct.acquisition()
# set and test video
#
video=ct.video()
# to know which preferred format lima has selected
print (video.getMode())
video.startLive()
video.stopLive()
video_img = video.getLastImage()
# set and test an acquisition
#
# setting new file parameters and autosaving mode
saving=ct.saving()
pars=saving.getParameters()
pars.directory='/buffer/lcb18012/opisg/test_lima'
pars.prefix='test1_'
pars.suffix='.edf'
pars.fileFormat=Core.CtSaving.TIFF
pars.savingMode=Core.CtSaving.AutoFrame
```

```
saving.setParameters(pars)
# now ask for and 10 frames
acq.setNbImages(10)
ct.prepareAcq()
ct.startAcq()
# wait for last image (#9) ready
lastimg = ct.getStatus().ImageCounters.LastImageReady
while lastimg !=9:
 time.sleep(1)
  lastimg = ct.getStatus().ImageCounters.LastImageReady
# read the first image
\texttt{im0} = \texttt{ct}.\texttt{ReadImage}(0)
```
# **7.3.24 MyCamera**

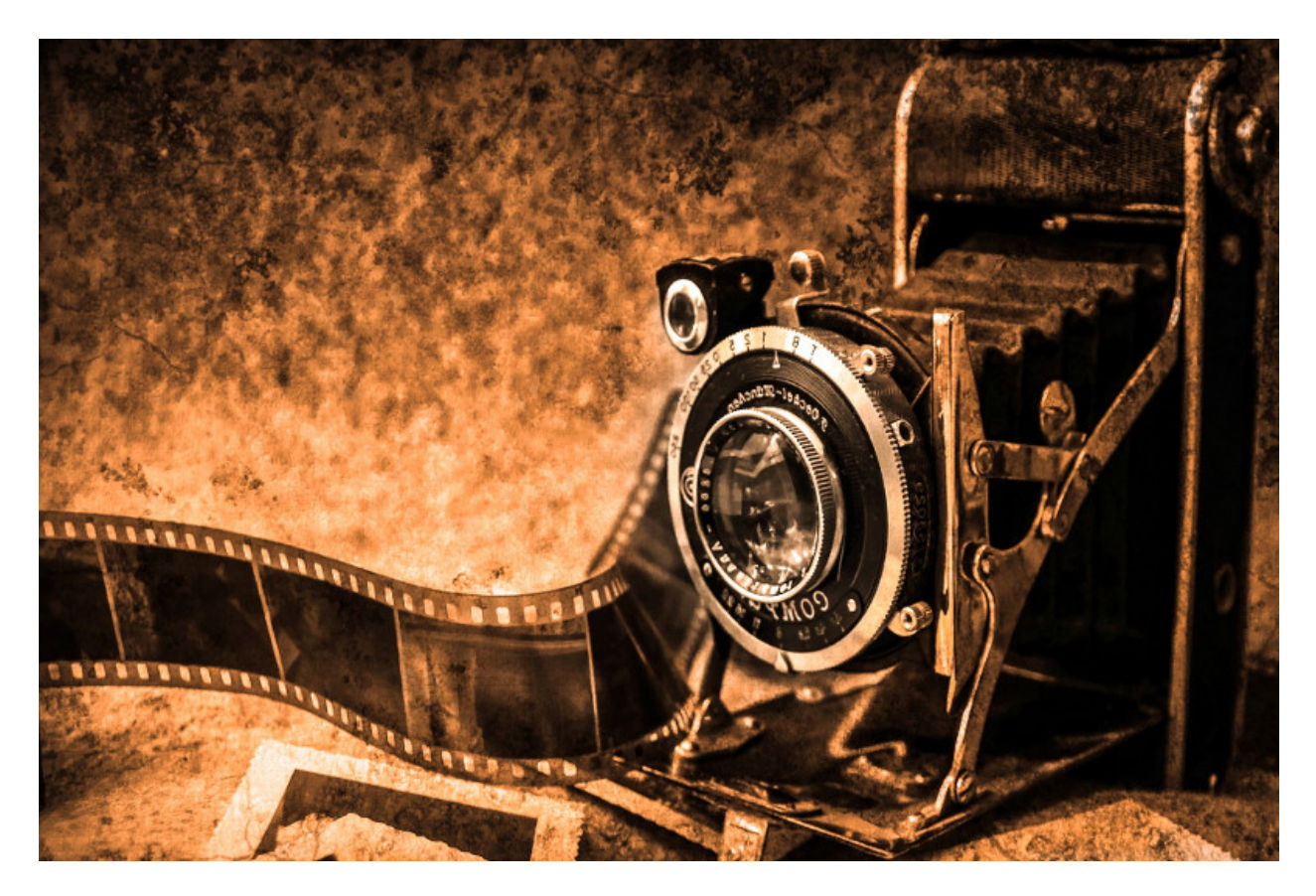

## **Introduction**

This is the official Lima camera template. It has been made to help you getting started with Lima and to test/play Lima without any hardware.

#### **Prerequisite**

There is no special prerequisite, the template can be compiled and tested on both Linux and Windows platforms.

#### **Installation & Module configuration**

Follow the generic instructions in *[Build and Install](#page-10-0)*. If using CMake directly, add the following flag:

#### -DLIMACAMERA\_SIMULATOR=true

For the Tango server installation, refers to *[PyTango Device Server](#page-14-0)*.

#### **Initialisation and Capabilities**

Implementing a new plugin for new detector is driven by the LIMA framework but the developer has some freedoms to choose which standard and specific features will be made available. This section is supposed to give you the correct information regarding how the camera is exported within the LIMA framework.

## **Camera initialisation**

The camera will be initialized within the Camera object. The Camera() constructor takes an optional mode parameter.

The class Camera can be parametrized with:

- setFrameDim(): set a new frame dimension (max. is 1024x1024)
- setPeaks(): set a list of GaussPeak positions (GaussPeak struct -> x, y, fwhm, max)
- setPeakAngles(): set a list of GaussPeak angles
- setFillType(): set the image fill type Gauss or Diffraction (default is Gauss)
- setRotationAxis(): set the rotation axis policy Static, RotationX or RotationY (default is RotationY)
- setRotationAngle(): set a peak rotation angle in deg (default is 0)
- setRotationSpeed(): set a peak rotation speed ixin deg/frame (default is 0)
- setGrowFactor(): set a growing factor (default is 1.0)
- setDiffractionPos(): set the source diplacement position x and y (default is center)
- setDiffractionSpeed(): set the source diplacement speed sx and sy (default is 0,0)

## **Standard capabilities**

Described the standard capabilites offered by the camera.

#### **Optional capabilities**

Described the optional capabilites offered by the camera.

#### **Configuration**

Described the eventual configuration steps.

#### **Getting started**

For a quick test one can use the python binding, here is a short code example:

```
from Lima import Simulator
from lima import Core
import time
def test_mode_generator(cam, nb_frames_prefetched = 0):
   if nb_frames_prefetched:
        cam.setMode(Simulator.Camera.MODE_GENERATOR_PREFETCH)
        fb = cam.getFrameGetter()fb.setNbPrefetchedFrames(nb_frames_prefetched);
   else:
        cam.setMode(Simulator.Camera.MODE_GENERATOR)
        fb = cam.getFrameGetter()# Add a peak
   p1 = Simulator.GaussPeak(10, 10, 23, 1000) # peak at 10,10 fwhm=23 and max=1000
   fb.setPeaks([p1])
def test_mode_loader(cam, nb_frames_prefetched = 0):
   if nb_frames_prefetched:
       cam.setMode(Simulator.Camera.MODE_LOADER_PREFETCH)
        fb = cam.getFrameGetter()test = fb.getNbPrefetchedFrames();
   else:
       cam.setMode(Simulator.Camera.MODE_LOADER)
        fb = cam.getFrameGetter()# Set file pattern
    fb.setFilePattern(b'input\\test_*.edf')
cam = Simulator.Camera()
# Select one of the mode to test
#test_mode_generator(cam)
#test_mode_generator(cam, 10)
```

```
#test_mode_loader(cam)
test_mode_loader(cam, 100)
# Get the hardware interface
hwint = Simulator.Interface(cam)
# Get the control interface
control = Core.CtControl(hwint)
# Get the acquisition control
acq = control.acquisition()
# Set new file parameters and autosaving mode
saving=control.saving()
pars=saving.getParameters()
pars.directory='/tmp/'
pars.prefix='testsimul_'
pars.suffix='.edf'
pars.fileFormat=Core.CtSaving.EDF
pars.savingMode=Core.CtSaving.AutoFrame
saving.setParameters(pars)
# Now ask for 2 sec. exposure and 10 frames
acq.setAcqExpoTime(2)
acq.setAcqNbFrames(10)
control.prepareAcq()
control.startAcq()
# Wait for last image (#9) ready
lastimg = control.getStatus().ImageCounters.LastImageReady
while lastimg !=9:
 time.sleep(0.1)
  lastimg = control.getStatus().ImageCounters.LastImageReady
# read the first image
\texttt{im0} = \texttt{control} \cdot \texttt{ReadImage}(0)
```
# **7.3.25 Xpad**

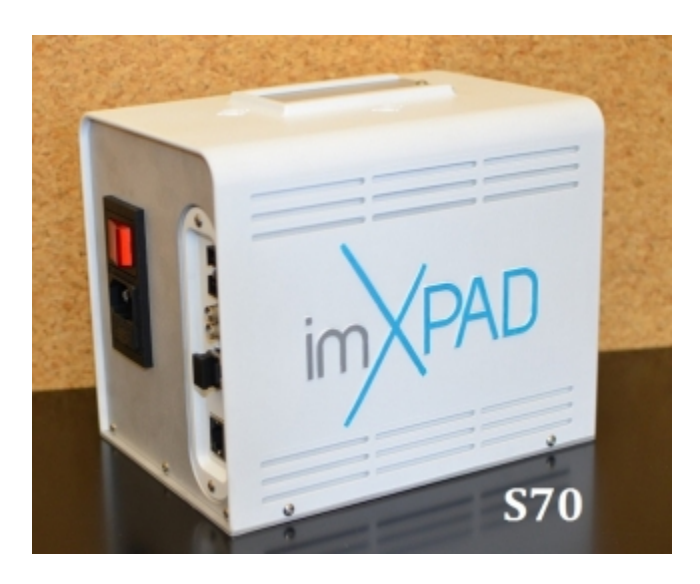

## **Introduction**

The XPAD detector is based on the photon counting technology providing a quasi noiseless imaging as well as a very high dynamic range and a fast frame rate (500 images/s). This is a detector stemming from the collaboration of Soleil, CPPM and ESRF(D2AM). It is now supported by the ImXPAD company.

This plugin support the following models:

- S70,
- S140,
- S340,
- S540

The XPAD runs under Linux, with the help of a PCI express board from PLDA.

## **Prerequisite**

The host where the PCI express board is installed, should have the PLDA driver installed.

## **Initialisation and Capabilities**

Implementing a new plugin for new detector is driven by the LIMA framework but the developer has some freedoms to choose which standard and specific features will be made available. This section is supposed to give you the correct information regarding how the camera is exported within the LIMA framework.

## **Camera initialisation**

The camera will be initialized within the Xpad::Camera object. One should pass to the constructor, the Xpad type as a string. Possible values are:

- "IMXPAD\_S70",
- "IMXPAD\_S140",
- "IMXPAD\_S340",
- "IMXPAD\_S540"

Synchrone or Asynchrone acquisition should be selected with a call setAcquisitionType().

## **Std capabilities**

This plugin has been implemented in respect of the mandatory capabilites but with some limitations according to some programmer's choices. We only provide here extra information for a better understanding of the capabilities for the xpad camera.

## **HwDetInfo**

- 16 or 32 bit unsigned type are supported
- the size of the image will depend of the type of Xpad

## **HwSync**

Trigger type supported are:

- IntTrig
- ExtTrigSingle
- ExtGate : 1 external trigger start N internal gates (gates being configured by software)
- ExtTrigMult : N external trigger start N internal gates (gates being configured by software)

## **Optional capabilities**

There are no optional capabilities.

## **Configuration**

No Specific hardware configuration is needed.

## **How to use**

Here is a list of accessible fonctions to configure and use the Xpad detector:

```
//! Set all the config G
void setAllConfigG(const std::vector<long>& allConfigG);
//! Set the Acquisition type between synchrone and asynchrone
void setAcquisitionType(short acq_type);
//! Load of flat config of value: flat_value (on each pixel)
void loadFlatConfig(unsigned flat_value);
//! Load all the config G
void loadAllConfigG(unsigned long modNum, unsigned long chipId, unsigned long* config_
\rightarrowvalues):
//! Load a wanted config G with a wanted value
void loadConfigG(const std::vector<unsigned long>& reg_and_value);
//! Load a known value to the pixel counters
void loadAutoTest(unsigned known_value);
//! Save the config L (DACL) to XPAD RAM
void saveConfigL(unsigned long modMask, unsigned long calibId, unsigned long chipId,.
→unsigned long curRow,unsigned long* values);
//! Save the config G to XPAD RAM
void saveConfigG(unsigned long modMask, unsigned long calibId, unsigned long reg,
→unsigned long* values);
//! Load the config to detector chips
void loadConfig(unsigned long modMask, unsigned long calibId);
//! Get the modules config (Local aka DACL)
unsigned short*& getModConfig();
//! Reset the detector
void reset();
//! Set the exposure parameters
void setExposureParameters( unsigned Texp, unsigned Twait, unsigned Tinit,
                                                        unsigned Tshutter,unsigned Tovf,
→unsigned mode, unsigned n,unsigned p,
                                                        unsigned nbImages, unsigned
→BusyOutSel, unsigned formatIMG, unsigned postProc,
                                                        unsigned GP1,unsigned GP2,
˓→unsigned GP3,unsigned GP4);
//! Calibrate over the noise Slow and save dacl and configg files in path
void calibrateOTNSlow (const std::string& path);
//! Calibrate over the noise Medium and save dacl and configg files in path
void calibrateOTNMedium (const std::string& path);
//! Calibrate over the noise High and save dacl and configg files in path
void calibrateOTNHigh (const std::string& path);
//! upload the calibration (dacl + config) that is stored in path
void uploadCalibration(const std::string& path);
//! upload the wait times between each images in case of a sequence of images (Twait
˓→from setExposureParameters should be 0)
void uploadExpWaitTimes(unsigned long *pWaitTime, unsigned size);
//! increment the ITHL
void incrementITHL();
//! decrement the ITHL
void decrementITHL();
//! set the specific parameters (deadTime,init time, shutter ...
```

```
void setSpecificParameters( unsigned deadtime, unsigned init,
                                                        unsigned shutter, unsigned ovf,
                                                        unsigned n, unsigned p,
                                                        unsigned busy_out_sel,
                                                        bool geom_corr,
                                                        unsigned GP1, unsigned GP2, <u>unsigned</u>
˓→ unsigned GP3, unsigned GP4);
//! Set the Calibration Adjusting number of iteration
void setCalibrationAdjustingNumber(unsigned calibration_adjusting_number);
```
# **7.3.26 Xspress3**

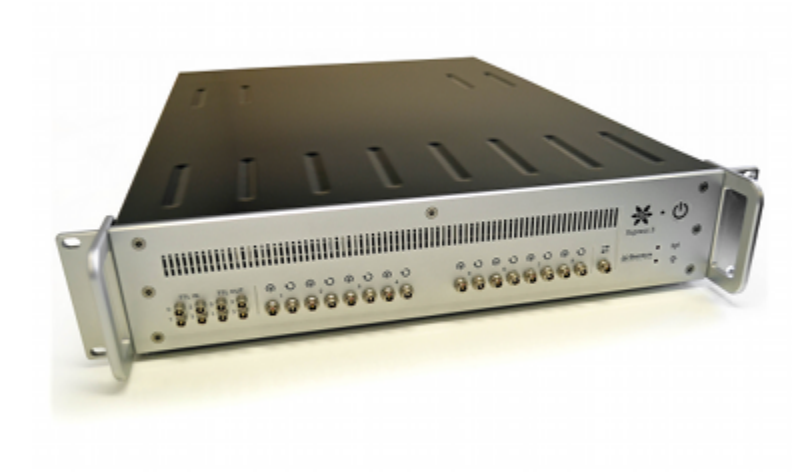

## **Introduction**

Many solid state detectors are not limited by their intrinsic rate capability, but by the readout system connected to them. The Quantum Detectors Xspress 3 was developed to maximise the throughput and resolution of such detectors and remove the bottleneck at the readout stage. With output count rates of over 3 Mcps, this detector is easily 10X faster than the systems many users have on their beamlines. Xspress 3 can open up the beamline to much faster data collection, its dynamic range can reduce the number of scans required and save large amounts of time with attenuation selection.

The XSPRESS3 system contains a Xilinx Virtex-5 FPGA with two embedded PowerPC processors. PPC1 manages the DMA engines. PPC2 runs the Xilinx micro kernel and communicates to the Intel 64 bit Linux server PC by 1 GBit Ethernet,TCP sockets. Bulk data and event lists to be histogrammed are sent from the firmware to the Server PC by 10G Ethernet, UDP.

The Software Development Toolkit (SDK) is provided for Linux only.

## **Prerequisite**

Unpack the SDK distribution into either the camera/xspress3/sdk directory or /usr/local/lib. Then ensure the libraries are in the LD\_LIBRARY\_PATH.

The SDK has shared libraries which has been compiled on recent linux kernel. g++ (GCC) 4.1.2 20080704 (Red Hat 4.1.2-50), check first you have the right kernel and libc available by compiling the test program.

The default network setup is (excluding the site network connection):

1GBit Copper network for control communinication between the PC and the XSPRESS3 box. With more than 1 XSPRESS3 box connected this network uses a ethernet switch A private network with 64 addresses allocated:

```
$ ifconfig eth1
eth1 Link encap:Ethernet HWaddr d4:ae:52:7d:5f:84
        inet addr:192.168.0.1 Bcast:192.168.0.63 Mask:255.255.255.192
        inet6 addr: fe80::d6ae:52ff:fe7d:5f84/64 Scope:Link
        UP BROADCAST RUNNING MULTICAST MTU:9000 Metric:1
        RX packets:1567 errors:0 dropped:5766 overruns:0 frame:0
        TX packets:158 errors:0 dropped:0 overruns:0 carrier:0
        collisions:0 txqueuelen:1000
        RX bytes:173937 (169.8 KiB) TX bytes:37252 (36.3 KiB)
        Interrupt:48 Memory:da000000-da012800
```
A 10GBit Fibre network for data transfer, point to point with 4 addresses allocated. With more that 1 XSPRESS3 box there would be multiple 10G Ports on the PC with multiple 4 address range subnets:

eth2 Link encap:Ethernet HWaddr 00:07:43:05:7c:65 inet addr:192.168.0.65 Bcast:192.168.0.67 Mask:255.255.255.252 inet6 addr: fe80::207:43ff:fe05:7c65/64 Scope:Link UP BROADCAST RUNNING MULTICAST MTU:9000 Metric:1 RX packets:0 errors:0 dropped:0 overruns:0 frame:0 TX packets:702 errors:0 dropped:0 overruns:0 carrier:0 collisions:0 txqueuelen:1000 RX bytes:0 (0.0 B) TX bytes:154963 (151.3 KiB) Interrupt:41 Memory:dd7fe000-dd7fefff

Note the carefully picked subnet masks etc and the MTU 9000 We then have a script that should be executed automatically at boot.

```
$ cat /etc/init.d/xspress3.sh
#!/bin/bash
#
# static-arp This is to register a static ARP address in the arp table at boot
#
# Kept as simple as possible hopefully this will auto register the associated
# MAC with the private network address to allow the machine to communicate with the
# test boards for xspress3
# Derived from work by Duncan Russell, by William Helsby
```
(continues on next page)

\$ ifconfig eth2

```
PATH=/sbin:/bin:/usr/bin:/usr/sbin
arp -i eth2 -s 192.168.0.66 02:00:00:00:00:00
#route -v add -host 192.168.0.66 eth2
# Setting default and max buffer sizes for networking.
sysctl -w net.core.rmem_max=1073741824
sysctl -w net.core.rmem_default=1073741824
```
#### **Installation & Module configuration**

Follow the generic instructions in *[Build and Install](#page-10-0)*. If using CMake directly, add the following flag:

#### -DLIMACAMERA\_XSPRESS3=true

For the Tango server installation, refers to *[PyTango Device Server](#page-14-0)*.

#### **Initialisation and Capabilities**

In order to help people to understand how the camera plugin has been implemented in LImA this section provide some important information about the developer's choices.

#### **Camera initialisation**

The camera will be initialized within the Xspress3::Camera object. A TCP socket connection on the 1GBit port is established and optionally a UDP connection on the 10Gbit port (depends on boolean constructor flag noUDP). The ROI's are reset, the first card in a multicard system or the single card, is set to be the master and the run flags are set to initiate Scaler and Histogram modes. The register and configuration settings (as optimised by QD on delivery) are uploaded to the Xspress3.

The Xspress3 requires the following parameters with the recommended settings:

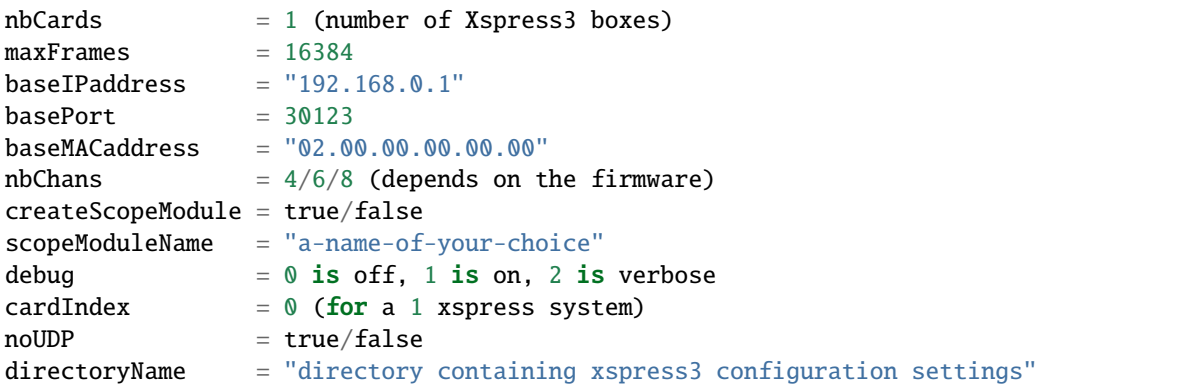

The Xspress3::Camera contructor sets the camera with default parameters for Number of Pixels (4096), the imageType (Bpp32), Number of Frames (1) and the trigger mode (IntTrig)

#### **Std capabilities**

This plugin has been implemented with respect of the mandatory capabilites but with some limitations which are due to the camera and SDK features. We only provide here extra information for a better understanding of the capabilities for Xspress3 cameras.

- HwDetInfo
	- **–** getCurrImageType/getDefImageType(): is set to Bpp32
	- **–** setCurrImageType(): will not change the image type.
	- **–** getMaxImageSize/getDetectorImageSize(): is defined as number of pixels + number of scalers x number of channels, i.e. (4096+8) x 4 for a 4 channel xspress3 system
	- **–** getPixelSize(): is hardcoded to be 1x1
	- **–** getDetectorModel(): reads and reports the xspress3 firmware version.
- HwSync

get/setTrigMode(): the only supported modes are IntTrig, ExtGate and IntTrigMult

## **Optional capabilities**

None

## **Data Format**

The raw data is saved in .edf file format. Each frame is saved as it completes. To allow Lima to save both histogram and scaler data, the latter is appended to the histogram data.

```
histogram scaler scaler
[0] [0 ... 4095, 4096 ... 5003] channel 0
[1] [0 ... 4095, 4096 ... 5003] channel 1
[2] [0 ... 4095, 4096 ... 5003] channel 2
[3] [0 ... 4095, 4096 ... 5003] channel 3
```
- Camera::readScalers(): returns the raw scaler data from the Lima buffers from the specified frame and channel
- Camera::readHistogram(): returns the raw histogram data from the Lima buffers from the specified frame and channel
- Camera::setUseDtc() and Camera::getUseDtc(): set to true will dead time correct the data returned from the Lima buffers (default is false)
- Camera::setUseHW() and Camera::getUseHw(): set to true will return raw histogram data from the H/W data buffers, including the current frame.

#### **How to use**

See example in the test directory. Playback data should be extracted from the tarball.

## **7.3.27 XH camera**

#### **Introduction**

"XH is the worlds first 50m pitch Ge Strip detector which has been designed specifically for Energy Dispersive EXAFS (EDE). Carrying on from the CLRC development of XSTRIP1, a Si based detector system, XH makes use of amorphous germanium (a-Ge) contact technology produced by LBNL2 and readout ASICs developed by CLRC. XH is designed to address the issues of detection efficiency and radiation damage that limit the effectiveness of the original XSTRIP system."

The system is controlled from its own PC or via a TCP/IP connection from a beamline computer system.

The Lima plugin has been tested only at ESRF for a unique XH detector on BM23 and ID24 beamlines.

#### **Prerequisite Linux OS**

The plugin is only working for Linux distribution and been tested on Redhat E4 i386 and debian 6 x86\_64.

#### **Installation & Module configuration**

Follow the generic instructions in *[Build and Install](#page-10-0)*. If using CMake directly, add the following flag:

#### -DLIMACAMERA\_XH=true

For the Tango server installation, refers to *[PyTango Device Server](#page-14-0)*.

#### **Initialisation and Capabilities**

Implementing a new plugin for new detector is driven by the LIMA framework but the developer has some freedoms to choose which standard and specific features will be made available. This section is supposed to give you the correct information regarding how the camera is exported within the LIMA framework.

#### **Camera initialisation**

TODO

#### **Std capabilities**

This plugin has been implemented in respect of the mandatory capabilites but with some limitations which are due to the camera and SDK features. We only provide here extra information for a better understanding of the capabilities for Andor cameras.

- HwDetInfo
	- TODO
- HwSync

## TODO

## **Optional capabilities**

In addition to the standard capabilities, we make the choice to implement some optional capabilities which are supported by the SDK and the I-Kon cameras. A Shutter control, a hardware ROI and a hardware Binning are available.

- HwShutter
	- TODO
- HwRoi
- TODO
- HwBin
- TODO

## **Configuration**

TODO

#### **How to use**

This is a python code example for a simple test:

```
from Lima import Xh
from lima import Core
# hostname port config name
cam = Xh.Camera('xh-detector', 1972, 'config_xhx3')
hwint = Xh.Interface(cam)
ct = Core.CtControl(hwint)
acq = ct.aequisition()# configure some hw parameters
# set some low level configuration
# setting new file parameters and autosaving mode
saving=ct.saving()
pars=saving.getParameters()
pars.directory='/buffer/lcb18012/opisg/test_lima'
pars.prefix='test1_'
pars.suffix='.edf'
pars.fileFormat=Core.CtSaving.EDF
pars.savingMode=Core.CtSaving.AutoFrame
saving.setParameters(pars)
# now ask for 2 sec. exposure and 10 frames
acq.setAcqExpoTime(2)
```

```
acq.setNbImages(10)
ct.prepareAcq()
ct.startAcq()
# wait for last image (#9) ready
lastimg = ct.getStatus().ImageCounters.LastImageReady
while lastimg !=9:
 time.sleep(0.1)
  lastimg = ct.getStatus().ImageCounters.LastImageReady
# read the first image
im0 = ct.ReadImage(0)
```
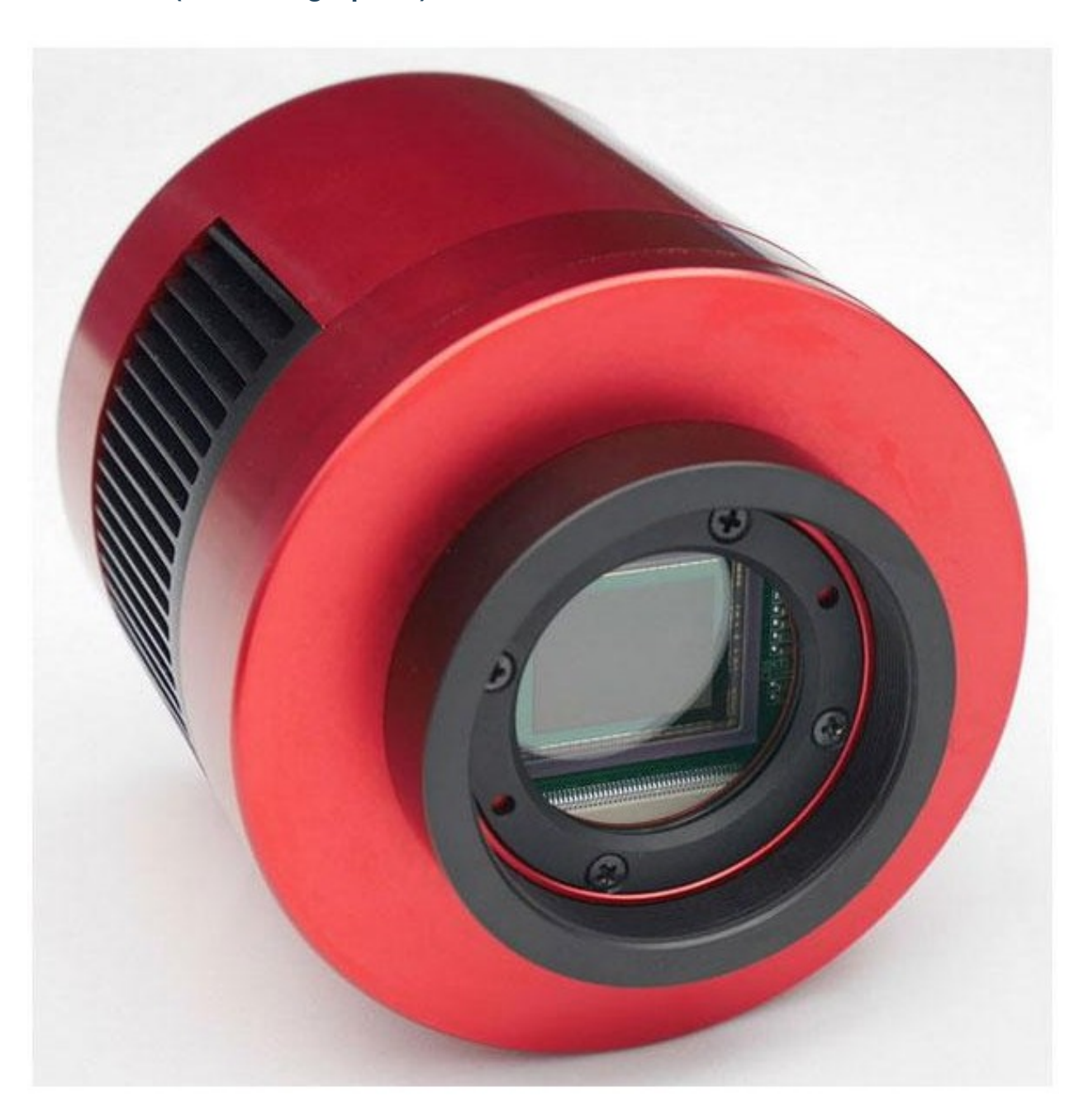

# **7.3.28 Zwo (Zhen Wang Optical)**

## **Introduction**

ZWO offers a large choice of cameras for astronomical applications. The cameras are connected via USB. The delivered driver library is available for Linux, Mac, and Windows.

The LImA module has been tested with the ASI 178MM-Cool model on Linux.

#### **Prerequisite**

#### **Installation & Module configuration**

- follow first the steps for the linux installation linux\_installation
- follow first the steps for the windows installation windows\_installation

The minimum configuration file is *config.inc* :

```
COMPILE_CORE=1
COMPILE_SIMULATOR=0
COMPILE_SPS_IMAGE=1
COMPILE_ESPIA=0
COMPILE_FRELON=0
COMPILE_MAXIPIX=0
COMPILE_PILATUS=0
COMPILE_BASLER=0
COMPILE_PROSILICA=0
COMPILE_ROPERSCIENTIFIC=0
COMPILE_MYTHEN=0
COMPILE_ADSC=0
COMPILE_UEYE=0
COMPILE_XH=0
COMPILE_XSPRESS3=0
COMPILE_XPAD=0
COMPILE_PERKINELMER=0
COMPILE_ANDOR=0
COMPILE_PHOTONICSCIENCE=0
COMPILE_PCO=0
COMPILE_MARCCD=0
COMPILE_POINTGREY=0
COMPILE_IMXPAD=0
COMPILE_DEXELA=0
COMPILE_ZWO=1
COMPILE_RAYONIXHS=0
COMPILE_CBF_SAVING=0
COMPILE_NXS_SAVING=0
COMPILE_FITS_SAVING=0
COMPILE_EDFGZ_SAVING=0
COMPILE_TIFF_SAVING=0
COMPILE_CONFIG=1
LINK_STRICT_VERSION=0
export COMPILE_CORE COMPILE_SPS_IMAGE COMPILE_SIMULATOR \
      COMPILE_ESPIA COMPILE_FRELON COMPILE_MAXIPIX COMPILE_PILATUS \
      COMPILE_BASLER COMPILE_PROSILICA COMPILE_ROPERSCIENTIFIC COMPILE_ADSC \
      COMPILE_MYTHEN COMPILE_UEYE COMPILE_XH COMPILE_XSPRESS3 COMPILE_XPAD COMPILE_
  PERKINELMER \
```

```
COMPILE_ANDOR COMPILE_PHOTONICSCIENCE COMPILE_PCO COMPILE_MARCCD COMPILE_DEXELA␣
˓→COMPILE_ZWO\
     COMPILE_POINTGREY COMPILE_IMXPAD COMPILE_RAYONIXHS COMPILE_CBF_SAVING COMPILE_NXS_
\rightarrowSAVING \
     COMPILE_FITS_SAVING COMPILE_EDFGZ_SAVING COMPILE_TIFF_SAVING COMPILE_CONFIG\
     LINK_STRICT_VERSION
```
- start the compilation linux\_compilation
- finally for the Tango server installation *[PyTango Device Server](#page-14-0)*

#### **Initialisation and Capabilities**

In order to help people to understand how the camera plugin has been implemented in LImA this section provide some important information about the developer's choices.

#### **Camera initialisation**

TODO

#### **Std capabilites**

This plugin has been implement in respect of the mandatory capabilites but with some limitations according to some programmer's choices. We only provide here extra information for a better understanding of the capabilities for the Zwo camera.

• HwDetInfo

TODO

• HwSync

TODO

#### **Optional capabilites**

In addition to the standard capabilities, we make the choice to implement some optional capabilities in order to have an improved simulation.

TODO

• BinCtrl

TODO

• BufferCtrl

TODO

- FlipCtrl
- TODO
- RoiCtrl

TODO

- ShutterCtrl
- TODO
- SavingCtrl
	- TODO
- VideoCtrl
	- TODO

#### **Configuration**

TODO

#### **How to use**

The LimaCCDs tango server provides a complete interface to the zwo plugin so feel free to test.

For a quick test one can use python, is this a short code example:

```
from Lima import Zwo
from lima import Core
import time
cam = Zwo.Camera(0)hwint = Zwo.Interface(cam)
control = Core.CtControl(hwint)
acq = control.acquisition()
# setting new file parameters and autosaving mode
saving = control.saving()
pars = saving.getParameters()
pars.directory = '/tmp/'
pars.prefix = 'testsimul_'
pars.suffix = '.edf'
pars.fileFormat = Core.CtSaving.EDF
pars.savingMode = Core.CtSaving.AutoFrame
saving.setParameters(pars)
# now ask for 2 sec. exposure and 10 frames
acq.setAcqExpoTime(2)
acq.setNbImages(10)
control.prepareAcq()
control.startAcq()
# wait for last image (#9) ready
lastimg = control.getStatus().ImageCounters.LastImageReady
while lastimg != 9:
    time.sleep(0.1)
```

```
lastimg = control.getStatus().ImageCounters.LastImageReady
```

```
# read the first image
im0 = control.ReadImage(0)
```
# **7.4 Windows and Linux**

# **7.4.1 Andor SDK2 camera plugin**

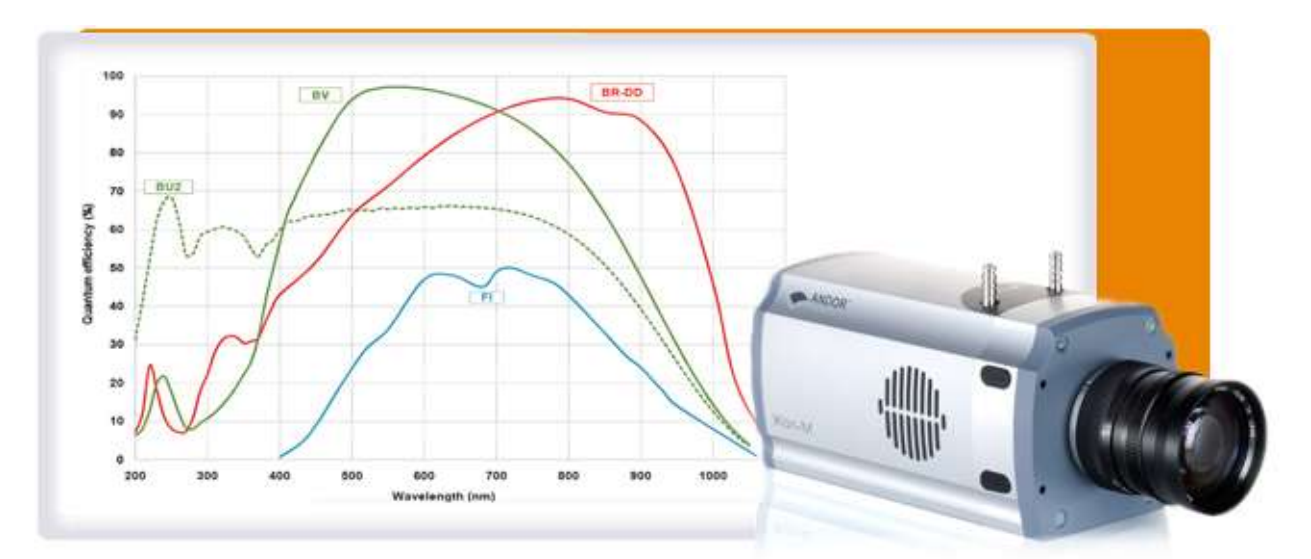

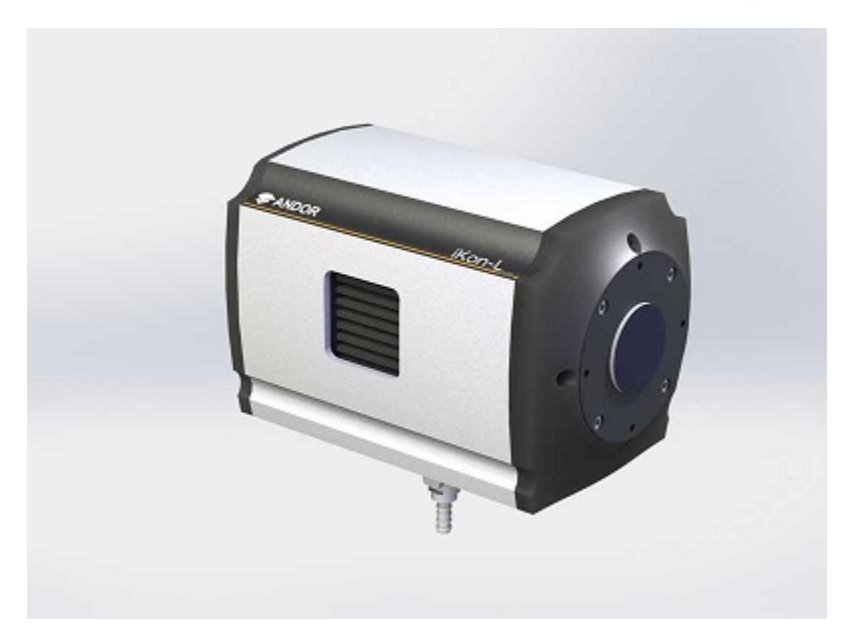

## **Introduction**

Andor Technology manufactuer offers a large catalogue of scientific cameras. Covered scientific applications are low ligth imaging, spectroscopy, microscopy, time-resolved and high energy detection. Andor is providing a unique Software Development Tool (SDK) for both Windows and Linux, supporting different interface buses such as USB, CameraLink and also some specific acquisition PCI board.

## **The Lima module as been tested only with these camera models:**

- IKon-M and IKon-L (USB interface, Linux OS debian 6)
- IKon-L (USB interface, Windows XP 32bits)

## **Prerequisites**

## **Linux**

First, you have to install the Andor Software developpement Kit (SDK) in the default path (/usr/local). For our tests, we used the SDK for Linux version **V2.91.30001.0** and ran the install script install\_andor for which option 5 (All USB Cameras) was selected, the default installation is made under /usr/local/ with:

- /usr/local/include, header files
- /usr/local/lib, library files
- /usr/local/etc/andor, configuration files

The Linux SDK 2.91 has shared libraries which has been compiled on recent linux kernel, check first you have the right kernel and libc available by compiling one of the example program available under examples/console. Andor python module needs at least the lima core module.

For the USB camera the SDK is using the libusb under linux, check first your system is equiped with the libusb package otherwise you will not compile the Andor Lima plugin.

## **Windows XP - 32 bits**

First, you have to install the Andor Software developpement Kit (SDK) in default path (C:\\Program Files (x86)\ \Andor iKon\\Drivers).

Add the location of the file \\Lima\\camera\\andor\\sdk\\msvc\\bin\\ATMCD32D.DLL to your PATH environment variable.

## **Installation & Module configuration**

Follow the generic instructions in *[Build and Install](#page-10-0)*. If using CMake directly, add the following flag:

-DLIMACAMERA\_ANDOR=true

For the Tango server installation, refers to *[PyTango Device Server](#page-14-0)*.

#### **Initialisation and Capabilities**

Implementing a new plugin for new detector is driven by the LIMA framework but the developer has some freedoms to choose which standard and specific features will be made available. This section is supposed to give you the correct information regarding how the camera is exported within the LIMA framework.

#### **Camera initialisation**

The camera will be initialized within the AndorCamera object. The AndorCamera() contructor sets the camera with default parameters for Preampifier-Gain, VerticalShiftSpeed and the ADC/HorizontalSpeed.

These parameters are optimized for the faster mode, which means the maximum gain, the "fasten recommended" VSSpeed (i.e as returned by GetFastestRecommendedVSSpeed() SDK function call) and the ADC with the faster Horizontal speed.

All the parameters can be set and get using the corresponding methods, the default values (max speeds and gain) can be applied with -1 as passed value:

set/getPGain() set/getVsSpeed()

set/getADCSpeed()

Some other methods are available but they can not be supported depending on which camera model you are using:

```
set/getHighCapacity()
```
set/getFanMode()

set/getBaselineClamp()

The above parameters, only support enumerate type for values.

#### **Std capabilities**

This plugin has been implemented in respect of the mandatory capabilites but with some limitations which are due to the camera and SDK features. We only provide here extra information for a better understanding of the capabilities for Andor cameras.

• HwDetInfo

getCurrImageType/getDefImageType(): the methods call the SDK GetBitDepth() function to resolve the image data type. The bit-depth correspond to the AD channel dynamic range which depends on the selected ADC channel. By experience and with IKon detectors we only have Bpp16 of dynamic range, but the methods can return Bpp8 and Bpp32 as well.

setCurrImageType(): this method do not change the image type which is fixed to 16bpp.

• HwSync

get/setTrigMode(): the only supported mode are IntTrig, ExtTrigSingle, ExtGate and IntTrigMult

## **Optional capabilities**

In addition to the standard capabilities, we make the choice to implement some optional capabilities which are supported by the SDK and the I-Kon cameras. A Shutter control, a hardware ROI and a hardware Binning are available.

• HwShutter

setMode(): only ShutterAuto and ShutterManual modes are supported

• HwRoi

There is no restriction for the ROI setting

• HwBin

There is no restriction for the Binning but the maximum binning is given by the SDK function GetMaximumBinning() which depends on the camera model

#### **Configuration**

Plug your USB camera on any USB port of the computer, that's all !

#### **How to use**

This is a python code example for a simple test:

```
from Lima import Andor
from lima import Core
cam = Andor.Camera("/usr/local/etc/andor", 0)
hwint = Andor.Interface(cam)
ct = Core.CtControl(hwint)
acq = ct.acquisition()
# configure some hw parameters
hwint.setTemperatureSP(-30)
hwint.setCooler(True)
.... wait here for cooling
# set some low level configuration
hwint.setPGain(2)
hwint.setCooler(True)
hwint.setFanMode(cam.FAN_ON_FULL)
hwint.setHighCapacity(cam.HIGH_SENSITIVITY)
hwint.setBaselineClamp(cam.BLCLAMP_ENABLED)
hwint.setFastExtTrigger(False)
hwint.setShutterLevel(1)
# setting new file parameters and autosaving mode
saving=ct.saving()
pars=saving.getParameters()
pars.directory='/buffer/lcb18012/opisg/test_lima'
```

```
pars.prefix='test1_'
pars.suffix='.edf'
pars.fileFormat=Core.CtSaving.EDF
pars.savingMode=Core.CtSaving.AutoFrame
saving.setParameters(pars)
# set accumulation mode
acq_pars= acq.getPars()
#0-normal,1-concatenation,2-accumu
acq_pars.acqMode = 2
acq_pars.accMaxExpoTime = 0.05
acq_pars.acqExpoTime =1
acq_pars.acqNbFrames = 1
acq.setPars(acq_pars)
# here we should have 21 accumalated images per frame
print acq.getAccNbFrames()
# now ask for 2 sec. exposure and 10 frames
acq.setAcqExpoTime(2)
acq.setNbImages(10)
ct.prepareAcq()
ct.startAcq()
# wait for last image (#9) ready
lastimg = ct.getStatus().ImageCounters.LastImageReady
while lastimg !=9:
 time.sleep(1)
  lastimg = ct.getStatus().ImageCounters.LastImageReady
# read the first image
\texttt{im0} = \texttt{ct}.\texttt{ReadImage(0)}
```
# **7.4.2 Basler camera**

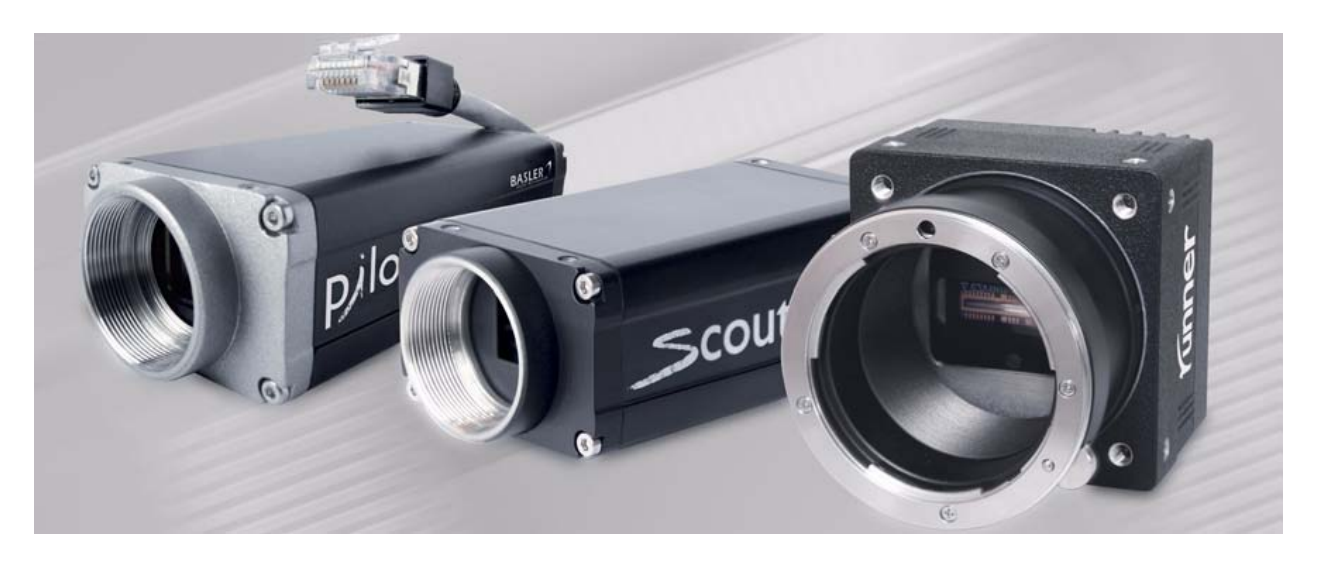

## **Introduction**

Basler's area scan cameras are designed for industrial users who demand superior image quality and an excellent price/performance ratio. You can choose from an area scan portfolio that includes monochrome or color models with various resolutions, frame rates, and sensor technologies.

The Lima module has been tested only with this GigE cameras models:

- Scout
- Pilot
- Ace

The Lima module has been tested with Pylon SDK versions **3.2.2** and **5.0.1**.

Monochrome and color cameras are supported with these SDK versions.

## **Installation & Module configuration**

First, you have to install the Basler SDK *Pylon* to the default path /opt/pylon.

Then, follow the generic instructions in *[Build and Install](#page-10-0)*. If using CMake directly, add the following flag:

## -DLIMACAMERA\_BASLER=true

For the Tango server installation, refers to *[PyTango Device Server](#page-14-0)*.

## **Initialisation and Capabilities**

Implementing a new plugin for new detector is driven by the LIMA framework but the developer has some freedoms to choose which standard and specific features will be made available. This section is supposed to give you the correct information regarding how the camera is exported within the LIMA framework.

## **Camera initialisation**

The camera will be initialized by creating Basler ::Camera object. The Basler camera can be idenfified either by:

- IP/hostname (examples: ip://192.168.5.2, ip://white\_beam\_viewer1.esrf.fr) or
- Basler serial number (example: sn://12345678) or
- Basler user name (example: uname://white\_beam\_viewer1)

In case an IP is given, the ip:// scheme prefix is optional.

Only the camera ID is mandatory.

Small example showing possible ways to initialize:

```
from Lima import Basler
from lima import Core
# From an IP (notice ip:// prefix is optional)
cam = Basler.Camera('192.168.5.2')
# From a basler serial number
cam = Basler.Camera('sn://12345678')
# From a basler user name
cam = Basler.Camera('uname://white_beam_viewer1')
```
#### **Std capabilites**

This plugin has been implemented in respect of the mandatory capabilites but with some limitations which are due to the camera and SDK features. Only restriction on capabilites are documented here.

• HwDetInfo

getCurrImageType/getDefImageType(): it can change if the video mode change (see HwVideo capability).

setCurrImageType(): It only supports Bpp8 and Bpp16.

• HwSync

get/setTrigMode(): the supported mode are IntTrig, IntTrigMult, ExtTrigMult and ExtGate.

## **Optional capabilites**

In addition to the standard capabilities, we make the choice to implement some optional capabilities which are supported by the SDK. **Video**, Roi and Binning are available.

• HwVideo

The basler cameras are pure video device, so video format for image are supported:

**Color cameras ONLY**

- **–** BAYER\_RG8
- **–** BAYER\_BG8
- **–** BAYER\_RG16
- **–** BAYER\_BG16
- **–** RGB24
- **–** BGR24
- **–** RGB32
- **–** BGR32
- **–** YUV411
- **–** YUV422
- **–** YUV444

#### **Color and Monochrome cameras**

**–** Y8

**–** Y16

Use get/setMode() methods of the *video* object (i.e. CtControl::video()) to read or set the format.

• HwBin

There is no restriction for the binning up to the maximum size.

• HwRoi

There is no restriction for the Roi up to the maximum size.

## **Configuration**

- First you need to decide how you want to reference your camera (by IP/hostname, serial number or user name)
- Second, you have to setup the IP address of the Basler Camera by using *IpConfigurator* (/opt/pylon/bin/ IpConfigurator) or by matching the MAC address with a choosen IP into the DHCP. If you plan to reference the camera by user name you should also set it in *IpConfigurator*. If you plan to reference the camera by serial number you should note down the serial number that appears in the label of your camera.
- Then in the Basler Tango device, set the property *camera\_id* according to the type of ID you choose (see *[Basler](#page-178-0) [Tango device](#page-178-0)* for more details)
- If you are running the server with linux kernel >= 2.6.13, you should add this line into */etc/security/limits.conf*. With this line, the acquisition thread will be in real time mode.

USER\_RUNNING\_DEVICE\_SERVER - rtprio 99

#### **How to use**

This is a python code example for a simple test:

```
from Lima import Basler
from lima import Core
#----------------------------------------+
# packet-size |
# |
#-------------------------------------+ |
# inter-packet delay | |
# | \ \ | \ \ |#----------------------------------+ | |
# frame-transmission delay | | |
# | | |
#--------------------+ | | |
# cam ip or hostname | | | |
# V v v v v
cam = Basler.Camera('192.168.1.1', 0, 0, 8000)
hwint = Basler.Interface(cam)
ct = Core.CtControl(hwint)
acq = ct.acquisition()
# set and test video
#
video=ct.video()
video.setMode(Core.RGB24)
video.startLive()
video.stopLive()
video_img = video.getLastImage()
# set and test an acquisition
#
# setting new file parameters and autosaving mode
saving=ct.saving()
pars=saving.getParameters()
pars.directory='/buffer/lcb18012/opisg/test_lima'
pars.prefix='test1_'
pars.suffix='.edf'
pars.fileFormat=Core.CtSaving.TIFF
pars.savingMode=Core.CtSaving.AutoFrame
saving.setParameters(pars)
```

```
# now ask for 2 sec. exposure and 10 frames
acq.setAcqExpoTime(2)
acq.setNbImages(10)
ct.prepareAcq()
ct.startAcq()
# wait for last image (#9) ready
lastimg = ct.getStatus().ImageCounters.LastImageReady
while lastimg !=9:
  time.sleep(1)
  lastimg = ct.getStatus().ImageCounters.LastImageReady
# read the first image
\texttt{im0} = \texttt{ct}.\texttt{ReadImage}(0)
```
# **7.4.3 Tucsen / Dhyana**

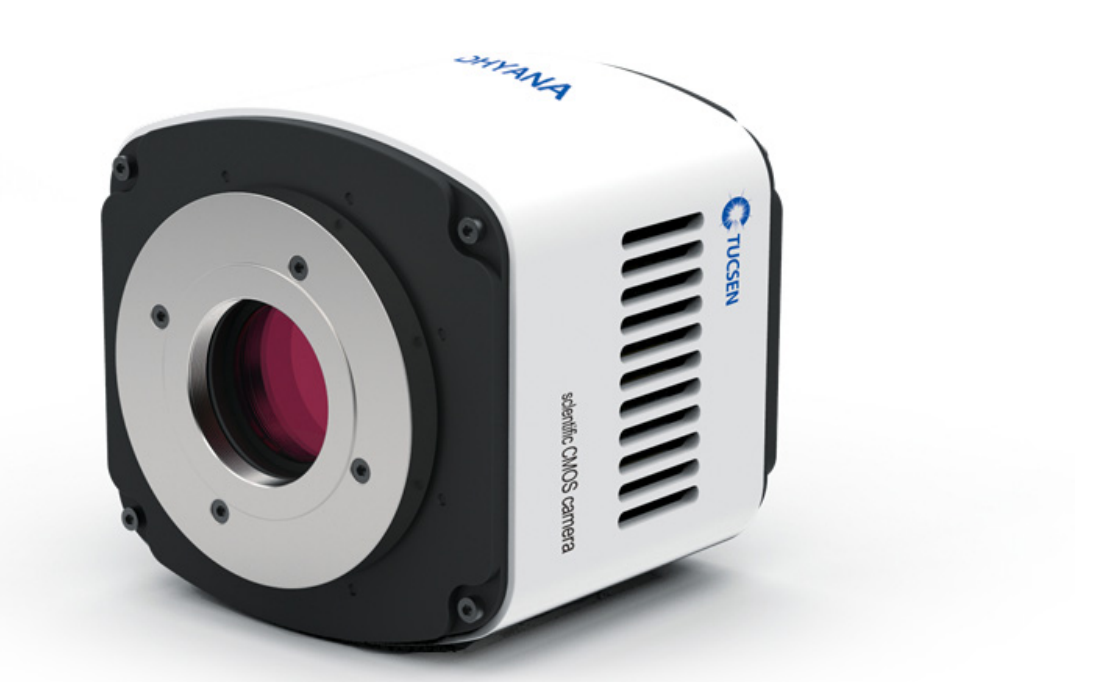

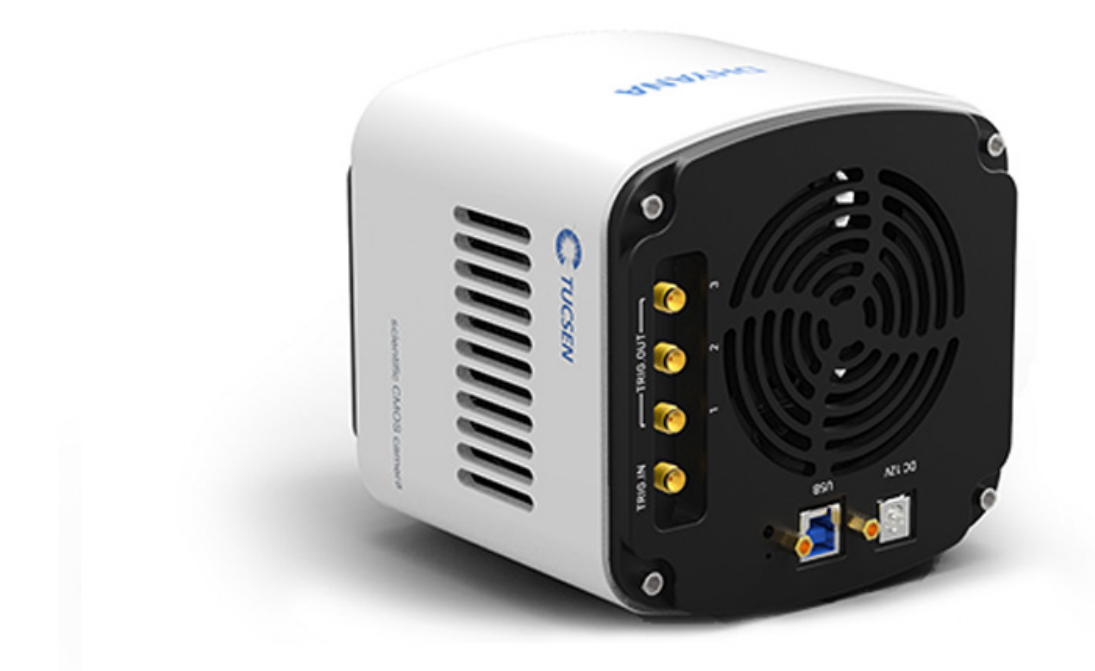

The Dhyana95 uses backside-illuminated sCMOS thinned chip technology to avoid light interference from the wiring layer, thereby increasing the pixel area and improving the photoelectric conversion rate.

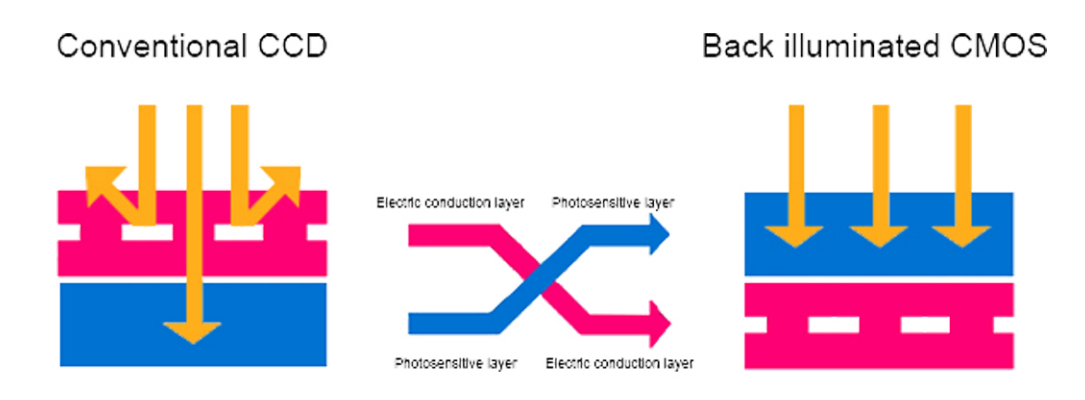

## **Intoduction**

This plugin control a TUCSEN Dhyana (95) camera under WINDOWS, using TUCam (32 bits) SDK 1.0.0.9 library. Linux is supported as well using the TUCam SDK (x86\_64) for Linux, release. 1.0.0.0. To get the SDK please contact your camera seller.

## **Prerequisite**

The Dhyana 95 is only supporting USB3 interface. On Linux USB device can only be accessed by root user. To allow any user to control the camera you should manually change the udev settings for this particular usb device. As root create a new file under /etc/udev/rules.d/99-tucsen.rules add the following udev rules:

ATTR{idVendor}=="5453", MODE="0666"

Then you can simply unplug your camera, restart the computer and then plug the camera

## **Installation & Module configuration**

Follow the generic instructions in *[Build and Install](#page-10-0)*. If using CMake directly, add the following flag:

-DLIMACAMERA\_DHYANA=true

For the Tango server installation, refers to *[PyTango Device Server](#page-14-0)*.

## **Initialisation and Capabilities**

Implementing a new plugin for new detector is driven by the LIMA framework but the developer has some freedoms to choose which standard and specific features will be made available. This section is supposed to give you the correct information regarding how the camera is exported within the LIMA framework.

## **Camera initialisation**

There is no initialisation to perform, just be sure your camera is switched on and connected on the computer via the USB cable.

## **Std capabilites**

This plugin has been implemented in respect of the mandatory capabilites .

- HwDetInfo
	- It only supports Bpp16.
- HwSync

## **Supported trigger mode are:**

- **–** IntTrig
- **–** ExtTrigSingle
- **–** ExtTrigMult
- **–** ExtGate
### **Optional capabilites**

• Rolling (standard) vs. Global shutter

The camera can support different trigger modes, please refer to the documentation for more details. The camera plugin provides commands to change the trigger (shutter) mode, from standard (rolling) to global. An other mode calls "synchronous" is also available.

- Cooling
	- **–** Cooling method : Peltier cooling
	- **–** Cooling temperature : Forced air (Ambient at +25 Celsius): -10 Celsius
	- **–** The TUCam SDK allows accessing the temperature target (R/W).
- HwRoi

Roi parameters (x, y , width, height), thanks to Lima you can set any Roi but to activate a real Hw Roi the camera only support x offset as factor of 4 and width as factor of 8.

• HwBin

There is no hardware support for binning.

• HwShutter

There is no shutter control.

### **Configuration**

No Specific hardware configuration are needed

### **Getting started**

For a quick test one can use the python binding, here is a short code example:

```
from Lima import Dhyana
from lima import Core
import time
cam = Dhyana.Camera()
# set temperature cooling
cam.setTemperatureTarget(-10)
# Get the hardware interface
hwint = Dhyana. Interface(cam)
# Get the control interface
control = Core.CtControl(hwint)
# Get the acquisition control
acq = control.acquisition()
# Set new file parameters and autosaving mode
saving=control.saving()
```
(continues on next page)

(continued from previous page)

```
pars=saving.getParameters()
pars.directory='/tmp/'
pars.prefix='test1_'
pars.suffix='.edf'
pars.fileFormat=Core.CtSaving.EDF
pars.savingMode=Core.CtSaving.AutoFrame
saving.setParameters(pars)
# Now ask for 2 sec. exposure and 10 frames
acq.setAcqExpoTime(2)
acq.setAcqNbFrames(10)
control.prepareAcq()
control.startAcq()
# Wait for last image (#9) ready
lastimg = control.getStatus().ImageCounters.LastImageReady
while lastimg !=9:
  time.sleep(0.1)
  lastimg = control.getStatus().ImageCounters.LastImageReady
# read the first image
               \texttt{im0} = \texttt{control} \cdot \texttt{ReadImage}(0)
```
# **7.4.4 RoperScientific / Princeton**

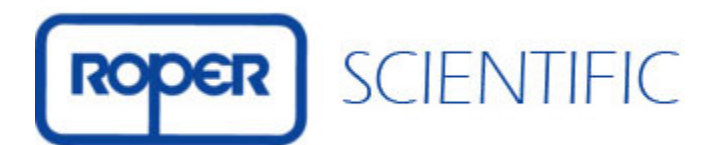

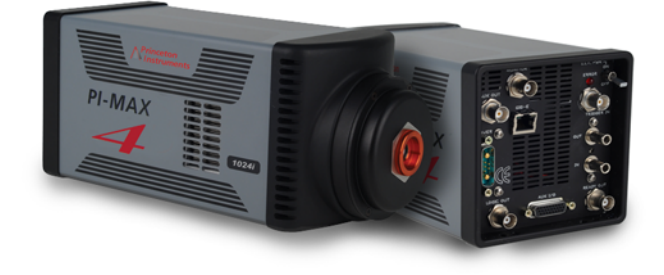

### **Introduction**

This plugin control a RoperScientific/Princeton camera under Windows and Linux, using the PVCAM (Photometrics Virtual Camera Access Method) libraries.

It is in production at SOLEIL under windows and it has been tested at Desy under Linux. Model used at SOLEIL: PI-MTE:2048B

### **Prerequisite**

The RoperScientific is connected to a specific computer with a PCI board. The Lima/RoperScientific client must run on this PC.

### **Initialisation and Capabilities**

Implementing a new plugin for new detector is driven by the LIMA framework but the developer has some freedoms to choose which standard and specific features will be made available. This section is supposed to give you the correct information regarding how the camera is exported within the LIMA framework.

### **Camera initialisation**

The camera will be initialized within the :cpp:RoperScientific::Camera object. The camera number (as an integer) should be given to the constructor. For example: 0.

#### **Std capabilites**

This plugin has been implemented in respect of the mandatory capabilites but with some limitations according to some programmer's choices. We only provide here extra information for a better understanding of the capabilities for the RoperScientific camera.

- HwDetInfo
- Max image size is : 2048 \* 2048
- 16 bit unsigned type is supported
- HwSync

Trigger type supported are:

- **–** IntTrig
- **–** ExtTrigSingle
- **–** ExtTrigMult
- **–** ExtGate

### **Optional capabilites**

- HwBin:
	- **–** all values are accepted
- HwRoi

### **Specific control parameters**

Some specific paramaters are available within the camera hardware interface. Those parameters should be used carefully and one should refer to the camera SDK (or user's guide) documentation for a better understanding.

- getTemperature()
- set/getTemperatureSetPoint()
- set/getGain()
- set/getInternalAcqMode()
- "FOCUS"
- "STANDARD"
- set/getSpeedTableIndex()

### **Configuration**

No Specific hardware configuration are needed

#### **How to use**

Here is the list of accessible fonctions to configure and use the RoperScientific detector:

```
void setGain(long);
long getGain();
void setFullFrame(rgn_type* roi);
void setBinRoiParameters(rgn_type* roi);
void setSpeedTableIndex(unsigned);
unsigned getSpeedTableIndex(void);
const std::string& getADCRate(void);
double getTemperature();
double getTemperatureSetPoint();
void setTemperatureSetPoint(double temperature);
```
Code example in python:

```
from Lima import RoperScientific
from lima import Core
cam = RoperScientific.Camera(0)
```
(continues on next page)

(continued from previous page)

```
hwint = RoperScientific.Interface(cam)
ct = Core.CtControl(hwint)
acq = ct.acquisition()
# set some configuration
cam.setTemperatureSetPoint(0)
cam.setAdcRate(0) # 0-1MHz, 1-100KHz
# setting new file parameters and autosaving mode
saving=ct.saving()
pars=saving.getParameters()
pars.directory='/buffer/lcb18012/opisg/test_lima'
pars.prefix='test1_'
pars.suffix='.edf'
pars.fileFormat=Core.CtSaving.EDF
pars.savingMode=Core.CtSaving.AutoFrame
saving.setParameters(pars)
# now ask for 2 sec. exposure and 10 frames
acq.setAcqExpoTime(2)
acq.setNbImages(10)
ct.prepareAcq()
ct.startAcq()
# wait for last image (#9) ready
lastimg = ct.getStatus().ImageCounters.LastImageReady
while lastimg !=9:
  time.sleep(0.1)
  lastimg = ct.getStatus().ImageCounters.LastImageReady
# read the first image
im0 = ct.ReadImage(0)
```
# **7.4.5 Simulator**

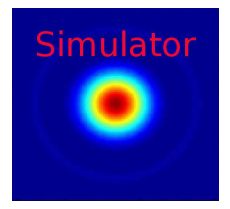

### **Introduction**

This is the official Lima camera simulator. It has been made to help you getting started with Lima and to test/play Lima without any hardware.

The simulator provides two modes of operations:

- **Frame Builder** generates frames with diffraction patterns and a set of parameters can be tuned to change those patterns like for instance the number and position of gaussian peaks;
- **Frame Loader** loads frames from files.

Both modes have a preteched variant, where the frames are preteched in memory before the acquisition is started. This feature allows to simulate high frame rates detectors.

### **Prerequisite**

There is no special prerequisite, the simulator can be compiled and tested on both Linux and Windows platforms.

#### **Installation & Module configuration**

Follow the generic instructions in *[Build and Install](#page-10-0)*. If using CMake directly, add the following flag:

-DLIMACAMERA\_SIMULATOR=true

For the Tango server installation, refers to *[PyTango Device Server](#page-14-0)*.

#### **Initialisation and Capabilities**

Implementing a new plugin for new detector is driven by the LIMA framework but the developer has some freedoms to choose which standard and specific features will be made available. This section is supposed to give you the correct information regarding how the camera is exported within the LIMA framework.

#### **Camera initialisation**

The camera will be initialized within the Camera object. The Camera() constructor takes an optional mode parameter.

This simulator plugin architecture is based on the FrameGetter interface that have multiple implementations.

The SimulatorCamera class provides a specific member function SimulatorCamera::getFrameGetter() that returns the FrameGetter instance.

Depending on the current mode, FrameGetter can be dynamically casted to either:

- FrameBuilder
- FrameLoader
- FramePrefetcher
- FramePrefetcher

The class FrameBuilder can be parametrized with:

- setFrameDim(): set a new frame dimension (max. is 1024x1024)
- setPeaks(): set a list of GaussPeak positions (GaussPeak struct -> x, y, fwhm, max)
- setPeakAngles(): set a list of GaussPeak angles
- setFillType(): set the image fill type Gauss or Diffraction (default is Gauss)
- setRotationAxis(): set the rotation axis policy Static, RotationX or RotationY (default is RotationY)
- setRotationAngle(): set a peak rotation angle in deg (default is 0)
- setRotationSpeed(): set a peak rotation speed ixin deg/frame (default is 0)
- setGrowFactor(): set a growing factor (default is 1.0)
- setDiffractionPos(): set the source diplacement position x and y (default is center)
- setDiffractionSpeed(): set the source diplacement speed sx and sy (default is 0,0)

The class FrameLoader can be parametrized with:

• setFilePattern(): set the file pattern used to load the frames than may include globing pattern, i.e. input/ test\_\*.edf

The template <typename FrameGetterImpl> FramePrefetcher variants have an addition parameter:

• setNbPrefetchedFrames(): set the number of frames to prefetch in memory

#### **Standard capabilities**

This plugin has been implemented in respect of the standard capabilites of a camera plugin but with some limitations according to some programmer's choices. We only provide here extra information for a better understanding of the capabilities for the simulator camera.

- HwDetInfo: The default (and max.) frame size if about 1024x1024-Bpp32, but one can only change the image type by calling DetInfoCtrlObj::setCurrImageType().
- HwSync: Only IntTrig trigger mode is supported. For both exposure time and latency time min. is 10e-9 and max. is 10e6.

### **Optional capabilities**

In addition to the standard capabilities, some optional capabilities are implemented:

- HwShutter: The simulator only support ShutterAutoFrame and ShutterManual modes.
- HwRoi: There is no restriction for the ROI.
- HwBin: Bin 1x1 or 2x2 only.

### **Configuration**

No hardware configuration of course!

### **How to use**

The LimaCCDs tango server provides a complete interface to the simulator plugin so feel free to test.

For a quick test one can use the python binding, here is a short code example:

```
from Lima import Simulator
from Lima import Core
import time
def test_mode_generator(cam, nb_frames_prefetched = 0):
    if nb_frames_prefetched:
        cam.setMode(Simulator.Camera.MODE_GENERATOR_PREFETCH)
        fb = cam.getFrameGetter()fb.setNbPrefetchedFrames(nb_frames_prefetched);
    else:
        cam.setMode(Simulator.Camera.MODE_GENERATOR)
        fb = cam.getFrameGetter()
    # Add a peak
    p1 = Simulator.GaussPeak(10, 10, 23, 1000) # peak at 10, 10 fwhm=23 and max=1000fb.setPeaks([p1])
def test_model\_node\_loader(cam, nb_friends\_prefetched = 0):if nb_frames_prefetched:
        cam.setMode(Simulator.Camera.MODE_LOADER_PREFETCH)
        fb = cam.getFrameGetter()test = fb.getNbPrefetchedFrames();
    else:
        cam.setMode(Simulator.Camera.MODE_LOADER)
        fb = cam.getFrameGetter()# Set file pattern
    fb.setFilePattern(b'input\\test_*.edf')
cam = Simulator.Camera()
# Select one of the mode to test
#test_mode_generator(cam)
#test_mode_generator(cam, 10)
#test_mode_loader(cam)
test_mode_loader(cam, 100)
# Get the hardware interface
hwint = Simulator.Interface(cam)
# Get the control interface
control = Core.CtControl(hwint)
# Get the acquisition control
acq = control.acquisition()
# Set new file parameters and autosaving mode
```
(continues on next page)

(continued from previous page)

```
saving=control.saving()
pars=saving.getParameters()
pars.directory='/tmp/'
pars.prefix='testsimul_'
pars.suffix='.edf'
pars.fileFormat=Core.CtSaving.EDF
pars.savingMode=Core.CtSaving.AutoFrame
saving.setParameters(pars)
# Now ask for 2 sec. exposure and 10 frames
acq.setAcqExpoTime(2)
acq.setAcqNbFrames(10)
control.prepareAcq()
control.startAcq()
# Wait for last image (#9) ready
lastimg = control.getStatus().ImageCounters.LastImageReady
while lastimg !=9:
  time.sleep(0.1)
  lastimg = control.getStatus().ImageCounters.LastImageReady
# read the first image
im0 = control.ReadImage(0)
```
# **CHAPTER**

# **EIGHT**

# **FUTURE CAMERAS**

# **8.1 Acknowledgement**

Many contributors contributed to new camera plugins, including:

- [ESRF,](https://www.esrf.eu/)
- [SOLEIL,](https://www.synchrotron-soleil.fr/)
- [DESY,](http://www.desy.de/)
- [ALBA,](https://www.cells.es/en)
- [FRMII,](https://www.frm2.tum.de)
- [ANKA.](https://www.anka.kit.edu/)

thank you for your support.

# **8.2 Under development**

During the coming year, several new detector plugins should be released:

- Arinax Bi-zoom (Arinax ltd.)
- Basler SDK Pylon 6.1.X (ESRF)

# **8.3 Foreseen**

• QHYCCD model Q178-Cool (FRMII)

# **CHAPTER**

# **PYTHON TANGO SERVER**

This is the python Tango devices server by the ESRF team.

This server provides a main device for the standard camera control, a camera specific device for the camera configuration and a set of "plugin" devices for extra operations or just to provide some specific API for clients.

Thanks to the Lima framework, the control can be achieved through a common server and a set of software operations (Mask,Flatfield,Background,RoiCounter,PeakFinder. . . ) on image as well. The configuration of the detector is done by the specific detector device. At ESRF we decided to develop the Tango devices only in python language which implies that all the detector C++ interfaces have been wrapped in python.

# **9.1 Main device: LimaCCDs**

**LimaCCDs** is the generic device and it provides a unique interface to control any supported cameras. One can find below the commands, the attributes and the properties.

To run a LimaCCDs server you will need at least to configure the **LimaCameraType** property. This property is used by the LimaCCDs server to create the proper camera device. Pleas refer a specific camera (e.g Basler) device chapter for further information.

# **9.1.1 Property**

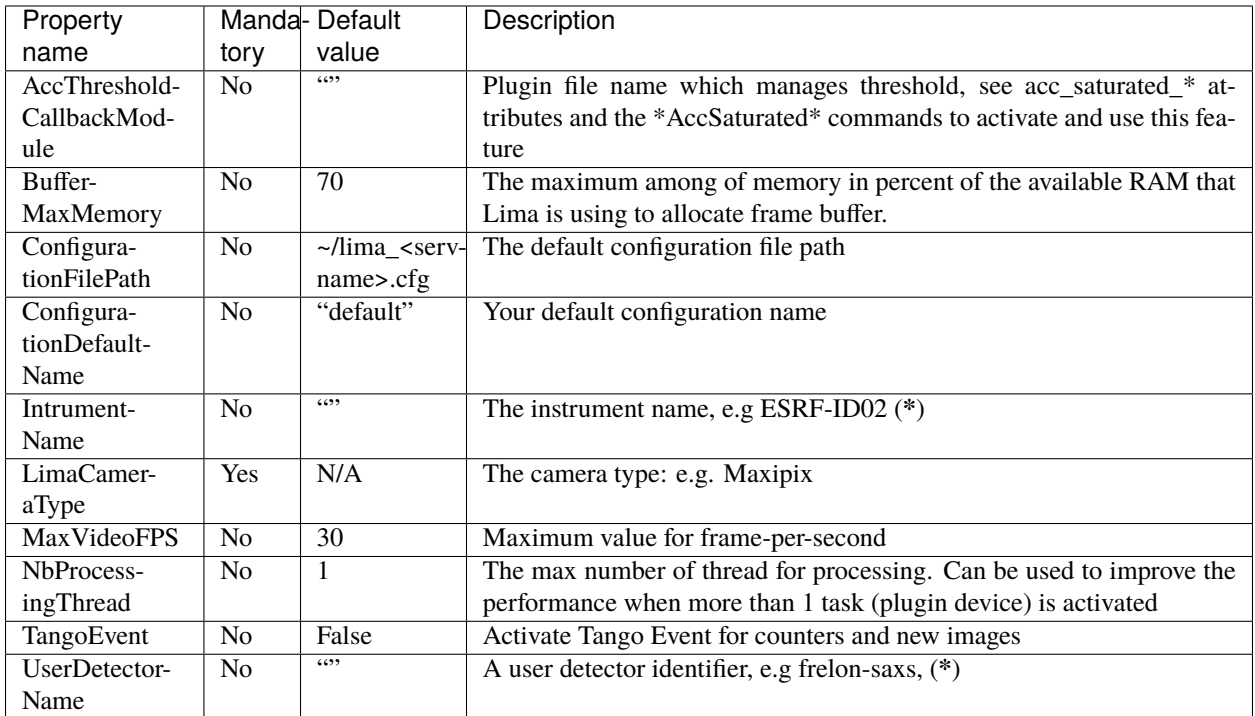

(**\***) Properties only used to set meta-data in HDF5 saving format.

# **9.1.2 Commands**

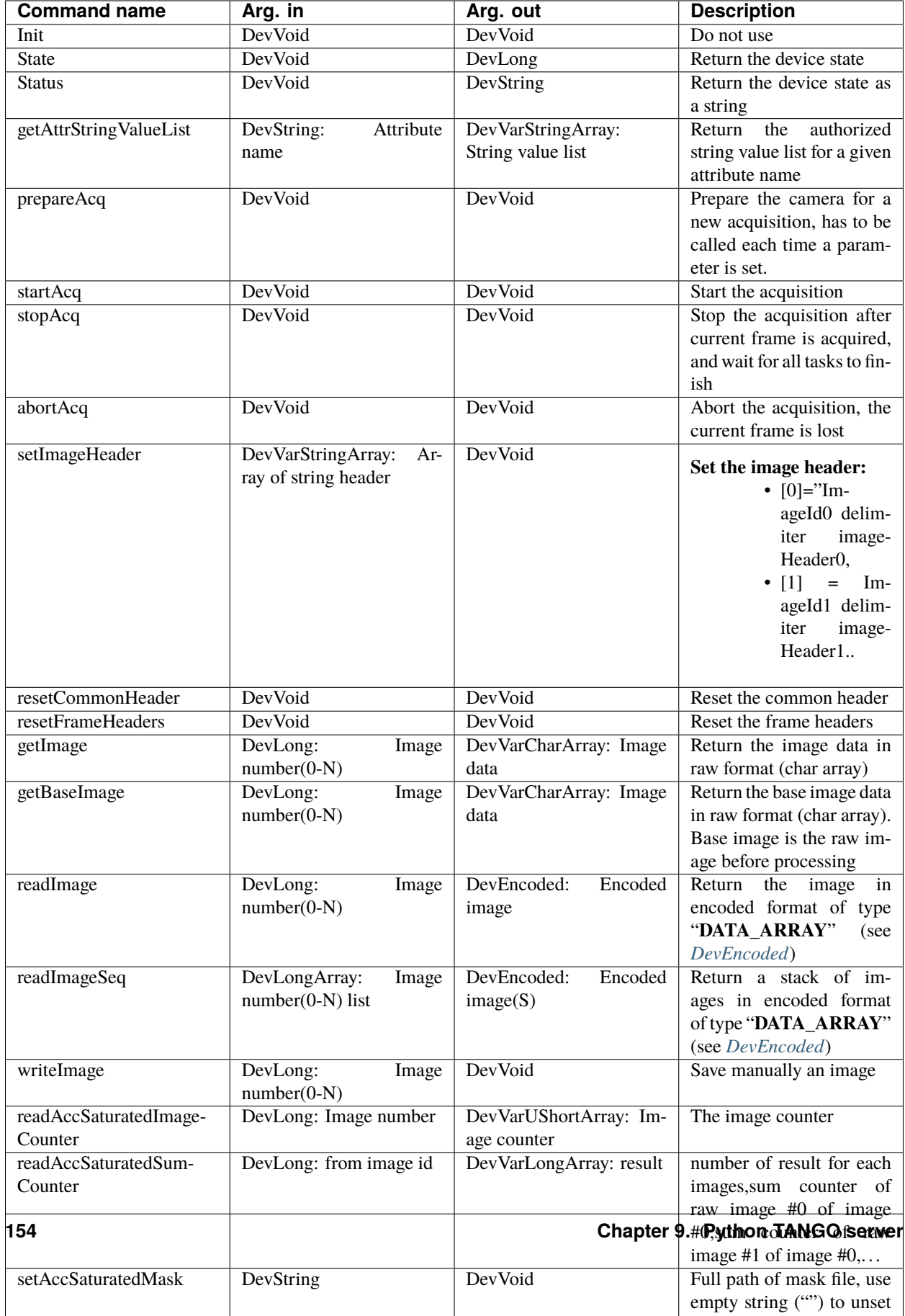

# **9.1.3 Attributes**

You will here a long list of attributes, this reflects the richness of the LIMA library. We organized them in modules which correspond to specific functions. A function module is identified by an attribute name prefix (excepted for informational attributes), for instance the **Acquisition** module attributes are always named **acq\_<attr-name>**. The available modules are :

- General Information
- Status (prefix *last\_* and *ready\_*)
- Acquisition (prefix *acq\_* for most of them sorry)
- Accumulation (prefix *acc\_*)
- Saving (prefix *saving\_*)
- Image (prefix *image\_*)
- Shutter (prefix *shutter\_*)
- Debug (prefix *debug\_*)
- Video (prefix *video\_*)
- Shared Memory (prefix *shared\_memory\_*)
- Configuration (prefix *config\_*)
- Buffer (prefix *buffer\_*)
- Plugin (prefix *plugin\_*)

Many attributes are of type DevString and they have a fixed list of possible values. You can get the list by calling the special command **getAttrStringValueList**. Because a camera cannot support some attribute values , the command getAttrStringValueList will give you the the value list for the camera. For instance the attribute *video\_mode* supports up to 14 different video formats, but a camera can only supports few of them.

### **General Information**

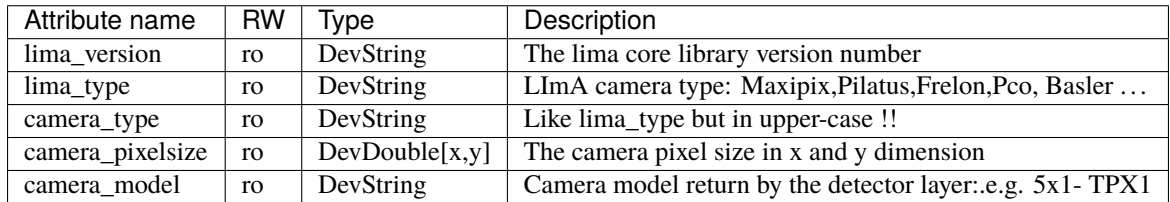

## **Status**

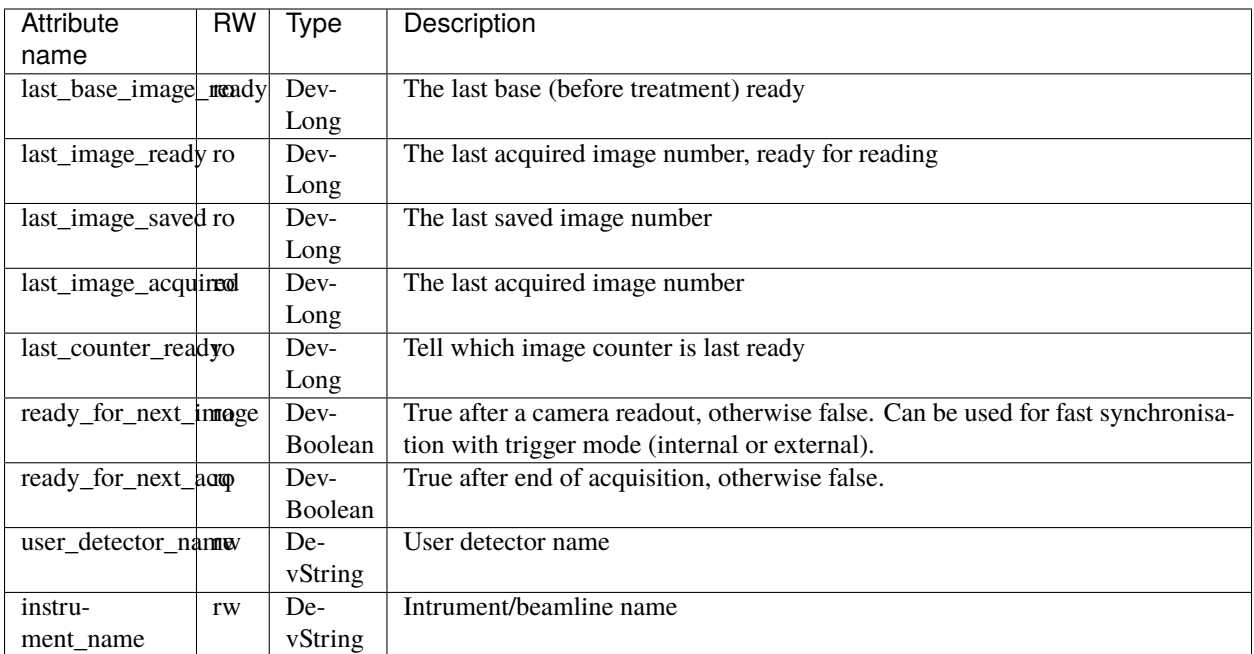

# **Acquisition**

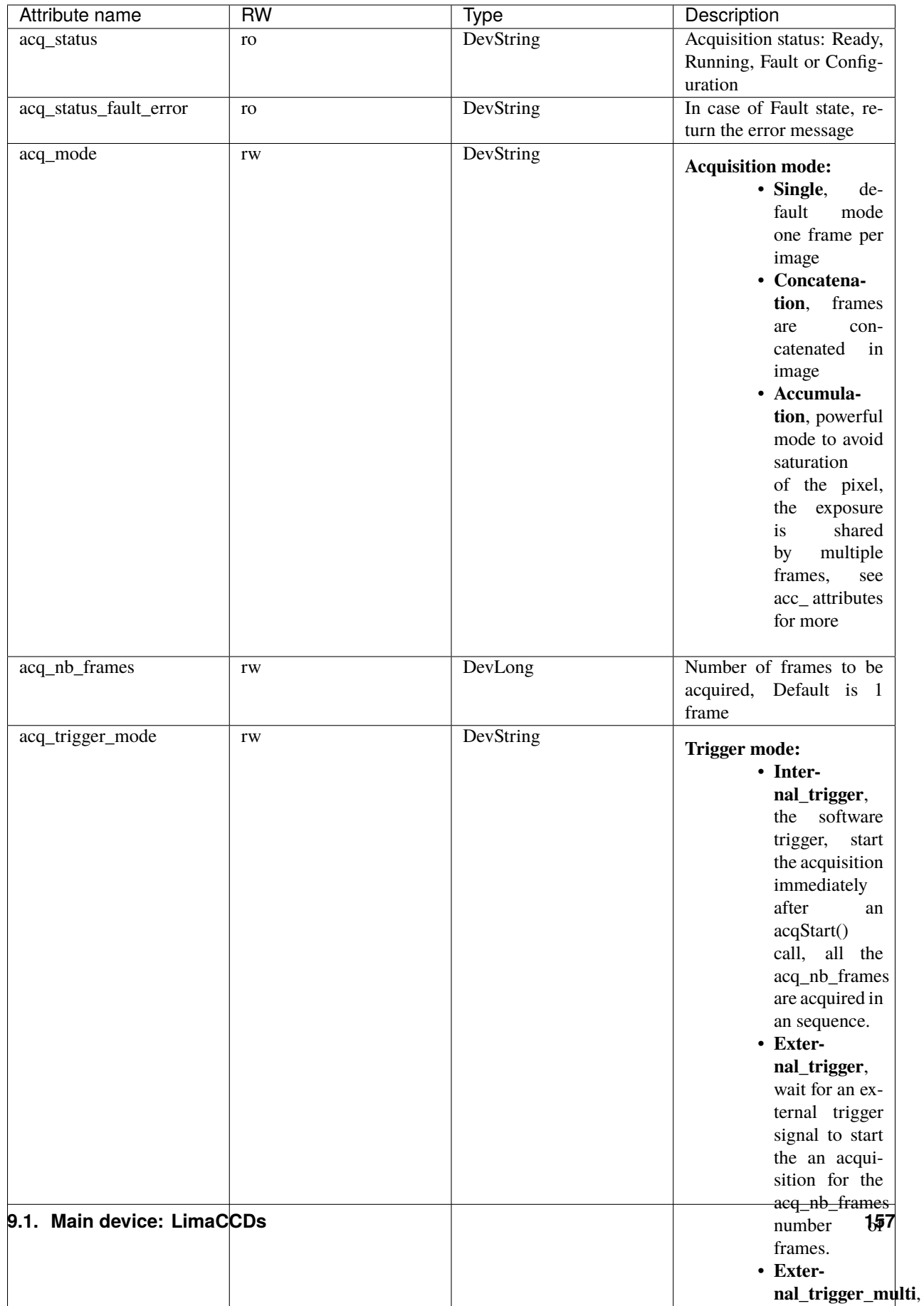

# **Accumulation**

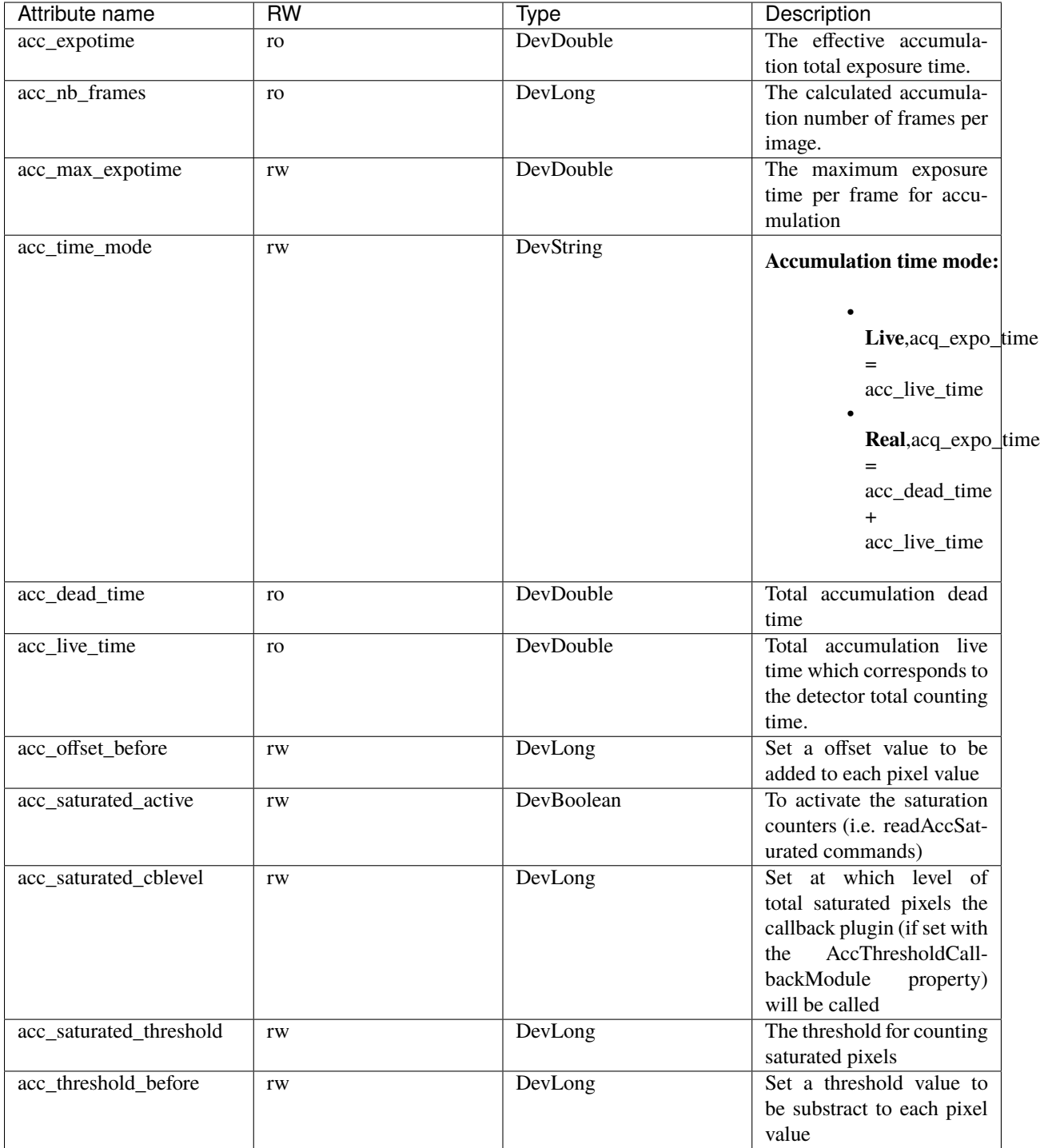

# **Saving**

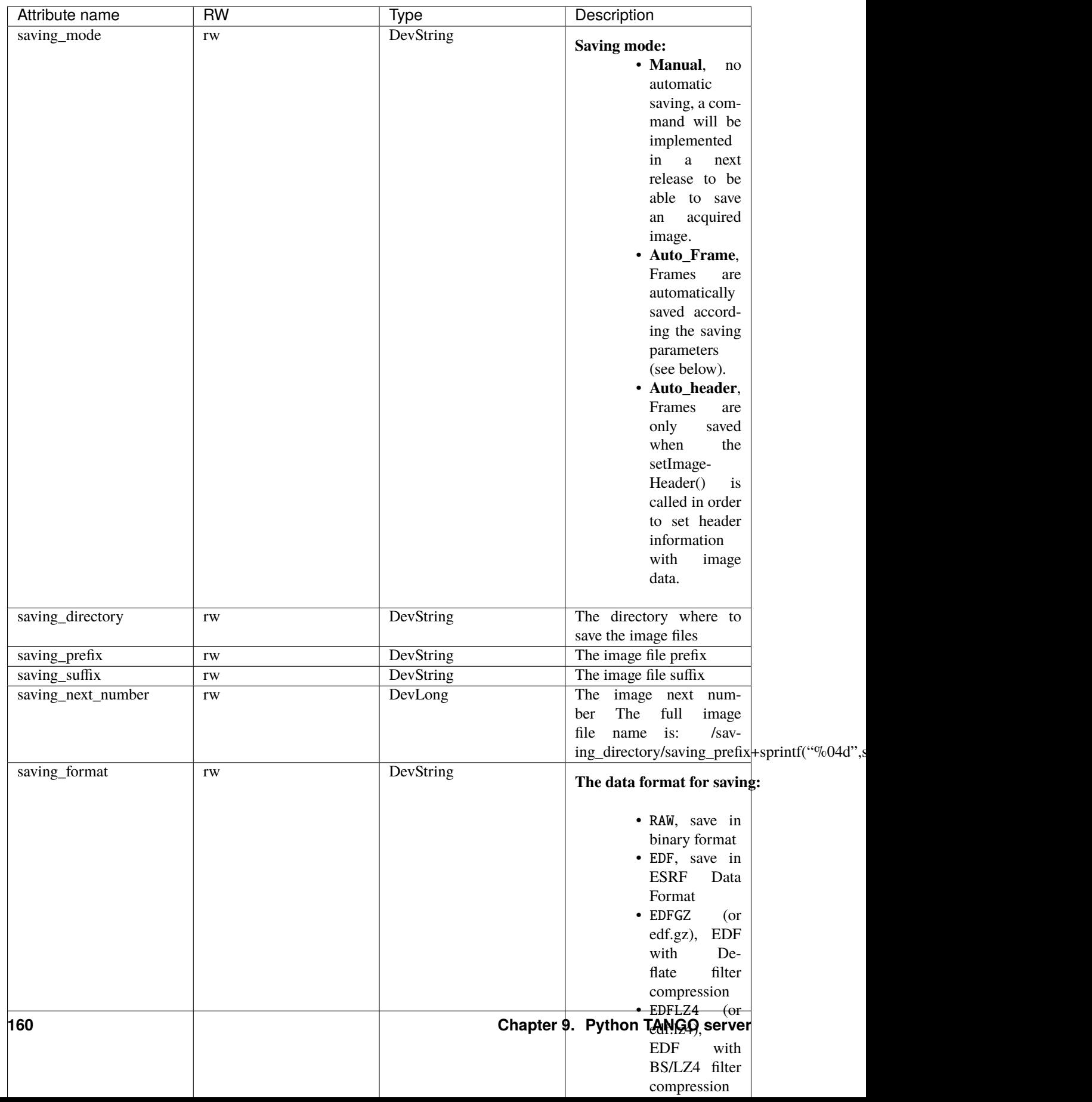

# **Image**

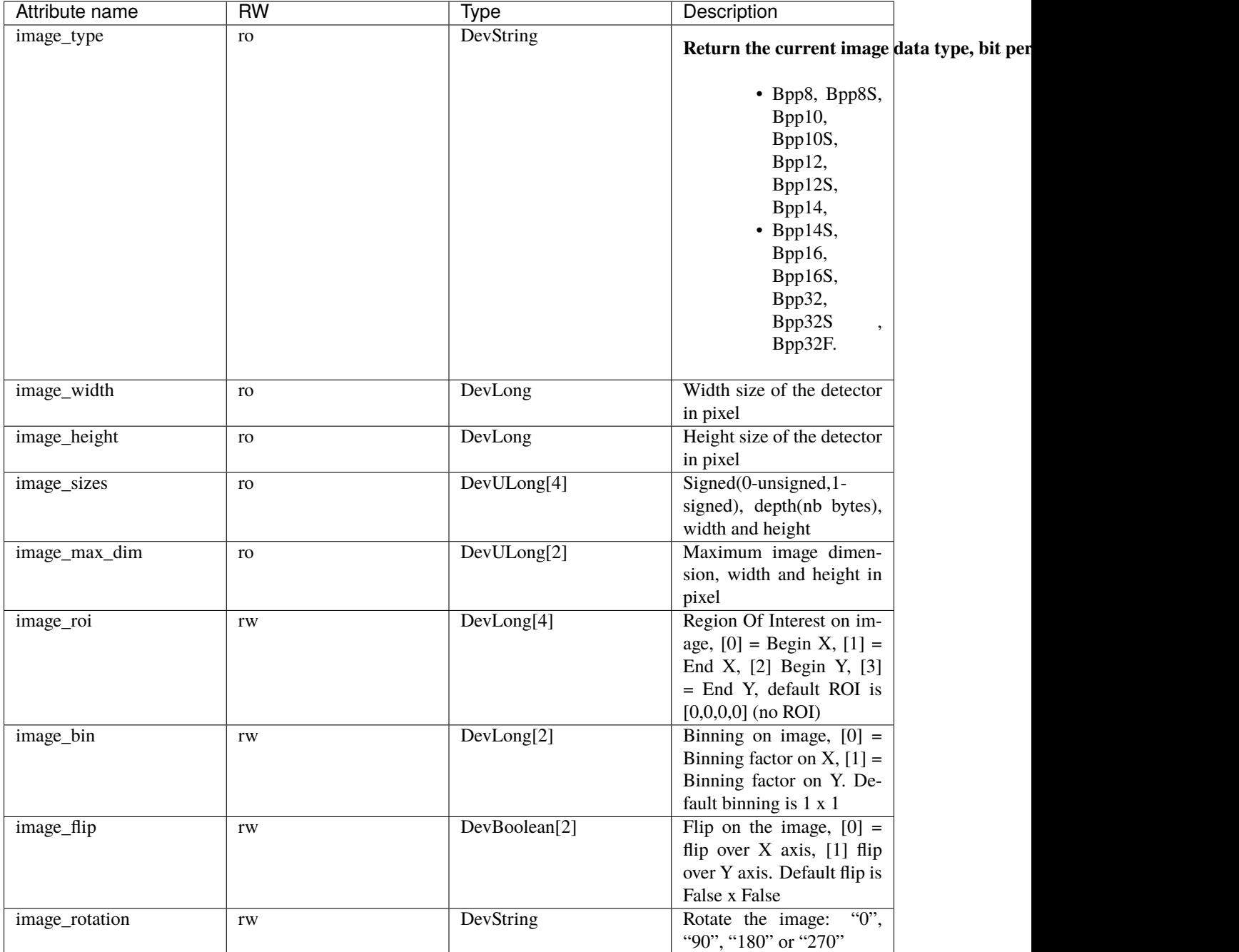

# **Shutter**

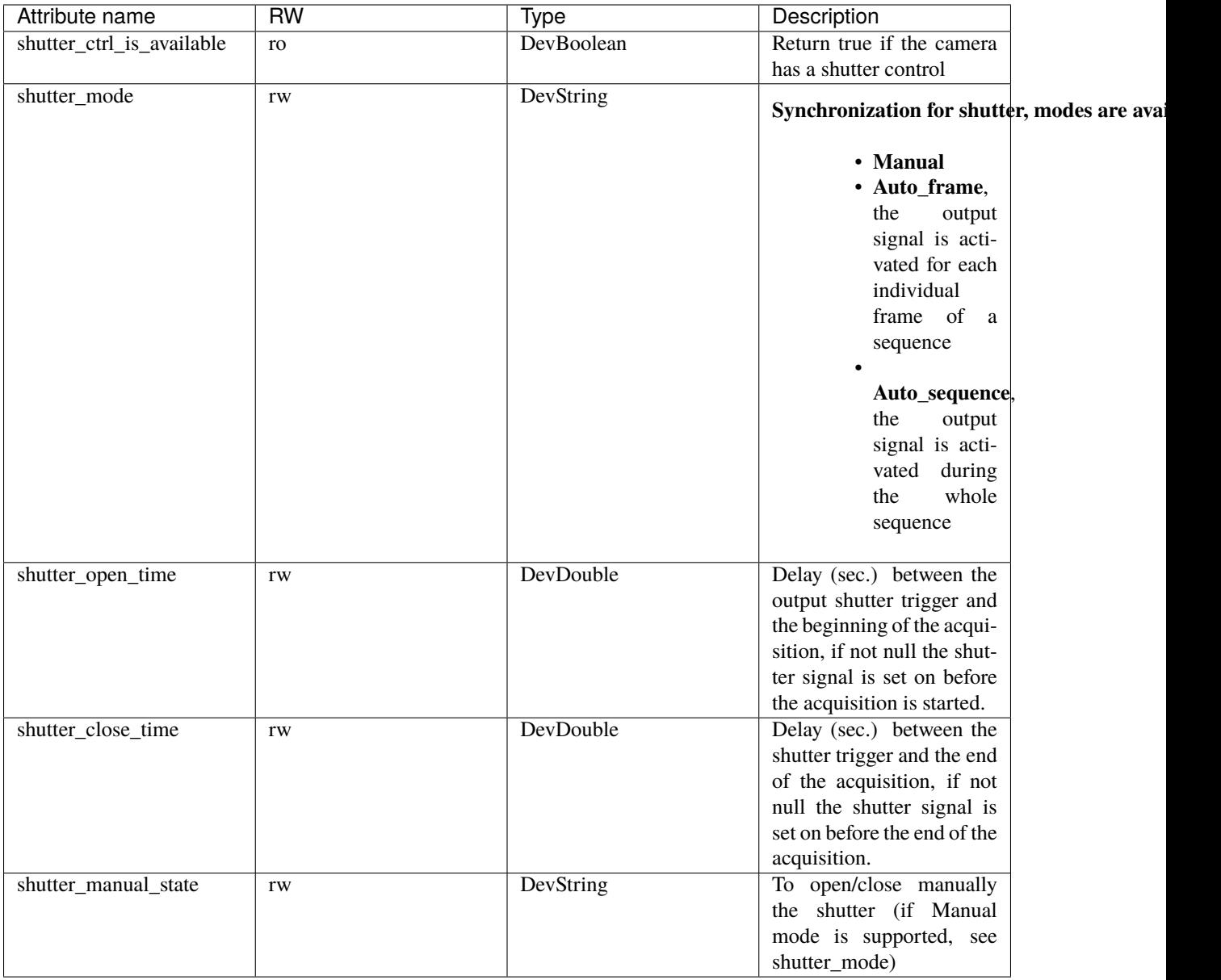

# **Debug**

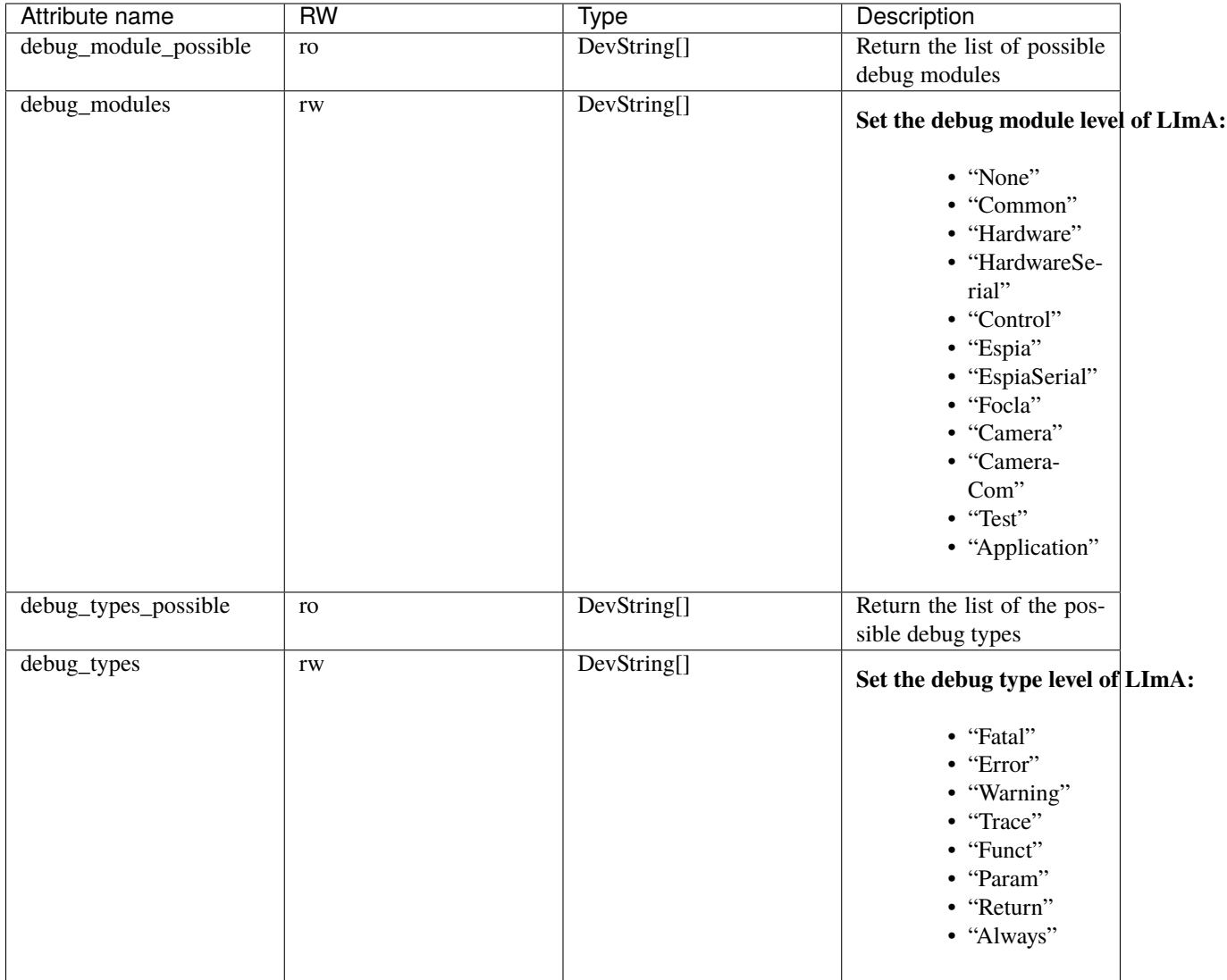

# **Video**

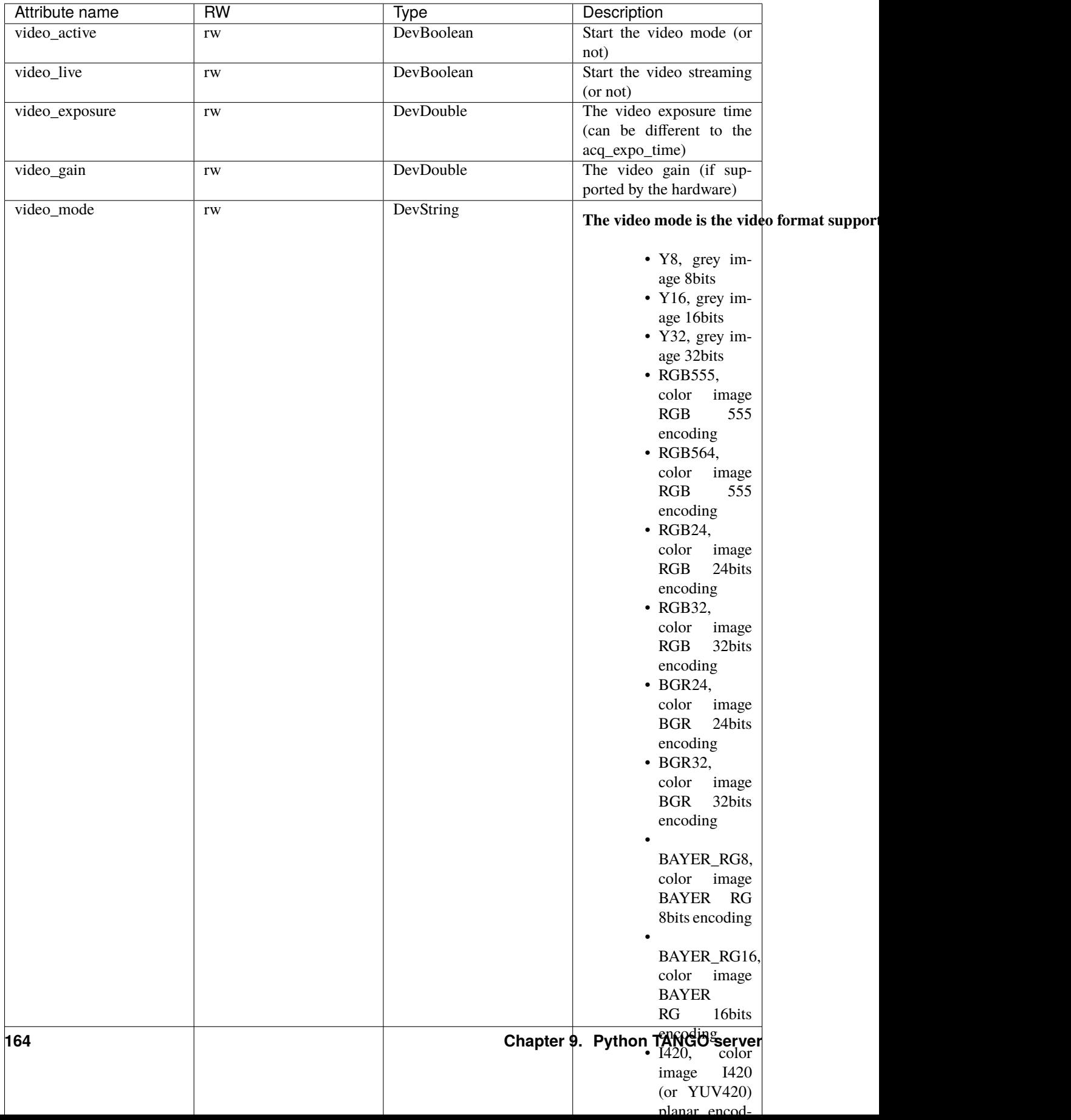

### **Shared Memory**

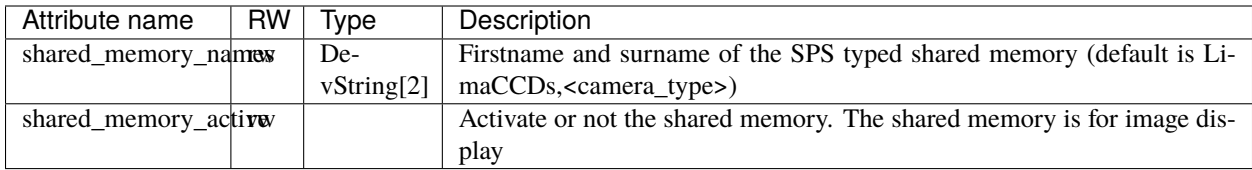

## **Config**

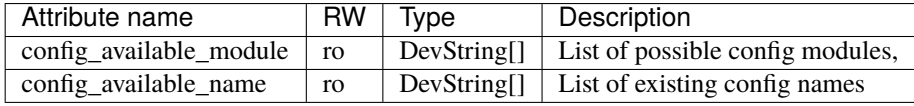

### **Buffers**

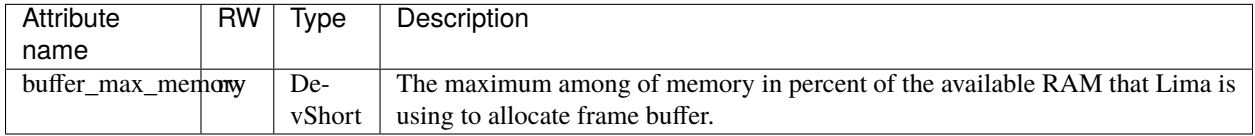

## **Plugin**

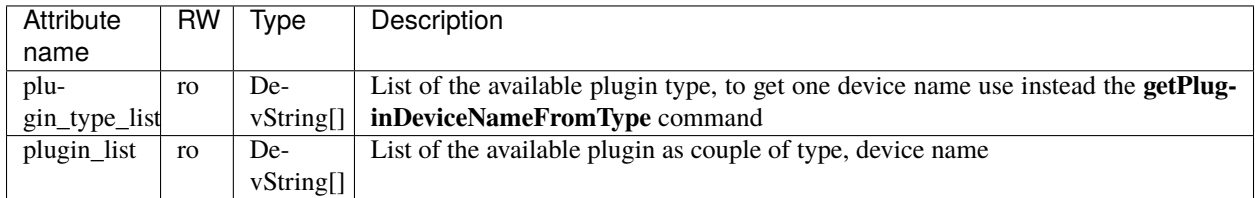

# <span id="page-170-0"></span>**9.1.4 DevEncoded**

## **DATA\_ARRAY**

The DATA\_ARRAY DevEncoded has been invented for special Tango client like SPEC. It is used by the **readImage** command. It can only embed raw data (no video data). The supported image format can be retrieve with the **image\_type** attribute (Bpp8,Bpp8S, . . . , Bpp16,..) This encoded format is very generic and it supports many different type of data from scalar to image stack (see DataArrayCategory enumerate C-type). The readImage command only supports *Image* data array category.

The DATA\_ARRAY format is composed of a fixed header followed by the raw data. The header is a C-like structure, with **little-endian** byte order and no alignment:

```
# The DATA_ARRAY definition
struct {
   unsigned int magic= 0x44544159; // magic key
```
(continues on next page)

(continued from previous page)

```
unsigned short version; // version, only 2 supported (since v1.9.5 -␣
\leftrightarrow2014)
   unsigned short header_size; // size of the header
   DataArrayCategory category; // data array category, see DataArrayCategory
˓→enumerate
   DataArrayType data_type; // data type, see DataArrayType enumerate
   unsigned short endianness; // 0-little-endian, 1-big-endian
   unsigned short nb_dim; // number of dimension (0 to 5 max)e.g 2 for.
\rightarrowimage
   unsigned short \dim[6]; \ell size for each dimension, e.g [width, height]
   unsigned int \dim step[6]; // step size in pixel for each dimension, e.g.
\rightarrow[1,height]
   unsigned int p padding[2]; \frac{1}{8} bytes of padding (for alignment)
} DATA_ARRAY_STRUCT;
enum DataArrayCategory {
   ScalarStack = \theta;
   Spectrum;
   Image;
   SpectrumStack;
   ImageStack;
};
enum DataArrayType{
   DARRAY_UINT8 = 0;DARRAY_UINT16;
   DARRAY_UINT32;
   DARRAY_UINT64;
   DARRAY_INT8;
   DARRAY_INT16;
   DARRAY_INT32;
   DARRAY_INT64;
   DARRAY_FLOAT32;
   DARRAY_FLOAT64;
};
```
#### <span id="page-171-0"></span>**VIDEO\_IMAGE**

The VIDEO\_IMAGE DevEncoded has been implemented for the **video\_last\_image** attribute to return the last image. It can embed any of the supported video format depending of the **video\_mode** attribute value.

The VIDEO\_IMAGE format is composed of a fixed header followed by the data. The header is a C-like structure, with **big-endian** byte order and no alignment:

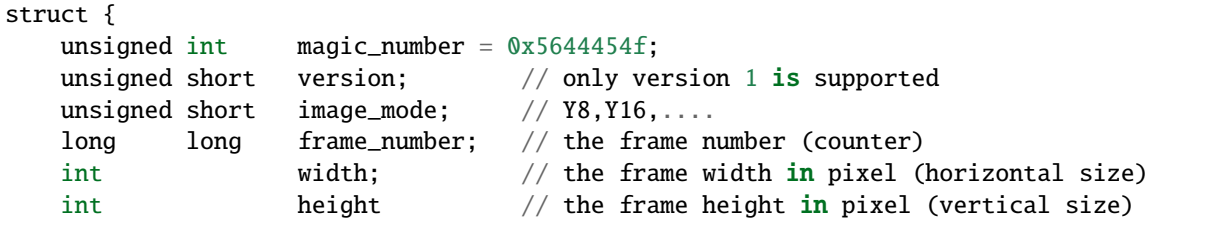

(continues on next page)

(continued from previous page)

```
unsigned short endianness; // 0-little-endian, 1-big-endian
   unsigned short header_size; // this header size in byte
   unsigned short padding[2]; // 4 bytes of padding (for alignment)
} VIDEO_IMAGE_STRUCT;
```
# **9.2 Camera devices**

Each camera has a configuration device with its own property/attribute/command lists. The camera configuration device is supposed to give you access to the "private" parameters of the detector that LIMA does not need but you may want to set. For instance some detectors provides a temperature control with set-points and/or start/stop commands for a auxillary cooling system.

For more details about the camera device interface, please have a look on the following sections:

# **9.2.1 Andor Tango device**

This is the reference documentation of the Andor Tango device.

you can also find some useful information about prerequisite/installation/configuration/compilation in the *[Andor cam](#page-132-0)[era plugin](#page-132-0)* section.

#### **Properties**

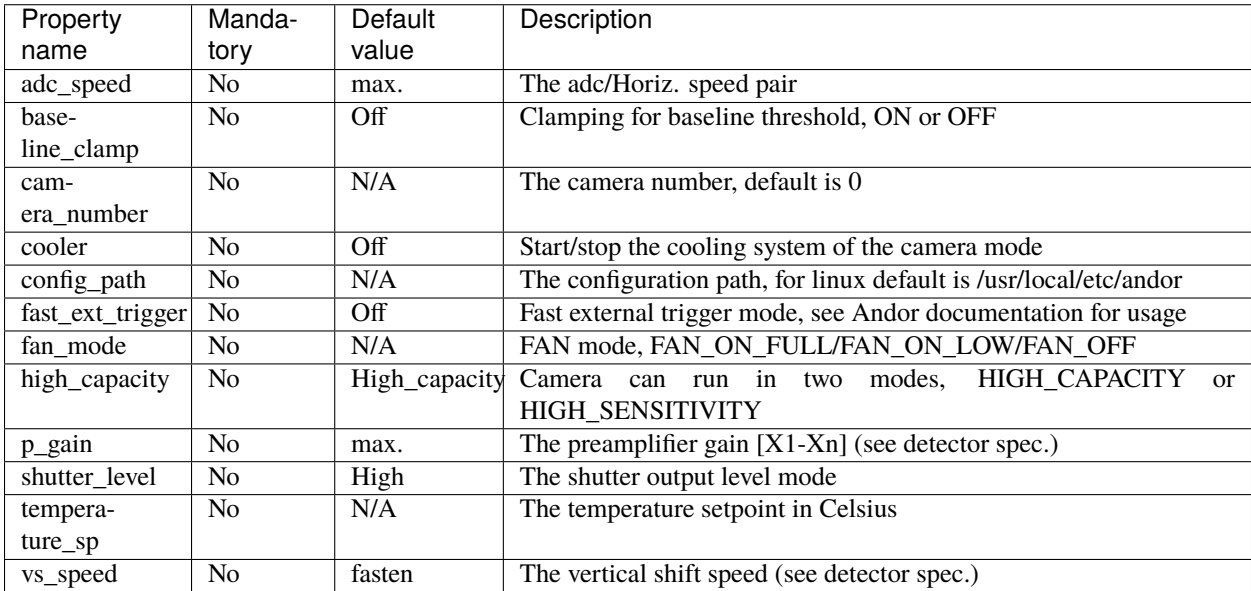

# **Attributes**

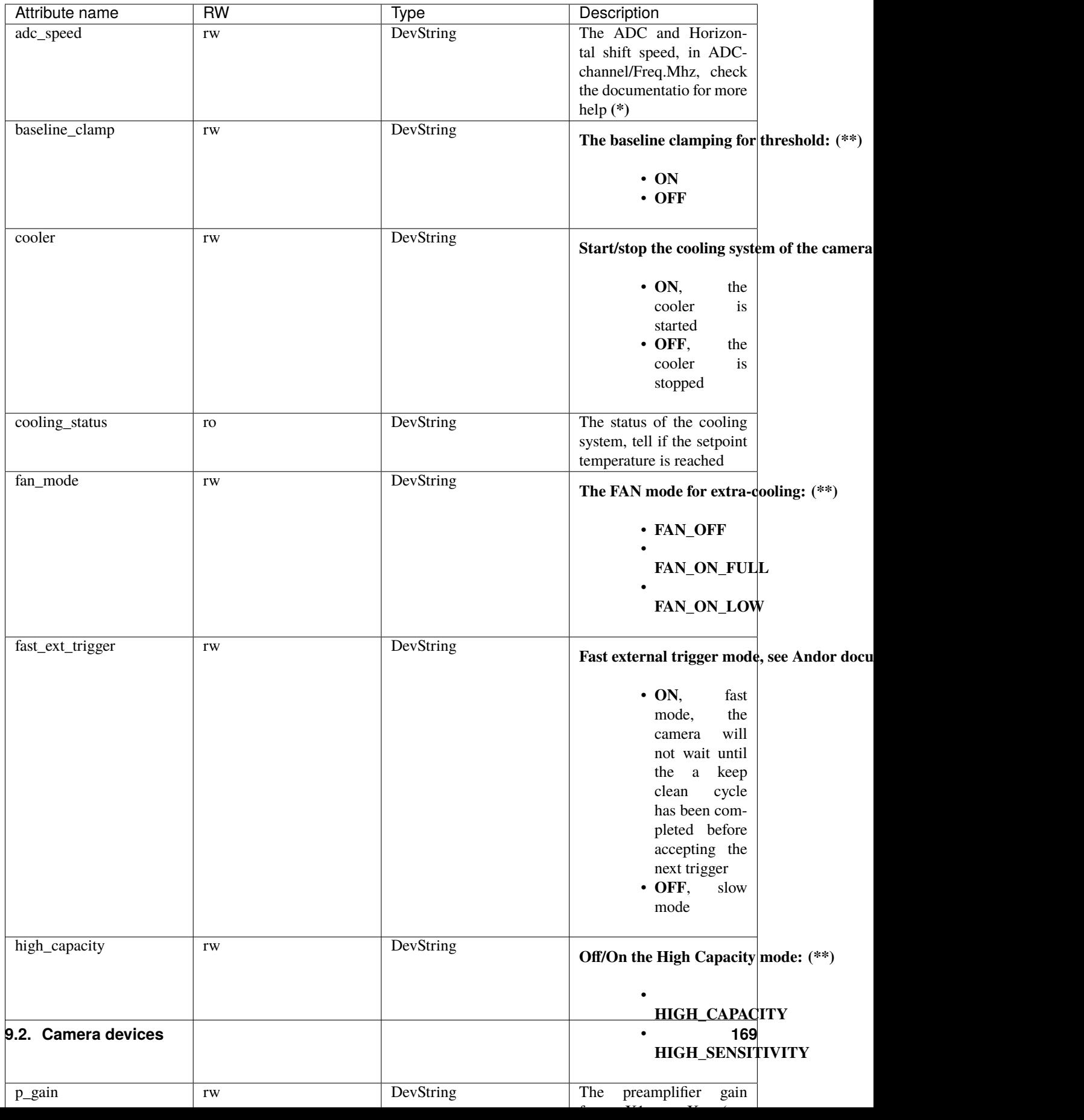

**(\*)** Use the command getAttrStringValueList to get the list of the supported value for these attributes.

**(\*\*)** These attributes can not be supported by some camera models and the return value will be set to **UNSUPPORTED**.

## **Commands**

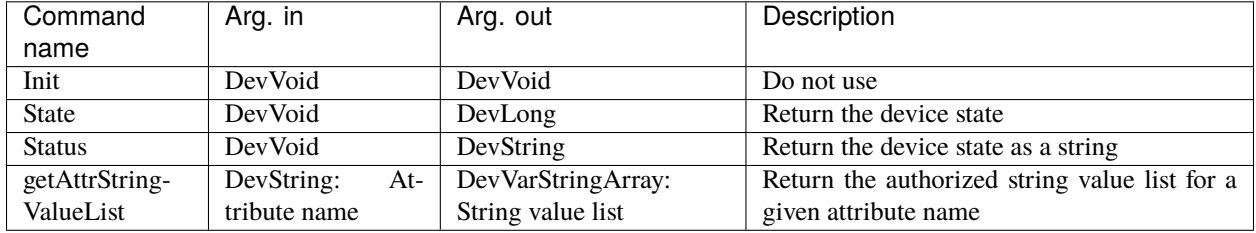

# **9.2.2 Andor3 Tango device**

This is the reference documentation of the Andor3 Tango device.

you can also find some useful information about prerequisite/installation/configuration/compilation in the *[Andor3 cam](#page-44-0)[era plugin](#page-44-0)* section.

# **Properties**

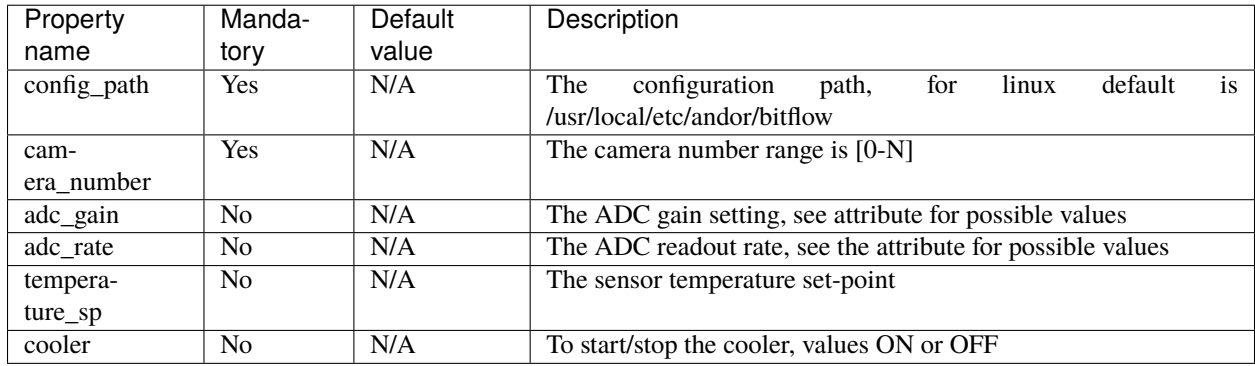

# **Attributes**

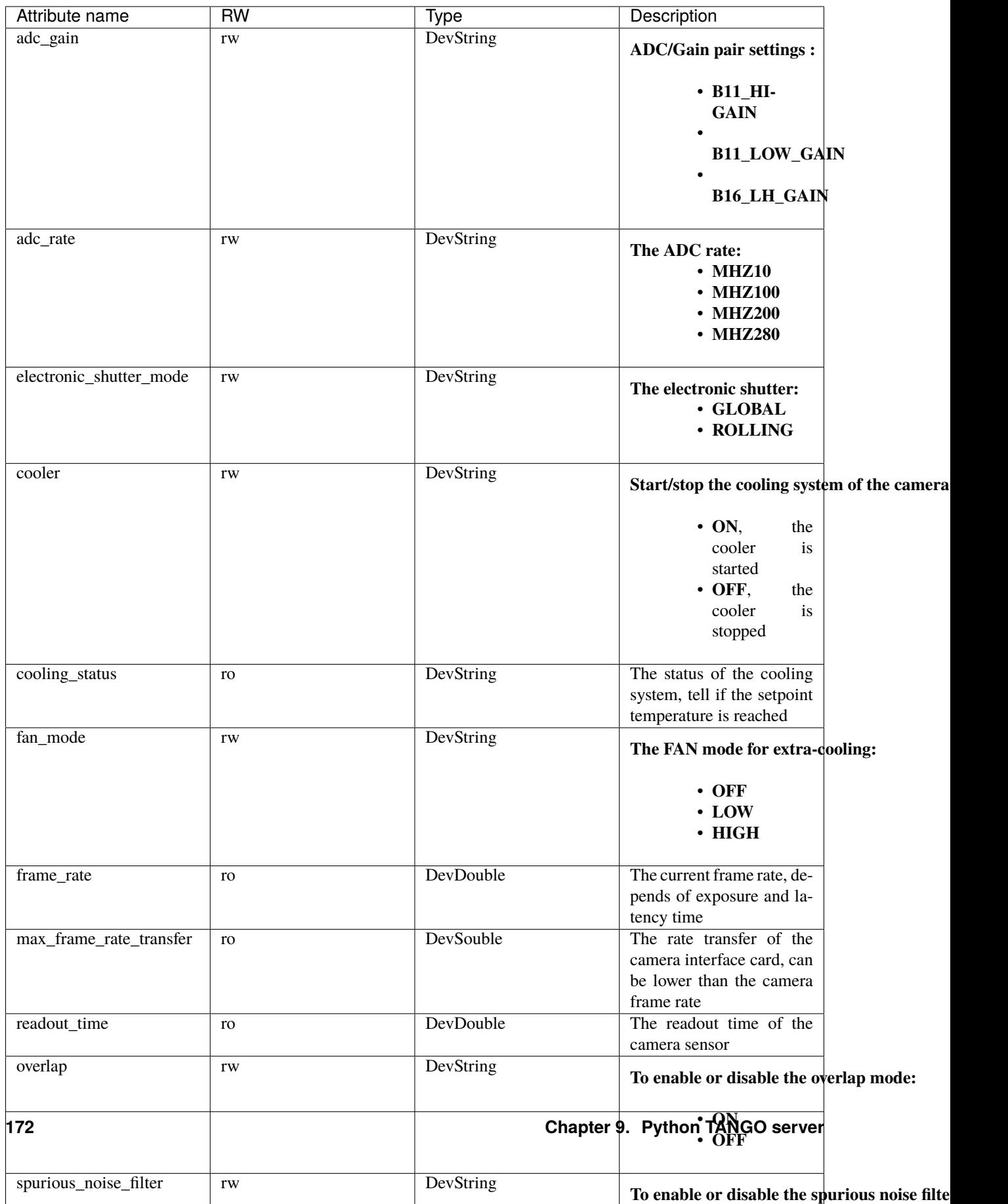

### **Commands**

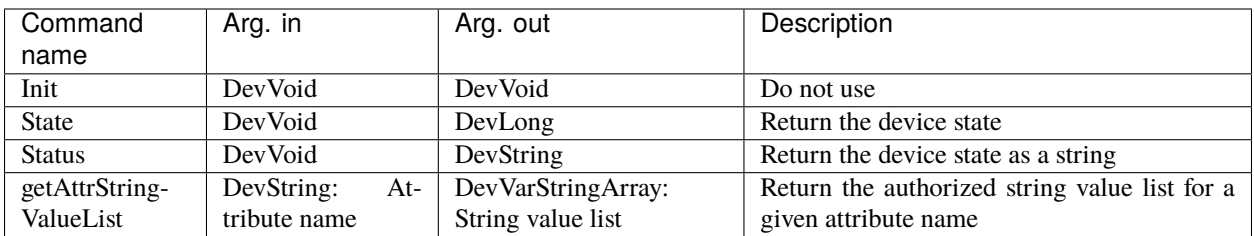

# **9.2.3 Basler Tango device**

This is the reference documentation of the Basler Tango device.

you can also find some useful information about the camera models/prerequisite/installation/configuration/compilation in the *[Basler camera plugin](#page-137-0)* section.

## **Properties**

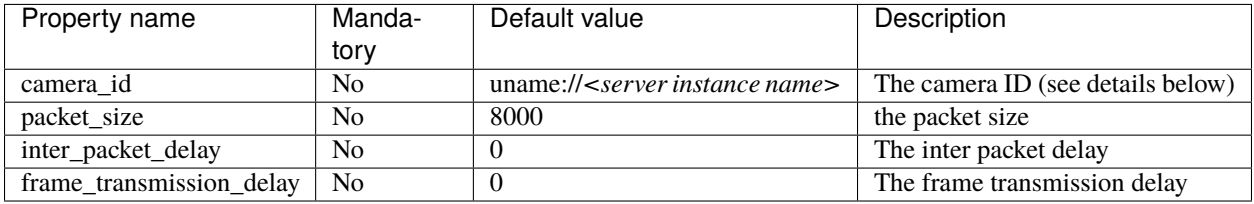

*camera\_id* property identifies the camera in the network. Several types of ID might be given:

- IP/hostname (examples: *ip://192.168.5.2*, *ip://white\_beam\_viewer1.esrf.fr*)
- Basler serial number (example: *sn://12345678*)
- Basler user name (example: *uname://white\_beam\_viewer1*)

If no *camera\_id* is given, it uses the server instance name as the camera user name (example, if your server is called *LimaCCDs/white\_beam\_viewer1*, the default value for *camera\_id* will be *uname://white\_beam\_viewer1*).

To maintain backward compatibility, the old *cam\_ip\_address* is still supported but is considered deprecated and might disappear in the future.

Both inter\_packet\_delay and frame\_tranmission\_delay properties can be used to tune the GiGE performance, for more information on how to configure a GiGE Basler camera please refer to the Basler documentation.

## **Attributes**

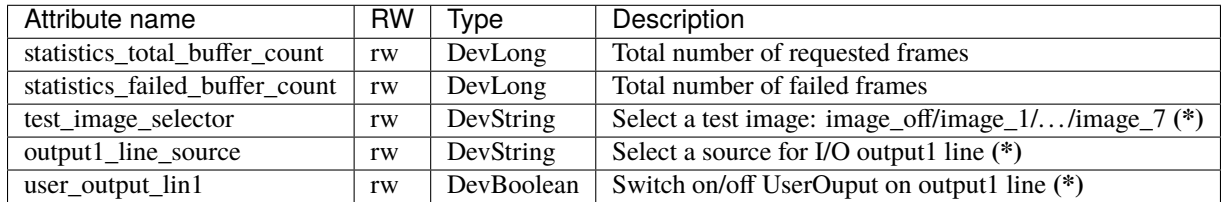

**(\*)** Use the command getAttrStringValueList to get the list of the supported value for these attributes.

# **Commands**

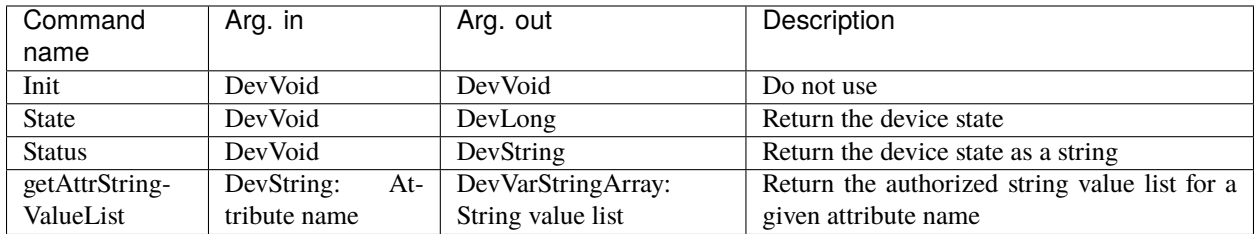

# **9.2.4 Dexela Tango device**

This is the reference documentation of the Dexela Tango device.

you can also find some useful information about the camera models/prerequisite/installation/configuration/compilation in the *[Dexela camera plugin](#page-51-0)* section.

### **Properties**

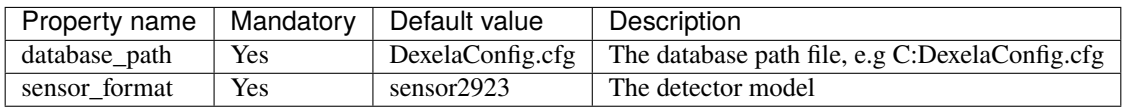

### **Attributes**

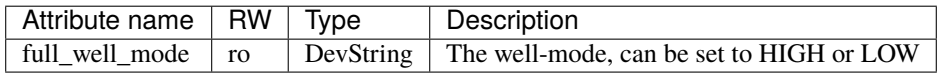

## **Commands**

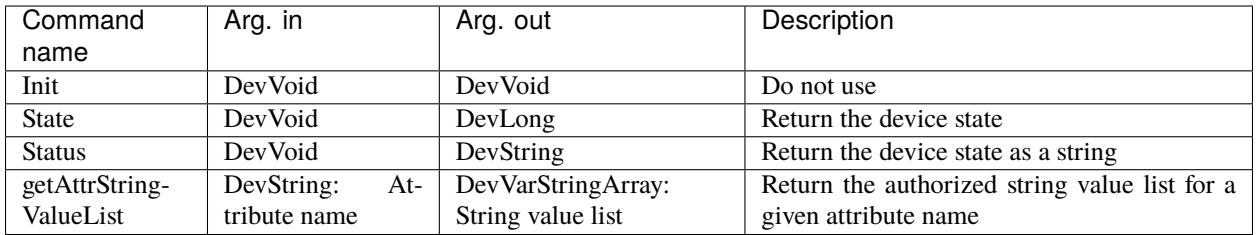
# **9.2.5 Dhyana Tango device**

This is the reference documentation of the Dhyana Tango device.

you can also find some useful information about the camera models/prerequisite/installation/configuration/compilation in the *[Dhyana camera plugin](#page-141-0)* section.

### **Properties**

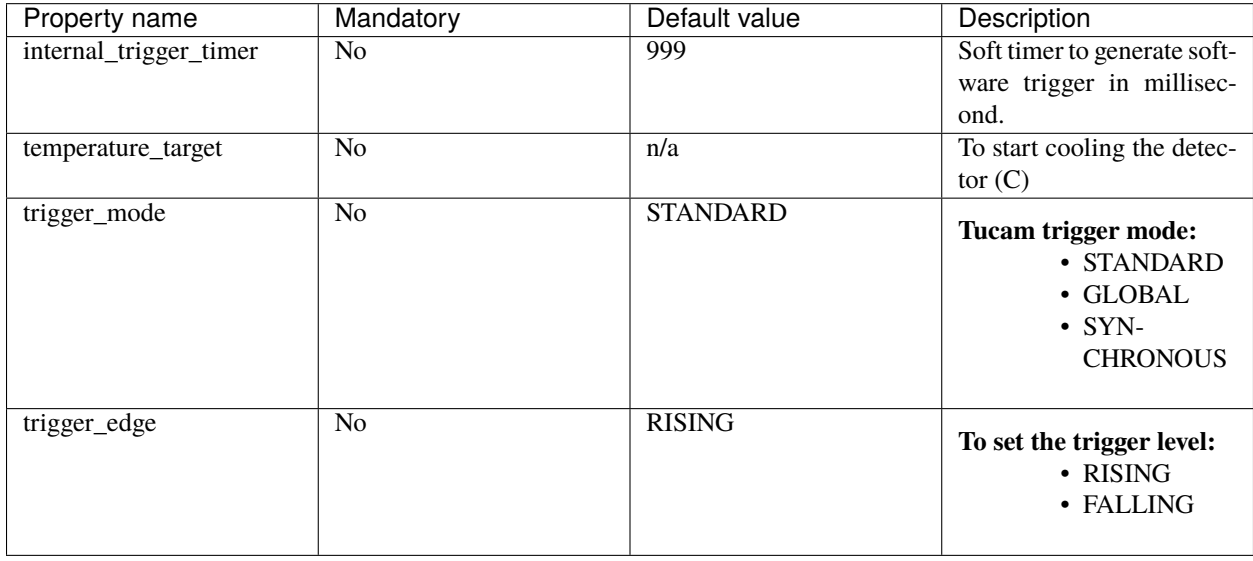

#### **Attributes**

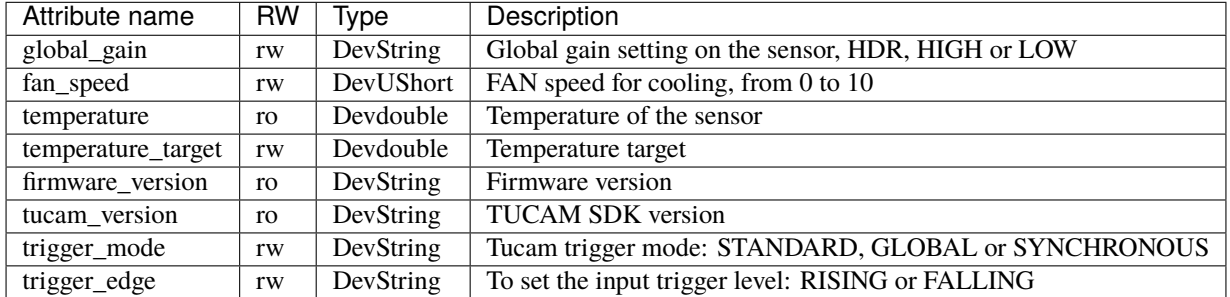

## **Commands**

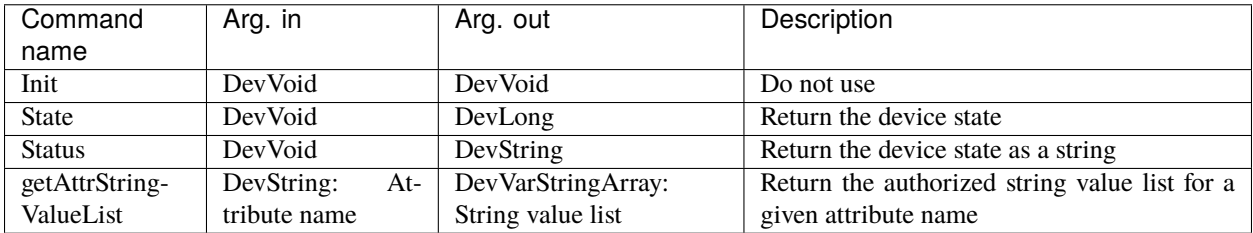

# **9.2.6 Frelon Tango device**

This is the reference documentation of the Frelon Tango device.

you can also find some useful information about the camera models/prerequisite/installation/configuration/compilation in the *[Frelon camera plugin](#page-54-0)* section.

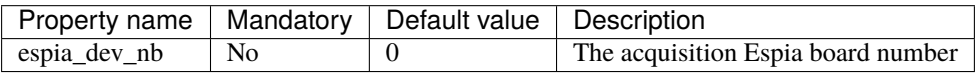

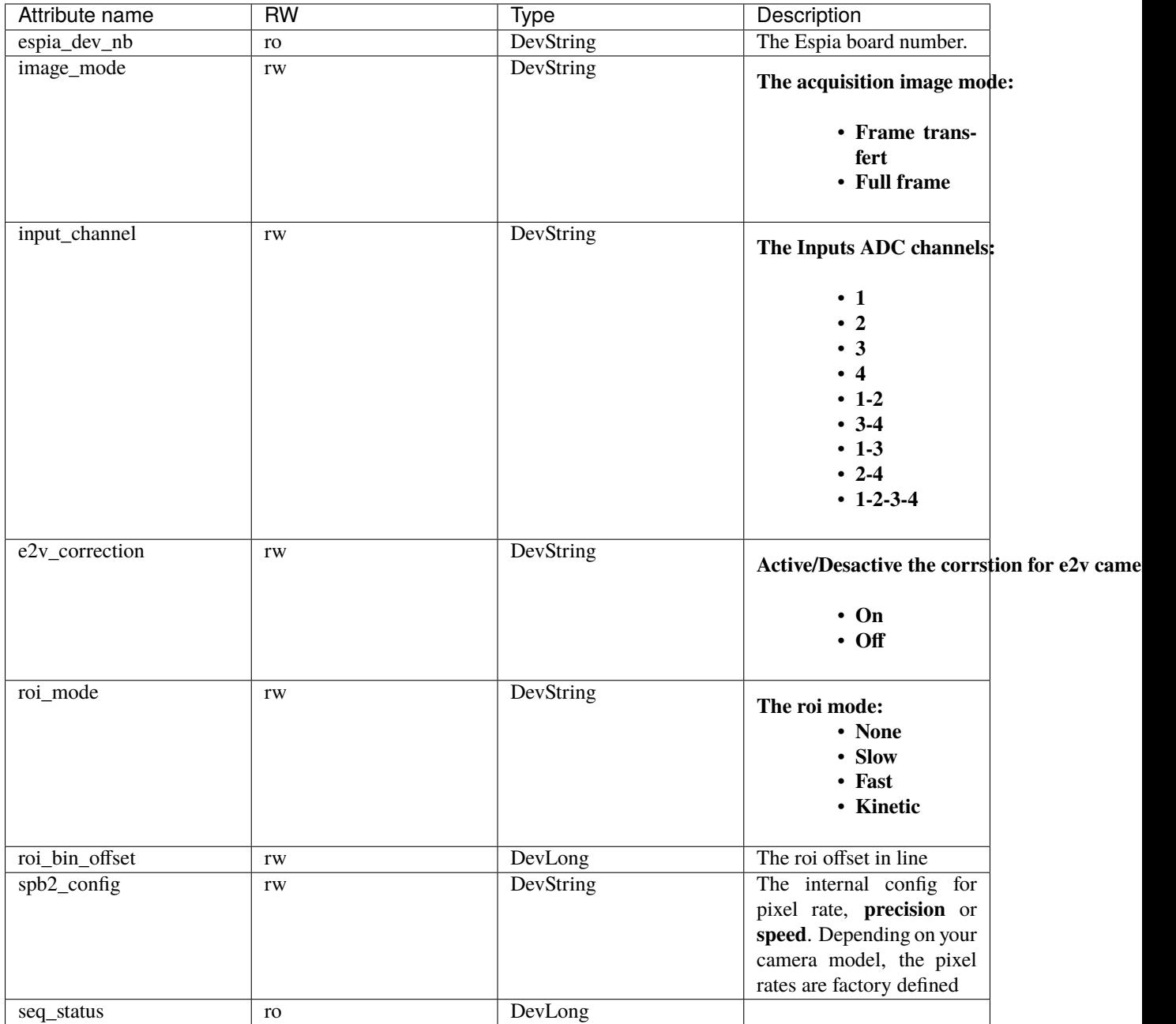

Please refer to the *Frelon User's Guide* for more information about the above specfic configuration parameters.

## **Commands**

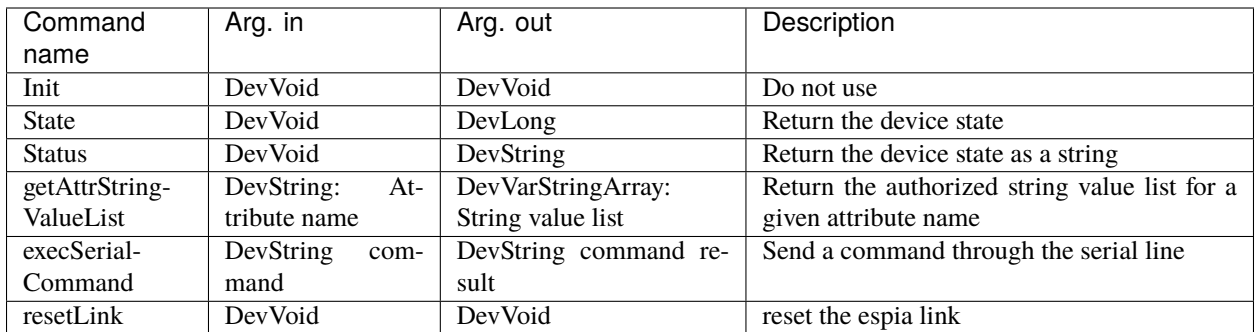

# **9.2.7 ImXPAD Tango device**

This is the reference documentation of the ImXPAD Tango device.

you can also find some useful information about the camera models/prerequisite/installation/configuration/compilation in the *[ImXPAD camera plugin](#page-71-0)* section.

## **Properties**

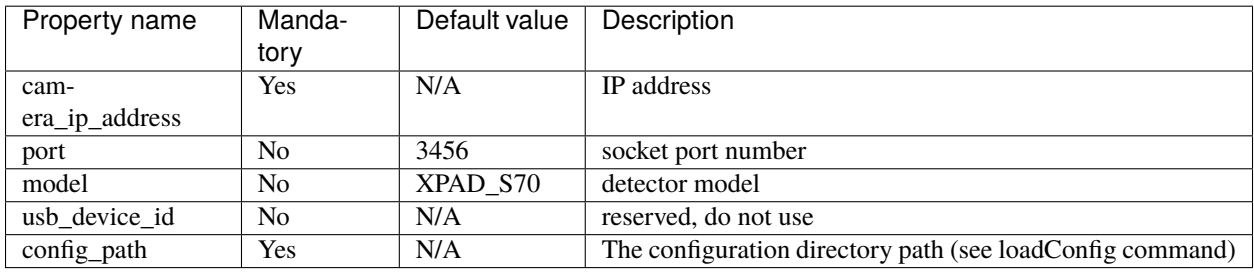

#### **Attributes**

This camera device has no attribute.

## **Commands**

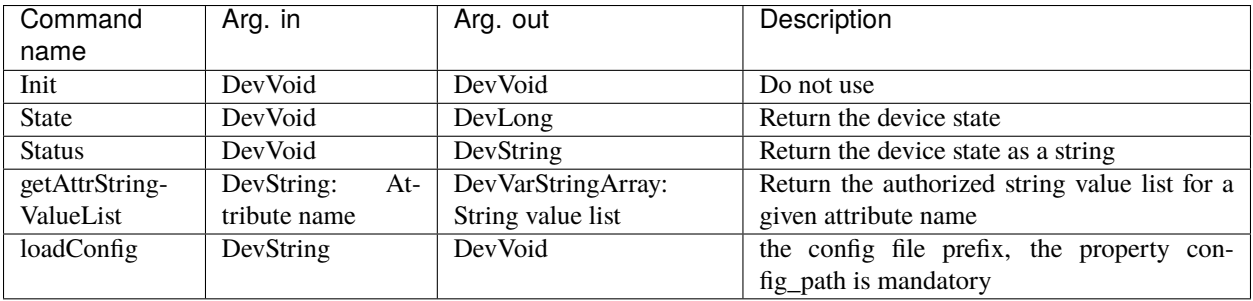

## **9.2.8 Marccd Tango device**

This is the reference documentation of the Marccd Tango device.

you can also find some useful information about the camera models/prerequisite/installation/configuration/compilation in the *[Marccd camera plugin](#page-95-0)* section.

## **Properties**

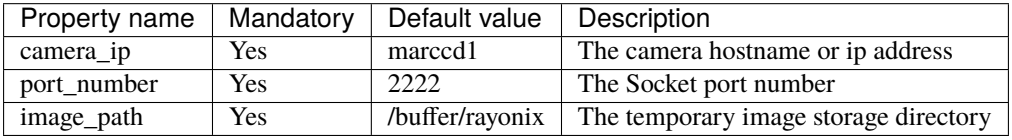

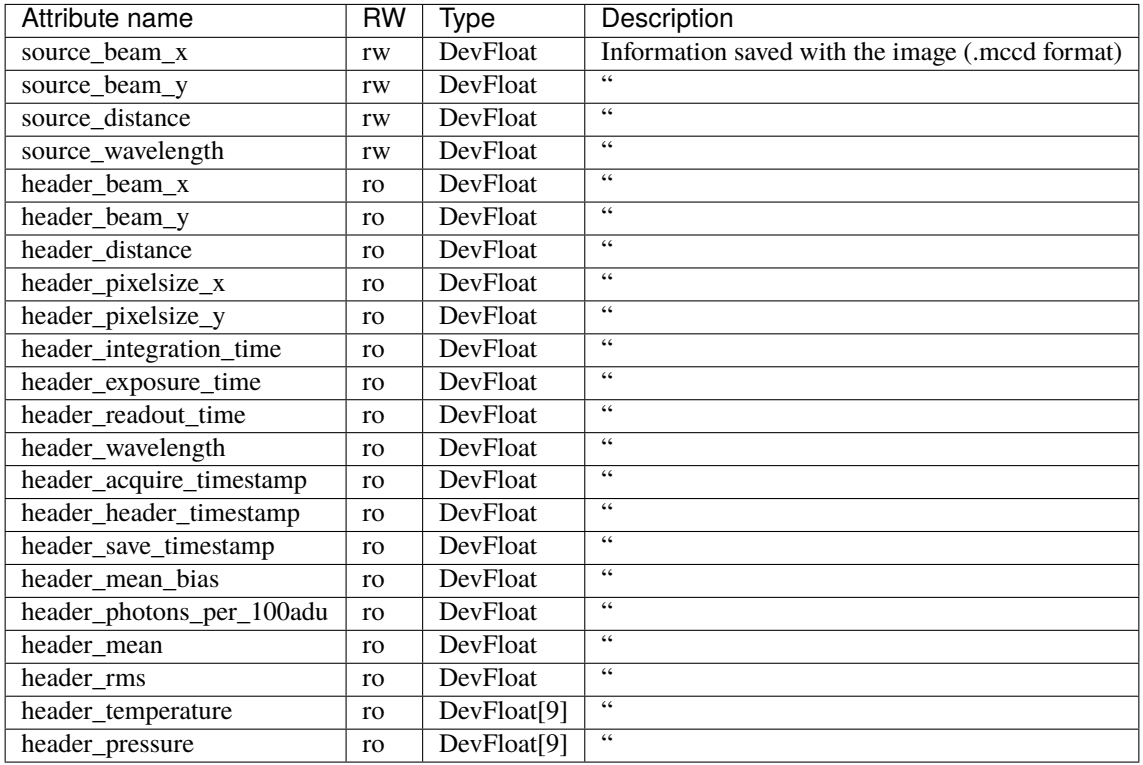

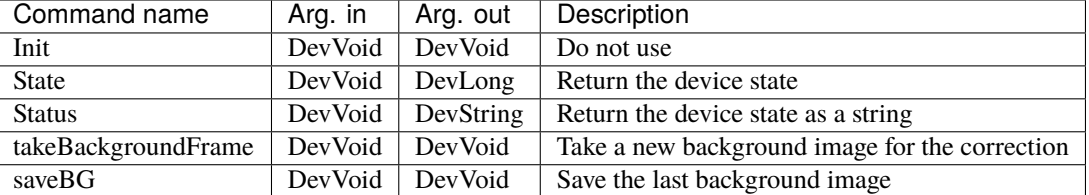

## **Commands**

# **9.2.9 Maxipix Tango device**

This is the reference documentation of the Maxipix Tango device.

you can also find some useful information about the camera models/prerequisite/installation/configuration/compilation in the *[Maxipix camera plugin](#page-56-0)* section.

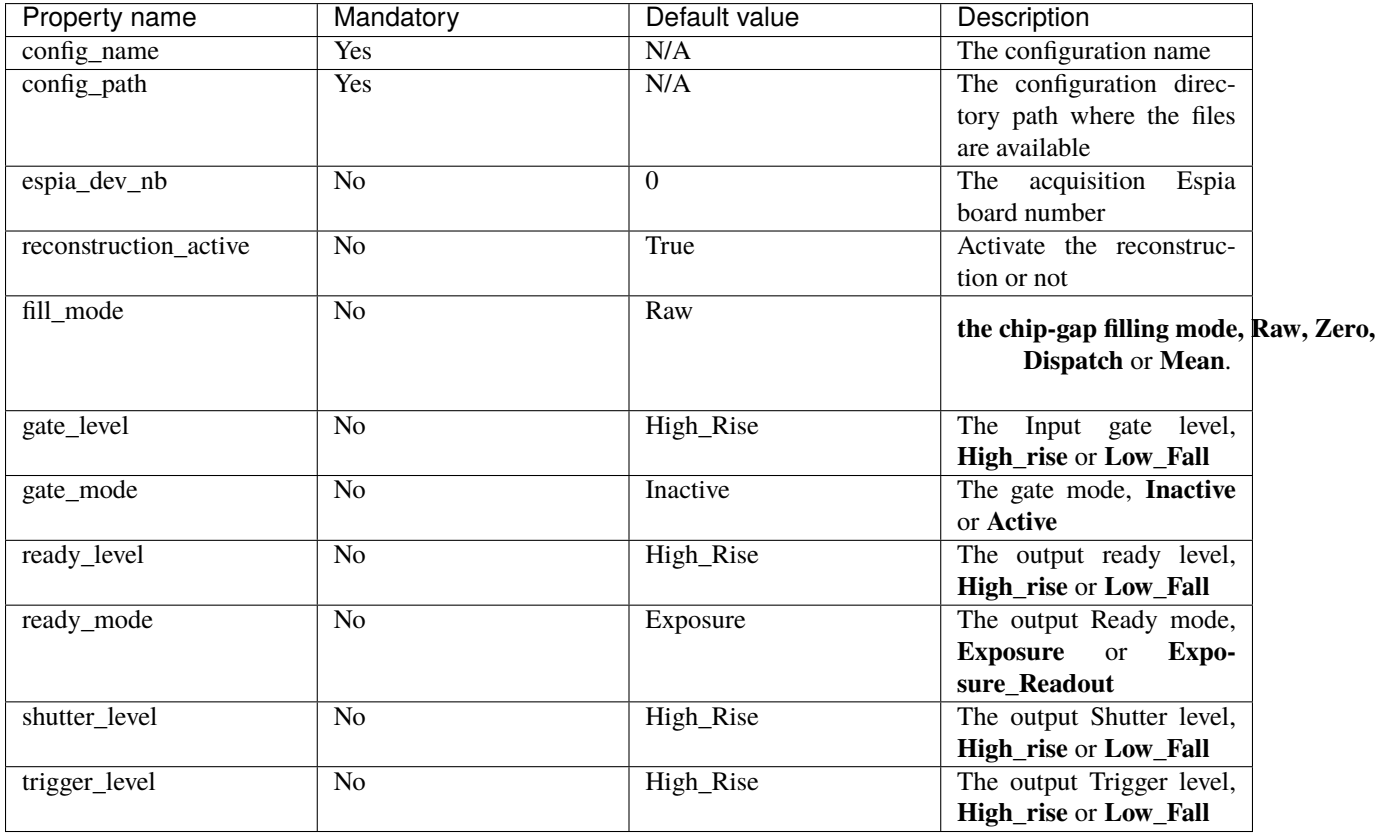

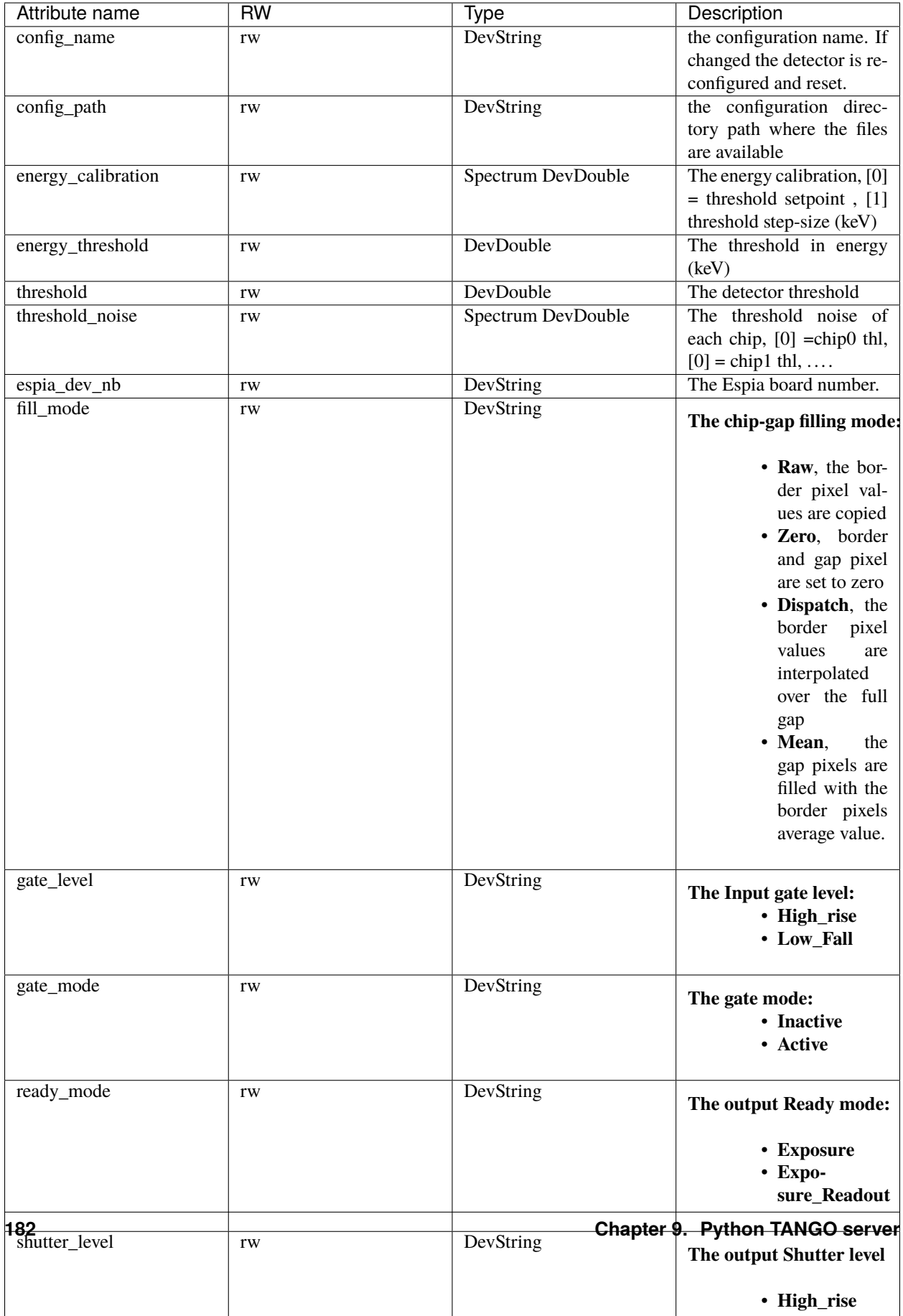

**Warning**: we recommend to not change the DAC register values (dac\_name and dac\_value attributes) excepted if you well know what you are doing, if you have some troubles with the detector please contact the ESRF Detector Unit first.

### **Commands**

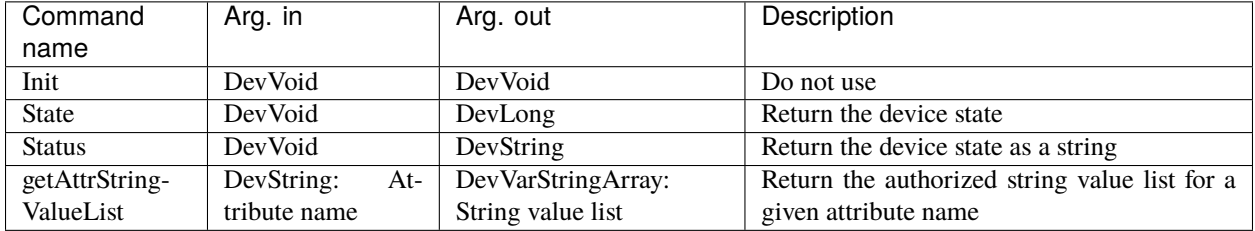

## **9.2.10 Lambda Tango device**

This is the reference documentation of the Lambda Tango device.

you can also find some useful information about the camera models/prerequisite/installation/configuration/compilation in the *[Lambda camera plugin](#page-74-0)* section.

### **Properties**

This camera device has no property.

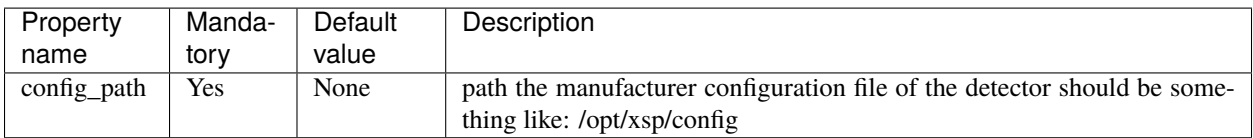

## **Attributes**

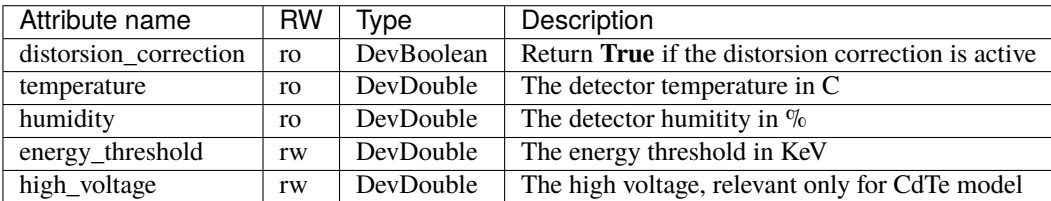

Distorsion\_correction, temperature and humidity are only relevant with detector equiped with the latest harwdare and firmware, since mid of 2020.

## **Commands**

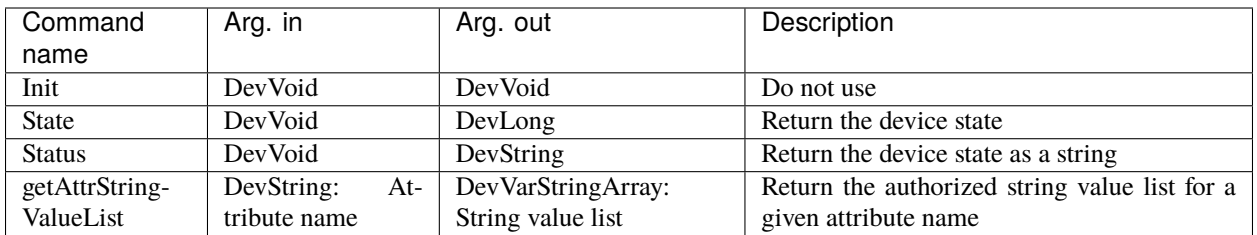

# **9.2.11 Merlin Tango device**

This is the reference documentation of the Merlin Tango device.

you can also find some useful information about the camera models/prerequisite/installation/configuration/compilation in the *[Merlin camera plugin](#page-77-0)* section.

## **Properties**

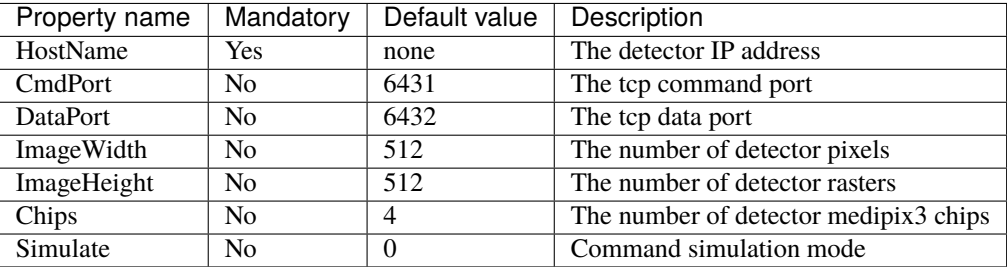

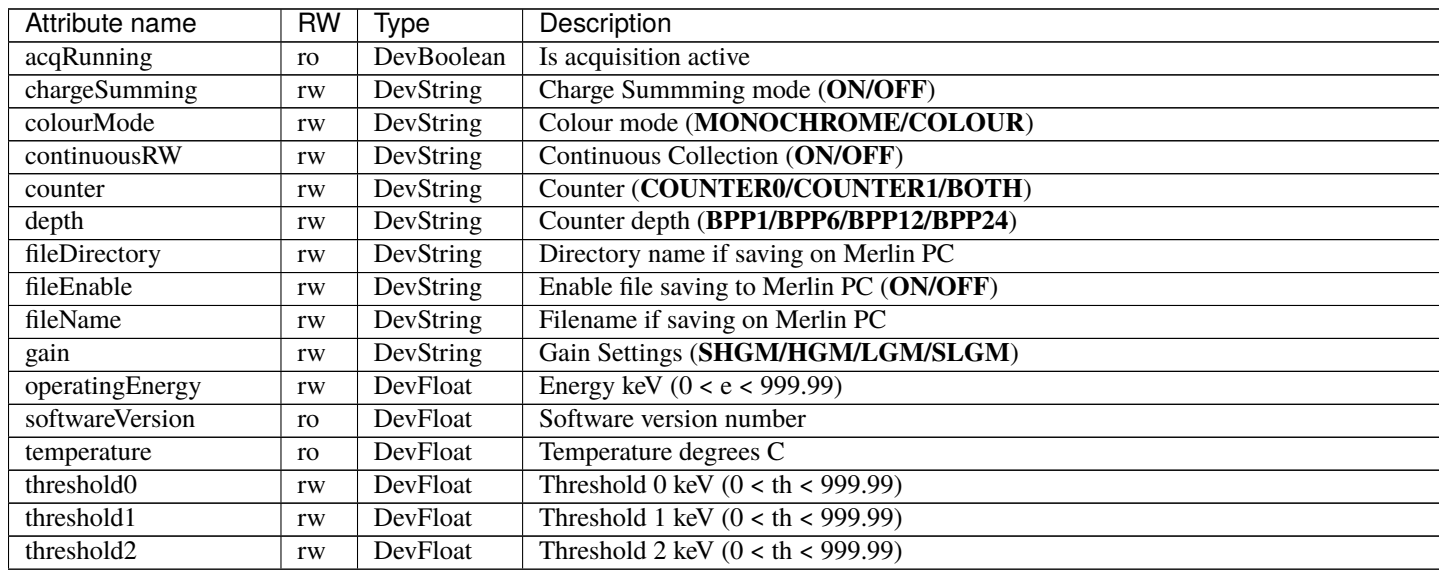

Table  $1$  – continued from previou

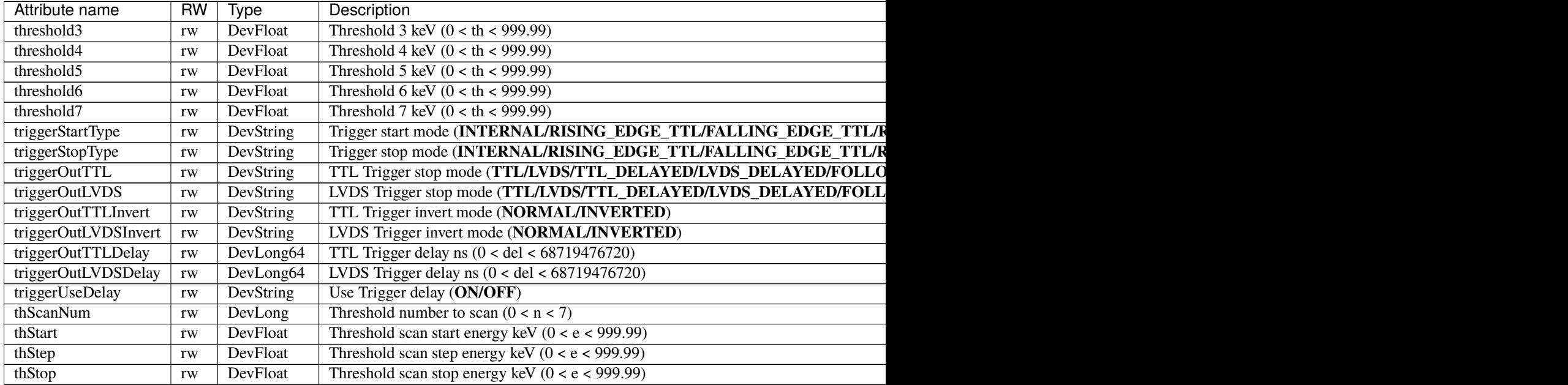

## **Commands**

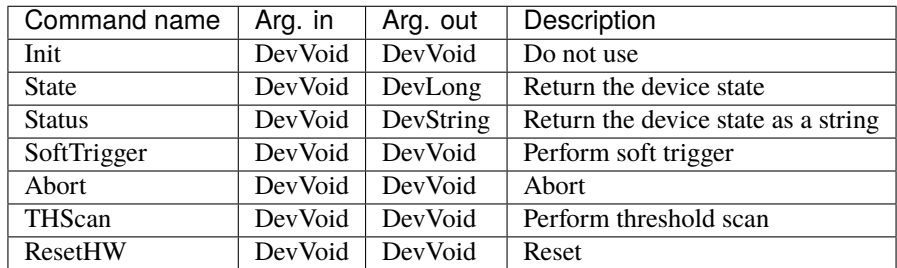

# **9.2.12 Eiger Tango device**

This is the reference documentation of the Dectris Eiger Tango device.

you can also find some useful information about the camera models/prerequisite/installation/configuration/compilation in the *[Dectris Eiger camera plugin](#page-59-0)* section.

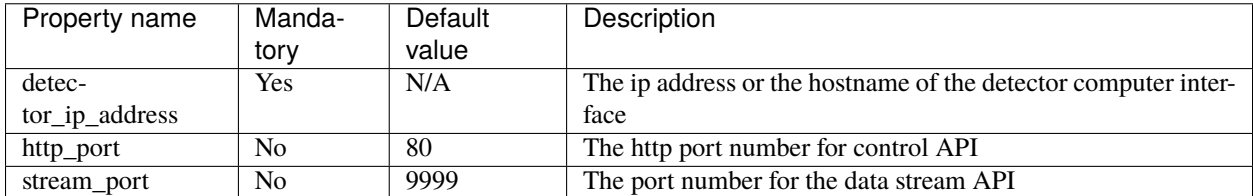

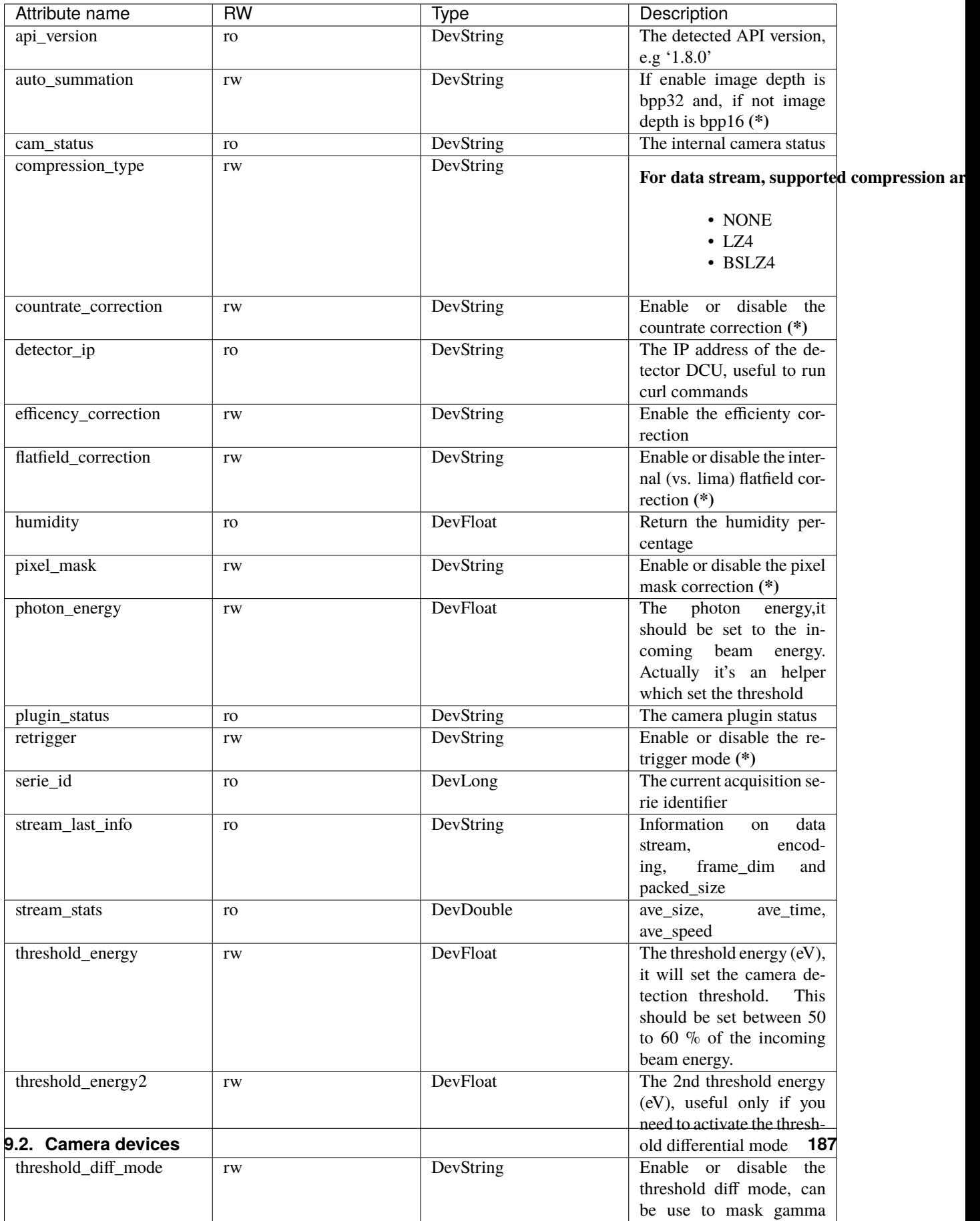

**(\*)** These attributes can take as value **ON** or **OFF**. Please refer to the Dectris documention for more information regarding the online corrections.

### **Commands**

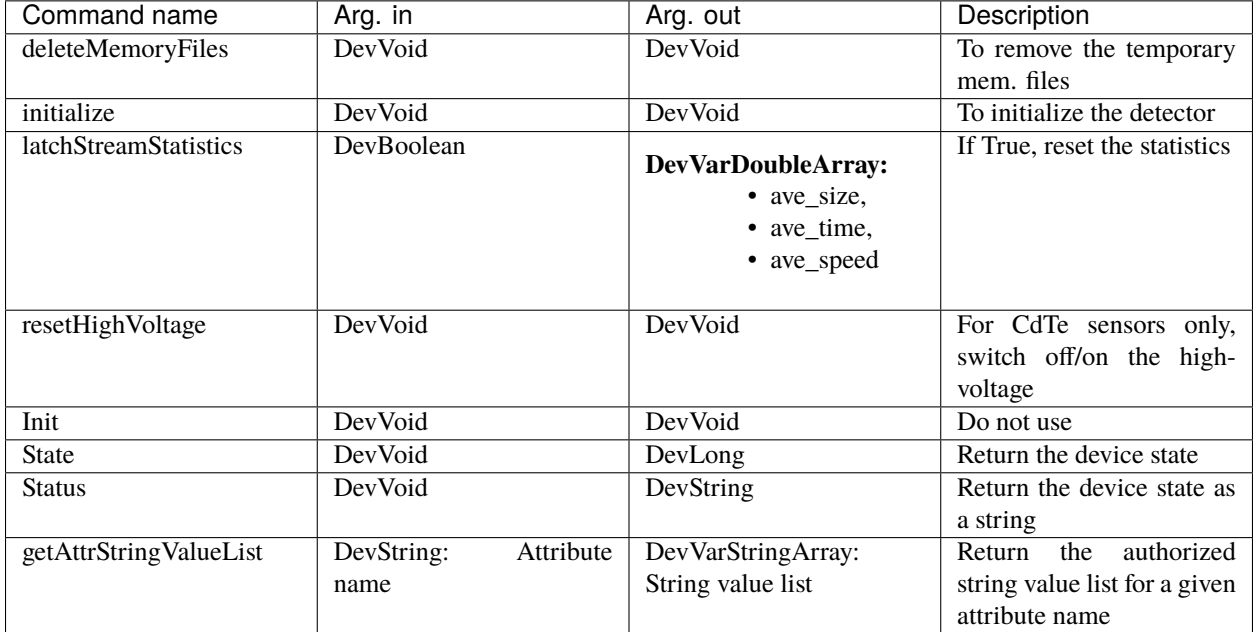

## **9.2.13 Mythen3 Tango device**

This is the reference documentation of the Mythen3 Tango device.

you can also find some useful information about the camera models/prerequisite/installation/configuration/compilation in the *[Xspress3 camera plugin](#page-64-0)* section.

## **Properties**

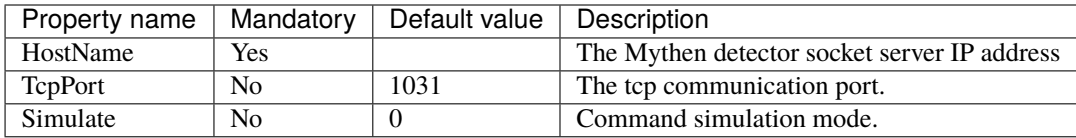

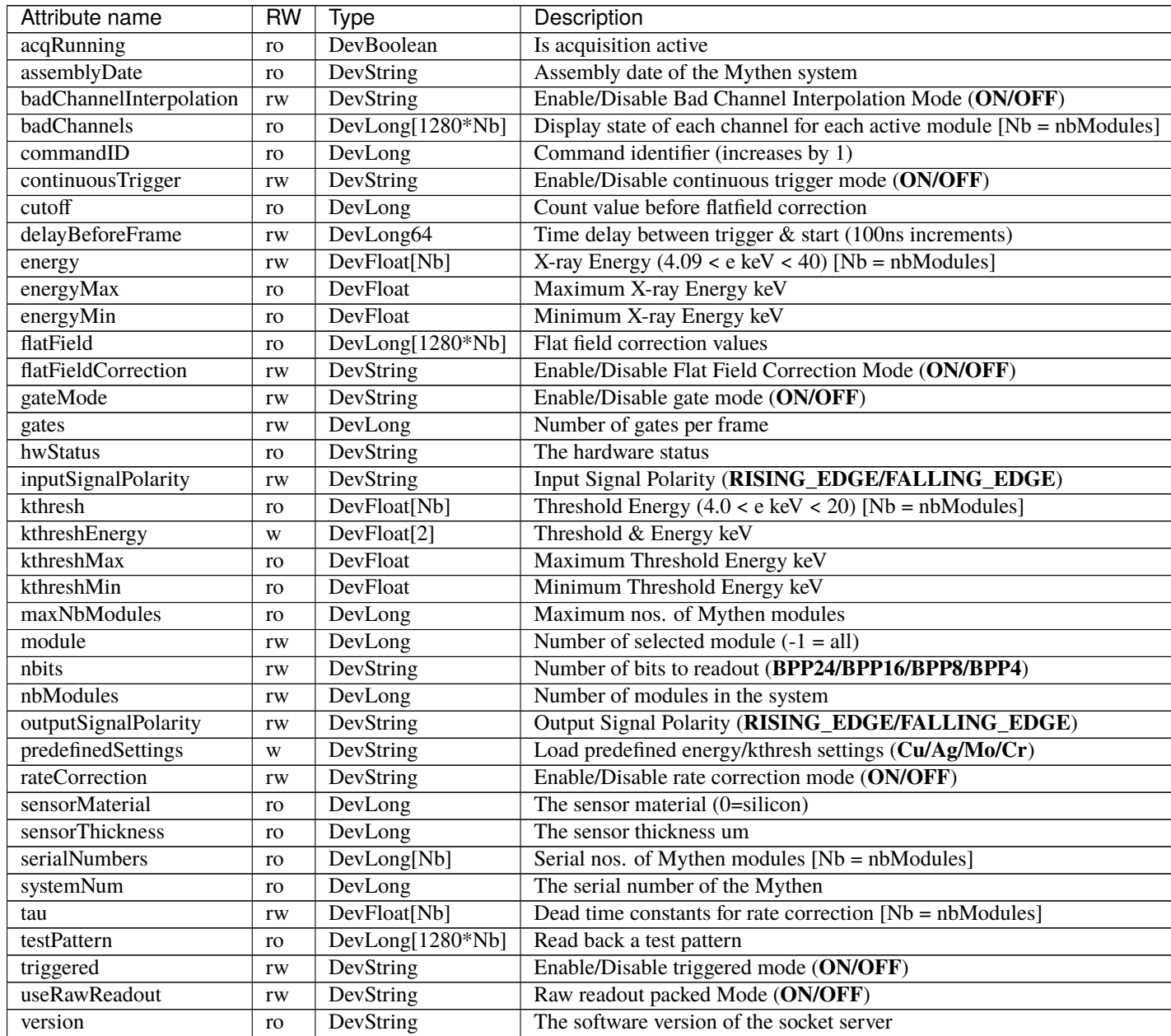

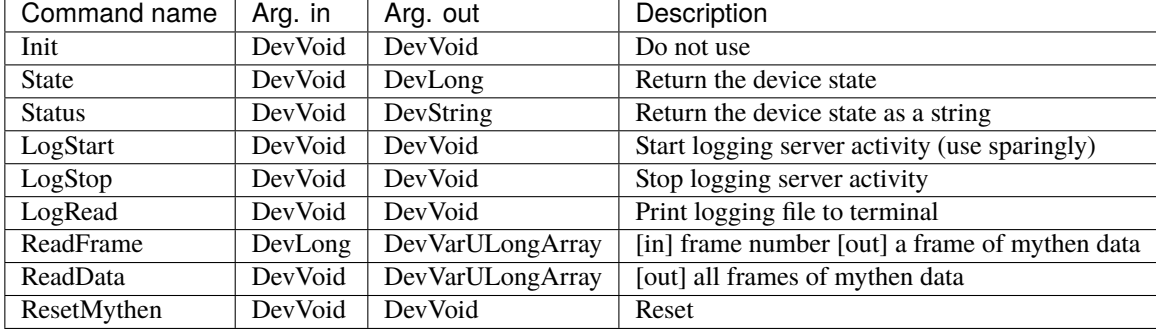

## **Commands**

# **9.2.14 Pilatus Tango device**

This is the reference documentation of the Pilatus Tango device.

you can also find some useful information about the camera models/prerequisite/installation/configuration/compilation in the *[Pilatus camera plugin](#page-66-0)* section.

### **Properties**

This camera device has no property.

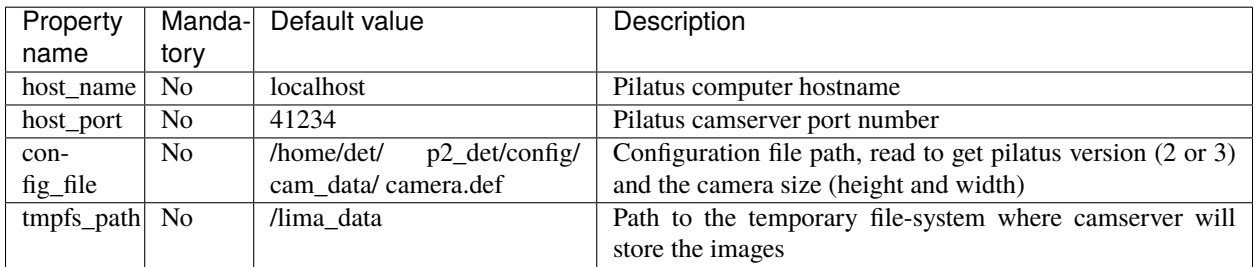

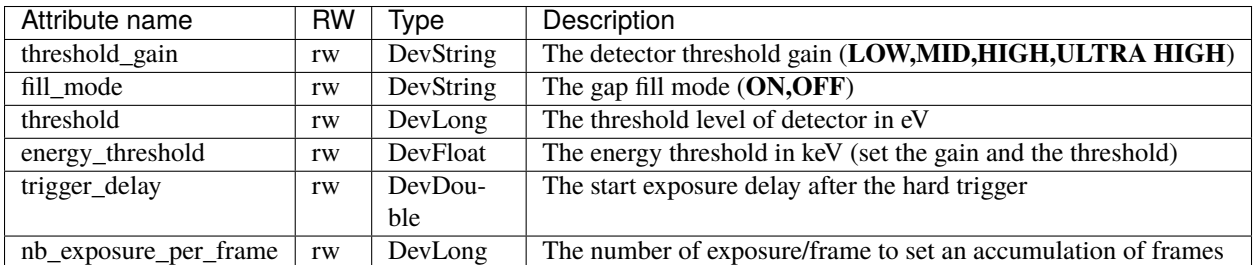

## **Commands**

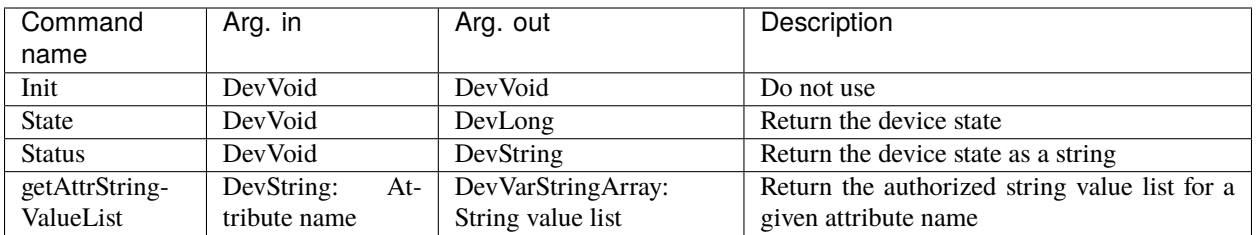

# **9.2.15 PCO Tango device**

This is the reference documentation of the PCO Tango device.

You can also find some useful information about the camera models/prerequisite/installation/configuration/compilation in the *[PCO camera plugin](#page-32-0)* section.

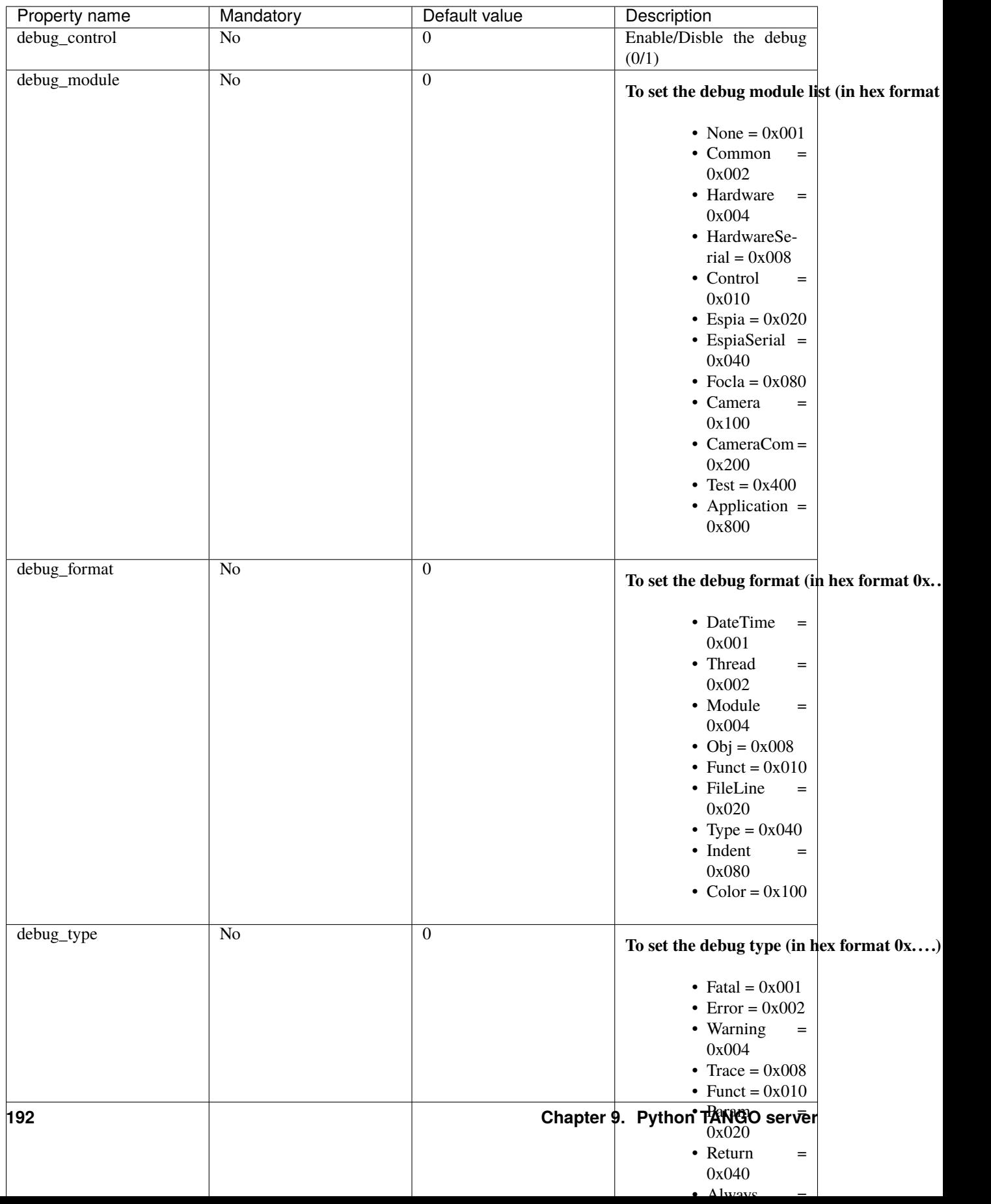

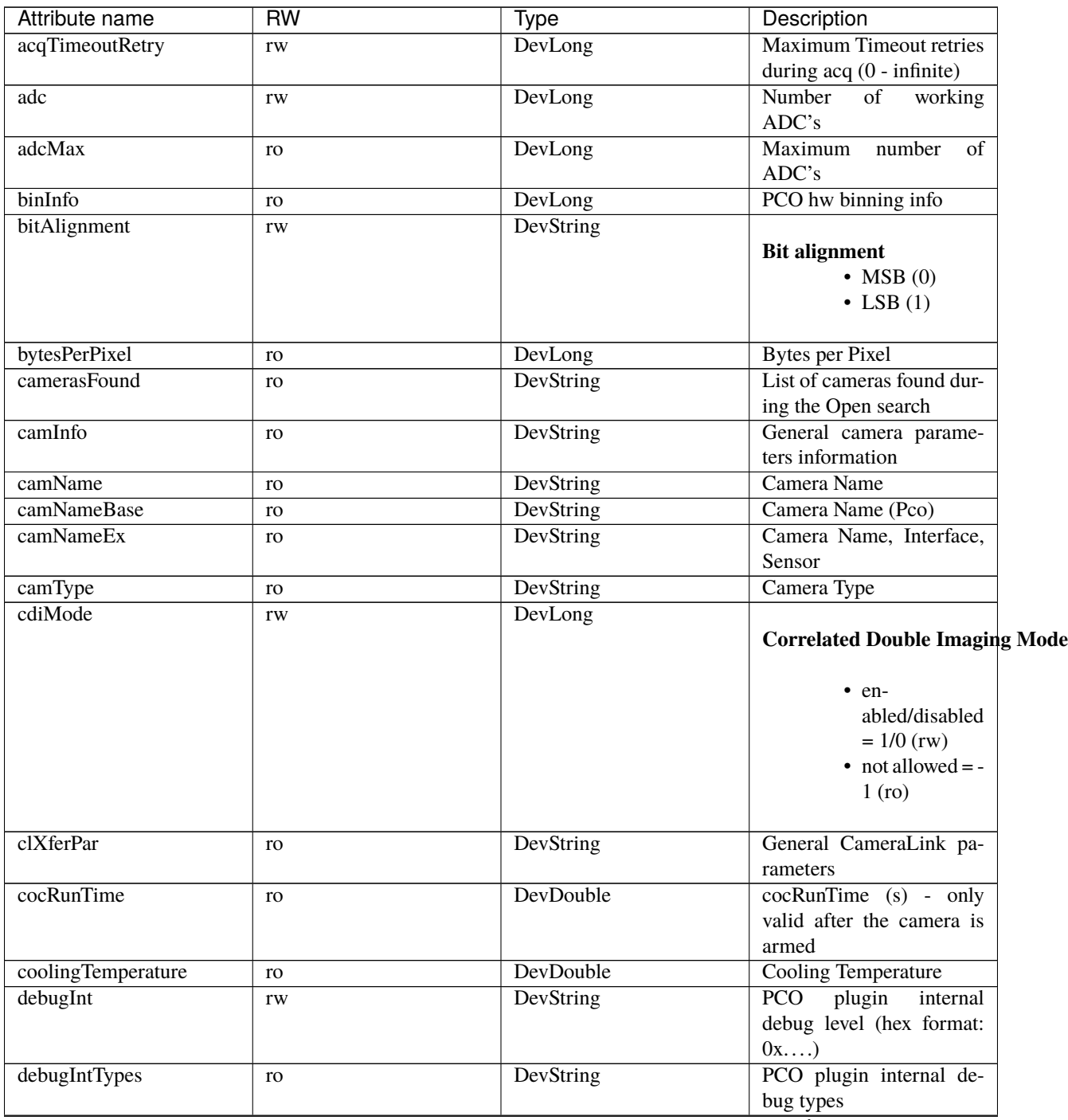

continues on next page

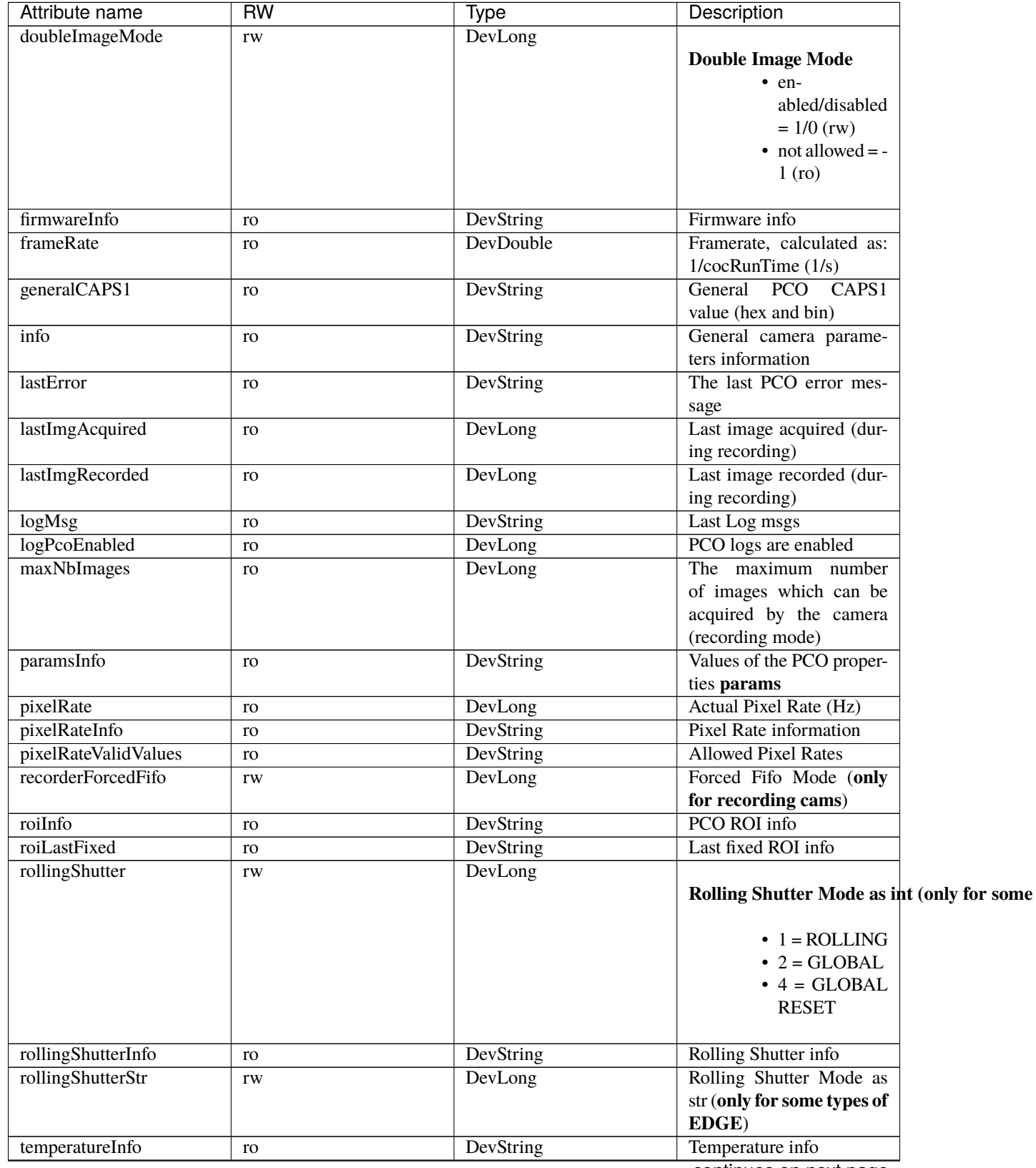

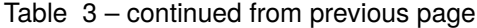

continues on next page

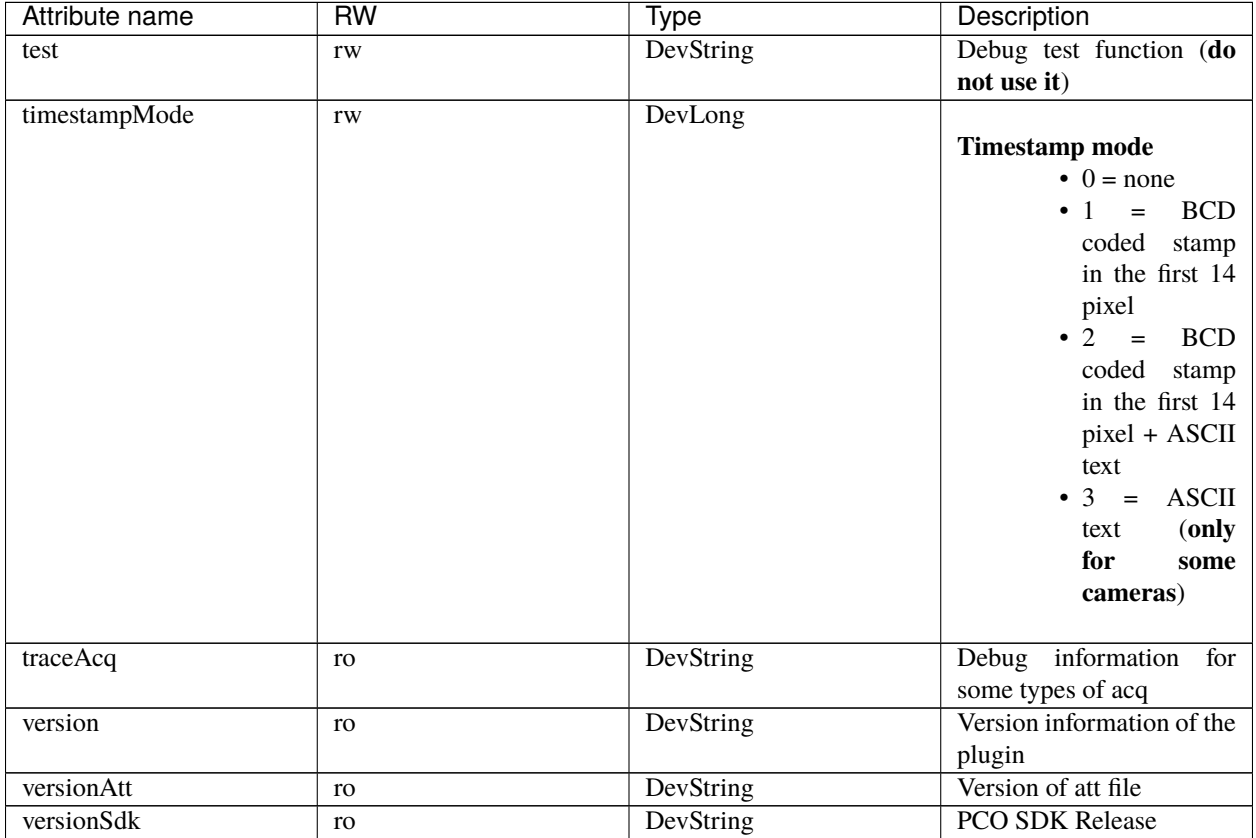

### Table 3 – continued from previous page

### **Commands**

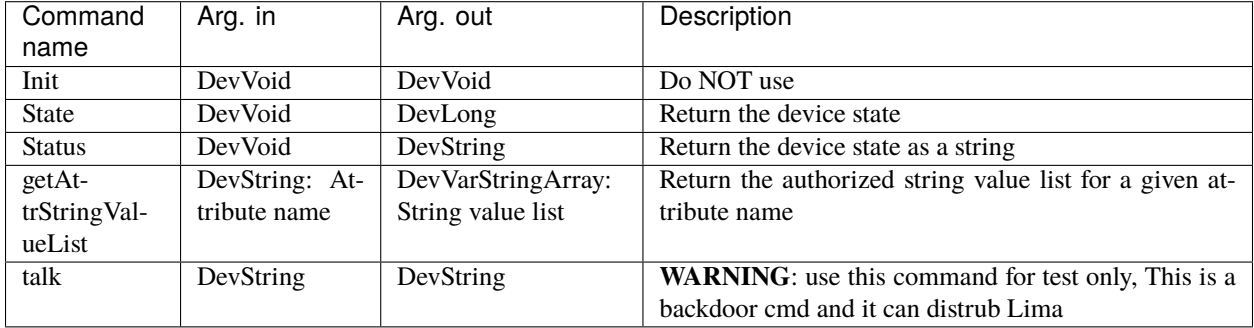

# **9.2.16 PerkinElmer Tango device**

This is the reference documentation of the PerkinElmer Tango device.

you can also find some useful information about the camera models/prerequisite/installation/configuration/compilation in the *[PerkinElmer camera plugin](#page-37-0)* section.

#### **Properties**

This device has no property.

#### **Attributes**

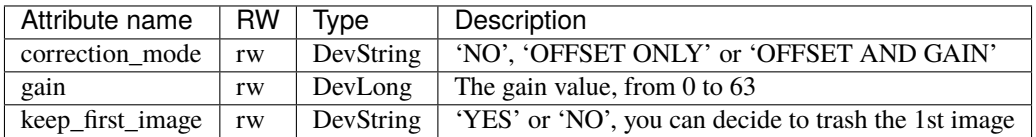

### **Commands**

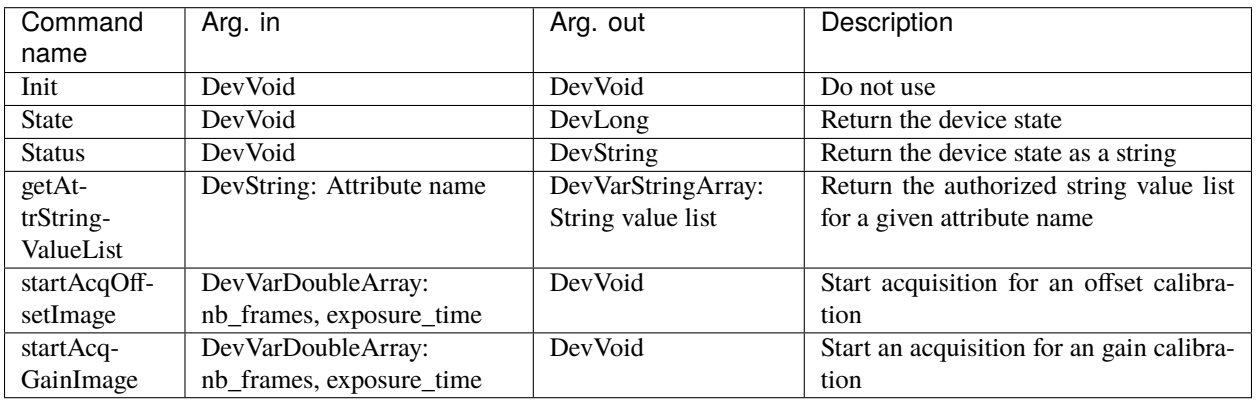

## **9.2.17 Pixirad Tango device**

This is the reference documentation of the Pixirad Tango device.

you can also find some useful information about the camera models/prerequisite/installation/configuration/compilation in the *[Pixirad camera plugin](#page-80-0)* section.

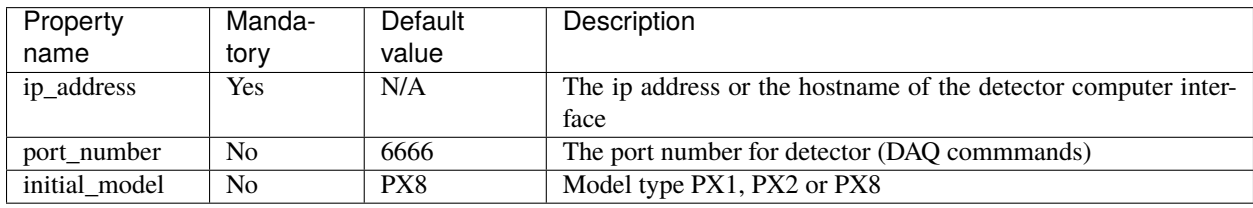

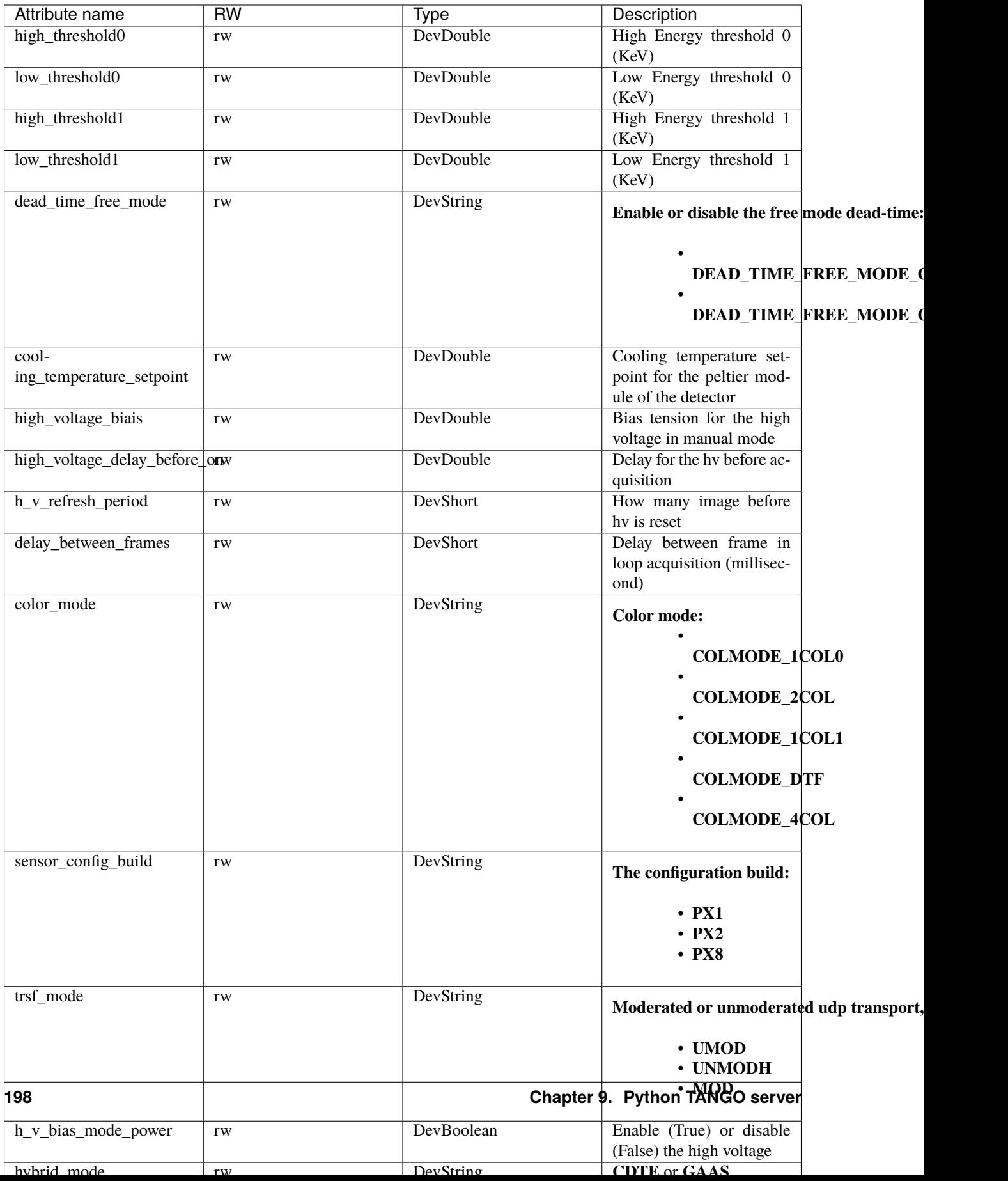

Please refer to the Pixirad documention for more information on parameter meanings.

## **Commands**

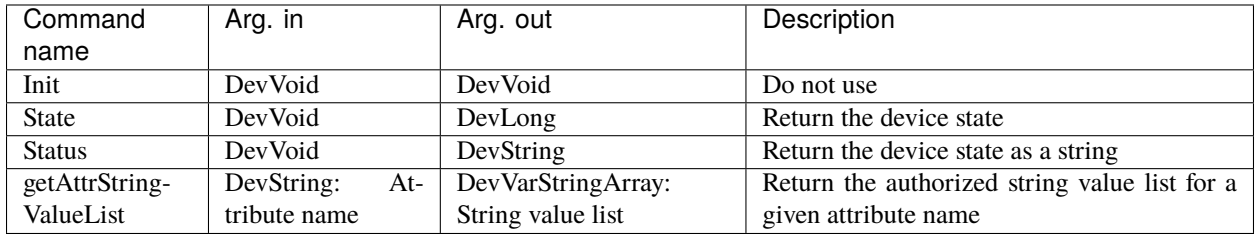

## **9.2.18 PhotonicScience Tango device**

This is the reference documentation of the PhotonicScience Tango device.

you can also find some useful information about the camera models/prerequisite/installation/configuration/compilation in the *[PhotonicScience camera plugin](#page-40-0)* section.

#### **Properties**

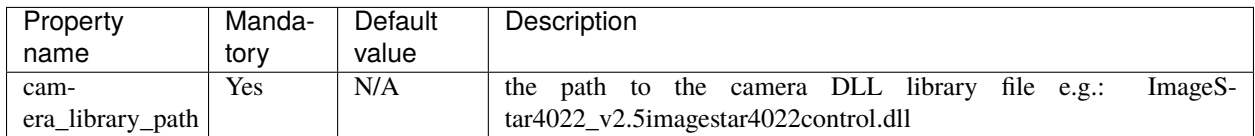

### **Attributes**

This camera device has no attribute.

## **Commands**

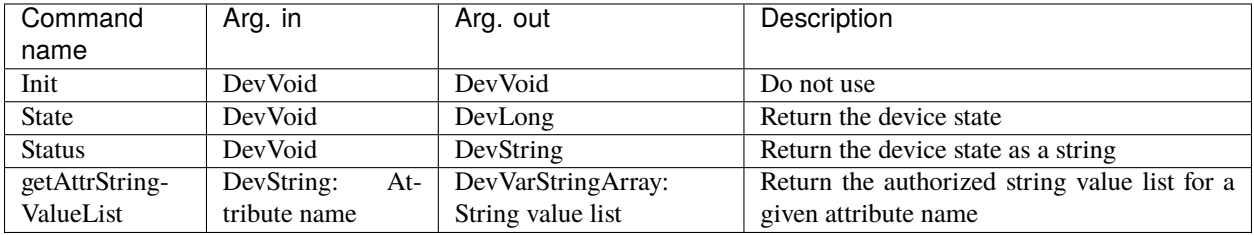

## **9.2.19 PointGrey Tango device**

This is the reference documentation of the PointGrey Tango device.

you can also find some useful information about the camera models/prerequisite/installation/configuration/compilation in the *[PointGrey camera plugin](#page-89-0)* section.

### **Properties**

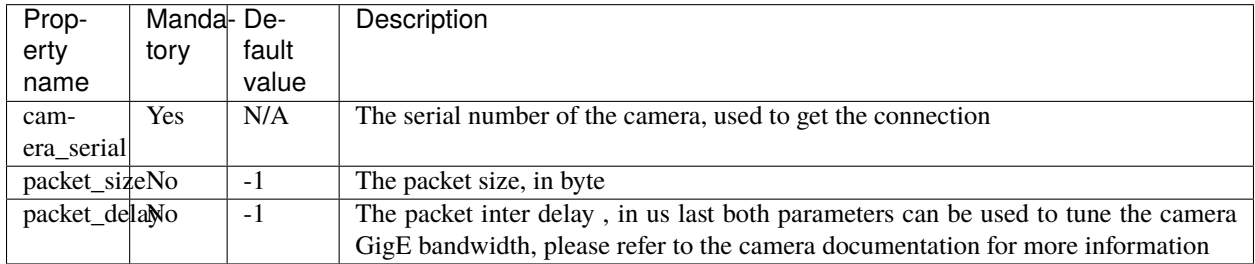

#### **Attributes**

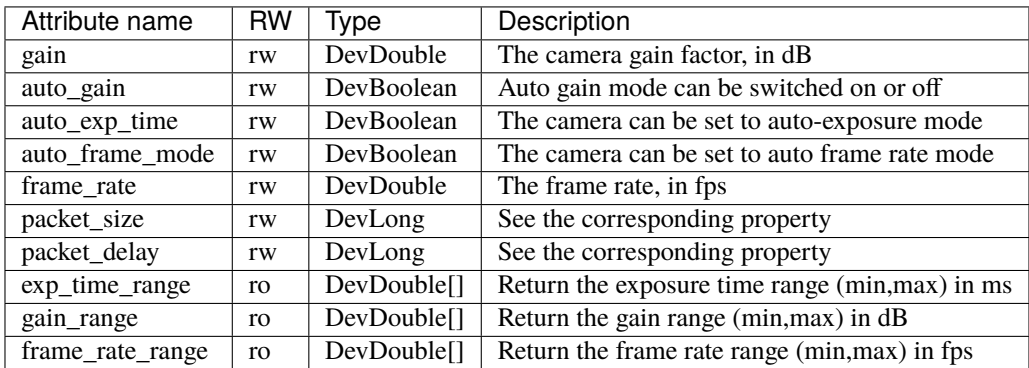

### **Commands**

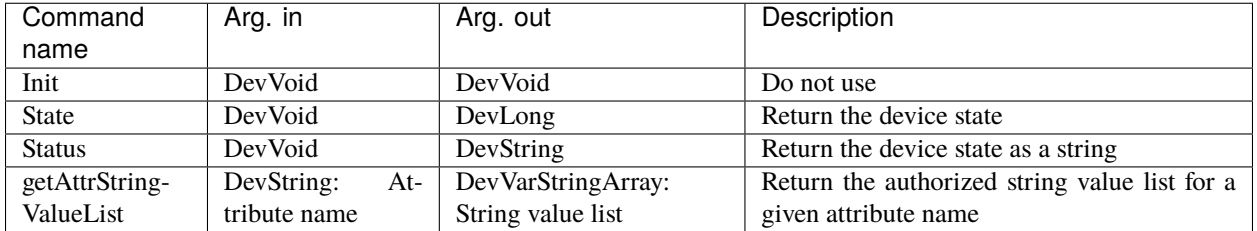

## **9.2.20 Prosilica Tango device**

This is the reference documentation of the Prosilica Tango device.

you can also find some useful information about the camera models/prerequisite/installation/configuration/compilation in the Prosilica camera plugin section.

## **Properties**

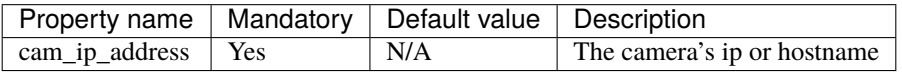

#### **Attributes**

This device has no attribute.

#### **Commands**

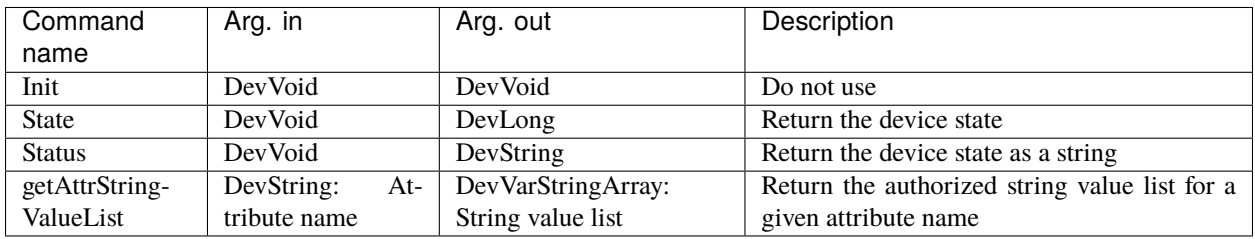

# **9.2.21 RayonixHs Tango device**

This is the reference documentation of the RayonixHs Tango device.

you can also find some useful information about the camera models/prerequisite/installation/configuration/compilation in the *[RayonixHs camera plugin](#page-97-0)* section.

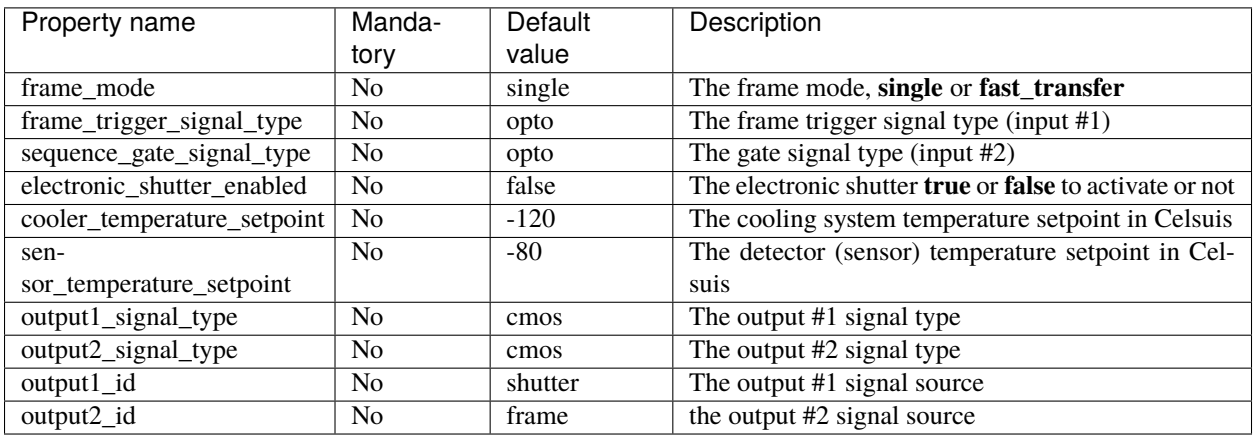

**The Rayonix HS input/output system supports different type of signals:**

• OPTO/OPTO\_INVERTED/CMOS/CMOS\_PULLDOWN/CMOS\_PULLUP/CMOS\_PULLDOWN\_INVERTED/CMOS\_P

**And it provides a output multiplexer for both outputs within the following list of sources:**

• SHUTTER/INTEGRATE/FRAME/LINE/SHUTTER\_OPENING/SHUTTER\_CLOSING/SHUTTER\_ACTIVE/TRIGGER

### **Attributes**

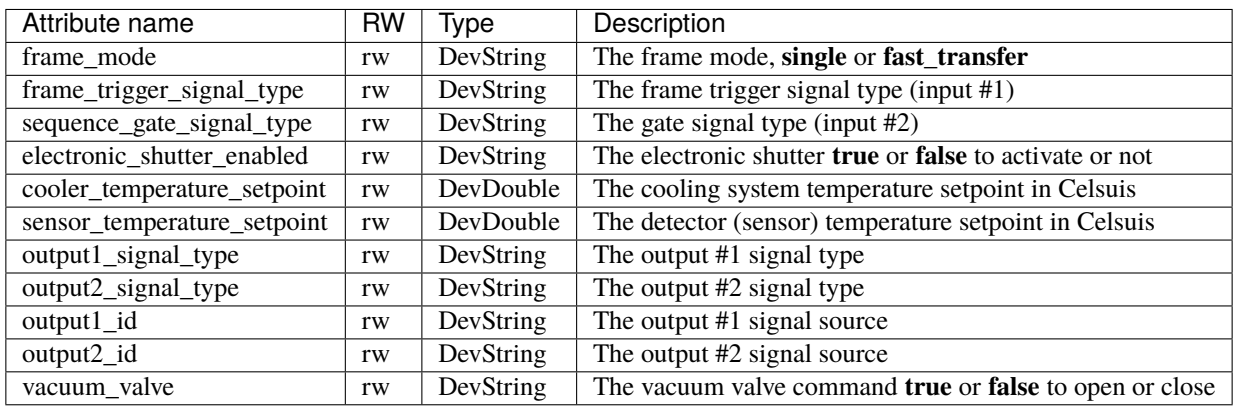

**Warning**: be careful with the temperature setting (and vacuum valve), the operating temperature is factory-determined and should never be changed. There is no reason to run the detector at a warner temperature.

For the signal type and source the possible values are listed above in the *Properties* section.

### **Commands**

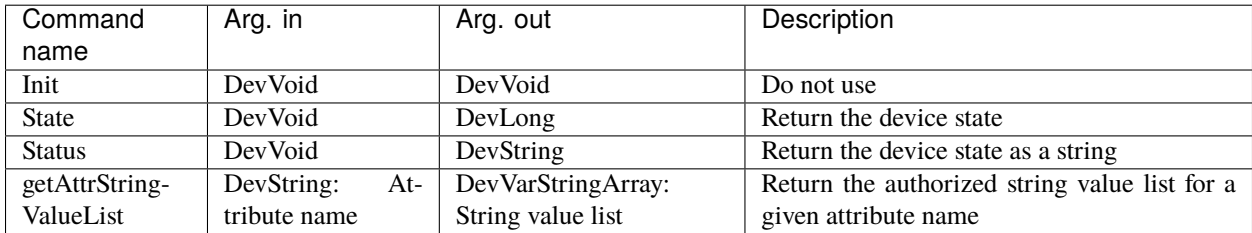

## **9.2.22 Simulator Tango device**

This is the reference documentation of the Simulator Tango device.

you can also find some useful information about the camera models/prerequisite/installation/configuration/compilation in the *[Simulator camera plugin](#page-148-0)* section.

## **Properties**

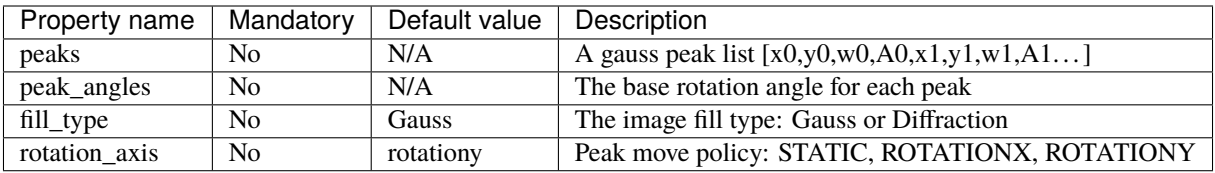

## **Attributes**

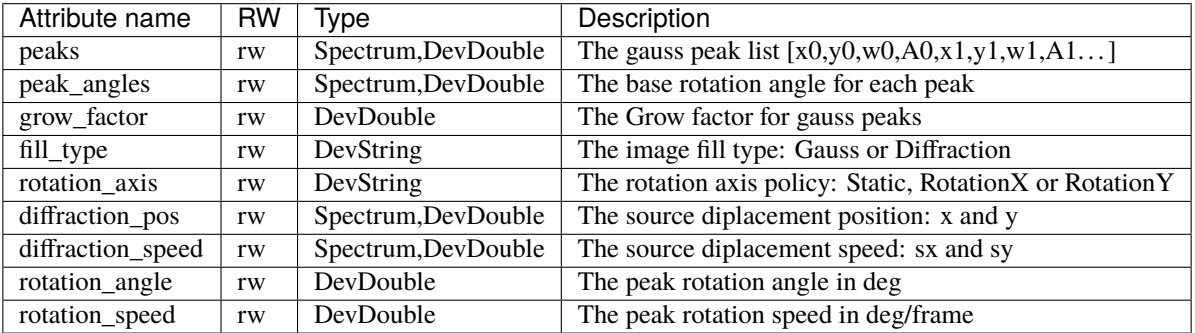

## **Commands**

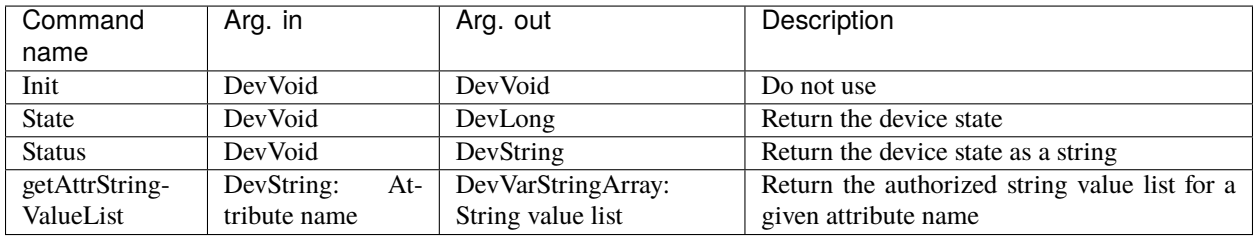

# **9.2.23 SlsDetector Tango device**

This is the reference documentation of the PSI SlsDetector Tango device.

You can also find some useful information about the camera models/prerequisite/installation/configuration/compilation in the *[SlsDetector camera plugin](#page-102-0)* section.

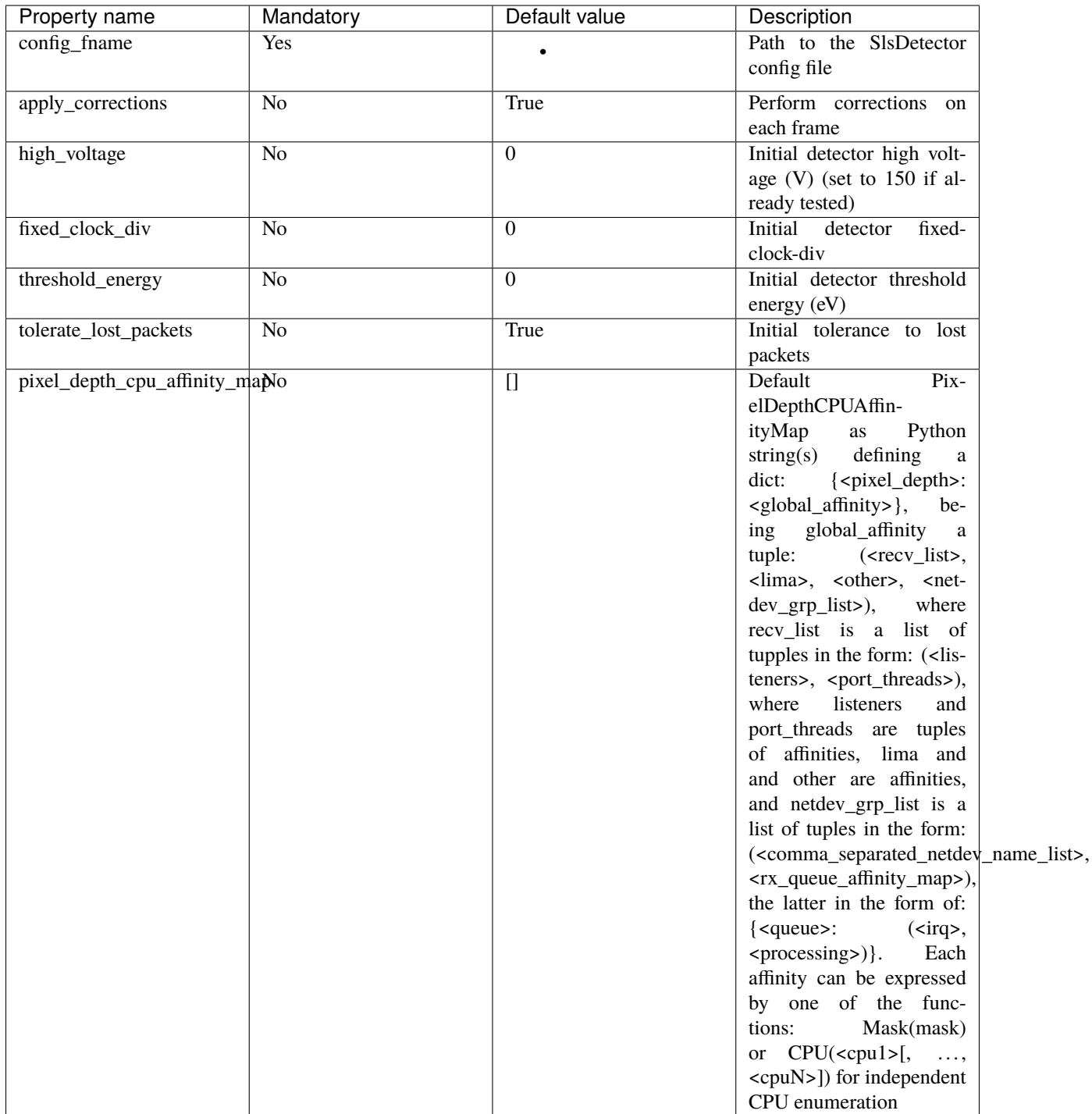

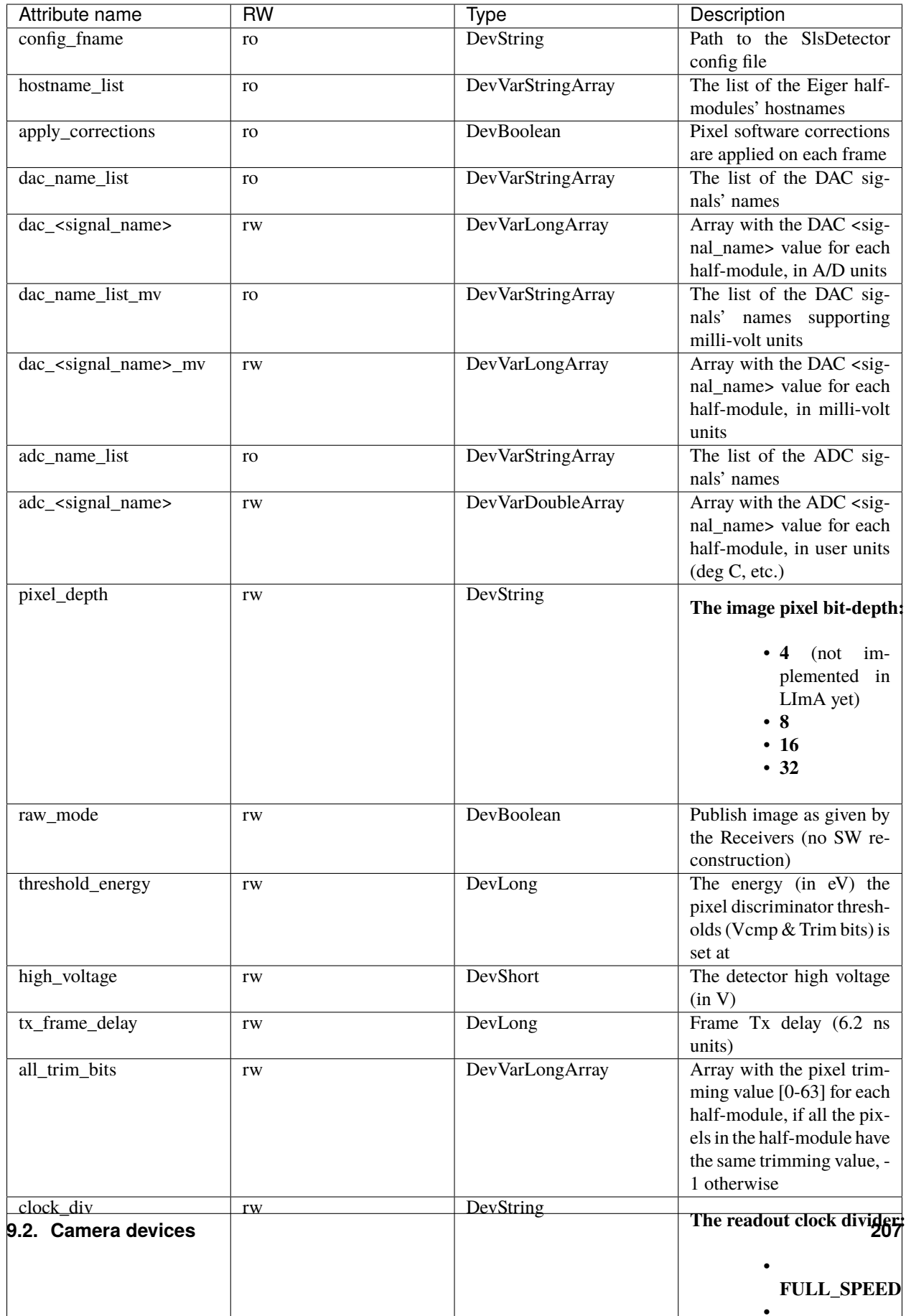

Please refer to the *PSI/SLS Eiger User's Manual* for more information about the above specfic configuration parameters.

Note: CPU-affinity control now acts, in a per-pixel\_depth basis, on the following execution elements:

- Receiver listener threads
- Receiver writer threads
- Lima control & processing threads
- Other processes in the OS
- Network devices' processing tasks (kernel space)

Network devices can be grouped, each group will have the same CPU-affinity for the processing tasks.

#### **Commands**

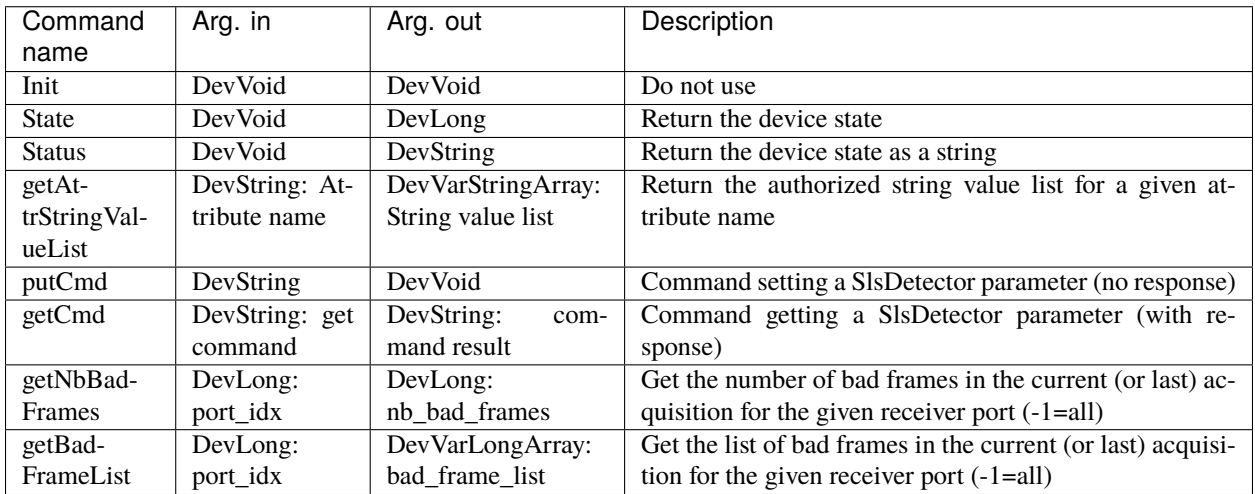

## **9.2.24 Ueye Tango device**

This is the reference documentation of the Ueye Tango device.

you can also find some useful information about the camera models/prerequisite/installation/configuration/compilation in the *[Ueye camera plugin](#page-106-0)* section.

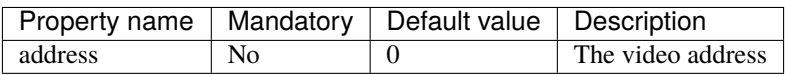

This device has no attribute.

## **Commands**

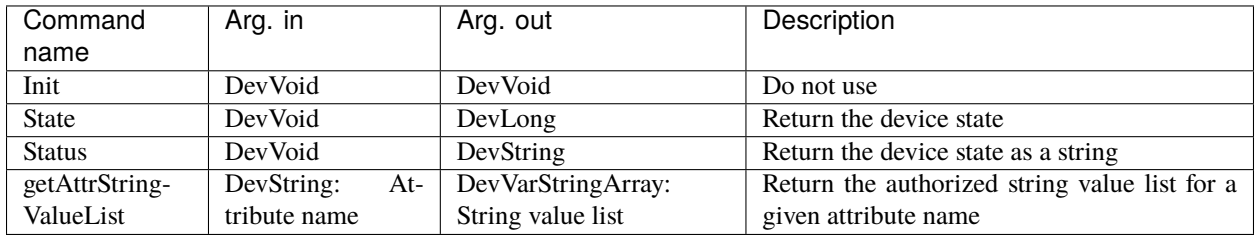

## **9.2.25 Ultra Tango device**

This is the reference documentation of the Ultra Tango device.

you can also find some useful information about the camera models/prerequisite/installation/configuration/compilation in the *[Ultra camera plugin](#page-109-0)* section.

### **Properties**

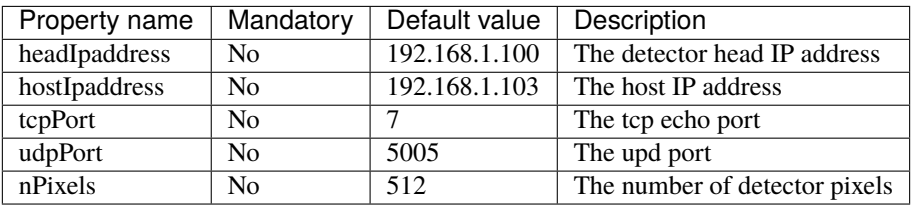

## **Attributes**

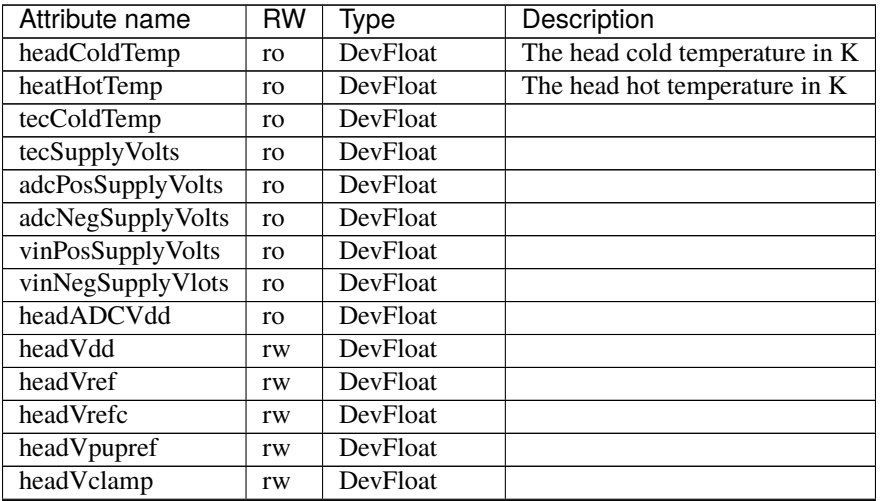

continues on next page

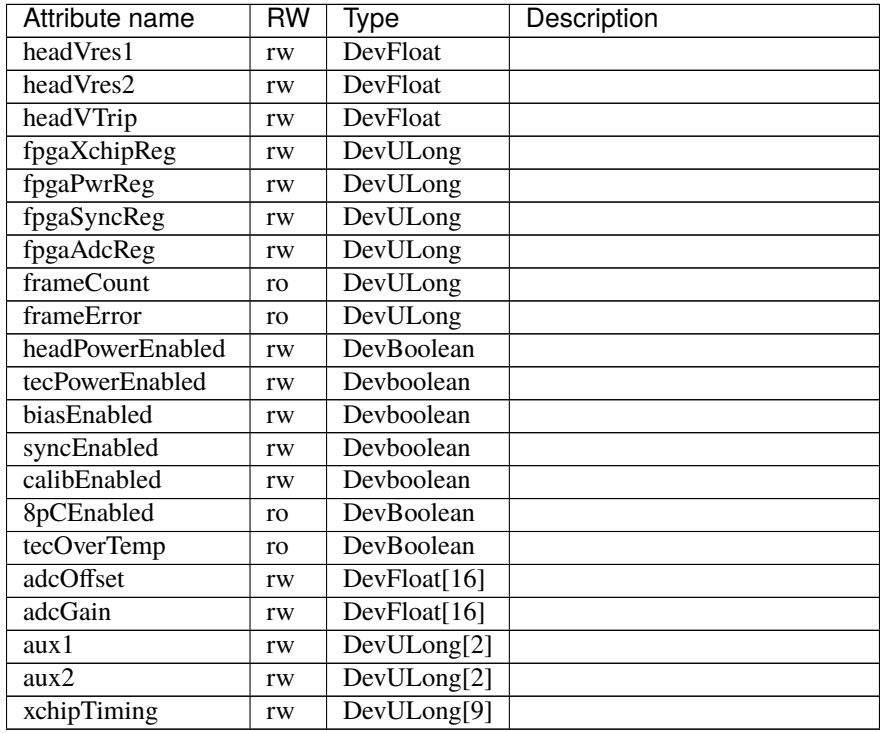

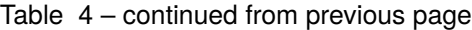

Please refer to the manufacturer's documentation for more information about the above listed parameters and how to use them.

#### **Commands**

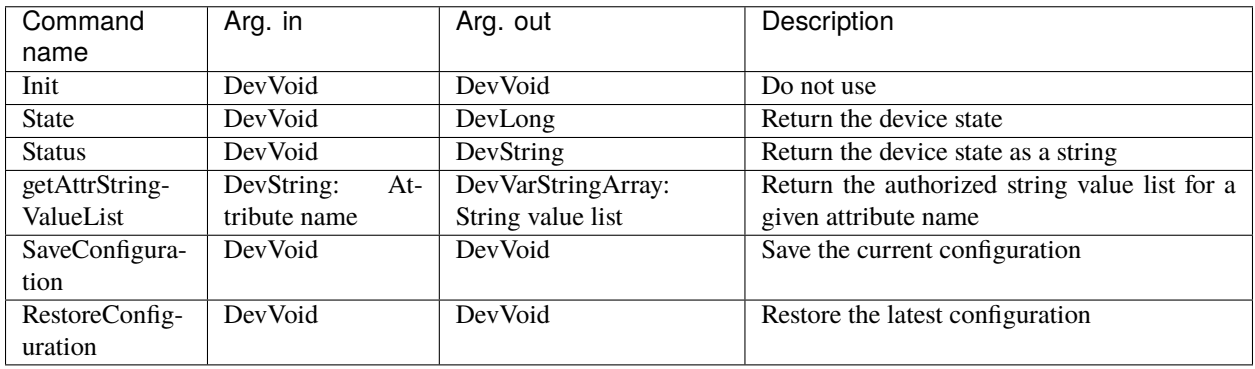
# **9.2.26 V4l2 Tango device**

This is the reference documentation of the V4l2 Tango device.

you can also find some useful information about the camera models/prerequisite/installation/configuration/compilation in the *[V4l2 camera plugin](#page-111-0)* section.

## **Properties**

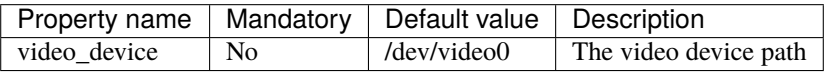

#### **Attributes**

This device has no attribute.

#### **Commands**

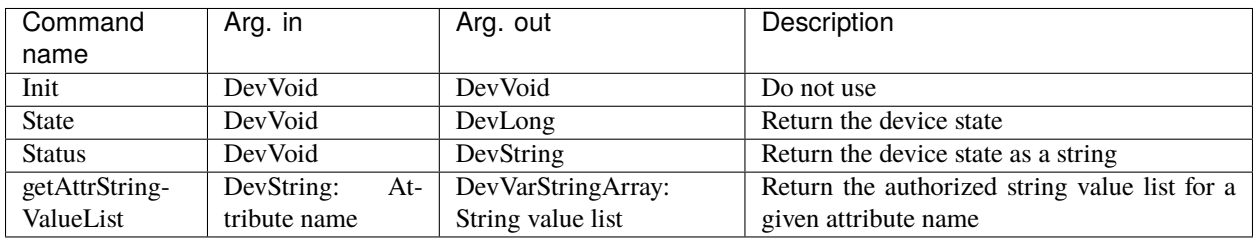

# **9.2.27 Xh Tango device**

This is the reference documentation of the Xh Tango device.

you can also find some useful information about the camera models/prerequisite/installation/configuration/compilation in the *[Xh camera plugin](#page-125-0)* section.

### **Properties**

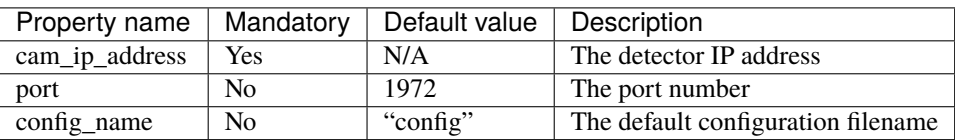

### **Attributes**

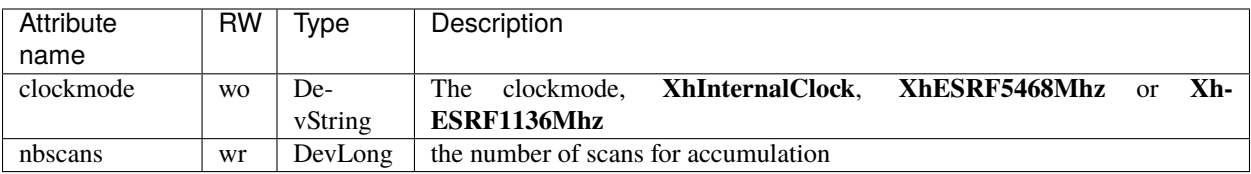

### **Commands**

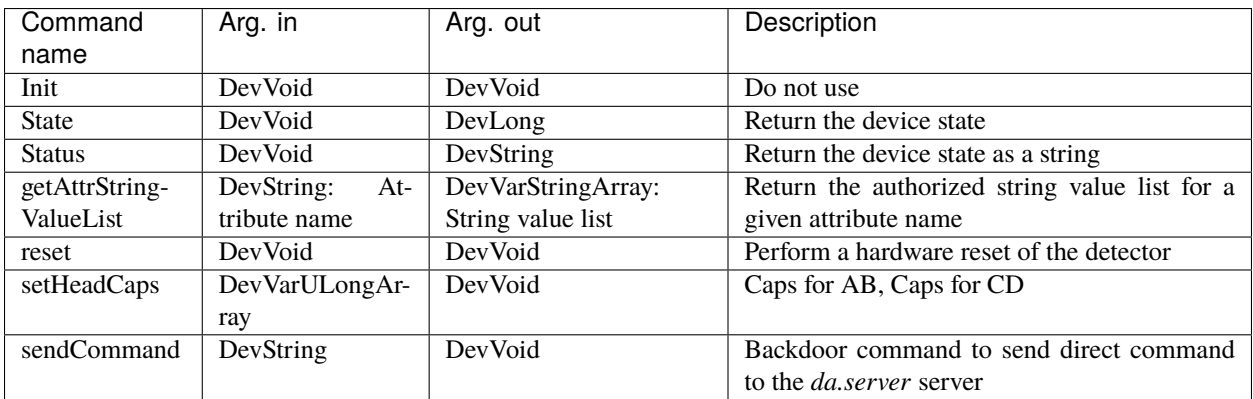

# **9.2.28 Xpad Tango device**

This is the reference documentation of the Xpad Tango device.

you can also find some useful information about the camera models/prerequisite/installation/configuration/compilation in the *[Xpad camera plugin](#page-118-0)* section.

### **Properties**

None.

### **Attributes**

None.

### **Commands**

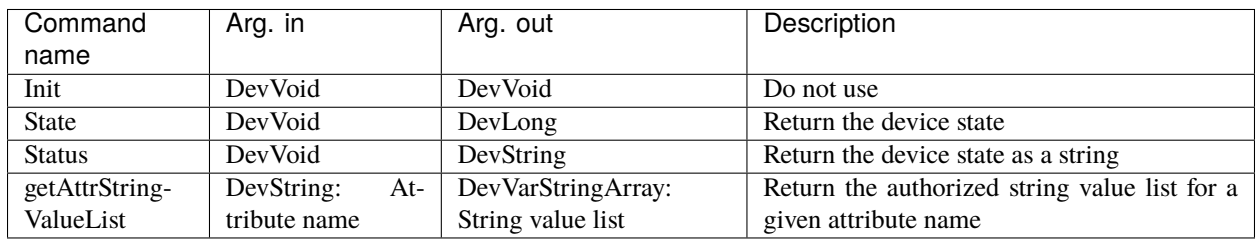

# **9.2.29 Xspress3 Tango device**

This is the reference documentation of the Xspress3 Tango device.

you can also find some useful information about the camera models/prerequisite/installation/configuration/compilation in the *[Xspress3 camera plugin](#page-121-0)* section.

test reference to camera plugin section: *[ADSC camera](#page-43-0)*

#### **Properties**

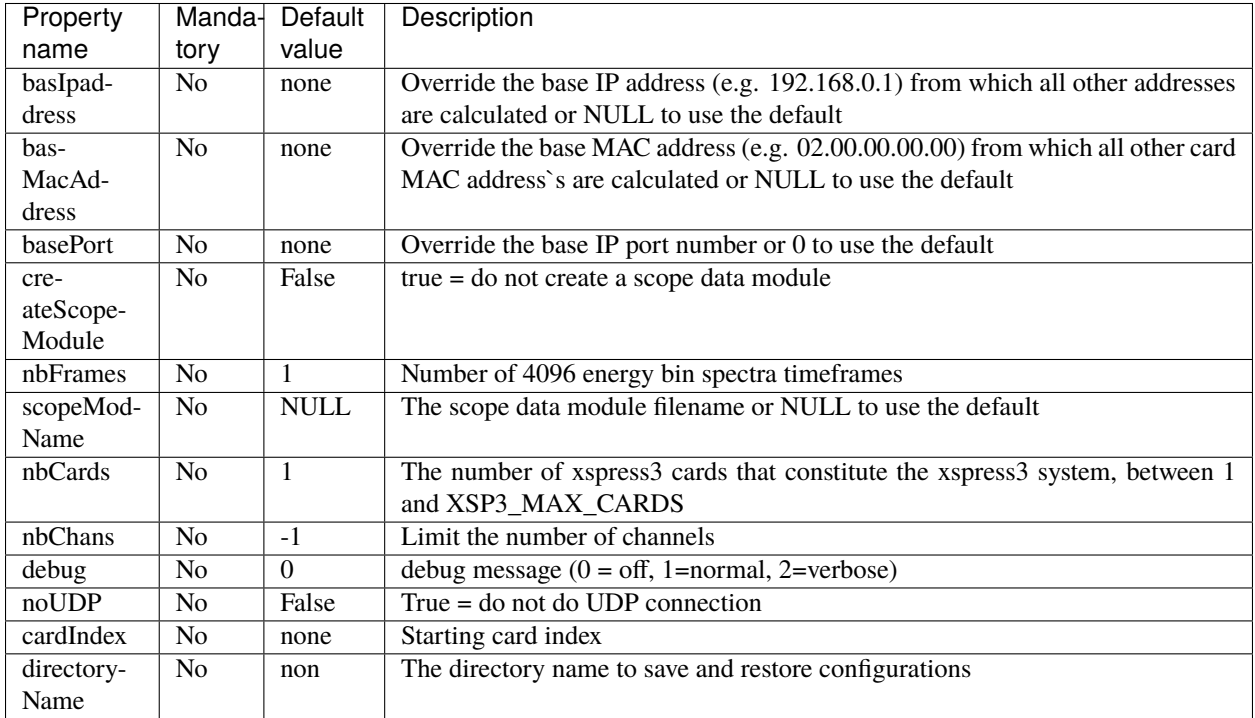

## **Attributes**

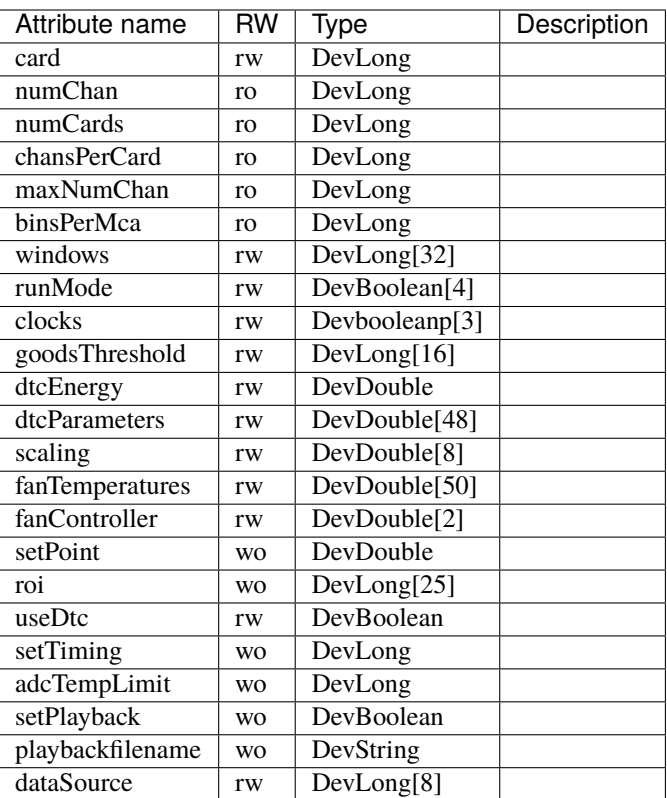

### **Commands**

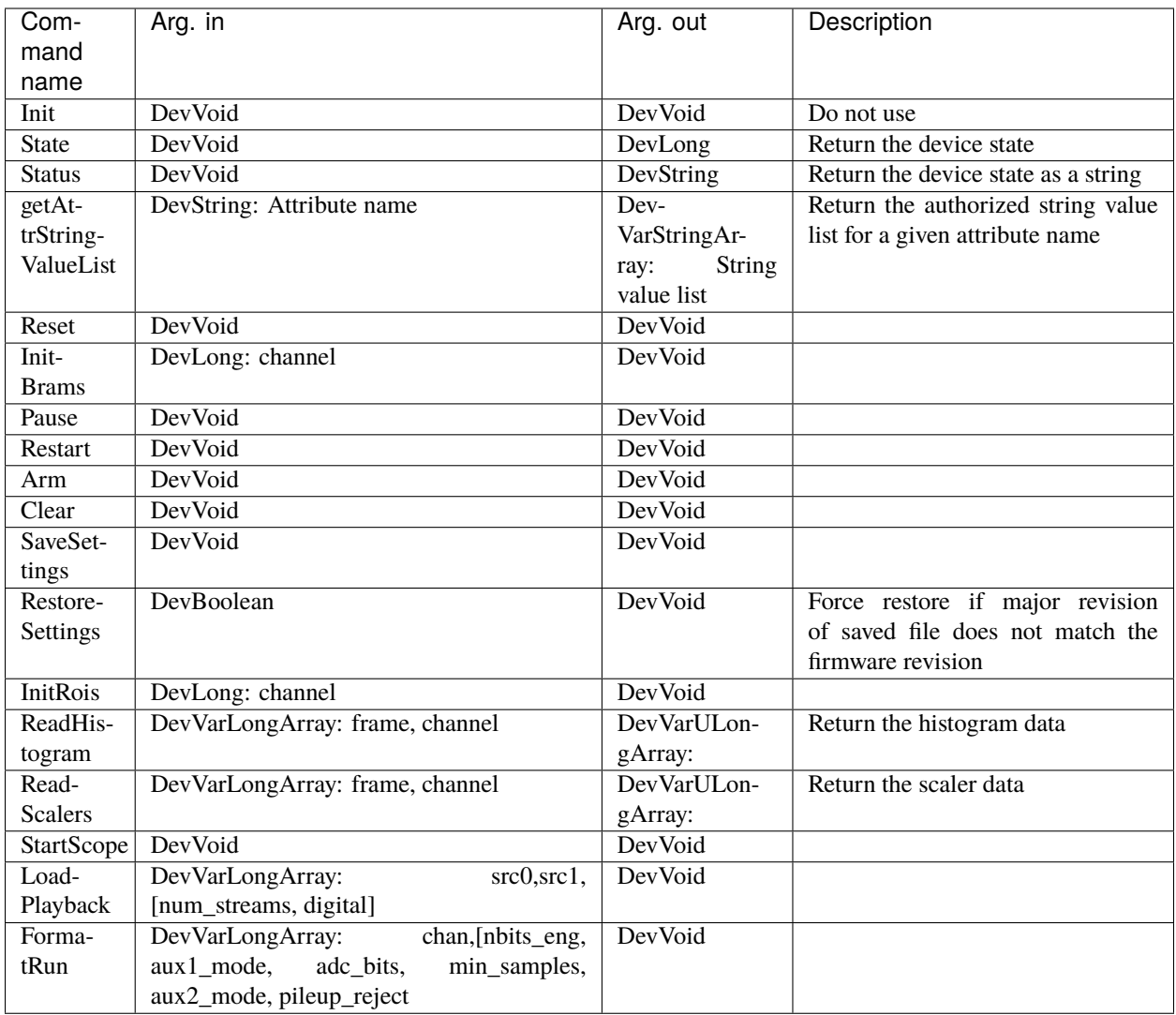

# **9.3 Plugin devices: software operation and extra interfaces**

User-defined software plugins can be used to execute arbitrary image-based operations. An entry point in the control layer completely exports the ProcessLib functionality, allowing an external code to be called on every frame. The software operation can be implemented in C++ or Python.

The software operations on image are embedded into individual Tango devices and are available in the **plugins/** directory. They are automatically exported by the LimaCCDs server.

#### **The software operations are of two types,** *Sink* **or** *Link* **:**

- **Link** operation is supposed to modify the frame data, so it gets the frame data as input parameter and it will return a "corrected" image (e.g. Mask/Flatfield/BackgroundSubstraction).
- **Sink** operation is taken the frame data as input parameter to apply some software operation in order to return new data like statistics, peak positions, alarm on saturation ... etc.

In addition to sink/link plugin device, a plugin can just be implemented to provide/export a subset of the Lima interface or a legacy interface for some specific client applications (e.g SPEC, LimaTacoCCD plugin).

Today there are about 8 standard plugin devices:

- BackgroundSubstraction : link operation, to correct the frames with a background image (substraction)
- FlatField: link operation to correct the frames with a flatfield image (divide + option normalisation)
- Mask: link operation to mask pixels. Very useful if some pixel are not working properly and if you want to set then to a fix value or to zero.
- MemCached: sink operation to publish images to a memcached server.
- PeakFinder: thanks to Teresa Numez from DESY, a sink operation which can detect diffraction peaks.
- Roi2Spectrum: sink operation to apply ROI spectrum on the frames. You can define more than one spectra with ROI coordinates and by specifying in which direction you need to bin the values, vertical or horizontal.
- RoiCounter: sink operation to get calculating statistics on image regions.
- RoiCollection: sink operation to generate a spectrum of Roi integration counters.
- LimaTacoCCD: extra interface for TACO clients, it only provides commands (TACO does not have attribute !), it is still used at ESRF for SPEC.
- LiveViewer: extra interface to provide a live view of the last acquired image, can be used from atkpanel.

If you need to implement your own plugin device we can provide you some example codes, use the mailing-list [lima@esrf.fr](mailto:lima@esrf.fr) to get help.

# **9.3.1 Background Substraction**

The Background substraction correction is a simple operation you can active when a detector has some dark-current noise independent of the dose of photons it will receive. To set the correction you must provide to the device a background image file (**setBackgroundImage** command) and then start the correction (**start** command). Instead of providing an external image file you can simply ask the device to use an image taken. Call the command **takeNextAcquistionAsBackground** to set the internal background image from an acquisition image. One can apply an extra offset correction using the **offset** attribute value.

### **Properties**

This device has no property.

#### **Attributes**

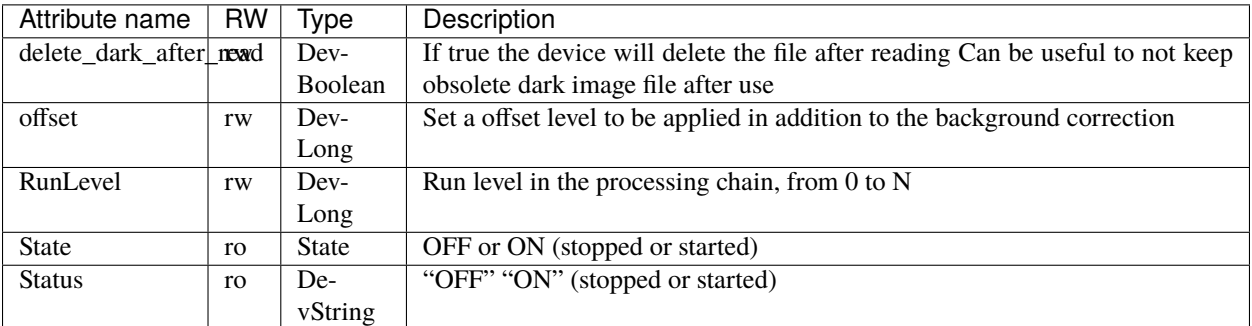

### **Commands**

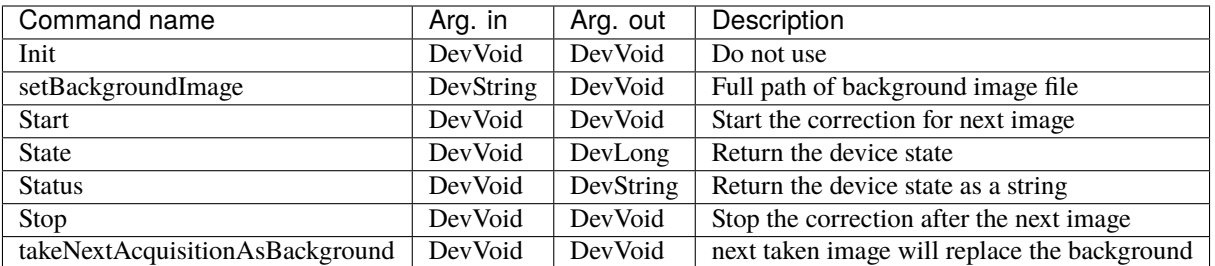

# **9.3.2 Bpm**

This is the BPM (Beam Position Monitoring) device. It aims to detect an X-ray beam spot and returns statistics (x,y positions, FWHM, ...). It takes images and calculates the beam position using the builtin task BPM of the processlib library. It can also push Tango event containing jpeg view of the image and several statistics and information (listed bellow) in a DevEncoded attribute name bvdata.

#### **Properties**

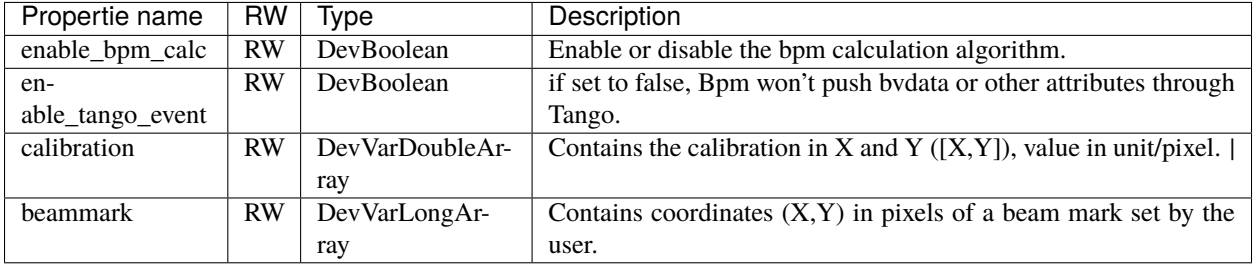

### **Attributes**

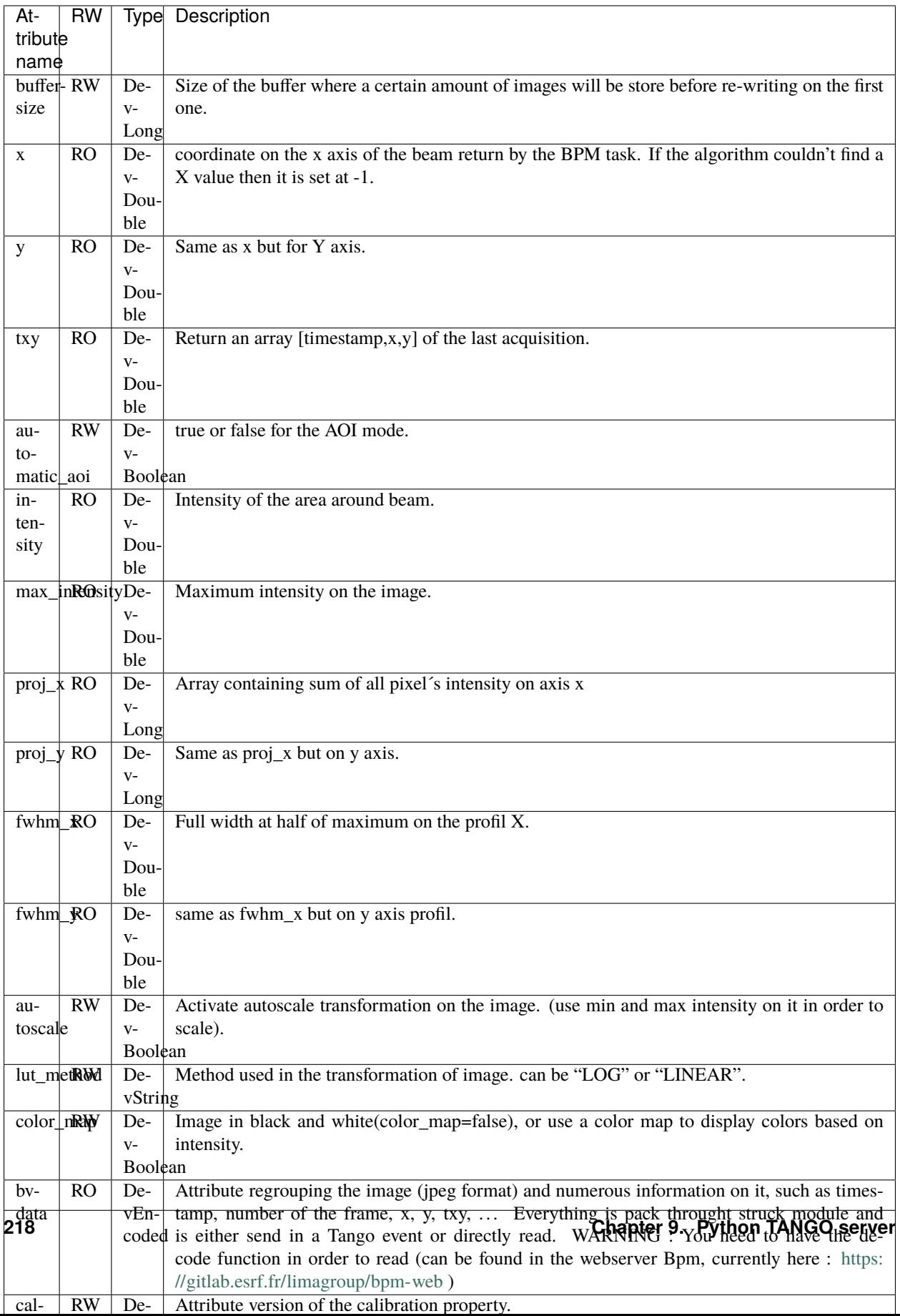

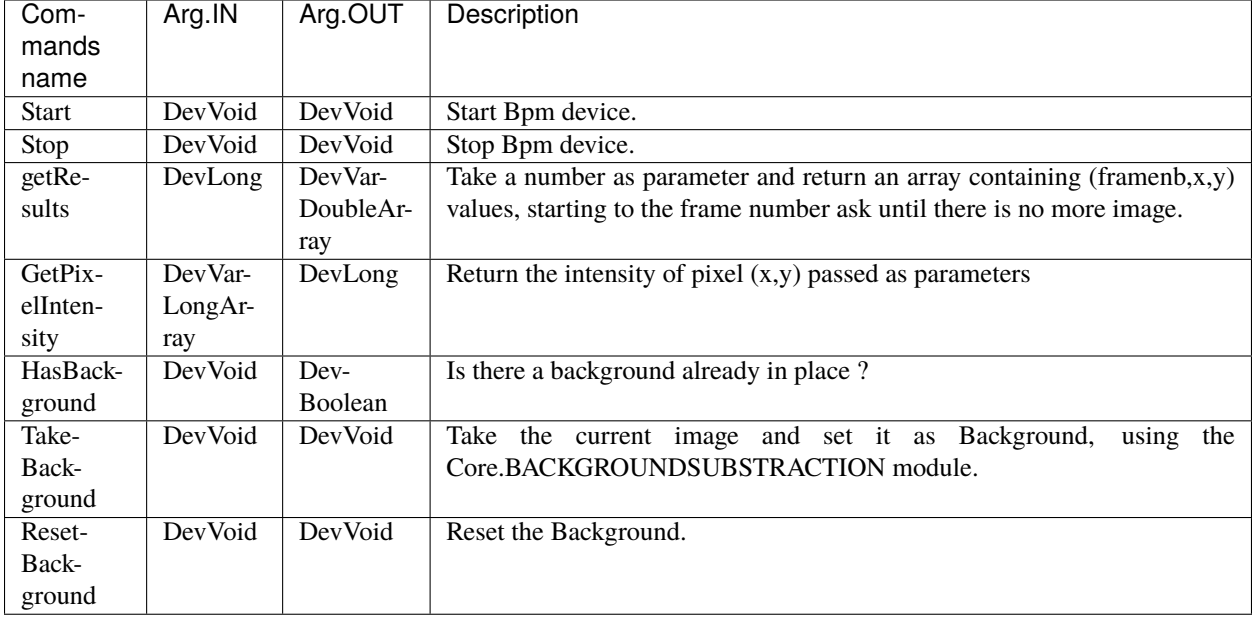

### **Commands**

## **NOTE**

This plugin is supposed to replace the old BeamViewer plugin but with limited functionalities for the moment. Some other plugins will be created in the future. This plugin is mainly used in conjunction with the [bpm webserver application](https://gitlab.esrf.fr/limagroup/bpm-web)

# **9.3.3 FlatField**

The flat fied correction can be used to remove artifacts from the images that are caused by variations in the pixel-topixel sensitivity of the detector and/or by the distortions in the optical path. Here the correction consists in providing a reference image taken using a uniform photon exposure. Then each raw image will be corrected by dividing the pixel values by their corresponding reference values (flatfield image pixels).

To set the correction you must provide to the device a flatfield image file (**setFlatFieldImage** command) and then start the correction (**start** command).

### **Properties**

This device has no property.

## **Attributes**

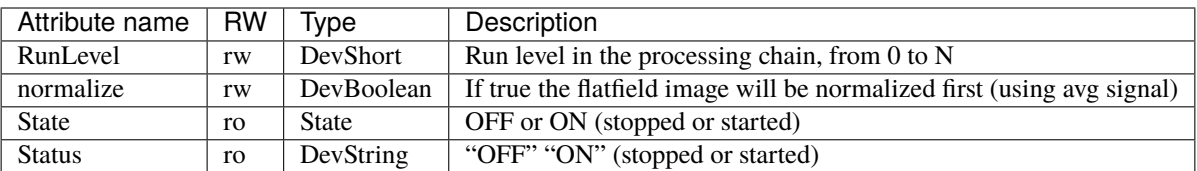

### **Commands**

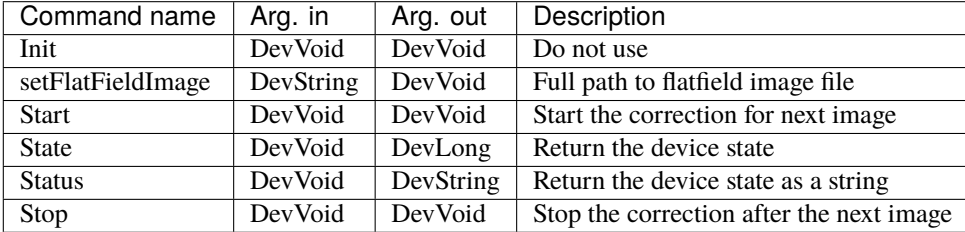

## **9.3.4 Mask**

The mask correction is very useful when you have some defective pixels on your detector sensor. Then you can provide a mask image file which can either applies a fixed value for those defective pixel (mask type == **DUMMY**) or sets those pixels to zero count (mask type = **STANDARD**).

To set the correction you must provide to the device a flatfield image file (**setFlatMaskImage** command) and then start the correction (**start** command).

### **Properties**

This device has no property.

## **Attributes**

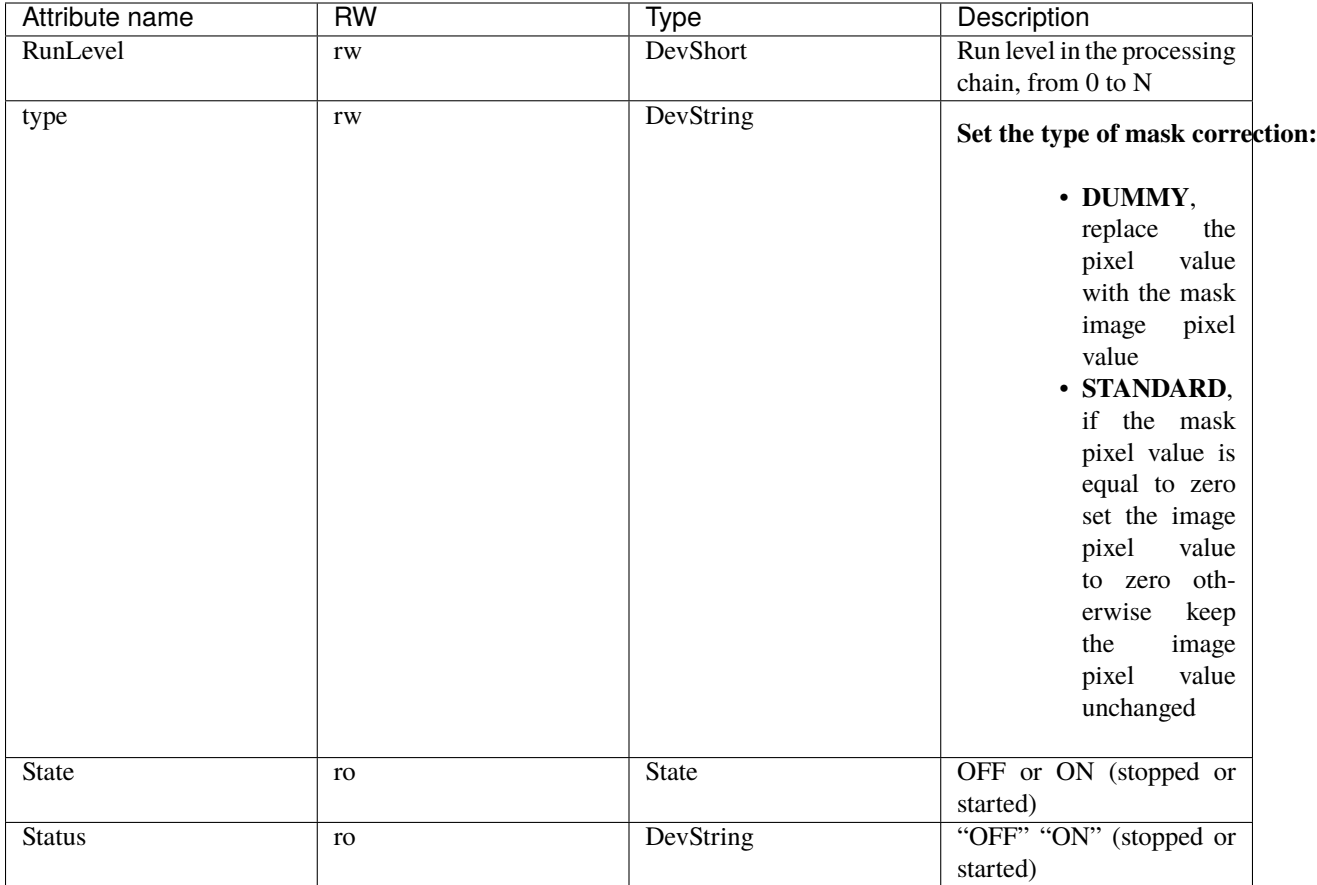

## **Commands**

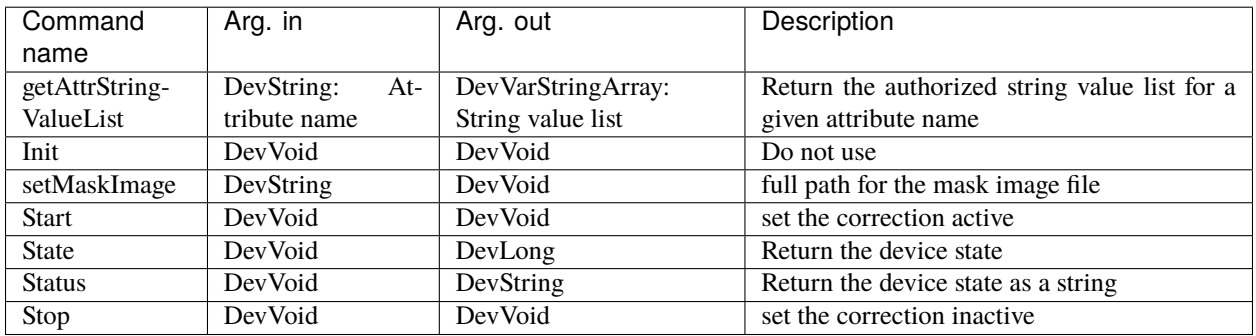

# **9.3.5 Memcached**

This plugins aims to publish the frames to a [memcached storage][\(https://memcached.org/about\)](https://memcached.org/about), a high performance multithreaded event-based key/value cache store intended to be used in a distributed system.

Once configured you can start the task using **Start** command and stop the task calling the **Stop** command.

### **Properties**

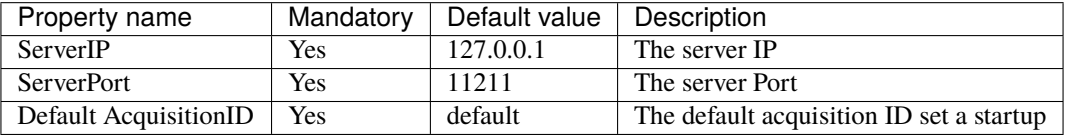

#### **Attributes**

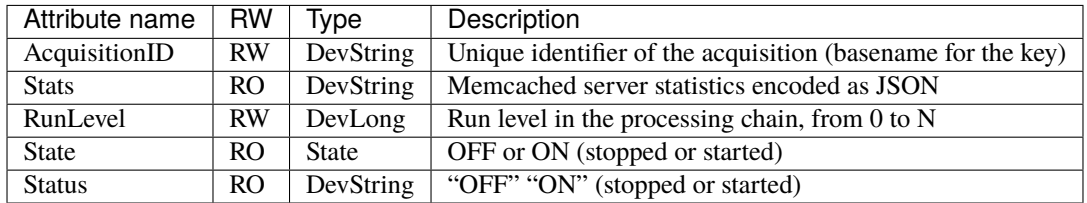

#### **Commands**

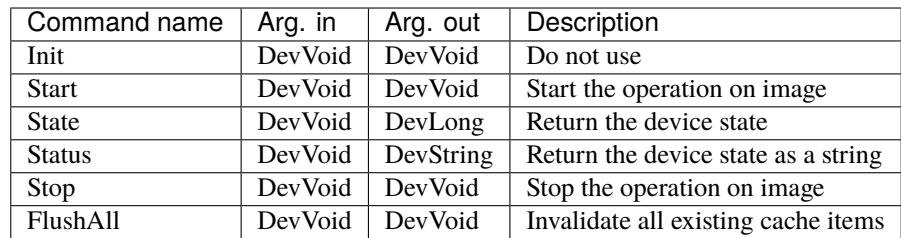

# **9.3.6 PeakFinder**

This is a nice plugin developed at DESY which can find peaks on an image and returns the positions of the peaks.

Once the configuration is ok you can start the task using **Start** command and stop the task calling the **Stop** command.

# **Properties**

This device has no property.

# **Attributes**

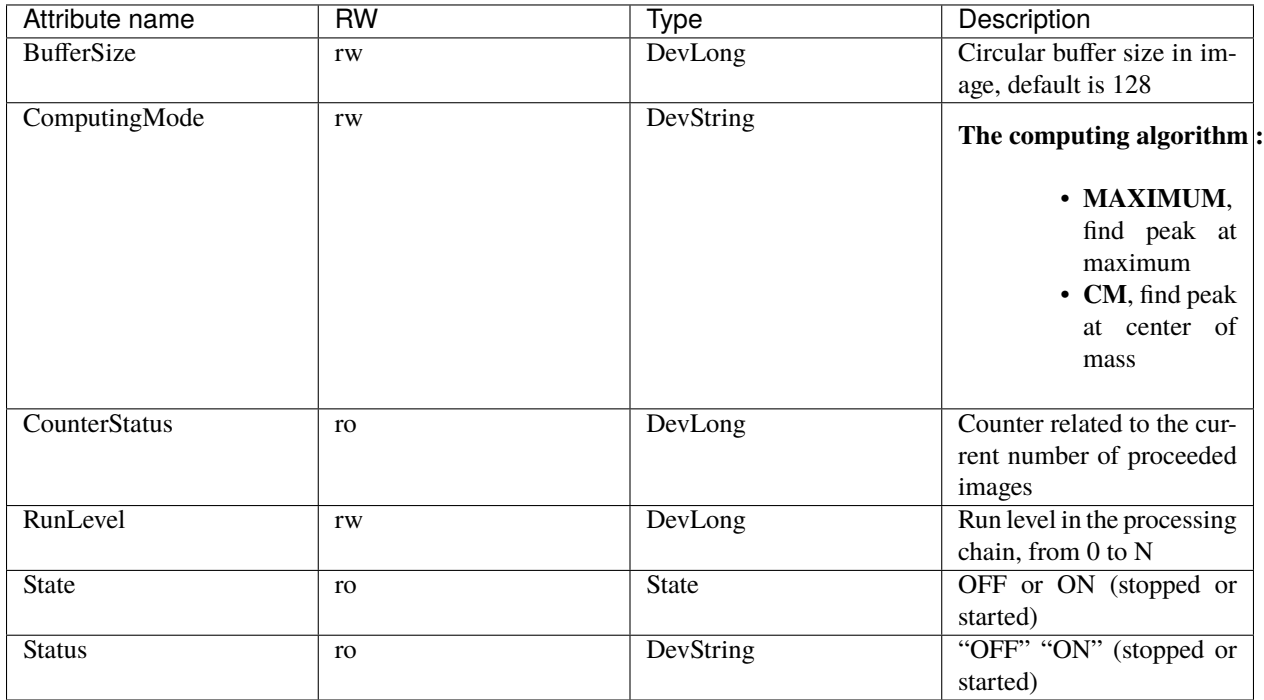

## **Commands**

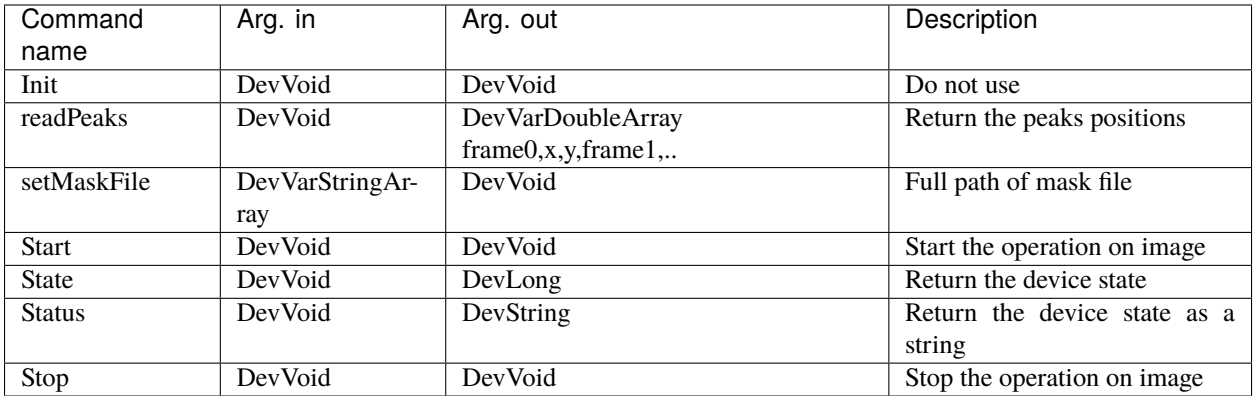

# **9.3.7 Roi2Spectrum**

The Region-of-Interest to Spectrum operation is very useful to provide online integration of some areas of your detector. The integration of the pixel values can set along the Y direction or the X direction. You must create first the Rois by providing unique names (**addNames** command) and then set the Roi position using the index and the x,y, width, height (**setRois** command). The direction for integration (so-called mode) can be set using te **setRoiModes** command. Once the configuration is ok you can start the task using **Start** command and stop the task calling the **Stop** command. The spectrum data can be retrieved by calling the **readImage** command, the command returns the spectrums as a stack stored into an image.

In addition to the statistics calculation you can provide a mask file (**setMask** command or **MaskFile** property/attribute) where null pixel will not be taken into account.

### **Properties**

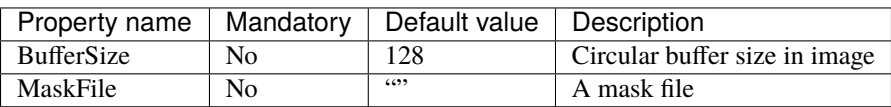

#### **Attributes**

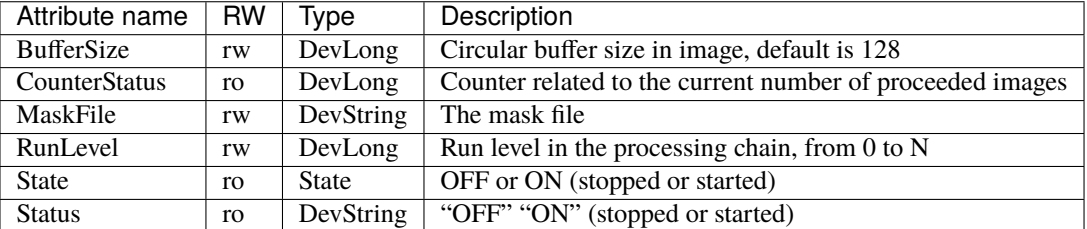

### **Commands**

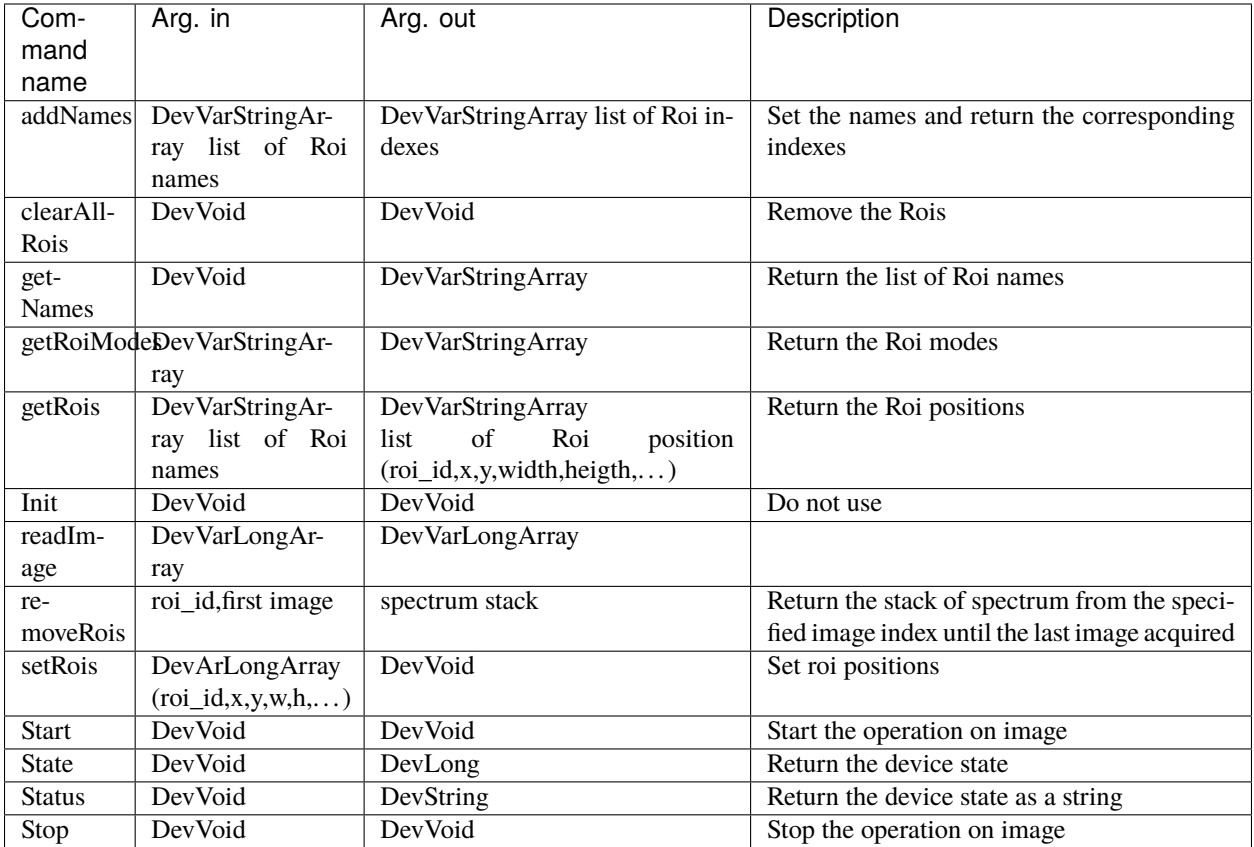

# **9.3.8 RoiCounter**

The Region-of-Interest to Counter operation is very useful to provide online statistics on some detector areas. The operation will calculate for each image acquired the **average**, the **standard deviation**, the **sum**, the **minimum** and the **maximum pixel** values.

The Roi can be defined either with rectangle coordinates (x begin,y begin, width, height) or with arc coordinates (center x, center y, radius1, radius2, angle start, angle end). Different commands are provided for that purpose: **setRois** and **setArcRois**.

You must create first the Rois by providing unique names (**addNames** command) and then set the Roi position using the Roi index and the position (rectangle or arc position).

The statistics can be retrieved by calling the **readCounters** command, the command returns a list of statistics per Roi and frame.

In addition to the statistics calculation you can provide a mask file (**setMask** command or **MaskFile** property/attribute) where null pixel will not be taken into account.

If you have a detector with pixels which randomly return wrong high count rate, you can use the **OverflowThreshold** attribute to cut off those defective pixels.

## **Properties**

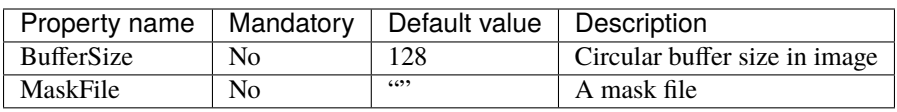

## **Attributes**

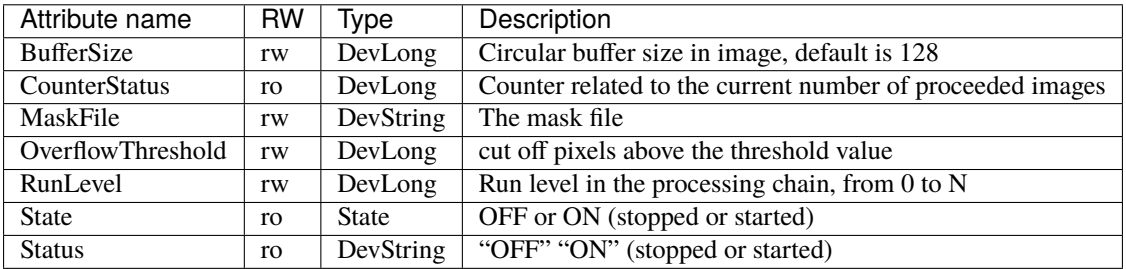

## **Commands**

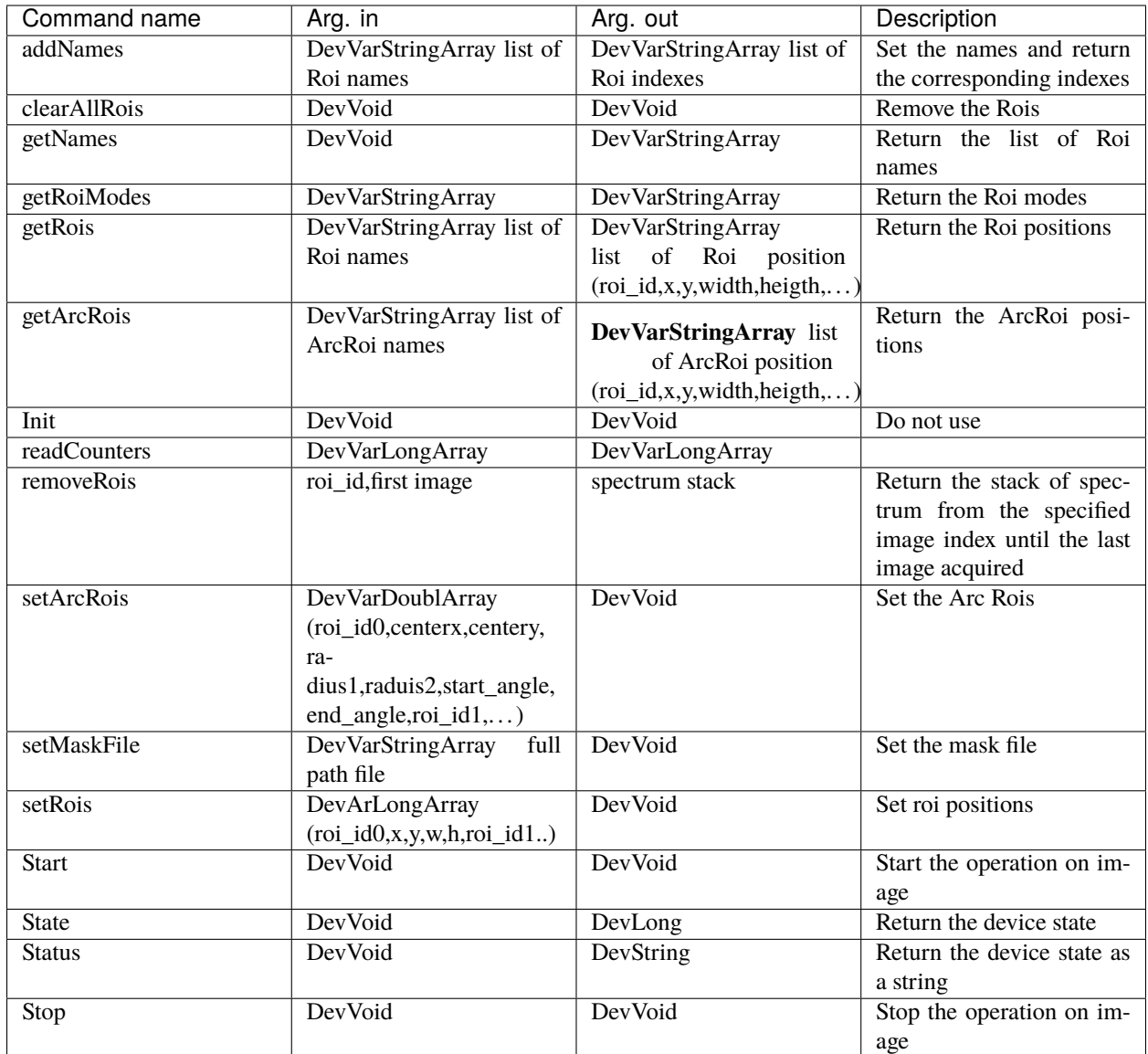

# **9.3.9 RoiCollection**

The Roi collection plugin can be used to do data reduction on the image by providing a large number of Roi. The result will a spectrum of data. The spectrum (command **readSpectrum**) is containing the ROI integration value of the pixels.

In addition to the statistics calculation you can provide a mask file (**setMask** command or **MaskFile** property/attribute) where null pixel will not be taken into account.

If you have a detector with pixels which randomly return wrong high count rate, you can use the **OverflowThreshold** attribute to cut off those defective pixels.

## **Properties**

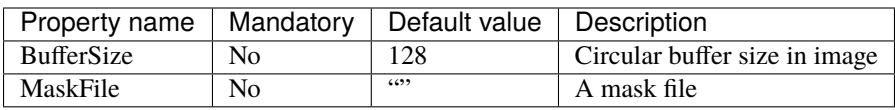

#### **Attributes**

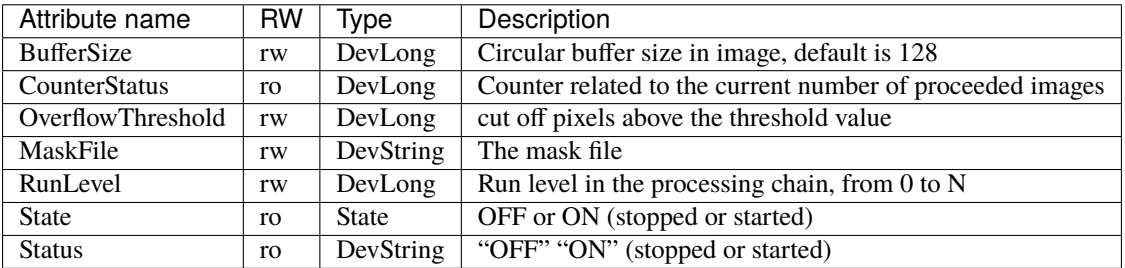

### **Commands**

## **9.3.10 LimaTacoCCD**

This device has been created by legacy and it provides the only interface that SPEC software is supporting for "ESRF General CCD Dev" CCD-like controller.

#### **Properties**

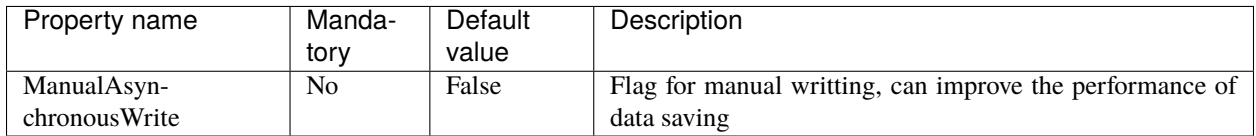

#### **Attributes**

This device has no attributes.

#### **Commands**

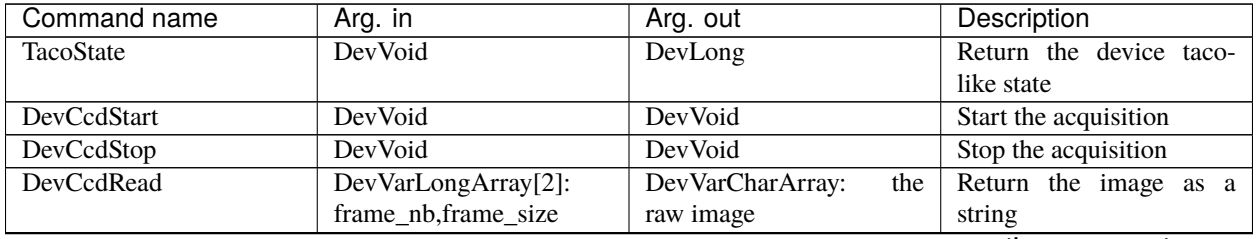

continues on next page

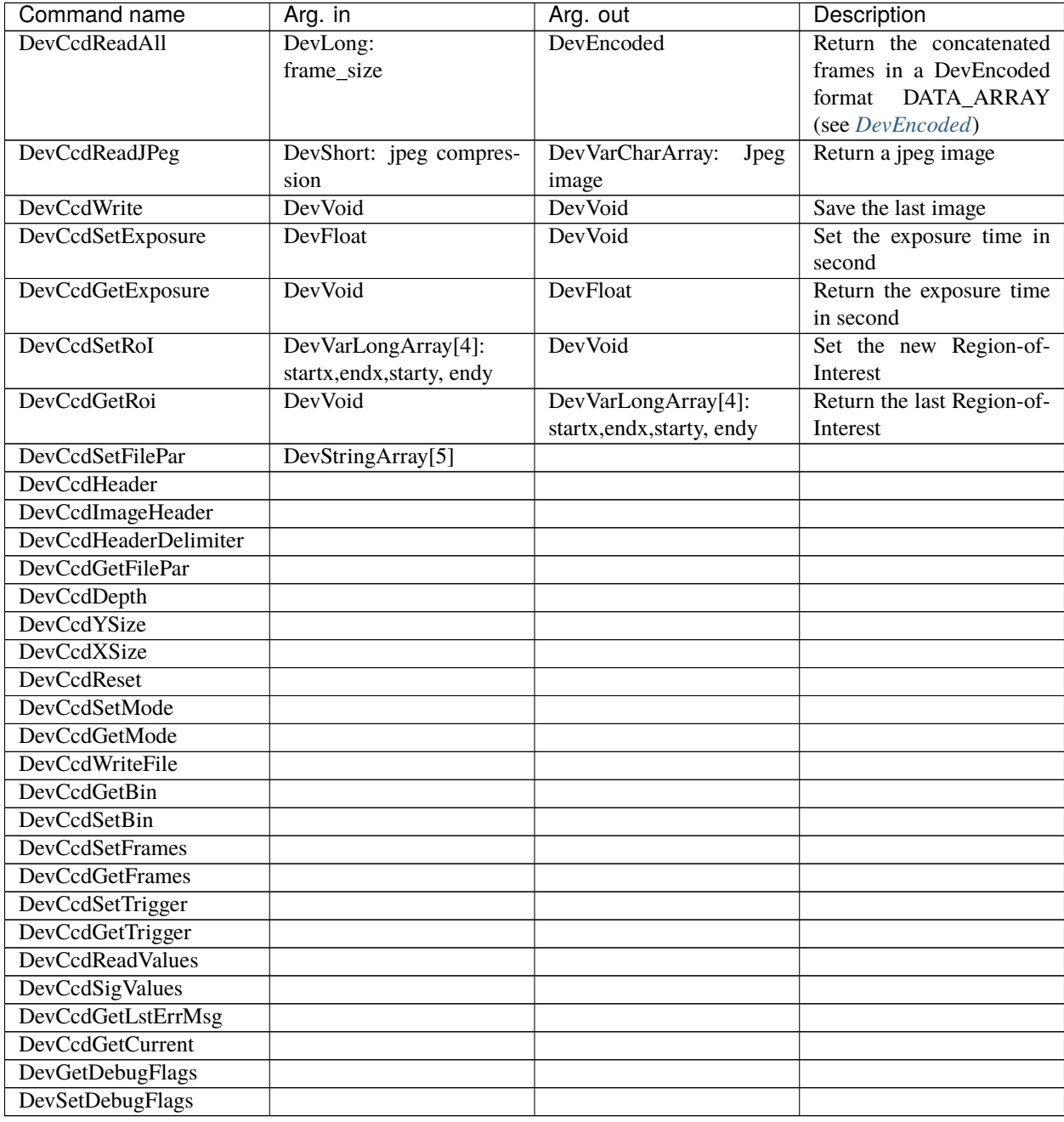

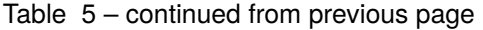

# **9.3.11 LiveViewer**

This device was create for backward compatibility with former graphical applications used at ESRF by the diagnostic group for the monitoring of the electron beam. It is no longer maintain. Instead we recommend to use the video API provided via the main device LimaCCDs.

Nevertheless you will find here the of the available properties, attributes and commands.

## **Properties**

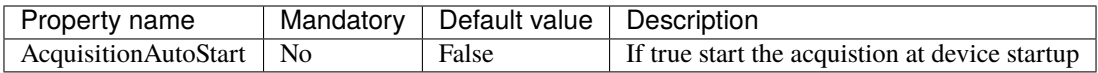

#### **Attributes**

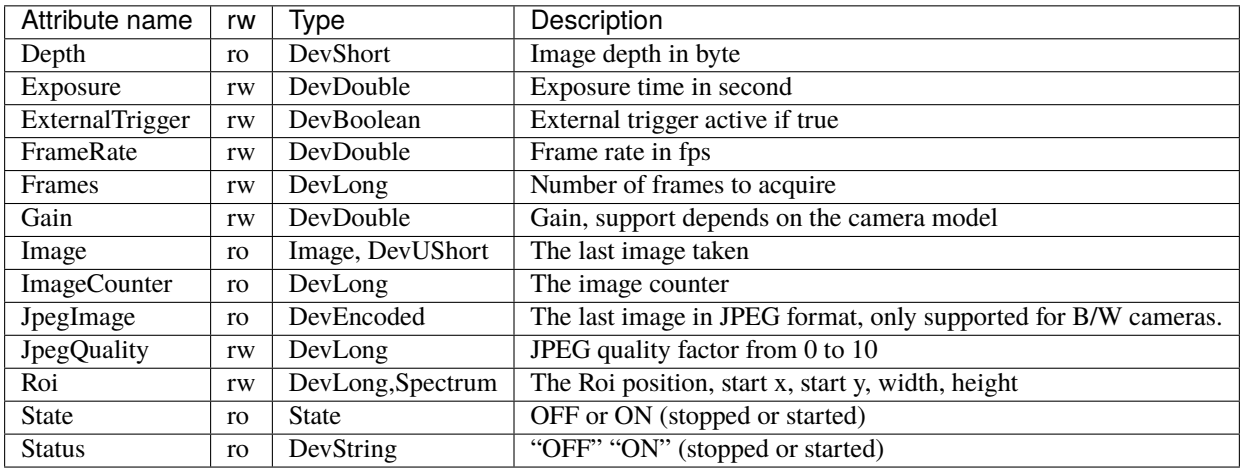

## **Commands**

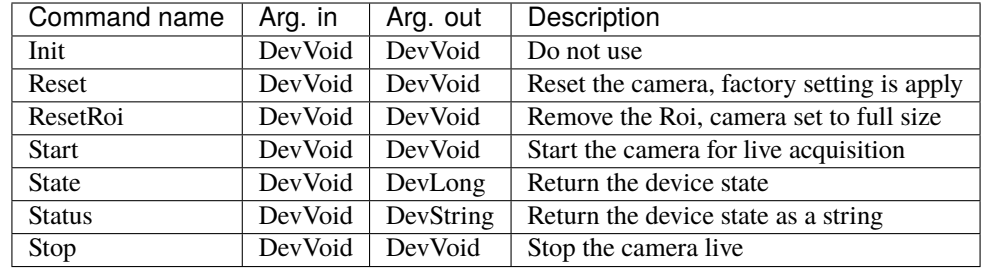

#### **CHAPTER**

**TEN**

# **UNDERSTAND THE PLUGIN ARCHITECTURE**

# **10.1 Library structure**

The library structure is divided into two main layers: the control, containing the common control and processing code, and the hardware which is implementing the detector-specific part. The control layer provides the library interface to the high level application. User requests to configure and control the acquisition are gathered by the control layer, so the hardware layer functionality is limited to the generation the image frames in a best-effort basis.

The control layer is responsible of:

- Adapting the received image geometry if it does not match the user requests,
- Executing the frame processing chain.

# **10.2 Generic Interface**

The Hardware Layer defines the interface between the Control Layer and the controller library. It provides the minimal functionality needed for the Control Layer to satisfy the user requests. The main class in the Hardware Layer is the [lima::HwInterface](#page-263-0), providing the interface to the Control Layer. In order to provide a flexible and evolvable interface, the configuration of this layer is implemented as a set of features (capabilities) that may or may not be implemented by the hardware.

The capabilities can be grouped in three categories:

- 1. **Standard.** Includes the synchronization parameters (exposure time, ext. trigger, etc), the detector information (Detector model, Max size, etc..) is considered standard and must be implemented for all detectors.
- 2. **Extended.** Optional common features like image transformations (binning, RoI, flip), advanced acquisition modes (kinetics, frame transfer), and extended mechanisms (camera serial line)
- 3. **Specific.** These are detector-specific features that can not be treated in a generic interface

As a camera plugin developer, your mission, should you choose to accept it, will consist in writing the code for the [lima::HwInterface](#page-263-0) class and its depending classes (.e.g the capabilities classes).

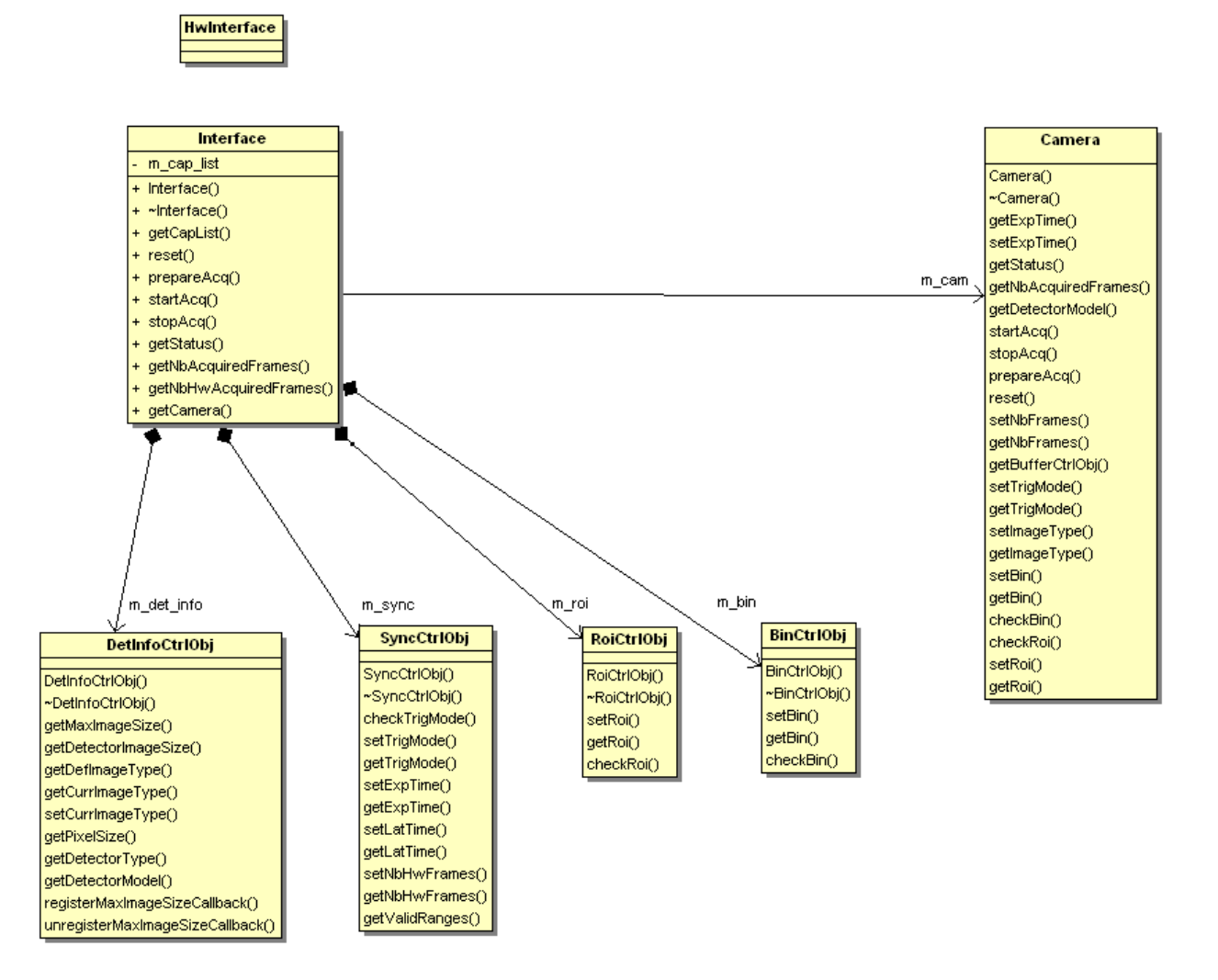

Fig. 1: Figure 1. Class diagram of a camera plugin.

# **10.3 Hardware Interface**

[lima::HwInterface](#page-263-0) is the glue layer between the Control Layer and the camera plugin implementation. It informs LImA about the capabilities provided by the hardware.

class lima:: HwInterface

As an interface to the Control Layer, this class exports the capabilities provided by the hardware.

It is implemented by every camera plugins.

### **Public Functions**

```
virtual void getCapital(CapList) const = 0
     Returns a list of capabilities.
```
virtual void **reset**(ResetLevel reset level) = 0 Reset the hardware interface.

```
virtual void prepareAcq() = 0
```
Prepare the acquisition and make sure the camera is properly configured.

This member function is always called before the acquisition is started.

virtual void  $\text{startAcq}() = 0$ Start the acquisition.

virtual void  $stopAcq() = 0$ Stop the acquisition.

virtual void getStatus(*[StatusType](#page-263-1)* &status) = 0 Returns the current state of the hardware.

```
virtual int getNbAcquiredFrames()
     Returns the number of acquired frames.
```

```
virtual int getNbHwAcquiredFrames() = 0
```
Returns the number of acquired frames returned by the hardware (may differ from getNbAcquiredFrames if accumulation is on)

The [lima::HwInterface::getStatus\(\)](#page-264-0) member function should return the following information:

#### struct lima: : [HwInterface](#page-263-0):: Status

A tuple of status with acquisition and detector status / mask.

#### **Public Types**

#### enum Basic

Basic detector states (some detectors may have additional states)

*Values:*

enumerator Fault Fault.

enumerator Ready Ready for acquisition. enumerator Exposure Counting photons.

enumerator Readout Reading data from the chip.

enumerator Latency Latency between exposures.

enumerator Config Fault.

#### **Public Members**

*[AcqStatus](#page-262-0)* acq Global acquisition status.

#### *[DetStatus](#page-263-2)* det

Compound bit flags specifying the current detector status.

#### *[DetStatus](#page-263-2)* det\_mask

A mask specifying the detector status bits that are supported by the hardware.

# **10.4 Standard Capabilities**

These capabilities are mandatory for all the detectors. They define the minimum functionality necessary for image acquisition. Three capability classes (DetInfo, Sync and BuffCtrl) are listed below with their set/get methods which have to be provided within the new camera plugin code.

## **10.4.1 Detector Information**

The interface  $\lim_{n \to \infty}$ : HwDetInfoCtrlObj returns static information about the detector and the current image dimension.

#### class lima::HwDetInfoCtrlObj

Provides static information about the detector and the current image dimension.

#### **Public Functions**

virtual void  $getMaxImageSize(Size \& max\_image\_size) = 0$ Return the maximum size of the image.

- virtual void  $getDetectorImageSize(Size \& det\_image\_size) = 0$ Return the size of the detector image, it is always equal or greater than the MaxImageSize.
- virtual void **getDefImageType**(ImageType &def image type) = 0 Returns the default data type of image (ushort, ulong, . . . )

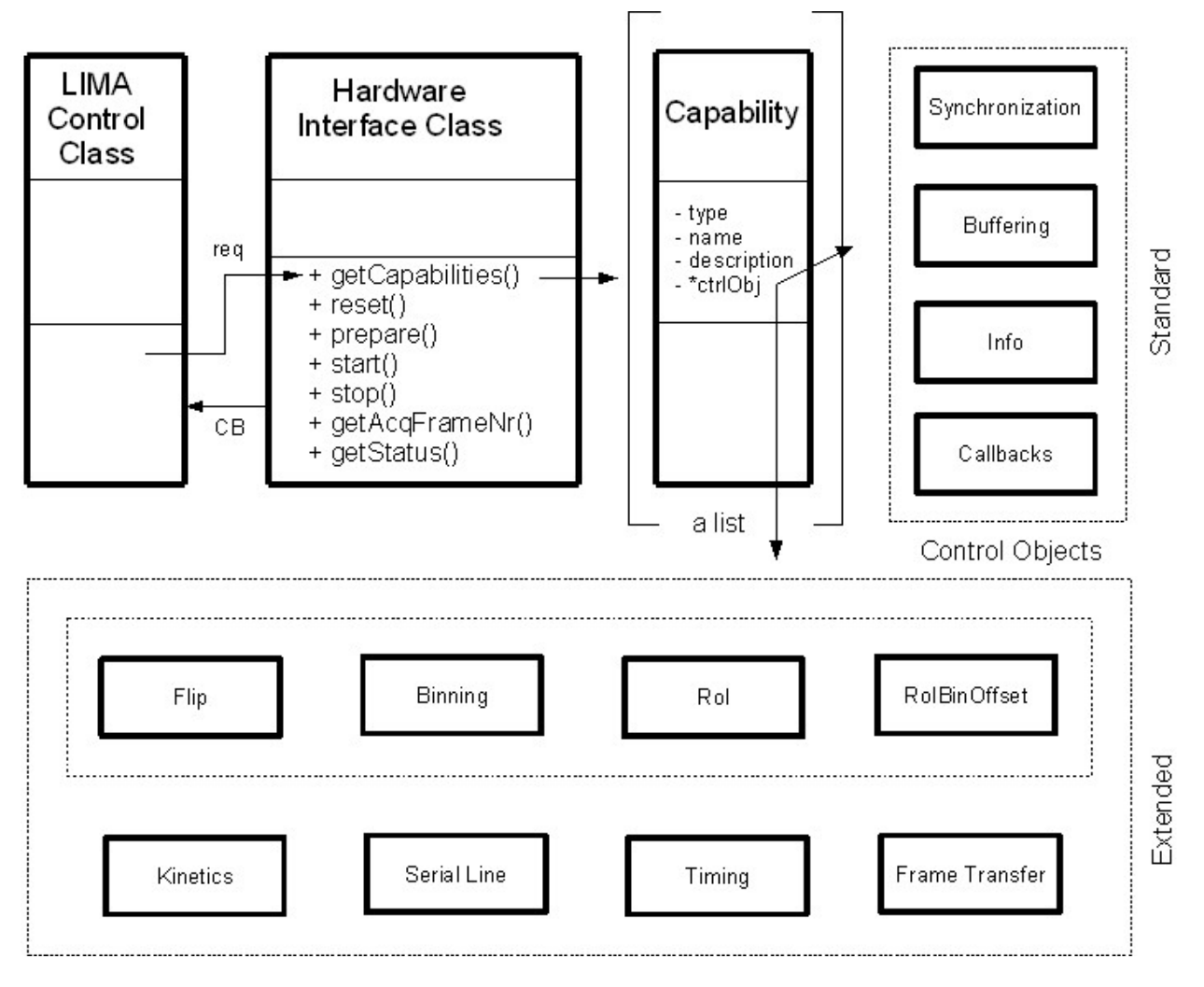

Fig. 2: Figure 2. Hardware capabilites block diagram

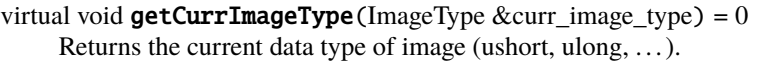

- virtual void **getPixelSize**(double  $&x$ \_size, double  $&y$ \_size) = 0 Physical size of pixels (in mm)
- virtual void **getDetectorType**(std::string &det type) = 0 Returns the type of the detector (Frelon, Maxipix, . . . )
- virtual void **getDetectorModel**(std::string  $\&$ det\_model) = 0 Returns the model of the detector.
- virtual void **registerMaxImageSizeCallback**(HwMaxImageSizeCallback  $\&c$ cb) = 0 Register a callback called when the detector is reconfigured with a different geometry.
- virtual void **unregisterMaxImageSizeCallback**(HwMaxImageSizeCallback  $\&c$ cb) = 0 Unregister a callback previsouly registered with registerMaxImageSizeCallback.
- inline virtual void setUserDetectorName(const std::string &username) Set a detector user name.
- inline virtual void getUserDetectorName(std::string &username) Get a detector user name.

**Note:** The HwMaxImageSizeCallback callback functions let the hardware inform the Lima library of a change of the detector maximum image size. This change can happen with some detectors which can be reconfigured with a different geometry. This camera capability is *NOT* a Roi *nor* a Bin capability. For instance, the maxipix detector is a mosaic of several individual sensor chips and it can be configured and reconfigured with different geometries according to user needs. A 2x2 maxipix detector can be configured in a 1x1 geometry.

# **10.4.2 Synchronization**

The interface  $lima::HwSynCtr1Obj$  controls the acquisition parameters related to synchronization.

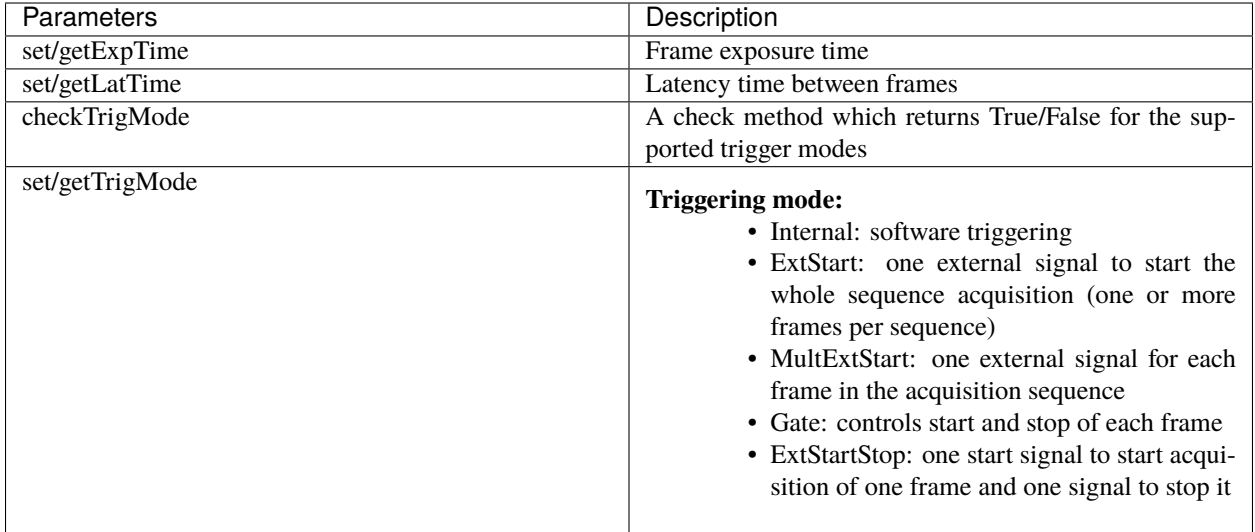

# **10.4.3 Buffer Management**

The interface [lima::HwBufferCtrlObj](#page-265-1) controls the image memory buffer allocation and management. They are used:

- As temporary frame storage before saving, allowing disk/network speed fluctuations.
- To permanently hold images that can be read by the user after the acquisition is finished.

These buffer functionalities may be implemented by the hardware layer (kernel driver in the case of the Espia). If not, an auxiliary buffer manager class will be provided to facilitate (and unify) its software implementation. The buffer management parameters are:

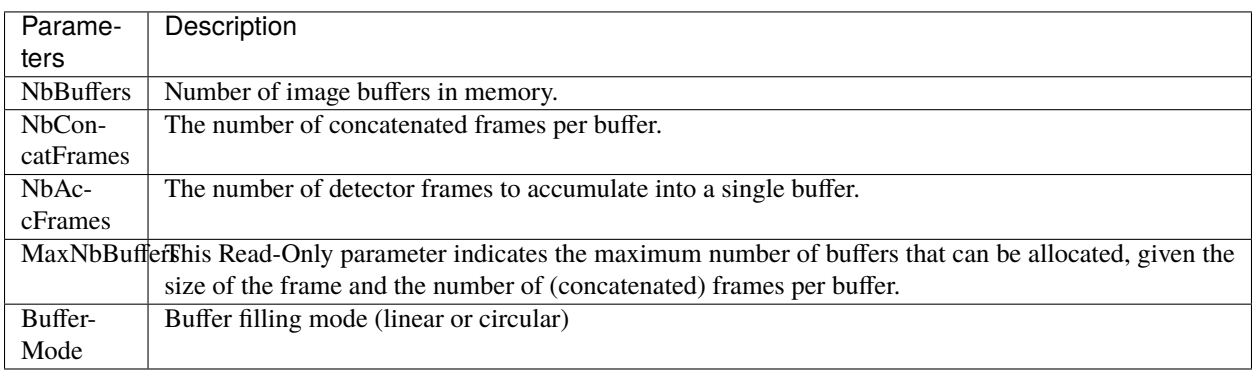

The buffer manager must also provide the following member functions:

- [lima::HwBufferCtrlObj::getBufferPtr\(\)](#page-266-1)
- [lima::HwBufferCtrlObj::getFramePtr\(\)](#page-266-2)
- [lima::HwBufferCtrlObj::getFrameInfo\(\)](#page-266-3)

In most of simple cases, one just need to create a *[lima::SoftBufferCtrlObj](#page-267-0)* class instance within the Camera class instance to store the frames. A good example of a simple implementation is available in the Andor camera plugin code.

# **10.4.4 Frame callback**

The hardware must provide callbacks after each acquired frame. The callback function should receive the following information:

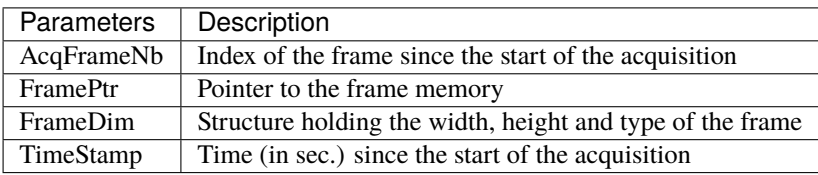

The frame callbacks are implemented by means of an auxiliary class  $limz:HwFrameCallback$ , which will be used by the Control Layer. From the Hardware Layer point of view, the standard capability control object must implement two functions:

- setFrameCallbackActive(bool cb\_active)
- frameReady(<callback\_frame\_info>)

**CHAPTER**

# **ELEVEN**

# **SETTING UP A DEVELOPMENT ENVIRONMENT**

LImA build dependency were updated with the latest version of LImA and that may be an issue on older distro where the tools are not available, namely:

- [CMake](https://cmake.org/)  $>= 3.1$
- GCC with C++11 support  $> = 4.8.1$

The first option is to build these packages from source but it is a PITA. One other option is to build with packages managed by [Conda](https://conda.io/docs) and the following instruction should get you started.

# **11.1 Install Conda**

If you don't have Conda installed, get [Miniconda](https://conda.io/miniconda.html) and follow the [install instruction.](https://conda.io/docs/user-guide/install/index.html)

# **11.2 Create a build environment**

A good practice would be not to pollute the base environment and work in a dedicated lima environment:

```
conda create -n lima
conda activate lima
```
Conda channels must be defined in the proper order with conda-forge first and prepend to the default anaconda channel:

```
conda config --env --add channels conda-forge
conda config --env --append channels esrf-bcu
conda config --env --append channels tango-controls
```
Then install the build tools:

For linux

conda install cmake gxx\_linux-64

For windows, just be sure you have visual studio 2017 x64 installed

You might need to leave the *Conda* environment and enter it again so that the environment variables (*CXX*) needed by CMake are set:

conda deactivate conda activate lima Finally, install the lima-core package (and dependencies) with *Conda*:

conda install lima-core

If you want to run the LimaCCDs device server on top of your camera plugin we recommend to install the simulator tango package, then you will get installed all the packages by dependencies:

```
conda install lima-camera-simulator-tango
```
And you are good to code! A good way to start is to use our seed project at:

```
git clone --bare https://github.com/esrf-bliss/Lima-camera-template.git
cd Lima-camera-template.git
git push --mirror https://github.com/esrf-bliss/Lima-camera-mycamera.git
```
Once you have your new repo ready, clone it and happy coding!

```
git clone https://github.com/esrf-bliss/Lima-camera-mycamera.git
cd Lima-camera-mycamera
git checkout develop
```
Once you are ready to build, here are the typical [CMake](https://cmake.org/) commands for an out of source build (in the *build* folder) and for installing in the current Conda environment (\$CONDA\_PREFIX)

For linux:

```
cmake -Bbuild -H. -DLIMA_ENABLE_PYTHON=1 -DCAMERA_ENABLE_TESTS=1 -DCMAKE_FIND_ROOT_PATH=
˓→$CONDA_PREFIX -DCMAKE_INSTALL_PREFIX=$CONDA_PREFIX
cmake --build build --target install
```
For windows:

```
cmake -Bbuild -H. -DLIMA_ENABLE_PYTHON=1 -DCAMERA_ENABLE_TESTS=1 -DCMAKE_FIND_ROOT_PATH=
˓→%CONDA_PREFIX% -DCMAKE_INSTALL_PREFIX=%CONDA_PREFIX%
cmake --build build --target install --config Release
```
## **CHAPTER**

# **TWELVE**

# **SOURCE CODE ORGANIZATION**

This chapter provides general guidelines to follow, to share a plugin with the community.

# **12.1 Source code**

## **12.1.1 Plug-ins submodules**

The source files and documentation of each new plug-in must be located under Lima/Camera as shown figure below.

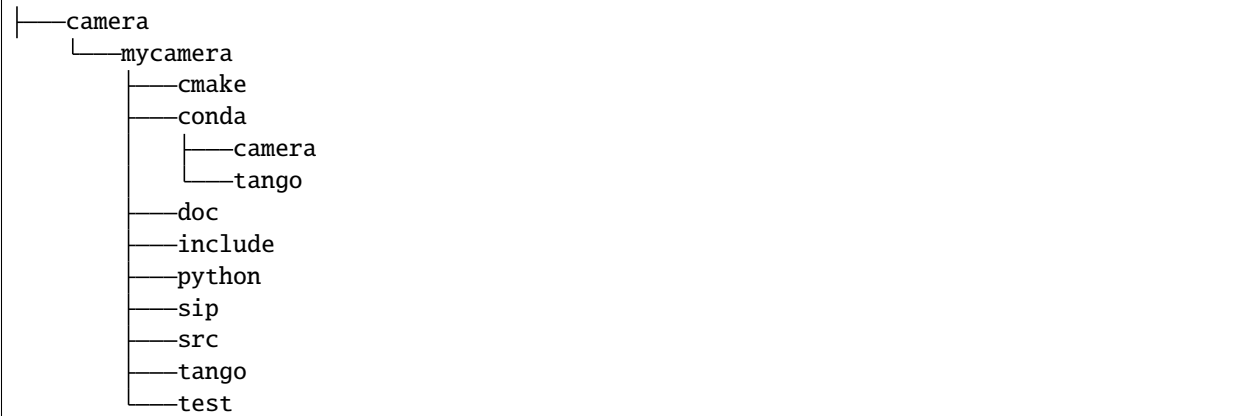

To maintain homogeneity between the different plug-ins, each plug-in must have at minimum the following folders:

- /src : contains the source files. Plug-ins must be developed in C++. The "src" folder must contain the following files :
	- **–** DetectorNameInterface.cpp : interface class between detector capabilities from the hardware interface and the control layer **(mandatory)**
	- **–** DetectorNameDetInfoCtrObj.cpp : capabilities to get static informations about the detector **(mandatory)**
	- **–** DetectorNameBufferCtrlObj.cpp : capabilities to control the image memory buffer allocation **(mandatory)**
	- **–** DetectorNameSyncCtrlObj.cpp : capabilities to control the image memory buffer allocation **(mandatory)**
	- **–** DetectorNameRoiCtrlObj.cpp : capabilities to get a ROI **(optional)**
	- **–** DetectorNameBinCtrlObj.cpp : capabilities to make pixel binning **(optional)**
- **–** DetectorNameVideoCtrlObj.cpp : capabilities to make video mode only for non-scientific detectors **(optional)**
- **–** DetectorNameShutterCtrlObj.cpp : capabilities to control shutter **(optional)**
- **–** DetectorNameFlipCtrlObj.cpp : capabilities to flip image **(optional)**
- **–** DetectorNameEventCtrlObj.cpp : capabilities to generate event **(optional)**
- **–** DetectorNameSavingCtrlObj.cpp : capabilities to save images in different formats **(optional)**
- /include : contains the header files relative to the sources files described before.
- /doc : contains at least index.rst for plug-in documentation. Other files such as image can be added. The minimum content of the index file is detailed in the documentation section.
- Other folders can be added based on need. The contents of this file must be described in the documentation.

**Note:** If optional capabilities are not defined, they are emulated by the Lima Core.

## **12.1.2 Camera device**

Once the plug-in was developed, you must create a camera device to execute all commands on the camera. This device can be developed in Python or C++. Python devices must be located on "Lima/applications/tango/camera", C++ devices on "Lima/applications/tango/LimaDetector"

In order to enhance the general software quality of Device Servers developed by the various institutes using Tango, a Design and Implementation Guidelines document has been written by SOLEIL. This document can be downloaded [here.](https://tango-controls.readthedocs.io/en/latest/development/device-api/ds-guideline)

It is recommended that the camera device comply with these design guidelines.

# **12.2 Class names**

Again, to maintain homogeneity, it is recommended to follow this nomenclature for the class names:

- **DetectorName**::Camera
- **DetectorName**::Interface
- **DetectorName**::SyncCtrlObj
- **DetectorName**::DetInfoCtrlObj

As an example, one can look at the Prosilica plugin for a real implementation or at the simulator plugin for a mock implementation.

# **12.3 How to test the new plugin with python**

In order to communicate with the underlying detector hardware, the lima client must instantiate the main object of the LImA framework [lima::CtControl](#page-256-0). To be instantiated, [lima::CtControl](#page-256-0) requires an interface inherited from common [lima::HwInterface](#page-263-0). This interface requires the Camera object that encapsulates dependency with detector and its SDK.

For instance if you are using the python binding for the Prosilica camera, a client application initialization should do:

```
from Lima import Prosilica as ProsilicaAcq
from Lima import Core
my\_prosilica\_ip\_address = 192.168.1.2# we need the camera object first
camera = ProsilicaAcq.Camera(my_prosilica_ip_address)
# create the HwInterface which needs the camera as unique parameter
camera_interface = ProsilicaAcq.Interface(camera)
# Now create the :cpp:class:`lima::CtControl` and passed to Lima the new HwInterface
control = Core.CtControl(camera_interface)
```
The camera is now under control and it can be used to acquire images ! First get the sub-objects for the parameter setting of the detector, acquisition, saving and more if necessary.

```
acq = control . acquisition()saving = control.saving()acq.setAcqExpoTime(0.1)
acq.setAcqNbFrames(10)
pars=saving.getParameters()
pars.directory='/buffer/test_lima'
pars.prefix='test1_'
pars.suffix='.edf'
pars.fileFormat=Core.CtSaving.EDF
pars.savingMode=Core.CtSaving.AutoFrame
saving.setParameters(pars)
# pass parameters to camera hw interface
control.prepareAcq()
# start the acquisition
control.startAcq()
```
**Note:** Camera object is only used to enhance the separation between the generic interface and the API driver of the detector. It is similar to a proxy.

The camera class is also supposed to provide an access to the specific configuration of the detector. For instance if your detector has a threshold setting or a built-in background correction available you should implement these features in the Camera class. The *[lima::HwInterface](#page-263-0)* will not know about the specific configuration and a client application should explicitly implement the configuration. A good example is the Andor camera, where there are few extra features like the temperature set-point (set/getTemperatureST()) or the cooler control (set/getCooler(bool)).

With the Andor camera one can set the cooling as:

```
camera.setTemperatureSP(-50)
camera.setCooler(True)
current_temp = camera.getTemperature()
```
The Lima project code provides some client application based on TANGO protocol for the remote access. One can find a python implementation under applications/tango and a C++ version in applications/tango/LimaDetector. The python server has been developed at ESRF and being used on lot of beamlines and the C++ server is the SOLEIL version which is also used on beamlines.

The LimaCCDs python server has its own documentation here.

**CHAPTER**

# **THIRTEEN**

# **IMPLEMENTATION RECOMMENDATIONS**

Use the [pImpl idiom](https://en.cppreference.com/w/cpp/language/pimpl) to implement the Camera class, breaking compile-time dependency between the vendor SDK and the rest of LImA and downstream applications.

The C++ ABI is sadly [known to be not stable][\(https://isocpp.org/files/papers/n4028.pdf\)](https://isocpp.org/files/papers/n4028.pdf) between versions of compilers and even between build compiled with the same toolset but different switches. Most vendor SDKs are closed source and cannot be recompiled at will which is the reason why we recommend to use their C version if it exists. Wrapping the C++ API in a C API is a possible workaround.
# **FOURTEEN**

# **WRITE A DOCUMENTATION**

Plugin documentation must be located in "Lima/camera/detector/name/doc". It is composed of at least an "index.rst" file which contains information to install, configure and implement a camera plugin. The presence of this documentation is required to share a plugin with Lima community.

Plugins documentation is available in the section "Supported Cameras".

The table below describes information that must be present in the index file :

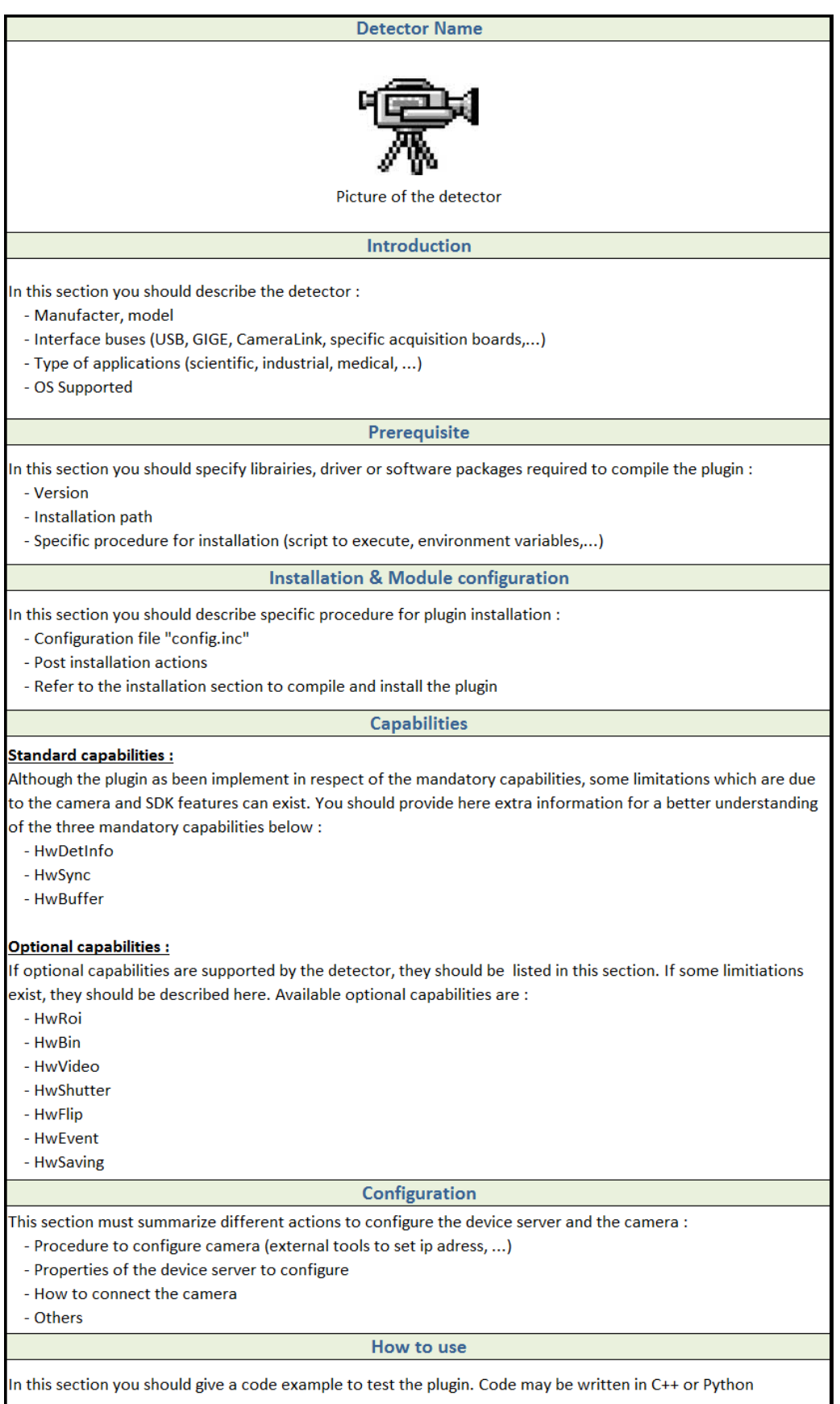

# **FIFTEEN**

# **C++ API**

Unfortunately very limited documentation is available from the source but that should improve over time.

# **15.1 User API**

In this section we cover the classes that defines the user interface.

### **15.1.1 Hello, Lima!**

Let's get started with a simple example of an image acquisition function using the simulator camera.

```
// A camera instance and its hardware interface
Simulator::Camera simu;
Simulator::Interface hw(simu);
// The control object
CtControl ct = CtControl(&hw);
// Get the saving control and set some properties
CtSaving *save = ct.saving():save->setDirectory("./data");
save->setPrefix("test_");
save->setSuffix(".edf");
save->setNextNumber(100);
save->setFormat(CtSaving::EDF);
save->setSavingMode(CtSaving::AutoFrame);
save->setFramesPerFile(100);
// Set the binning or any other processing
Bin bin(2, 2);
CtImage *image = ct.inage();
image->setBin(bin);
// Get the acquisition control and set some properties
CtAcquisition *acq = ct-acquistion();
acq->setAcqMode(Single);
acq->setAcqExpoTime(expo);
acq->setAcqNbFrames(nframe);
```
(continues on next page)

```
(continued from previous page)
```

```
// Prepare acquisition (transfer properties to the camera)
ct.prepareAcq();
// Start acquisition
ct.startAcq();
std::cout << "SIMUTEST: acq started" << std::endl;
//
long frame = -1;
while (frame \langle (nframe -1))
{
      using namespace std::chrono;
      high_resolution_clock::time_point begin = high_resolution_clock::now();
      usleep(100000);
      CtControl::ImageStatus img_status;
      ct.getImageStatus(img_status);
      high_resolution_clock::time_point end = high_resolution_clock::now();
      auto duration = duration_cast<microseconds>(end - begin).count();
      std::cout << "SIMUTEST: acq frame nr " << img_status.LastImageAcquired
              << " - saving frame nr " << img_status.LastImageSaved << std::endl;
      if (frame != img_status.LastImageAcquired) {
              unsigned int nb_frames = img_status.LastImageAcquired - frame;
              std::cout << " " << duration << " usec for " << nb_frames << " frames\n";
              std::cout << " " << 1e6 * nb_frames / duration << " fps" << std::endl;
              frame = img_status.LastImageAcquired;
      }
}
std::cout << "SIMUTEST: acq finished" << std::endl;
// Stop acquisition ( not really necessary since all frames where acquired)
ct.stopAcq();
std::cout << "SIMUTEST: acq stopped" << std::endl;
```
### <span id="page-256-0"></span>**15.1.2 Control Interfaces**

The control interface is the high level interface that controls an acquisition.

```
class lima::CtControl
```
Main client class which should be instantiated by the users in their acquisition software.

#### **Advanced control accessors**

inline *[CtAcquisition](#page-257-0)* \*acquisition() Returns a pointer to the acquisition control.

inline *[CtSaving](#page-257-1)* \*saving() Returns a pointer to the saving control.

- inline *[CtImage](#page-262-0)* \*image() Returns a pointer to the image control.
- inline *[CtBuffer](#page-262-1)* \*buffer() Returns a pointer to the buffer control.
- inline CtAccumulation \*accumulation() Returns a pointer to the accumulation control.
- inline CtVideo \*video() Returns a pointer to the video control.
- inline *[CtShutter](#page-262-2)* \*shutter() Returns a pointer to the shutter control.
- inline CtEvent \*event() Returns a pointer to the event control.

### **Public Functions**

- void abortAcq() stop an acquisition and purge all pending tasks.
- void stopAcqAsync(*[AcqStatus](#page-262-3)* acq\_status, ErrorCode error\_code, Data &data) aborts an acquisiton from a callback thread: it's safe to call from a HW thread.

Creates a dummy task that calls stopAcq() and waits for all buffers to be released

void abortAcq(*[AcqStatus](#page-262-3)* acq\_status, ErrorCode error\_code, Data &data, bool ctrl\_mutex\_locked = false) This function is DEPRECATED.

Use stopAcqAsync instead

- void registerImageStatusCallback(*[ImageStatusCallback](#page-257-2)* &cb) registerImageStatusCallback is not thread safe!!!
- void unregisterImageStatusCallback(*[ImageStatusCallback](#page-257-2)* &cb) unregisterImageStatusCallback is not thread safe!!!

class \_AbortAcqCallback : public TaskEventCallback

class \_LastBaseImageReadyCallback : public TaskEventCallback

class \_LastCounterReadyCallback : public TaskEventCallback

<span id="page-257-3"></span>class \_LastImageReadyCallback : public TaskEventCallback

class \_LastImageSavedCallback : public TaskEventCallback

class \_ReconstructionChangeCallback : public Callback

struct ImageStatus

<span id="page-257-2"></span>class ImageStatusCallback

class ImageStatusThread : public Thread

class SoftOpErrorHandler : public EventCallback

struct Status

#### **Acquisition Interface**

<span id="page-257-0"></span>class lima::CtAcquisition This class control the acquisition of images given a hardware interface.

class \_ValidRangesCallback : public ValidRangesCallback

struct Parameters

#### **Saving Interface**

<span id="page-257-1"></span>class lima::CtSaving Control saving settings such as file format and mode.

#### **Saving modes**

{

void setSavingMode(SavingMode mode) set the saving mode for a saving stream

void getSavingMode(SavingMode &mode) const get the saving mode for a saving stream

- void setOverwritePolicy(OverwritePolicy policy, int stream\_idx =  $0$ ) set the overwrite policy for a saving stream
- void getOverwritePolicy (OverwritePolicy &policy, int stream\_idx = 0) const get the overwrite policy for a saving stream
- void setFramesPerFile(unsigned long frames\_per\_file, int stream\_idx =  $0$ ) set the number of frame saved per file for a saving stream
- void  $getFramePerFile$ (unsigned long &frames\_per\_file, int stream\_idx = 0) const get the number of frame saved per file for a saving stream

#### void setManagedMode(ManagedMode mode) set who will manage the saving.

with this methode you can choose who will do the saving

• if mode is set to Software, the saving will be managed by Lima core

<span id="page-258-0"></span>• if mode is set to Hardware then it's the sdk or the hardware of the camera that will manage the saving.

**Parameters** mode – can be either Software or Hardware

void resetCommonHeader()

}

clear the common header

void setCommonHeader(const HeaderMap &header) set the common header.

This is the header which will be write for all frame for this acquisition

- void updateCommonHeader(const HeaderMap &header) replace/add field in the common header
- void getCommonHeader(HeaderMap &header) const get the current common header
- void addToCommonHeader(const HeaderValue &value) add/replace a header value in the current common header
- void updateFrameHeader(long frame\_nr, const HeaderMap &header) add/replace several value in the current frame header
- void addToFrameHeader(long frame\_nr, const HeaderValue &value) add/replace a header value in the current frame header
- void **validateFrameHeader**(long frame\_nr) validate a header for a frame.

this mean that the header is ready and can now be save. If you are in AutoHeader this will trigger the saving if the data frame is available

void getFrameHeader(long frame\_nr, HeaderMap &header) const get the frame header.

#### **Parameters**

- frame  $nr$  the frame id
- header the current frame header
- void takeFrameHeader(long frame\_nr, HeaderMap &header) get the frame header and remove it from the container
- void removeFrameHeader(long frame\_nr) remove a frame header

#### **Parameters** frame  $nr$  – the frame id

- void removeAllFrameHeaders() remove all frame header
- void getStatistic(std::list<double>&, std::list<double>&, std::list<double>&, std::list<double>&, int stream\_idx =  $0$ ) const

get write statistic

- void setStatisticHistorySize(int aSize, int stream\_idx =  $0$ ) set the size of the write time static list
- int getStatisticHistorySize(int stream  $idx = 0$ ) const get the size of the write time static list

#### <span id="page-259-0"></span>void clear()

clear everything.

- all waiting data to be saved
- close all stream

void **writeFrame** (int frame\_nr =  $-1$ , int nb\_frames = 1, bool synchronous = true) write manually a frame

#### **Parameters**

- aFrameNumber the frame id you want to save
- **aNbFrames** the number of frames you want to concatenate
- void setStreamActive(int stream\_idx, bool active) activate/desactivate a stream
- void getStreamActive(int stream\_idx, bool &active) const get if stream is active
- void getMaxConcurrentWritingTask(int&, int stream  $idx = 0$ ) const get the maximum number of parallel writing tasks
- void setMaxConcurrentWritingTask(int, int stream\_idx =  $0$ ) get the maximum number of parallel writing tasks

#### **Public Functions**

void setParameters(const *[Parameters](#page-260-0)* &pars, int stream\_idx = 0) set saving parameter for a saving stream

#### **Parameters**

- pars parameters for the saving stream
- stream\_idx the id of the saving stream
- void getParameters(*[Parameters](#page-260-0)* &pars, int stream\_idx = 0) const get the saving stream parameters

#### **Parameters**

- **pars** the return parameters
- stream\_idx the stream id
- void setDirectory(const std::string &directory, int stream\_idx =  $0$ ) set the saving directory for a saving stream
- void  $getDirectory(std::string \& directory, int stream  $idx = 0$ ) const$ get the saving directory for a saving stream
- void setPrefix(const std::string &prefix, int stream\_idx = 0) set the filename prefix for a saving stream
- void  $\text{getPrefix}(\text{std::string }\&\text{prefix}, \text{int stream_idx} = 0) \text{ const}$ get the filename prefix for a saving stream
- void setSuffix(const std::string &suffix, int stream\_idx = 0) set the filename suffix for a saving stream
- <span id="page-260-2"></span>void **getSuffix**(std::string &suffix, int stream  $idx = 0$ ) const get the filename suffix for a saving stream
- void setOptions(const std::string &options, int stream\_idx =  $0$ ) set the additional options for a saving stream
- void  $getOptions$  (std::string &options, int stream\_idx = 0) const get the additional options for a saving stream
- void setNextNumber(long number, int stream\_idx =  $0$ ) set the next number for the filename for a saving stream
- void getNextNumber(long &number, int stream\_idx = 0) const get the next number for the filename for a saving stream
- void setFormat (FileFormat format, int stream\_idx = 0) set the saving format for a saving stream
- void  $getFormat$ (FileFormat &format, int stream\_idx = 0) const get the saving format for a saving stream
- void setFormatAsString(const std::string &format, int stream  $idx = 0$ ) set the saving format as string for a saving stream
- void getFormatAsString(std::string &format, int stream\_idx = 0) const get the saving format as string for a saving stream
- void getFormatList(std::list<FileFormat> &format\_list) const get supported format list
- void getFormatListAsString(std::list<std::string> &format\_list) const get supported format list as string
- void setFormatSuffix(int stream\_idx =  $0$ ) force saving suffix to be the default format extension
- void getHardwareFormatList(std::list<std::string> &format\_list) const return a list of hardware possible saving format
- class \_ManualBackgroundSaveTask : public SinkTaskBase manual background saving

class \_NewFrameSaveCBK : public Callback

class \_SavingErrorHandler : public EventCallback

<span id="page-260-1"></span><span id="page-260-0"></span>struct Parameters

#### **Public Functions**

Parameters()

*[Parameters](#page-260-1)* default constructor.

#### <span id="page-261-2"></span>**Public Members**

std::string directory base path where the files will be saved

std::string prefix prefix of the filename

std::string suffix suffix of the filename

long nextNumber next file number

FileFormat fileFormat the saving format (EDF,CBF. . . )

SavingMode savingMode saving mode (automatic, manual...)

OverwritePolicy overwritePolicy how you the saving react it find existing filename

std::string indexFormat ie: %.4d if you want 4 digits

long framesPerFile the number of images save in one files

# class SaveContainer<br>Subclassed by

by lima::SaveContainerCbf, lima::SaveContainerEdf, lima::SaveContainerFits, lima::SaveContainerHdf5, lima::SaveContainerNxs, lima::SaveContainerTiff

#### **Public Functions**

<span id="page-261-1"></span>inline virtual bool needParallelCompression() const

should return true if container has compression or havy task to do before saving if return is true, getCompressionTask should return a Task

#### **See** *[getCompressionTask](#page-261-0)*

<span id="page-261-0"></span>inline virtual SinkTaskBase \*getCompressionTask(const *[CtSaving](#page-257-1)*::HeaderMap&) get a new compression task at each call.

this method is not call if needParallelCompression return false **See** *[needParallelCompression](#page-261-1)*

struct Stat

class Stream

<span id="page-262-4"></span>class \_CompressionCBK : public TaskEventCallback compression callback

class \_SaveCBK : public TaskEventCallback save callback

class \_SaveTask : public SinkTaskBase save task class

#### **Image Interface**

<span id="page-262-0"></span>class CtImage Control image processing settings such as ROI, binning and rotation.

#### **Shutter Interface**

<span id="page-262-2"></span>class lima:: CtShutter Control shutter settings such as open and close time.

#### struct Parameters

#### **Buffer Interface**

<span id="page-262-1"></span>class lima:: CtBuffer Controls buffer settings such as number of buffers, binning and rotation.

class \_DataDestroyCallback : public Callback

struct Parameters

### **15.1.3 Statuses**

<span id="page-262-3"></span>enum lima::AcqStatus The global acquisition status.

*Values:*

enumerator AcqReady Acquisition is Ready.

enumerator AcqRunning Acquisition is Running.

enumerator AcqFault An error occured. <span id="page-263-3"></span>enumerator AcqConfig Configuring the camera.

<span id="page-263-2"></span>enum lima::DetStatus

Compound bit flags specifying the current detector status.

*Values:*

enumerator DetIdle

enumerator DetFault

enumerator DetWaitForTrigger

enumerator DetShutterOpen

enumerator DetExposure

enumerator DetShutterClose

enumerator DetChargeShift

enumerator DetReadout

enumerator DetLatency

# **15.2 Camera Plugin API**

### **15.2.1 Hardware Interface**

<span id="page-263-0"></span>The Hardware Interface is the low level interface that must be implemented by detector plugins.

#### class lima:: HwInterface

As an interface to the Control Layer, this class exports the capabilities provided by the hardware.

It is implemented by every camera plugins.

#### **Public Types**

<span id="page-263-1"></span>typedef struct lima::*[HwInterface](#page-263-0)*::*[Status](#page-264-0)* StatusType A tuple of status with acquisition and detector status / mask.

#### **Public Functions**

virtual void  $getCapList(CapList&)$  const = 0 Returns a list of capabilities.

virtual void **reset**(ResetLevel reset level) = 0 Reset the hardware interface.

#### virtual void **prepareAcq**( $) = 0$

Prepare the acquisition and make sure the camera is properly configured.

This member function is always called before the acquisition is started.

<span id="page-264-1"></span>virtual void  $\text{startAcq}() = 0$ Start the acquisition.

virtual void  $stopAcq() = 0$ Stop the acquisition.

virtual void getStatus(*[StatusType](#page-263-1)* &status) = 0 Returns the current state of the hardware.

#### virtual int getNbAcquiredFrames()

Returns the number of acquired frames.

#### virtual int  $getNbHwAcquiredFrames() = 0$

Returns the number of acquired frames returned by the hardware (may differ from getNbAcquiredFrames if accumulation is on)

#### <span id="page-264-0"></span>struct Status

A tuple of status with acquisition and detector status / mask.

#### **Public Types**

#### enum Basic

Basic detector states (some detectors may have additional states)

*Values:*

enumerator Fault Fault.

enumerator Ready Ready for acquisition.

#### enumerator Exposure Counting photons.

enumerator Readout Reading data from the chip.

enumerator Latency Latency between exposures.

enumerator Config Fault.

#### <span id="page-265-2"></span>**Public Members**

*[AcqStatus](#page-262-3)* acq Global acquisition status.

*[DetStatus](#page-263-2)* det Compound bit flags specifying the current detector status.

#### *[DetStatus](#page-263-2)* det\_mask

A mask specifying the detector status bits that are supported by the hardware.

### **15.2.2 Capabilities interfaces**

#### class lima::HwDetInfoCtrlObj

Provides static information about the detector and the current image dimension.

#### **Public Functions**

```
virtual void getMaxImageSize(Size &max image size) = 0
     Return the maximum size of the image.
```
- virtual void  $getDetectorImageSize$ (Size &det\_image\_size) = 0 Return the size of the detector image, it is always equal or greater than the MaxImageSize.
- virtual void  $getDefImageType$ (ImageType &def\_image\_type) = 0 Returns the default data type of image (ushort, ulong,  $\dots$ )
- virtual void  $getCurrImageType(ImageType & curr\_image_type) = 0$ Returns the current data type of image (ushort, ulong, . . . ).
- virtual void **getPixelSize**(double  $&x$ \_size, double  $&y$ \_size) = 0 Physical size of pixels (in mm)
- virtual void **getDetectorType**(std::string &det\_type) =  $0$ Returns the type of the detector (Frelon, Maxipix, . . . )
- virtual void  $getDetectorModel$ (std::string &det\_model) = 0 Returns the model of the detector.
- virtual void **registerMaxImageSizeCallback**(HwMaxImageSizeCallback  $\&c$ cb) = 0 Register a callback called when the detector is reconfigured with a different geometry.
- virtual void **unregisterMaxImageSizeCallback**(HwMaxImageSizeCallback &cb) =  $0$ Unregister a callback previsouly registered with registerMaxImageSizeCallback.
- inline virtual void setUserDetectorName(const std::string &username) Set a detector user name.
- inline virtual void getUserDetectorName(std::string &username) Get a detector user name.

#### <span id="page-265-1"></span><span id="page-265-0"></span>class lima::HwBufferCtrlObj

This interface controls the image memory buffer allocation and management.

Buffers are used:

• As temporary frame storage before saving, allowing disk / network speed fluctuations.

<span id="page-266-0"></span>• To permanently hold images that can be read by the user after the acquisition is finished. These buffer functionalities may be implemented by the hardware layer (kernel driver in the case of the Espia). If not, an auxiliary buffer manager class will be provided to facilitate (and unify) its software implementation. The buffer management parameters are :

Subclassed by *[lima::SoftBufferCtrlObj](#page-267-0)*

#### **Public Functions**

```
virtual void *getBufferPtr(int buffer_nb, int concat_frame_nb = 0) = 0
     Returns a pointer to the buffer at the specified location.
```

```
virtual void *getFramePtr(int acq_frame_nb) = 0
     Returns a pointer to the frame at the specified location.
```

```
virtual void getStartTime stamp(Timestamp &start_ts) = 0
     Returns the start timestamp.
```

```
virtual void getFrameInfo(int acq_frame_nb, HwFrameInfoType &info) = 0Returns some information for the specified frame number such as timestamp.
```
#### class Callback

class lima:: HwSyncCtrlObj

#### **Public Functions**

```
virtual bool checkTrigMode(TrigMode trig_mode) = 0Check wether a given trigger mode is supported.
```
- virtual void  $setTrigMode(TrigMode trig_model) = 0$ Set the triggering mode.
- virtual void **getTrigMode**(TrigMode &trig\_mode) =  $0$ Get the current triggering mode.
- virtual void  $setExpTime$ (double  $exp_time$ ) = 0 Set the frame exposure time.
- virtual void **getExpTime**(double  $\&exp_time) = 0$ Get the current frame exposure time.
- virtual bool checkAutoExposureMode(AutoExposureMode mode) const Check wether a given auto exposure mode is supported.
- virtual void setHwAutoExposureMode(AutoExposureMode mode) this method should be redefined in the subclass if the camera can managed auto exposure
- virtual void  $setLatTime$ (double lat\_time) = 0 Set the latency time between frames.
- virtual void **getLatTime**(double &lat time) = 0 Get the current latency time between frames.

class ValidRangesCallback

struct ValidRangesType

### <span id="page-267-1"></span>**15.2.3 Callbacks**

#### class HwFrameCallback

### **15.2.4 Implementations Helpers**

<span id="page-267-0"></span>class lima::SoftBufferCtrlObj : public lima::*[HwBufferCtrlObj](#page-265-0)*

This class is a basic *[HwBufferCtrlObj](#page-265-1)* software allocation implementation, It can be directly provided to the control layer as a *[HwBufferCtrlObj](#page-265-1)*.

#### **Public Functions**

- virtual void \* $getBufferPtr(int buffer_nb, int concat_frame_nb = 0)$ Returns a pointer to the buffer at the specified location.
- virtual void \*getFramePtr(int acq\_frame\_nb) Returns a pointer to the frame at the specified location.
- virtual void getStartTimestamp(Timestamp &start\_ts) Returns the start timestamp.
- virtual void getFrameInfo(int acq\_frame\_nb, HwFrameInfoType &info) Returns some information for the specified frame number such as timestamp.

class Sync : public Callback

### **SIXTEEN**

# **PYTHON API**

Most of the previous sections about the user interface routines applies to the Python binding. Naturally, some specifics concerning Python come into play.

This documentation is very much a work in progress. Stay tuned!

# **16.1 Hello, pyLima!**

Let's start with a simple example of an image acquisition function using the simulator camera.

```
from Lima import Core
from Lima import Simulator
import time
def test_mode_generator(cam, nb_frames_prefetched=0):
   if nb_frames_prefetched:
       cam.setMode(Simulator.Camera.MODE_GENERATOR_PREFETCH)
        fb = cam.getFrameGetter()fb.setNbPrefetchedFrames(nb_frames_prefetched)
       test = fb.getNbPrefetchedFrames()
    else:
        cam.setMode(Simulator.Camera.MODE_GENERATOR)
        fb = cam.getFrameGetter()# Add a peak
   p1 = Simulator.GaussPeak(10, 10, 23, 1000) # peak at 10,10 fwhm=23 and max=1000
    fb.setPeaks([p1])
def test_mode_loader(cam, nb_frames_prefetched=0):
   if nb_frames_prefetched:
       cam.setMode(Simulator.Camera.MODE_LOADER_PREFETCH)
        fb = cam.getFrameGetter()
        fb.setNbPrefetchedFrames(nb_frames_prefetched)
       test = fb.getNbPrefetchedFrames()
   else:
        cam.setMode(Simulator.Camera.MODE_LOADER)
        fb = cam.getFrameGetter()
```
(continues on next page)

(continued from previous page)

```
# Set file pattern
    fb.setFilePattern(b'input\\test_*.edf')
cam = Simulator.Camera()
#test_mode_generator(cam)
#test_mode_generator(cam, 10)
#test_mode_loader(cam)
test_mode_loader(cam, 100)
# Get the hardware interface
hwint = Simulator.Interface(cam)
# Get the control interface
control = Core.CtControl(hwint)
# Get the acquisition control
acq = control.acquisition()
# Set new file parameters and autosaving mode
saving = control.saving()pars=saving.getParameters()
pars.directory = b'output'
pars.prefix = b'testsimul_'
pars.suffix = b'.edf'
pars.fileFormat = Core.Ctsaving.EDFpars.savingMode = Core.CtSaving.AutoFrame
saving.setParameters(pars)
acq = control.acquisition()
# now ask for 2 sec. exposure and 10 frames
acq.setAcqExpoTime(0.1)
acq.setAcqNbFrames(10)
control.prepareAcq()
control.startAcq()
# wait for last image (#9) ready
status = control.getStatus()
lastimg = status.ImageCounters.LastImageReady
while lastimg != 9:
  time.sleep(0.1)
 lastimg = control.getStatus().ImageCounters.LastImageReady
  status = control.getStatus()
  lastimg = status.ImageCounters.LastImageReady
# read the first image
\texttt{im0} = \texttt{control}\cdot\texttt{ReadImage}(0)
```
# **SEVENTEEN**

# **PREREQUISITE**

For collaborative development, we use the "Fork & Pull" model from Github. So anyone who wants to contribute needs an account on Github. Then you need to fork the project you want to contribute.

**Note:** If you want to contribute with a new camera plug-in you should first request us (by email @ [lima@esrf.fr\)](mailto:lima@esrf.fr) to get the new plug-in camera sub-module created. We will provide:

- a default structure of directories (<mycamera>/src /include sip/ doc/ python/ test/)
- the build system file (<mycamera>/CMakeLists.txt)
- templates files (src and include) for the mandatory classes:
- <MyCamera>Interface
- <MyCamera>DetInfoCtrlObj
- <MyCamera>SyncCtrlObj
- a standard .gitignore file
- a template index.rst for the documentation

As above do not forget to fork the new sub-module project.

# **17.1 Create a github account**

This is an easy task, you just have to [Sign up,](https://github.com/signup/free) it's free!

# **17.2 Fork a project**

Check out the [Github doc,](https://help.github.com/articles/fork-a-repo) it is far better explained than we could do ;)

# **EIGHTEEN**

# **CONTRIBUTE GUIDELINE**

It is very simple to contribute, you should follow the steps below.

1. Branch

First of all you have to create a branch for a new feature or for a bug fix, use an explicit branch name, for instance "soleil\_video\_patch" .

2. Code/patch

If it's a patch from an existing module, respect and keep the coding style of the previous programmer (indentation,variable naming,end-line. . . ).

If you're starting a new camera project, you've just to respect few rules:

- Class member must start with '**m\_**'
- Class method must be in **CamelCase**
- You must define the camera's namespace
- 3. Commit

Do as many commit as you need with clear comments. Prefer an atomic commit with a single change rather than a huge commit with too many (unrelated) changes.

4. Pull Request

Then submit a [Pull Request](https://help.github.com/articles/using-pull-requests)

At this stage you have to wait, we need some time to accept or reject your request. So there are two possible issues:

1. The Pull-request is accepted, congrat!

We merge your branch with the the main project master branch, then everything is fine and you can now synchronize your forked project with the main project and go on with your next contribution.

2. The pull-request is rejected:

The pull request could be rejected if:

- the new code doesn't compile
- it breaks backward compatibility
- the python wrapping is missing or not updated
- the commit log message doesn't describe what you actually do

In case of a new camera plug-in sub-module the first pull request will be rejected if:

• as above

• the documentation is missing or if it does not fit with the guidelines (e.i *[Understand the plugin ar](#page-236-0)[chitecture](#page-236-0)*)

We will tell you (code review on Github and/or email) about the reason and we will give some advises to improve your next tentative of pull-request.

So at this point you have to loop to item 2 (Code/Patch) again. Good luck !

# **INDEX**

### $\mathbf{L}$

lima::AcqStatus (*C++ enum*), [257](#page-262-4) lima::AcqStatus::AcqConfig (*C++ enumerator*), [257](#page-262-4) lima::AcqStatus::AcqFault (*C++ enumerator*), [257](#page-262-4) lima::AcqStatus::AcqReady (*C++ enumerator*), [257](#page-262-4) lima::AcqStatus::AcqRunning (*C++ enumerator*), [257](#page-262-4) lima::CtAcquisition (*C++ class*), [252](#page-257-3) lima::CtAcquisition::\_ValidRangesCallback (*C++ class*), [252](#page-257-3) lima::CtAcquisition::Parameters (*C++ struct*), [252](#page-257-3) lima::CtBuffer (*C++ class*), [257](#page-262-4) lima::CtBuffer::\_DataDestroyCallback (*C++ class*), [257](#page-262-4) lima::CtBuffer::Parameters (*C++ struct*), [257](#page-262-4) lima::CtControl (*C++ class*), [251](#page-256-0) lima::CtControl::\_AbortAcqCallback (*C++ class*), [251](#page-256-0) lima::CtControl::\_LastBaseImageReadyCallback (*C++ class*), [251](#page-256-0) lima::CtControl::\_LastCounterReadyCallback (*C++ class*), [251](#page-256-0) lima::CtControl::\_LastImageReadyCallback (*C++ class*), [251](#page-256-0) lima::CtControl::\_LastImageSavedCallback (*C++ class*), [252](#page-257-3) lima::CtControl::\_ReconstructionChangeCallback lima::CtSaving::getFormat (*C++ function*), [255](#page-260-2) (*C++ class*), [252](#page-257-3) lima::CtControl::abortAcq (*C++ function*), [251](#page-256-0) lima::CtControl::accumulation (*C++ function*), [251](#page-256-0) lima::CtControl::acquisition (*C++ function*), [251](#page-256-0) lima::CtControl::buffer (*C++ function*), [251](#page-256-0) lima::CtControl::event (*C++ function*), [251](#page-256-0) lima::CtControl::image (*C++ function*), [251](#page-256-0) lima::CtControl::ImageStatus (*C++ struct*), [252](#page-257-3) lima::CtControl::ImageStatusCallback (*C++ class*), [252](#page-257-3) lima::CtControl::ImageStatusThread (*C++ class*), [252](#page-257-3)

lima::CtControl::registerImageStatusCallback (*C++ function*), [251](#page-256-0) lima::CtControl::saving (*C++ function*), [251](#page-256-0) lima::CtControl::shutter (*C++ function*), [251](#page-256-0) lima::CtControl::SoftOpErrorHandler (*C++ class*), [252](#page-257-3) lima::CtControl::Status (*C++ struct*), [252](#page-257-3) lima::CtControl::stopAcqAsync (*C++ function*), [251](#page-256-0) lima::CtControl::unregisterImageStatusCallback (*C++ function*), [251](#page-256-0) lima::CtControl::video (*C++ function*), [251](#page-256-0) lima::CtImage (*C++ class*), [257](#page-262-4) lima::CtSaving (*C++ class*), [252](#page-257-3) lima::CtSaving::\_ManualBackgroundSaveTask (*C++ class*), [255](#page-260-2) lima::CtSaving::\_NewFrameSaveCBK (*C++ class*), [255](#page-260-2) lima::CtSaving::\_SavingErrorHandler (*C++ class*), [255](#page-260-2) lima::CtSaving::addToCommonHeader (*C++ function*), [253](#page-258-0) lima::CtSaving::addToFrameHeader (*C++ function*), [253](#page-258-0) lima::CtSaving::clear (*C++ function*), [253](#page-258-0) lima::CtSaving::getCommonHeader (*C++ function*), [253](#page-258-0) lima::CtSaving::getDirectory (*C++ function*), [254](#page-259-0) lima::CtSaving::getFormatAsString (*C++ function*), [255](#page-260-2) lima::CtSaving::getFormatList (*C++ function*), [255](#page-260-2) lima::CtSaving::getFormatListAsString (*C++ function*), [255](#page-260-2) lima::CtSaving::getFrameHeader (*C++ function*), [253](#page-258-0) lima::CtSaving::getFramesPerFile (*C++ function*), [252](#page-257-3) lima::CtSaving::getHardwareFormatList (*C++ function*), [255](#page-260-2)

(*C++ function*), [254](#page-259-0) lima::CtSaving::getNextNumber (*C++ function*), [255](#page-260-2) lima::CtSaving::getOptions (*C++ function*), [255](#page-260-2) lima::CtSaving::getOverwritePolicy (*C++ function*), [252](#page-257-3) lima::CtSaving::getParameters (*C++ function*), [254](#page-259-0) lima::CtSaving::getPrefix (*C++ function*), [254](#page-259-0) lima::CtSaving::getSavingMode (*C++ function*), [252](#page-257-3) lima::CtSaving::getStatistic (*C++ function*), [253](#page-258-0) lima::CtSaving::getStatisticHistorySize (*C++ function*), [253](#page-258-0) lima::CtSaving::getStreamActive (*C++ function*), [254](#page-259-0) lima::CtSaving::getSuffix (*C++ function*), [254](#page-259-0) lima::CtSaving::Parameters (*C++ struct*), [255](#page-260-2) lima::CtSaving::Parameters::directory (*C++ member*), [256](#page-261-2) lima::CtSaving::Parameters::fileFormat (*C++ member*), [256](#page-261-2) lima::CtSaving::Parameters::framesPerFile (*C++ member*), [256](#page-261-2) lima::CtSaving::Parameters::indexFormat (*C++ member*), [256](#page-261-2) lima::CtSaving::Parameters::nextNumber (*C++ member*), [256](#page-261-2) lima::CtSaving::Parameters::overwritePolicy (*C++ member*), [256](#page-261-2) lima::CtSaving::Parameters::Parameters (*C++ function*), [255](#page-260-2) lima::CtSaving::Parameters::prefix (*C++ member*), [256](#page-261-2) lima::CtSaving::Parameters::savingMode (*C++ member*), [256](#page-261-2) lima::CtSaving::Parameters::suffix (*C++ member*), [256](#page-261-2) lima::CtSaving::removeAllFrameHeaders (*C++ function*), [253](#page-258-0) lima::CtSaving::removeFrameHeader (*C++ function*), [253](#page-258-0) lima::CtSaving::resetCommonHeader (*C++ function*), [253](#page-258-0) lima::CtSaving::SaveContainer (*C++ class*), [256](#page-261-2) lima::CtSaving::SaveContainer::getCompressionTask lima::DetStatus::DetChargeShift (*C++ enumera-*(*C++ function*), [256](#page-261-2) lima::CtSaving::SaveContainer::needParallelCom**pimessiDen**tStatus::DetExposure (*C++ enumerator*), (*C++ function*), [256](#page-261-2) lima::CtSaving::SaveContainer::Stat (*C++ struct*), [256](#page-261-2) lima::CtSaving::setCommonHeader (*C++ function*), lima::DetStatus::DetLatency (*C++ enumerator*), [253](#page-258-0) lima::CtSaving::setDirectory (*C++ function*), [254](#page-259-0) lima::DetStatus::DetReadout (*C++ enumerator*), lima::CtSaving::setFormat (*C++ function*), [255](#page-260-2) lima::CtSaving::setFormatAsString (*C++ function*), [255](#page-260-2) lima::CtSaving::setFormatSuffix (*C++ function*), [255](#page-260-2) lima::CtSaving::setFramesPerFile (*C++ function*), [252](#page-257-3) lima::CtSaving::setManagedMode (*C++ function*), [252](#page-257-3) lima::CtSaving::setMaxConcurrentWritingTask (*C++ function*), [254](#page-259-0) lima::CtSaving::setNextNumber (*C++ function*), [255](#page-260-2) lima::CtSaving::setOptions (*C++ function*), [255](#page-260-2) lima::CtSaving::setOverwritePolicy (*C++ function*), [252](#page-257-3) lima::CtSaving::setParameters (*C++ function*), [254](#page-259-0) lima::CtSaving::setPrefix (*C++ function*), [254](#page-259-0) lima::CtSaving::setSavingMode (*C++ function*), [252](#page-257-3) lima::CtSaving::setStatisticHistorySize (*C++ function*), [253](#page-258-0) lima::CtSaving::setStreamActive (*C++ function*), [254](#page-259-0) lima::CtSaving::setSuffix (*C++ function*), [254](#page-259-0) lima::CtSaving::Stream (*C++ class*), [256](#page-261-2) lima::CtSaving::Stream::\_CompressionCBK (*C++ class*), [256](#page-261-2) lima::CtSaving::Stream::\_SaveCBK (*C++ class*), [257](#page-262-4) lima::CtSaving::Stream::\_SaveTask (*C++ class*), [257](#page-262-4) lima::CtSaving::takeFrameHeader (*C++ function*), [253](#page-258-0) lima::CtSaving::updateCommonHeader (*C++ function*), [253](#page-258-0) lima::CtSaving::updateFrameHeader (*C++ function*), [253](#page-258-0) lima::CtSaving::validateFrameHeader (*C++ function*), [253](#page-258-0) lima::CtSaving::writeFrame (*C++ function*), [254](#page-259-0) lima::CtShutter (*C++ class*), [257](#page-262-4) lima::CtShutter::Parameters (*C++ struct*), [257](#page-262-4) lima::DetStatus (*C++ enum*), [258](#page-263-3) *tor*), [258](#page-263-3) [258](#page-263-3) lima::DetStatus::DetFault (*C++ enumerator*), [258](#page-263-3) lima::DetStatus::DetIdle (*C++ enumerator*), [258](#page-263-3) [258](#page-263-3)

[258](#page-263-3) lima::DetStatus::DetShutterClose (*C++ enumerator*), [258](#page-263-3) lima::DetStatus::DetShutterOpen (*C++ enumerator*), [258](#page-263-3) lima::DetStatus::DetWaitForTrigger (*C++ enumerator*), [258](#page-263-3) lima::HwBufferCtrlObj (*C++ class*), [260](#page-265-2) lima::HwBufferCtrlObj::Callback (*C++ class*), [261](#page-266-0) lima::HwBufferCtrlObj::getBufferPtr (*C++ function*), [261](#page-266-0) lima::HwBufferCtrlObj::getFrameInfo (*C++ function*), [261](#page-266-0) lima::HwBufferCtrlObj::getFramePtr (*C++ function*), [261](#page-266-0) lima::HwBufferCtrlObj::getStartTimestamp (*C++ function*), [261](#page-266-0) lima::HwDetInfoCtrlObj (*C++ class*), [234,](#page-239-0) [260](#page-265-2) lima::HwDetInfoCtrlObj::getCurrImageType (*C++ function*), [234,](#page-239-0) [260](#page-265-2) lima::HwDetInfoCtrlObj::getDefImageType (*C++ function*), [234,](#page-239-0) [260](#page-265-2) lima::HwDetInfoCtrlObj::getDetectorImageSize (*C++ function*), [234,](#page-239-0) [260](#page-265-2) lima::HwDetInfoCtrlObj::getDetectorModel (*C++ function*), [236,](#page-241-0) [260](#page-265-2) lima::HwDetInfoCtrlObj::getDetectorType (*C++ function*), [236,](#page-241-0) [260](#page-265-2) lima::HwDetInfoCtrlObj::getMaxImageSize (*C++ function*), [234,](#page-239-0) [260](#page-265-2) lima::HwDetInfoCtrlObj::getPixelSize (*C++ function*), [236,](#page-241-0) [260](#page-265-2) lima::HwDetInfoCtrlObj::getUserDetectorName (*C++ function*), [236,](#page-241-0) [260](#page-265-2) lima::HwDetInfoCtrlObj::registerMaxImageSizeCallback lima::HwSyncCtrlObj::getTrigMode (*C++ func-*(*C++ function*), [236,](#page-241-0) [260](#page-265-2) lima::HwDetInfoCtrlObj::setUserDetectorName (*C++ function*), [236,](#page-241-0) [260](#page-265-2) lima::HwDetInfoCtrlObj::unregisterMaxImageSize**CadalbaKuk**SyncCtrlObj::setHwAutoExposureMode (*C++ function*), [236,](#page-241-0) [260](#page-265-2) lima::HwFrameCallback (*C++ class*), [262](#page-267-1) lima::HwInterface (*C++ class*), [233,](#page-238-0) [258](#page-263-3) lima::HwInterface::getCapList (*C++ function*), lima::HwSyncCtrlObj::setTrigMode (*C++ func-*[233,](#page-238-0) [258](#page-263-3) lima::HwInterface::getNbAcquiredFrames (*C++* lima::HwSyncCtrlObj::ValidRangesCallback *function*), [233,](#page-238-0) [259](#page-264-1) lima::HwInterface::getNbHwAcquiredFrames (*C++ function*), [233,](#page-238-0) [259](#page-264-1) lima::HwInterface::getStatus (*C++ function*), [233,](#page-238-0) [259](#page-264-1) lima::HwInterface::prepareAcq (*C++ function*), [233,](#page-238-0) [258](#page-263-3)

lima::HwInterface::reset (*C++ function*), [233,](#page-238-0) [258](#page-263-3)

lima::HwInterface::startAcq (*C++ function*), [233,](#page-238-0) [258](#page-263-3) lima::HwInterface::Status (*C++ struct*), [233,](#page-238-0) [259](#page-264-1) lima::HwInterface::Status::acq (*C++ member*), [234,](#page-239-0) [260](#page-265-2) lima::HwInterface::Status::Basic (*C++ enum*), [233,](#page-238-0) [259](#page-264-1) lima::HwInterface::Status::Basic::Config (*C++ enumerator*), [234,](#page-239-0) [259](#page-264-1) lima::HwInterface::Status::Basic::Exposure (*C++ enumerator*), [233,](#page-238-0) [259](#page-264-1) lima::HwInterface::Status::Basic::Fault (*C++ enumerator*), [233,](#page-238-0) [259](#page-264-1) lima::HwInterface::Status::Basic::Latency (*C++ enumerator*), [234,](#page-239-0) [259](#page-264-1) lima::HwInterface::Status::Basic::Readout (*C++ enumerator*), [234,](#page-239-0) [259](#page-264-1) lima::HwInterface::Status::Basic::Ready (*C++ enumerator*), [233,](#page-238-0) [259](#page-264-1) lima::HwInterface::Status::det (*C++ member*), [234,](#page-239-0) [260](#page-265-2) lima::HwInterface::Status::det\_mask (*C++ member*), [234,](#page-239-0) [260](#page-265-2) lima::HwInterface::StatusType (*C++ type*), [258](#page-263-3) lima::HwInterface::stopAcq (*C++ function*), [233,](#page-238-0) [259](#page-264-1) lima::HwSyncCtrlObj (*C++ class*), [261](#page-266-0) lima::HwSyncCtrlObj::checkAutoExposureMode (*C++ function*), [261](#page-266-0) lima::HwSyncCtrlObj::checkTrigMode (*C++ function*), [261](#page-266-0) lima::HwSyncCtrlObj::getExpTime (*C++ function*), [261](#page-266-0) lima::HwSyncCtrlObj::getLatTime (*C++ function*), [261](#page-266-0) *tion*), [261](#page-266-0) lima::HwSyncCtrlObj::setExpTime (*C++ function*), [261](#page-266-0) (*C++ function*), [261](#page-266-0) lima::HwSyncCtrlObj::setLatTime (*C++ function*), [261](#page-266-0) *tion*), [261](#page-266-0) (*C++ class*), [261](#page-266-0) lima::HwSyncCtrlObj::ValidRangesType (*C++ struct*), [261](#page-266-0) lima::SoftBufferCtrlObj (*C++ class*), [262](#page-267-1) lima::SoftBufferCtrlObj::getBufferPtr (*C++ function*), [262](#page-267-1) lima::SoftBufferCtrlObj::getFrameInfo (*C++ function*), [262](#page-267-1)

lima::SoftBufferCtrlObj::getFramePtr (*C++ function*), [262](#page-267-1) lima::SoftBufferCtrlObj::getStartTimestamp (*C++ function*), [262](#page-267-1) lima::SoftBufferCtrlObj::Sync (*C++ class*), [262](#page-267-1)